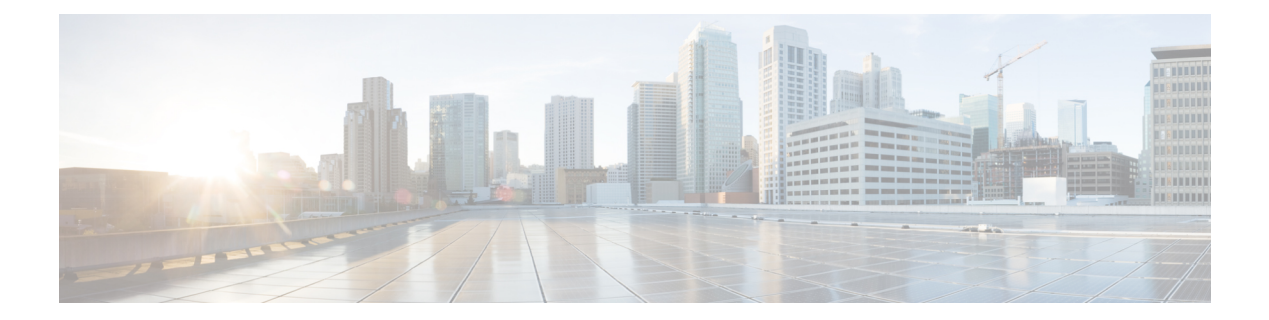

# レイヤ **2/3** コマンド

- avb  $(5 \leq \leq \leq)$
- channel-group  $(7 \sim \rightarrow \sim)$
- channel-protocol  $(11 \land -\lor)$
- clear l2protocol-tunnel counters (13 ページ)
- clear lacp  $(14 \sim -\gamma)$
- clear pagp  $(15 \sim -\frac{1}{\sqrt{2}})$
- clear spanning-tree counters  $(16 \sim -\gamma)$
- clear spanning-tree detected-protocols (17 ページ)
- debug etherchannel  $(18 \sim -\gamma)$
- debug lacp  $(19 \sim -\gamma)$
- debug pagp  $(20 \sim -\check{\vee})$
- debug platform pm  $(21 \sim -\check{v})$
- debug platform udld  $(23 \sim -\gamma)$
- debug spanning-tree  $(24 \sim -\gamma)$
- instance (VLAN)  $(26 \sim \sim \check{\mathcal{V}})$
- interface port-channel  $(28 \sim -\gamma)$
- l2protocol-tunnel  $(30 \sim -\gamma)$
- lacp fast-switchover  $(34 \sim \rightarrow \sim)$
- lacp max-bundle  $(36 \sim -\check{\mathcal{V}})$
- lacp port-priority  $(37 \sim -\gamma)$
- lacp rate  $(39 \sim -\gamma)$
- lacp system-priority  $(40 \sim -\gamma)$
- loopdetect  $(41 \sim -\gamma)$
- mvrp vlan creation  $(44 \sim \rightarrow \sim)$
- mvrp registration  $(45 \sim -\gamma)$
- mvrp timer  $(47 \sim -\gamma)$
- name (MST)  $(49 \sim -\gamma)$
- no ptp enable  $(50 \sim -\gamma)$
- pagp learn-method  $(51 \land -\lor)$

```
• pagp port-priority (53 \sim \rightarrow \sim)• policy-map (55 \sim \sim \sim \sim)• port-channel (57 \sim 0)• port-channel auto (58 \sim -\check{\vee})• port-channel load-balance (59 \sim -\gamma)• port-channel load-balance extended (61 \sim \rightarrow \sim)• port-channel min-links (63 \sim \rightarrow \sim)• ptp priority1 value (64 \sim -\gamma)• ptp priority2 value (65 \sim \rightarrow \sim)• ptp profile dot1as (66 \sim +\gamma)• rep admin vlan (67 \sim 0)• rep block port (68 ページ)
• rep lsl-age-timer (70 \sim -\gamma)• rep lsl-retries (71 \sim -\gamma)• rep preempt delay (72 \sim -\gamma)• rep preempt segment (74 \sim -\gamma)• rep segment (76 \sim -\gamma)• rep stcn (78 \sim -\gamma)• revision (79 \sim -\gamma)• show avb domain (81 \sim \rightarrow \gg)• show avb streams (83 \sim \rightarrow \sim)• show dot1q-tunnel (84 \sim \rightarrow \rightarrow)• show etherchannel (85 \sim \rightarrow \sim)• show interfaces rep detail (88 \sim \rightarrow \sim)• show l2protocol-tunnel (90 ページ)
• show lacp (92 ページ)
• show loopdetect (97 \sim -\gamma)• show msrp port bandwidth (98 \sim -\gamma)• show msrp streams (100 \sim \rightarrow \sim)• show pagp (102 \sim -\gamma)• show platform etherchannel (104 \sim -\gamma)• show platform hardware fed active vlan ingress (105 \sim \rightarrow \sim)• show platform pm (106 \sim -\gamma)• show platform software fed switch ptp (107 \sim 10^{8}C)• show ptp brief (109 \sim +\gamma)• show ptp clock (111 \land \neg \forall \neg \forall)• show ptp parent (112 \lt \lt \lt \lt)• show ptp port (114 \& -\vee)• show rep topology (116 \sim \rightarrow \sim)• show spanning-tree (118 \sim -\gamma)• show spanning-tree mst (125 \sim \rightarrow \sim)
```
- show udld  $(128 \sim -\gamma)$
- show vlan dot1q tag native  $(132 \sim -\gamma)$
- spanning-tree backbonefast (133 ページ)
- spanning-tree bpdufilter  $(134 \sim +\frac{1}{2})$
- spanning-tree bpduguard  $(136 \sim \sim \mathcal{V})$
- spanning-tree bridge assurance  $(138 \sim \rightarrow \sim)$
- spanning-tree cost  $(140 \sim \rightarrow \sim)$
- spanning-tree etherchannel guard misconfig  $(142 \sim \sim \ \ \ \ \ \ \ \ \ \ \ \ \$
- spanning-tree extend system-id  $(144 \sim \rightarrow \sim)$
- spanning-tree guard  $(145 \sim -\gamma)$
- spanning-tree link-type  $(146 \sim \rightarrow \sim)$
- spanning-tree loopguard default (148 ページ)
- spanning-tree mode  $(149 \sim +\gamma)$
- spanning-tree mst  $(150 \sim \sim \sim)$
- spanning-tree mst configuration  $(151 \sim \rightarrow \sim)$
- spanning-tree mst forward-time  $(153 \sim \rightarrow \sim)$
- spanning-tree mst hello-time  $(154 \sim \rightarrow \sim)$
- spanning-tree mst max-age  $(155 \sim \sim \gamma)$
- spanning-tree mst max-hops  $(156 \sim \rightarrow \sim)$
- spanning-tree mst pre-standard  $(157 \sim 10^{-10})$
- spanning-tree mst priority  $(159 \sim +\sqrt{})$
- spanning-tree mst root  $(160 \sim \rightarrow \check{v})$
- spanning-tree mst simulate pvst global  $(162 \sim \rightarrow \rightarrow)$
- spanning-tree pathcost method  $(163 \sim \rightarrow \sim)$
- spanning-tree port-priority  $(164 \sim \rightarrow \sim)$
- spanning-tree portfast edge bpdufilter default  $(166 \sim \rightarrow \sim)$
- spanning-tree portfast edge bpduguard default  $(168 \sim \rightarrow \sim)$
- spanning-tree portfast default  $(169 \sim +\gamma)$
- spanning-tree transmit hold-count  $(171 \sim \rightarrow \sim)$
- spanning-tree uplinkfast  $(173 \sim \rightarrow \sim)$
- spanning-tree vlan  $(174 \sim \rightarrow \sim)$
- switchport (177 ページ)
- switchport access vlan  $(179 \sim \rightarrow \sim)$
- switchport mode  $(180 \sim -\check{\mathcal{V}})$
- switchport nonegotiate  $(183 \sim -\gamma)$
- switchport trunk  $(185 \sim +\frac{1}{2})$
- switchport voice vlan  $(188 \sim -\gamma)$
- udld  $(191 \sim \rightarrow \sim)$
- udld port  $(193 \sim \rightarrow \sim)$
- udld reset  $(195 \sim -\frac{1}{2})$
- vlan dot1q tag native  $(196 \sim \rightarrow \sim)$

I

• vtp mode  $(197 \sim -\gamma)$ 

#### **avb**

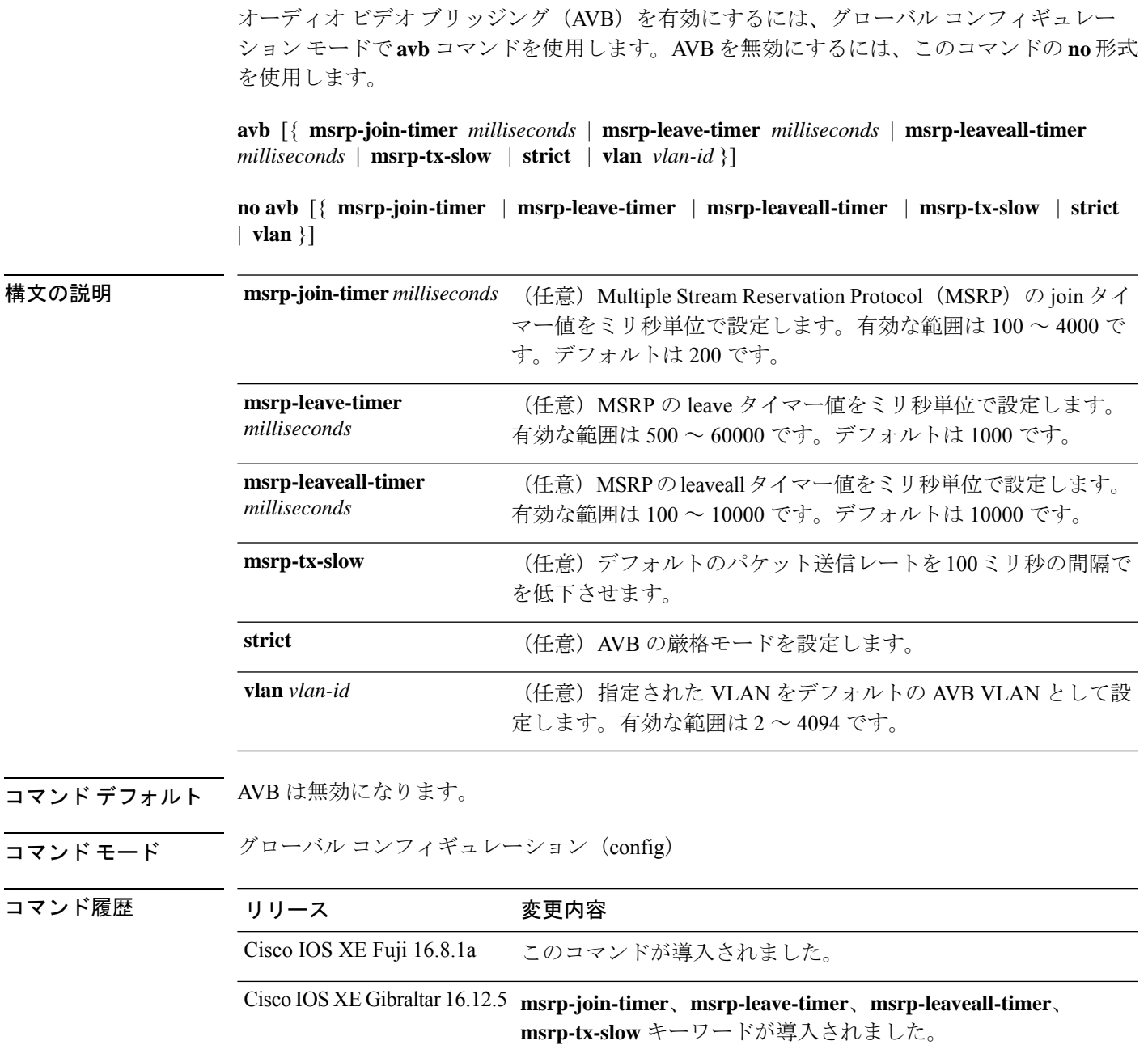

#### 例

I

次に、AVB を有効にする例を示します。

```
Device> enable
Device# configure terminal
Device(config)# avb
```
**avb**

次に、MSRP の leave タイマー値を設定する例を示します。

Device> **enable** Device# **configure terminal** Device(config)# **avb msrp-leave-timer 6000**

次に、指定した VLAN をデフォルトの AVB VLAN として設定する例を示します。

Device> **enable** Device# **configure terminal** Device(config)# **avb vlan 10**

次に、指定した VLAN をデフォルトの AVB VLAN として設定する例を示します。

```
Device> enable
Device# configure terminal
Device(config)# interface TenGigabitEthernet 1/1/1
Device(config-if)# switchport mode trunk
Device(config-if)# exit
Device(config)# vlan 2
Device(config)# avb vlan 10
```
### **channel-group**

EtherChannel グループにイーサネットポートを割り当てる、EtherChannel モードをイネーブル にする、またはその両方を行うには、インターフェイス コンフィギュレーション モードで **channel-group**コマンドを使用します。EtherChannelグループからイーサネットポートを削除す るには、このコマンドの **no** 形式を使用します。

**channel-group** *channel-group-number* **mode** {**active** | **auto** [**non-silent**] | **desirable** [**non-silent**] | **on** | **passive**} **no channel-group**

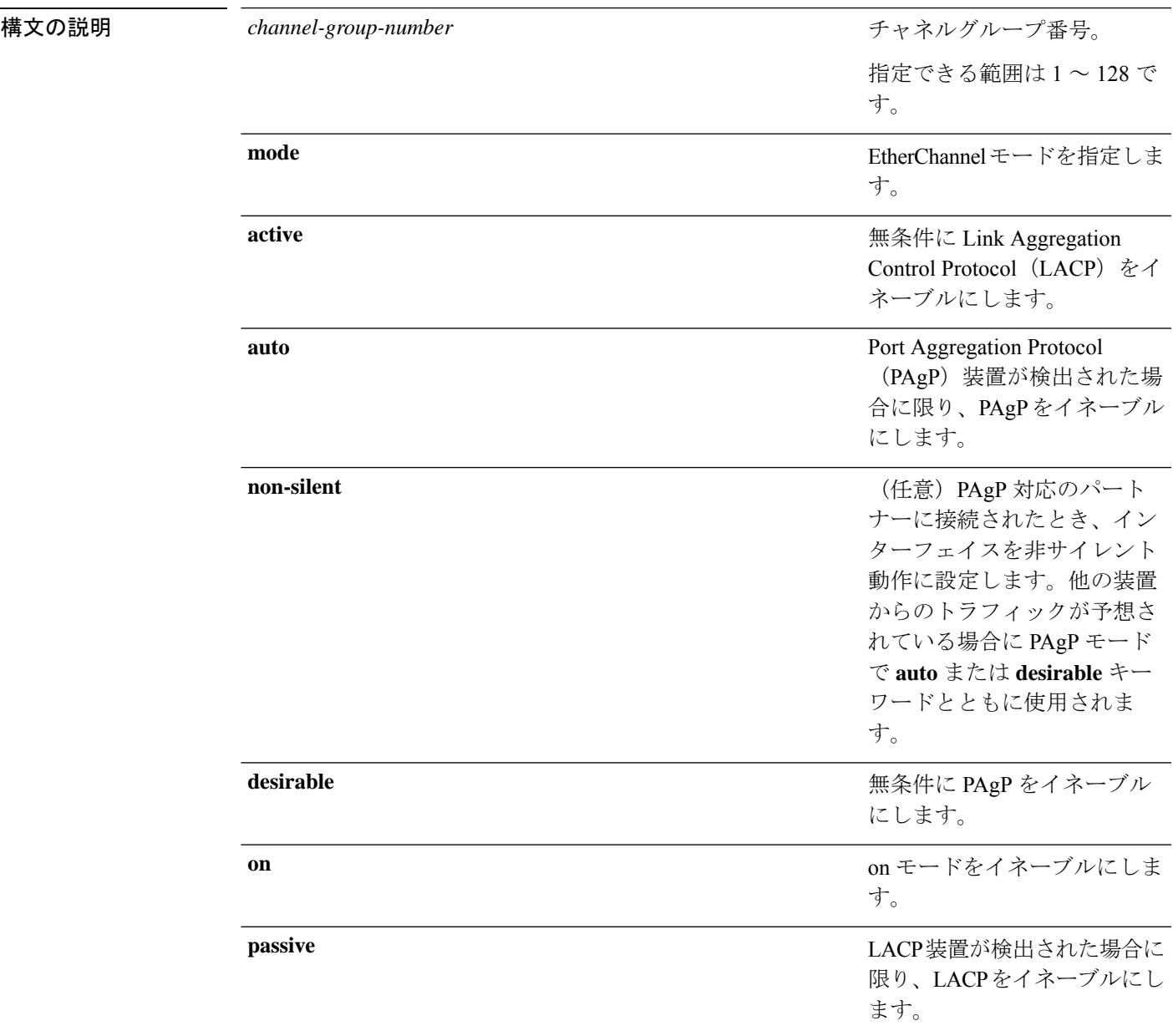

コマンドデフォルト チャネルグループは割り当てることができません。 モードは設定されていません。

コマンド モード インターフェイス コンフィギュレーション

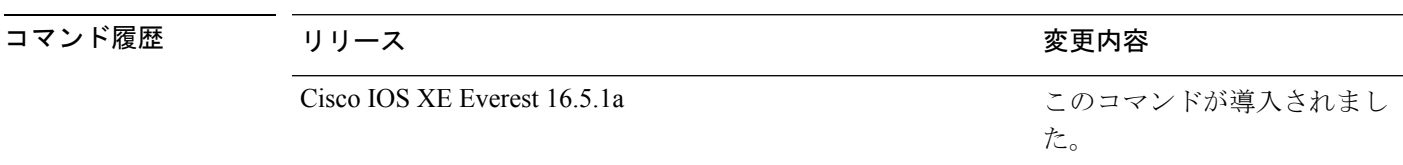

使用上のガイドライン レイヤ 2 の EtherChannel では、チャネルグループに最初の物理ポートが追加されると、 **channel-group**コマンドがポートチャネルインターフェイスを自動的に作成します。ポートチャ ネル インターフェイスを手動で作成するためにグローバル コンフィギュレーション モードで **interfaceport-channel**コマンドを使用する必要はありません。最初にポートチャネルインター フェイスを作成する場合は、*channel-group-number*を*port-channel-number*と同じ番号にしても、 新しい番号にしてもかまいません。新しい番号を使用した場合、**channel-group** コマンドは動

的に新しいポートチャネルを作成します。

チャネル グループの一部である物理ポートに割り当てられた IP アドレスをディセーブルにす る必要はありませんが、これをディセーブルにすることを強く推奨します。

**interface port-channel** コマンドの次に **no switchport** インターフェイス コンフィギュレーショ ンコマンドを使用して、レイヤ3のポートチャネルを作成できます。インターフェイスをチャ ネル グループに適用する前に、ポート チャネルの論理インターフェイスを手動で設定してく ださい。

EtherChannelを設定した後、ポートチャネルインターフェイスに加えられた設定の変更は、そ のポートチャネルインターフェイスに割り当てられたすべての物理ポートに適用されます。物 理ポートに適用された設定の変更は、設定を適用したポートだけに有効です。EtherChannel 内 のすべてのポートのパラメータを変更するには、ポートチャネルインターフェイスに対してコ ンフィギュレーションコマンドを適用します。たとえば、spanning-treeコマンドを使用して、 レイヤ 2 EtherChannel をトランクとして設定します。

active モードは、ポートをネゴシエーションステートにします。このステートでは、ポートは LACP パケットを送信することによって、他のポートとのネゴシエーションを開始します。 チャネルは、active モードまたは passive モードの別のポートグループで形成されます。

auto モードは、ポートをパッシブ ネゴシエーション ステートにします。この場合、ポートは 受信する PAgP パケットに応答しますが、PAgP パケットネゴシエーションを開始することは ありません。チャネルは、desirable モードの別のポートグループでだけ形成されます。auto が イネーブルの場合、サイレント動作がデフォルトになります。

desirableモードは、ポートをアクティブネゴシエーションステートにします。この場合、ポー トは PAgP パケットを送信することによって、他のポートとのネゴシエーションを開始しま す。EtherChannel は、desirable モードまたは auto モードの別のポートグループで形成されま す。desirable がイネーブルの場合、サイレント動作がデフォルトになります。

auto モードまたは desirable モードとともに non-silent を指定しなかった場合は、サイレントが 指定されているものと見なされます。サイレントモードを設定するのは、PAgP 非対応で、か つほとんどパケットを送信しない装置にスイッチを接続する場合です。サイレントパートナー の例は、トラフィックを生成しないファイルサーバ、またはパケットアナライザなどです。こ の場合、物理ポート上で稼働している PAgP は、そのポートを動作可能にしません。ただし、 PAgP は動作可能で、チャネルグループにポートを付与したり、伝送用ポートを使用したりで きます。リンクの両端はサイレントに設定することはできません。

onモードでは、使用可能なEtherChannelが存在するのは、両方の接続ポートグループがonモー ドになっている場合だけです。

 $\backslash\!\!\!\!\backslash$ 

onモードの使用には注意が必要です。これは手動の設定であり、EtherChannelの両端のポート には、同一の設定が必要です。グループの設定を誤ると、パケット損失またはスパニングツ リーループが発生することがあります。 注意

passiveモードは、ポートをネゴシエーションステートにします。この場合、ポートは受信した LACP パケットに応答しますが、LACP パケットネゴシエーションを開始することはありませ ん。チャネルは、active モードの別のポートグループでだけ形成されます。

EtherChannelは、PAgPとLACPの両方のモードには設定しないでください。PAgPおよびLACP を実行している EtherChannel グループは、同一のスイッチ、またはスタックにある異なるス イッチ上で共存できます(クロススタック構成ではできません)。個々のEtherChannelグルー プは PAgP または LACP のいずれかを実行できますが、相互運用することはできません。

**channel-protocol** インターフェイス コンフィギュレーション コマンドを使用してプロトコルを 設定した場合、設定値は、**channel-group** インターフェイス コンフィギュレーション コマンド によっては上書きされません。

アクティブまたはまだアクティブでない EtherChannel メンバとなっているポートを、IEEE 802.1X ポートとして設定しないでください。EtherChannel ポートで IEEE 802.1X 認証をイネー ブルにしようとすると、エラー メッセージが表示され、IEEE 802.1X 認証はイネーブルになり ません。

セキュアポートを EtherChannel の一部として、または EtherChannel ポートをセキュアポートと しては設定しないでください。

設定の注意事項の一覧については、このリリースに対応するソフトウェア コンフィギュレー ション ガイドの「Configuring EtherChannels」の章を参照してください。

 $/ \! ! \backslash$ 

物理 EtherChannel ポート上で、レイヤ 3 のアドレスをイネーブルにしないでください。物理 EtherChannel ポート上でブリッジグループを割り当てることは、ループが発生する原因になる ため、行わないでください。 注意

次に、スタック内の 1 つのスイッチに EtherChannel を設定する例を示します。VLAN 10 のスタティックアクセス ポート 2 つを PAgP モード desirable であるチャネル 5 に割 り当てます。

```
Device# configure terminal
Device(config)# interface range GigabitEthernet 2/0/1 - 2
Device(config-if-range)# switchport mode access
Device(config-if-range)# switchport access vlan 10
Device(config-if-range)# channel-group 5 mode desirable
Device(config-if-range)# end
```
次に、スタック内の 1 つのスイッチに EtherChannel を設定する例を示します。VLAN 10 のスタティックアクセス ポート 2 つを LACP モード active であるチャネル 5 に割り 当てます。

```
Device# configure terminal
Device(config)# interface range GigabitEthernet 2/0/1 - 2
Device(config-if-range)# switchport mode access
Device(config-if-range)# switchport access vlan 10
Device(config-if-range)# channel-group 5 mode active
Device(config-if-range)# end
```
次の例では、スイッチスタックのクロススタック EtherChannel を設定する方法を示し ます。LACP パッシブモードを使用して、VLAN 10 内のスタティックアクセス ポート としてスタックメンバ 2 のポートを 2 つ、スタックメンバ 3 のポートを 1 つチャネル 5 に割り当てます。

```
Device# configure terminal
Device(config)# interface range GigabitEthernet 2/0/4 - 5
Device(config-if-range)# switchport mode access
Device(config-if-range)# switchport access vlan 10
Device(config-if-range)# channel-group 5 mode passive
Device(config-if-range)# exit
Device(config)# interface GigabitEthernet 3/0/3
Device(config-if)# switchport mode access
Device(config-if)# switchport access vlan 10
Device(config-if)# channel-group 5 mode passive
Device(config-if)# exit
```
設定を確認するには、**show running-config** 特権 EXEC コマンドを入力します。

## **channel-protocol**

ポート上で使用されるプロトコルを制限してチャネリングを管理するには、インターフェイス コンフィギュレーション モードで **channel-protocol** コマンドを使用します。デフォルト設定に 戻すには、このコマンドの **no** 形式を使用します。

#### **channel-protocol** {**lacp** | **pagp**} **no channel-protocol**

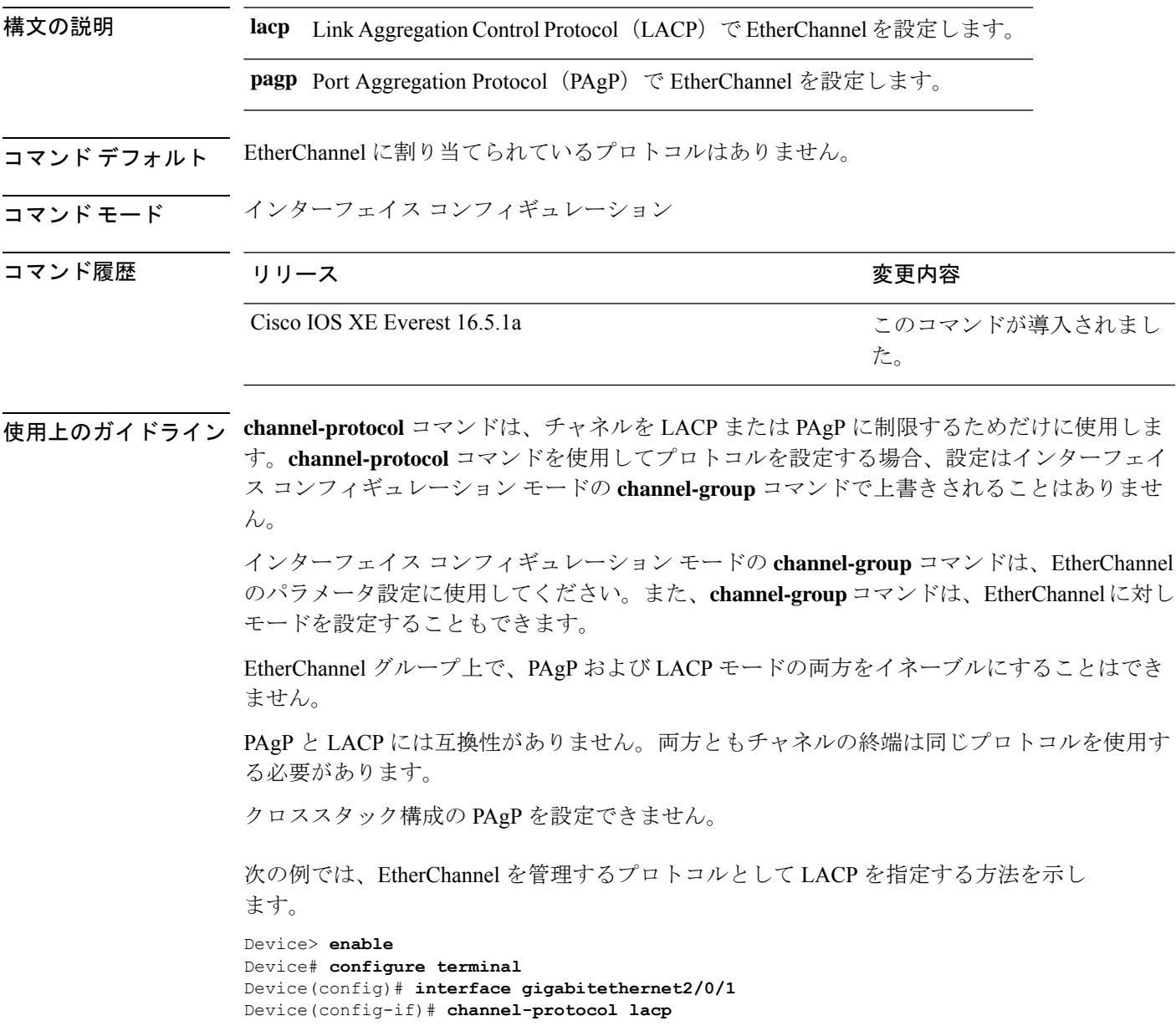

設定を確認するには、特権 EXEC モードで **show etherchannel** [*channel-group-number*] **protocol** コマンドを使用します。

## **clear l2protocol-tunnel counters**

プロトコルトンネルポートのプロトコルカウンタをクリアするには、特権EXECモードで**clear l2protocol-tunnel counters** コマンドを使用します。

**clear l2protocol-tunnel counters** [*interface-id*]

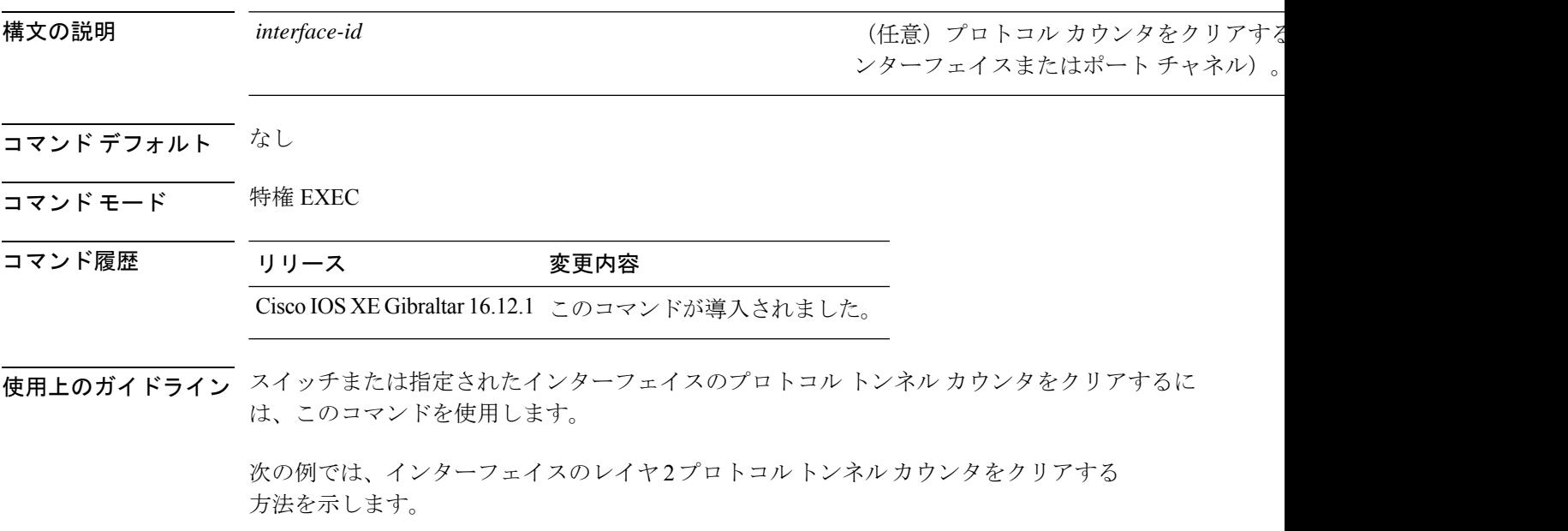

Device# **clear l2protocol-tunnel counters gigabitethernet1/0/3**

#### **clear lacp**

Link Aggregation Control Protocol(LACP)チャネルグループカウンタをクリアするには、特権 EXEC モードで **clear lacp** コマンドを使用します。

**clear lacp** [*channel-group-number*] **counters**

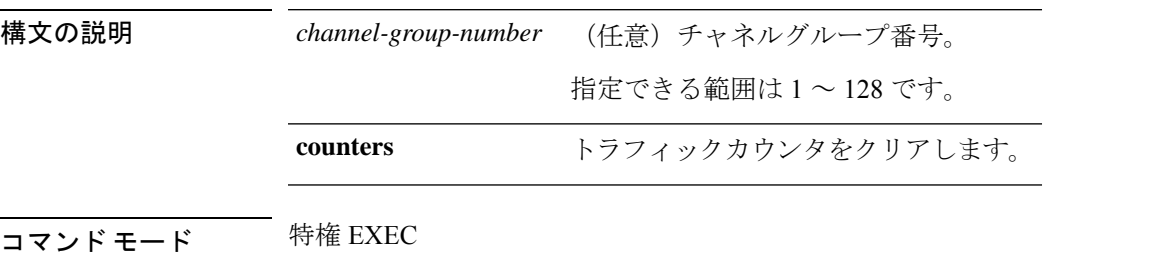

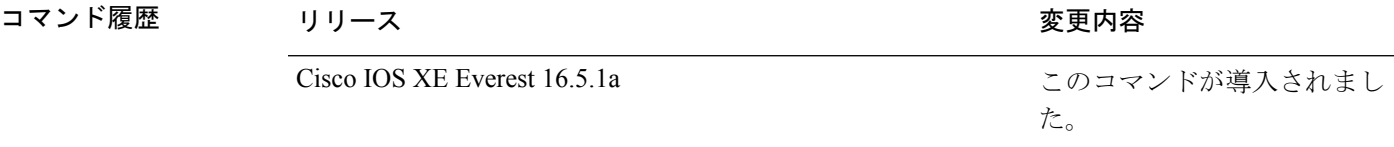

使用上のガイドライン すべてのカウンタをクリアするには、**clear lacp counters** コマンドを使用します。また、指定 のチャネルグループのカウンタのみをクリアするには、**clear lacp** *channel-group-number* **counters** コマンドを使用します。

次の例では、すべてのチャネルグループ情報をクリアする方法を示します。

Device> **enable** Device# **clear lacp counters**

次の例では、グループ 4 の LACP トラフィックのカウンタをクリアする方法を示しま す。

Device> **enable** Device# **clear lacp 4 counters**

情報が削除されたことを確認するには、特権 EXEC モードで **show lacp counters** また は **show lacp** *channel-group-number* **counters** コマンドを入力します。

### **clear pagp**

Port Aggregation Protocol(PAgP)チャネルグループ情報をクリアするには、特権 EXEC モード で **clear pagp** コマンドを使用します。

**clear pagp** [*channel-group-number*] **counters**

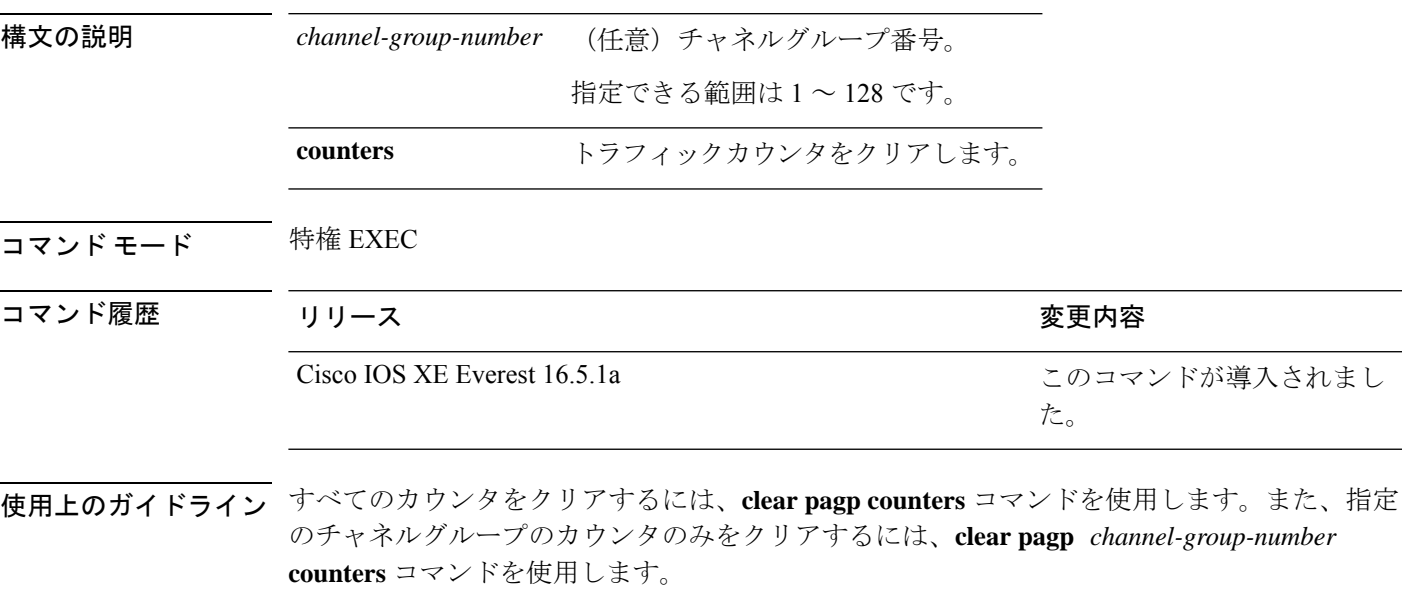

次の例では、すべてのチャネルグループ情報をクリアする方法を示します。

Device> **enable** Device# **clear pagp counters** 次の例では、グループ 10 の PAgP トラフィックのカウンタをクリアする方法を示しま す。 Device> **enable**

Device# **clear pagp 10 counters**

情報が削除されたことを確認するには、特権 EXEC モードで **show pagp** コマンドを入 力します。

## **clear spanning-tree counters**

スパニングツリーのカウンタをクリアするには、特権EXECモードで**clear spanning-tree counters** コマンドを使用します。

**clear spanning-tree counters** [**interface** *interface-id*]

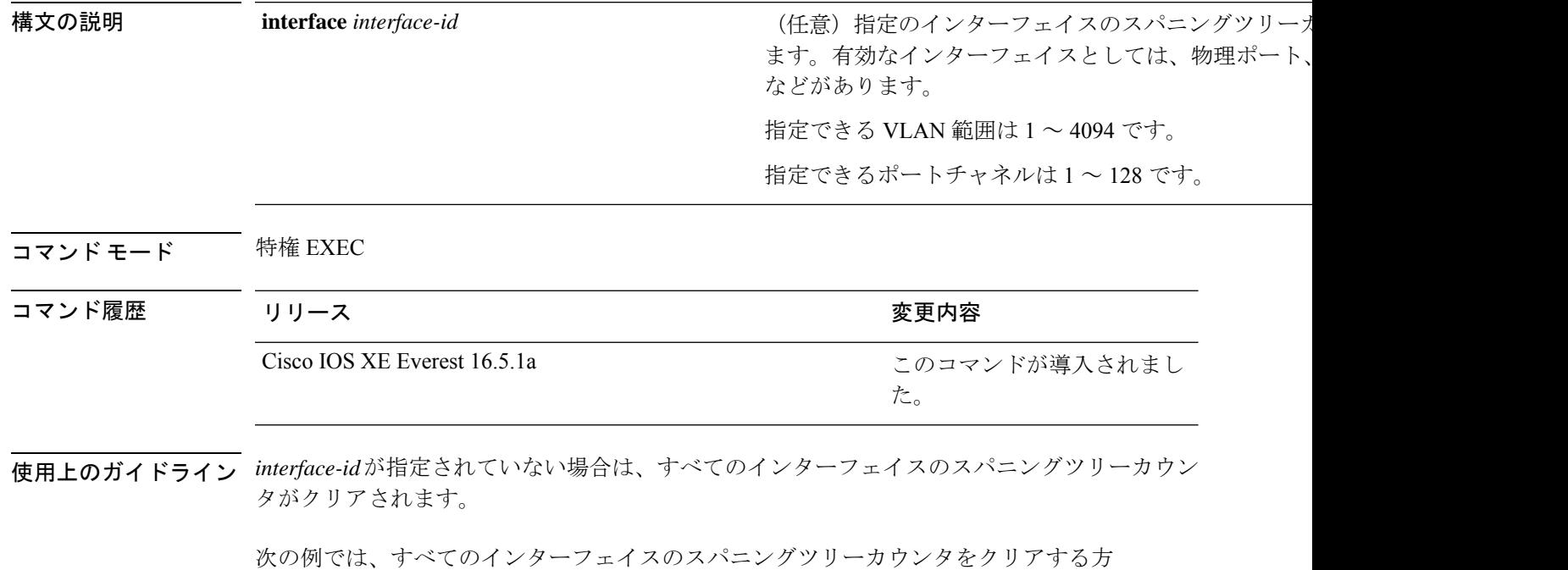

法を示します。

Device> **enable** Device# **clear spanning-tree counters**

## **clear spanning-tree detected-protocols**

デバイスでプロトコル移行プロセスを再開して、強制的にネイバーと再ネゴシエーションする には、特権 EXEC モードで **clear spanning-tree detected-protocols** コマンドを使用します。

**clear spanning-tree detected-protocols** [**interface** *interface-id*]

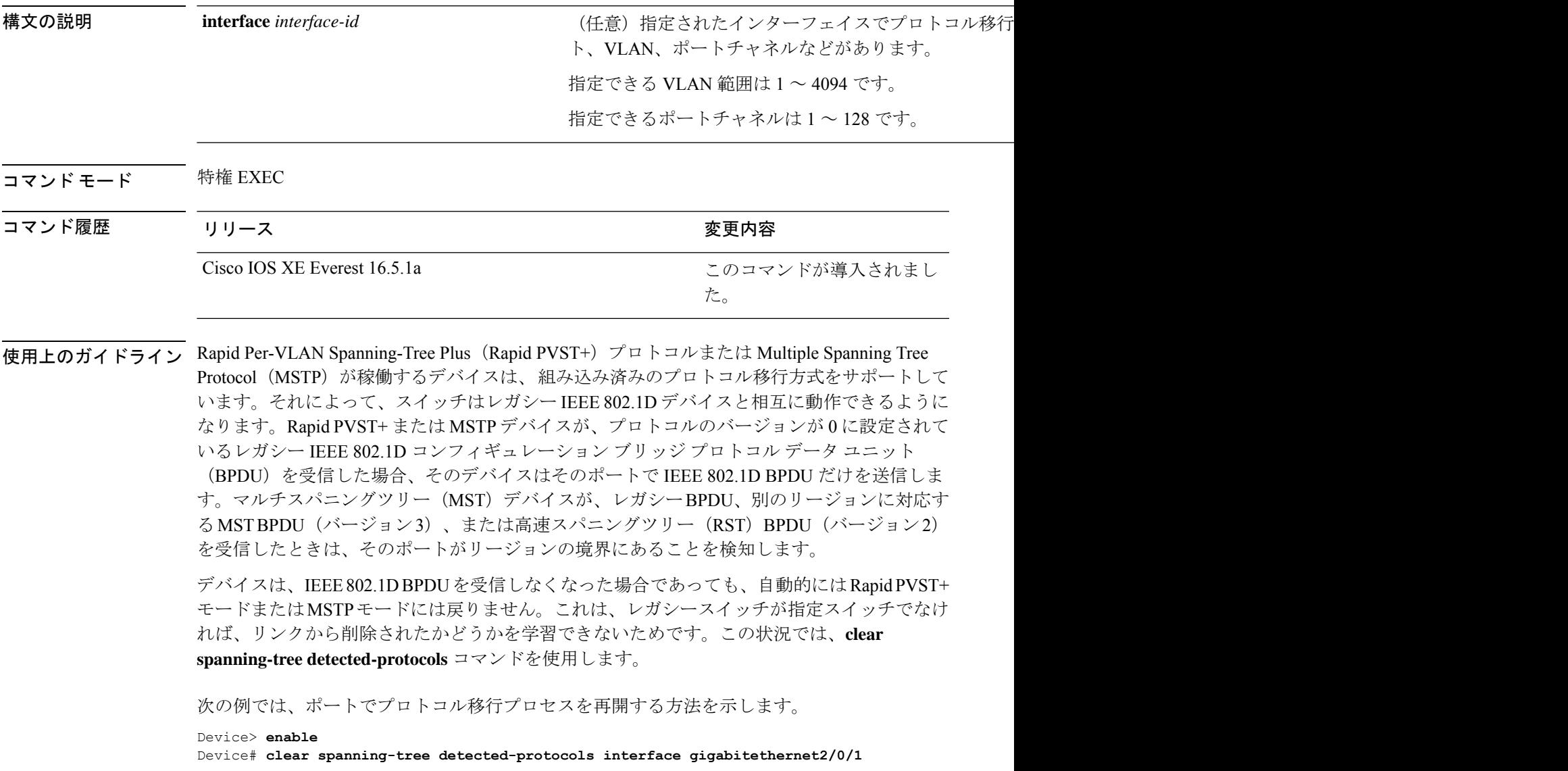

## **debug etherchannel**

EtherChannel のデバッグをイネーブルにするには、特権 EXEC モードで **debug etherchannel** コ マンドを使用します。デバッグをディセーブルにする場合は、このコマンドの **no** 形式を使用 します。

**debug etherchannel** [{**all** | **detail** | **error** | **event** | **idb** }] **no debug etherchannel** [{**all** | **detail** | **error** | **event** | **idb** }]

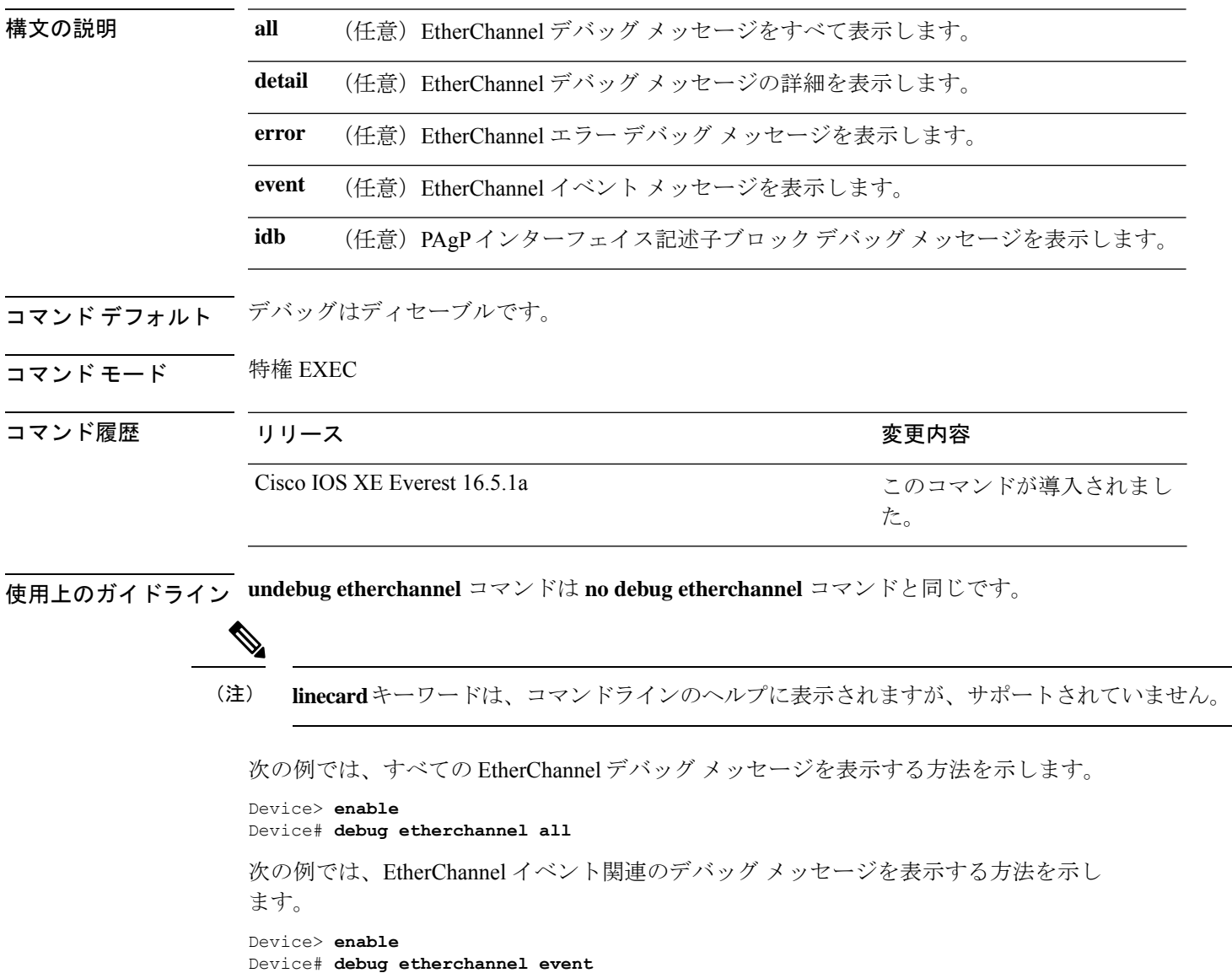

## **debug lacp**

Link AggregationControlProtocol(LACP)アクティビティのデバッグをイネーブルにするには、 特権 EXEC モードで **debug lacp** コマンドを使用します。LACP のデバッグをディセーブルにす るには、このコマンドの **no** 形式を使用します。

**debug lacp** [{**all** | **event** | **fsm** | **misc** | **packet**}] **no debug lacp** [{**all** | **event** | **fsm** | **misc** | **packet**}]

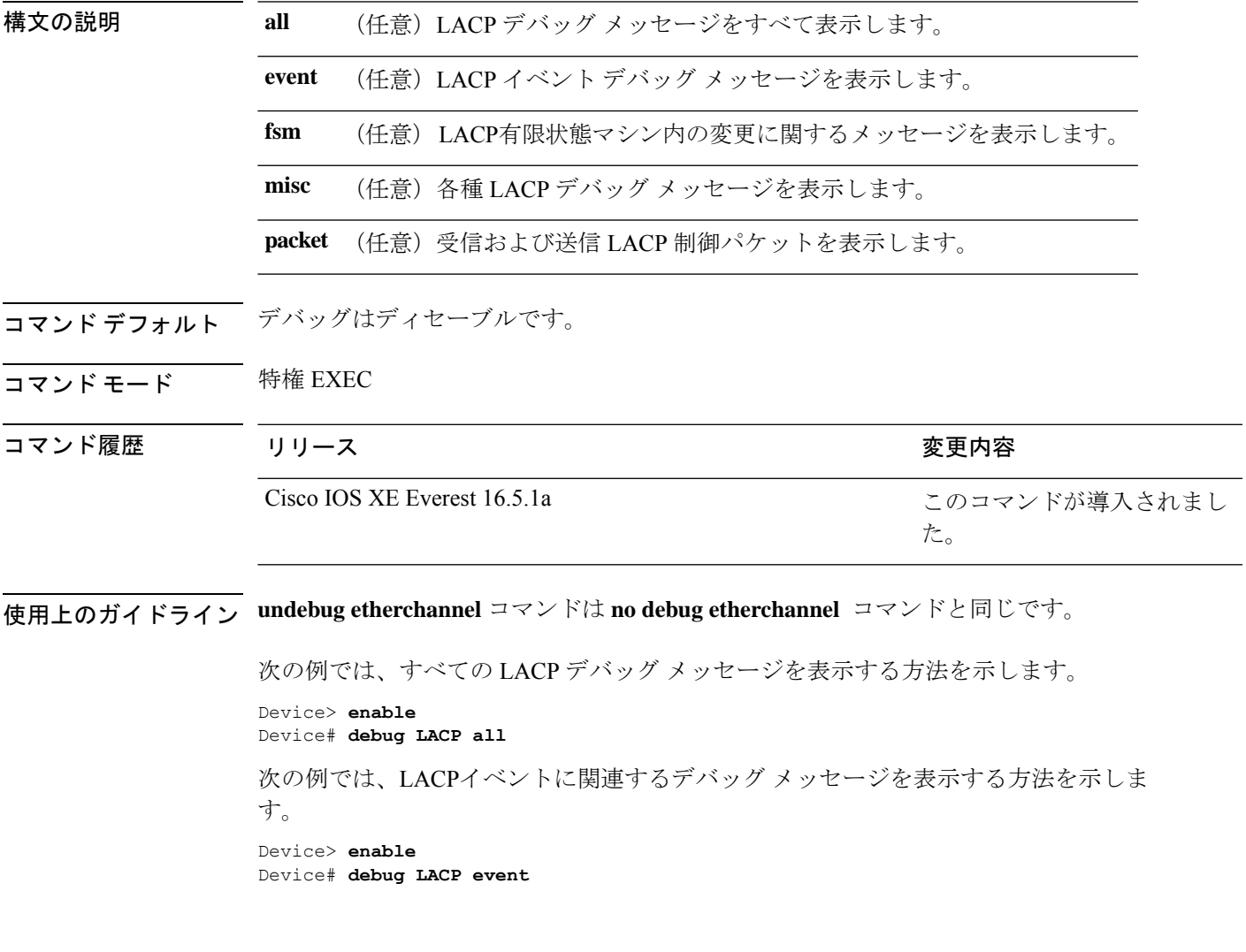

## **debug pagp**

Port Aggregation Protocol(PAgP)アクティビティのデバッグをイネーブルにするには、特権 EXEC モードで **debug pagp** コマンドを使用します。PAgP のデバッグをディセーブルにするに は、このコマンドの **no** 形式を使用します。

**debug pagp** [{**all** | **dual-active** | **event** | **fsm** | **misc** | **packet**}] **no debug pagp** [{**all** | **dual-active** | **event** | **fsm** | **misc** | **packet**}]

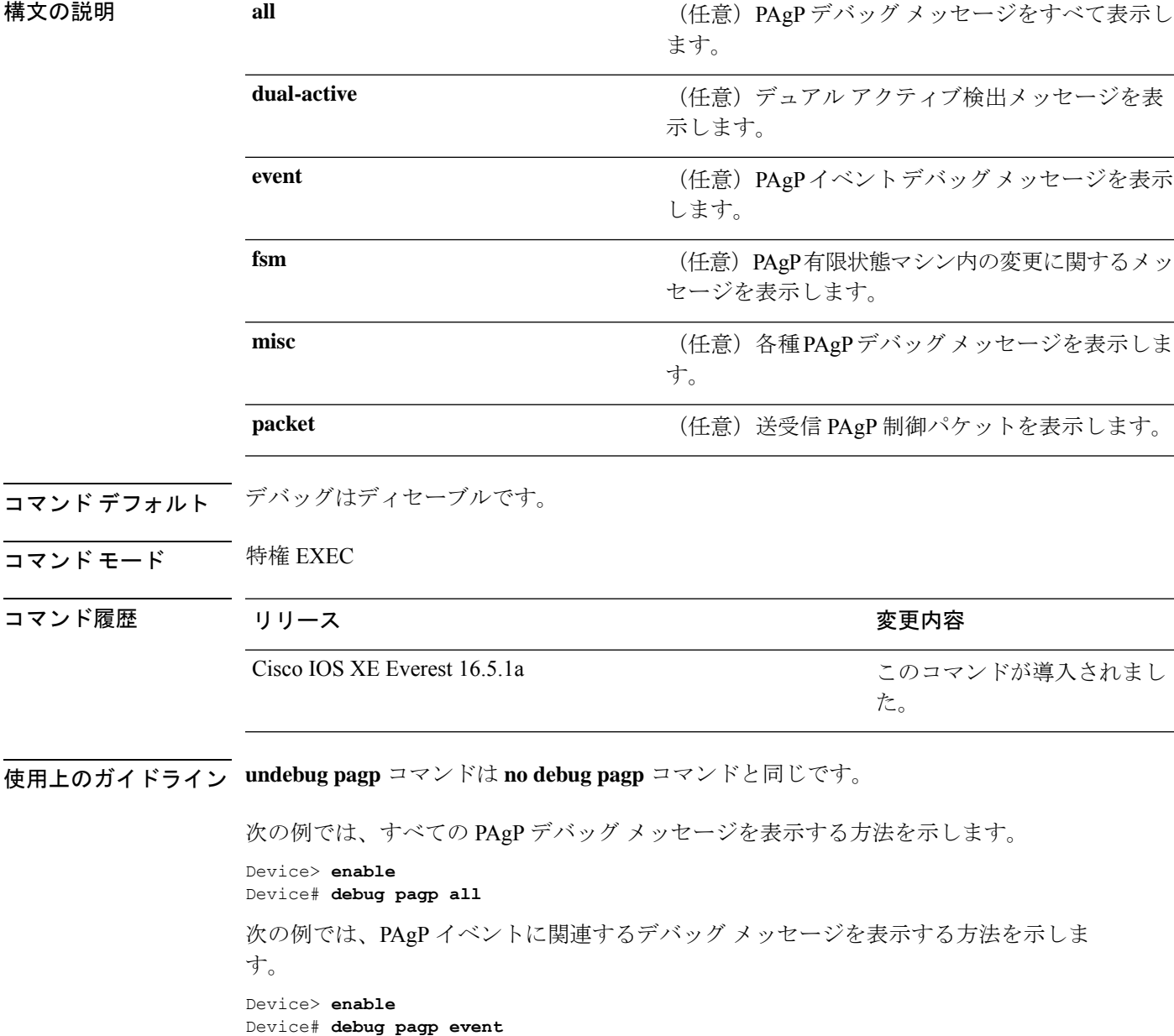

#### **debug platform pm**

プラットフォーム依存ポート マネージャ ソフトウェア モジュールのデバッグをイネーブルに するには、特権 EXEC モードで **debug platform pm** コマンドを使用します。デバッグをディ セーブルにするには、このコマンドの **no** 形式を使用します。

**debug platform pm** {**all** | **counters** | **errdisable** | **fec** | **if-numbers** | **l2-control** | **link-status** | **platform** | **pm-vectors** [**detail**] | **ses** | **vlans**} **no debug platform pm** {**all** | **counters** | **errdisable** | **fec** | **if-numbers** | **l2-control** | **link-status** | **platform** | **pm-vectors** [**detail**] | **ses** | **vlans**}

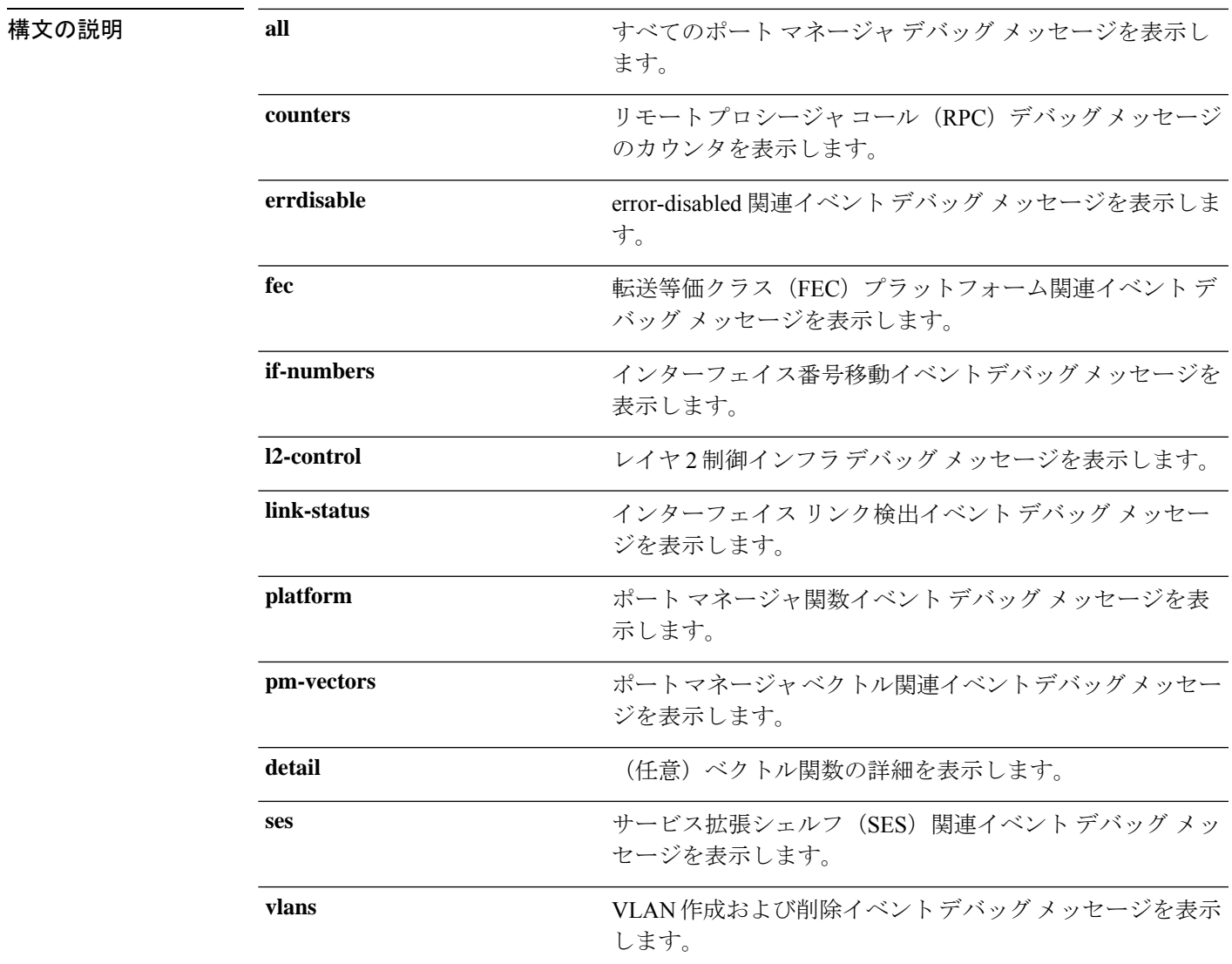

コマンド デフォルト デバッグはディセーブルです。

I

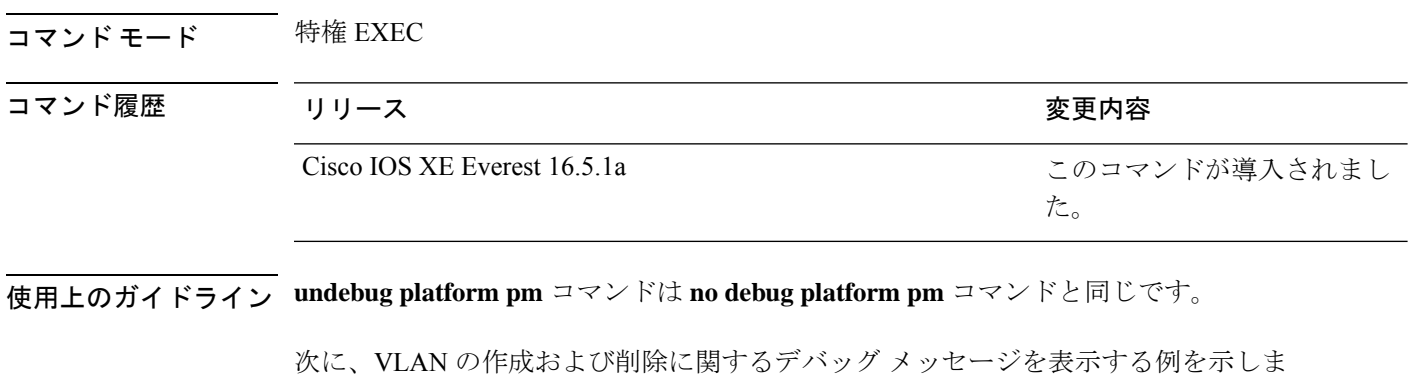

す。 Device> **enable** Device# **debug platform pm vlans**

#### **debug platform udld**

プラットフォーム依存の単方向リンク検出(UDLD)ソフトウェアのデバッグをイネーブルに するには、特権 EXEC モードで **debug platform udld** コマンドを使用します。デバッグをディ セーブルにするには、このコマンドの **no** 形式を使用します。

**debug platform udld** [{**error** | **event**}] [**switch** *switch-number*] **no debug platform udld** [{**error** | **event**}] [**switch** *switch-number*]

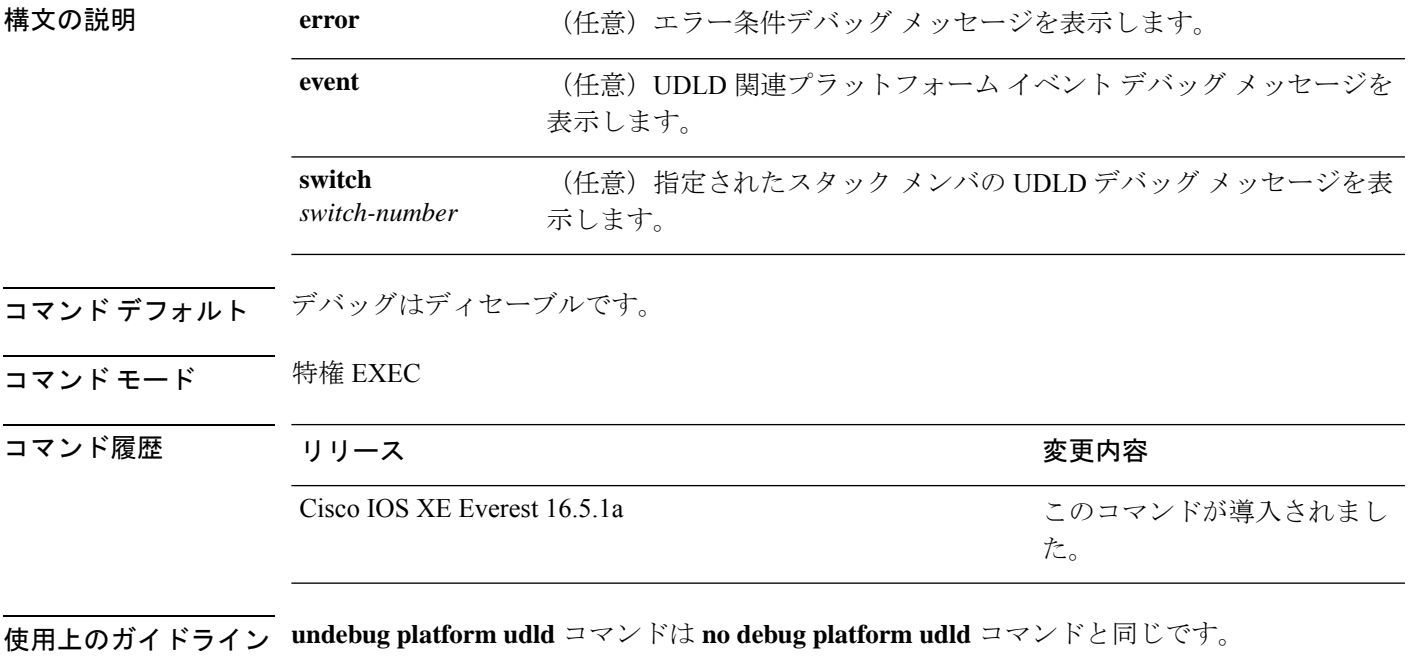

あるスイッチ スタック上でデバッグをイネーブルにした場合は、アクティブ スイッチでのみ イネーブルになります。スタックメンバのデバッグをイネーブルにする場合は、特権 EXEC モードで **session** *switch-number* コマンドを使用してアクティブスイッチからセッションを開始 してください。次に、スタック メンバのコマンドライン プロンプトで **debug** コマンドを入力 します。

## **debug spanning-tree**

スパニングツリー アクティビティのデバッグをイネーブルにするには、EXEC モードで **debug spanning-tree** コマンドを使用します。デバッグを無効にするには、このコマンドの **no** 形式を 使用します。

**debug spanning-tree** {**all** | **backbonefast** | **bpdu** | **bpdu-opt** | **config** | **etherchannel** | **events** | **exceptions** | **general** | **ha** | **mstp** | **pvst+** | **root** | **snmp** | **synchronization** | **switch** | **uplinkfast**} **no debug spanning-tree** {**all** | **backbonefast** | **bpdu** | **bpdu-opt** | **config** | **etherchannel** | **events** | **exceptions** | **general** | **mstp** | **pvst+** | **root** | **snmp** | **synchronization** | **switch** | **uplinkfast**}

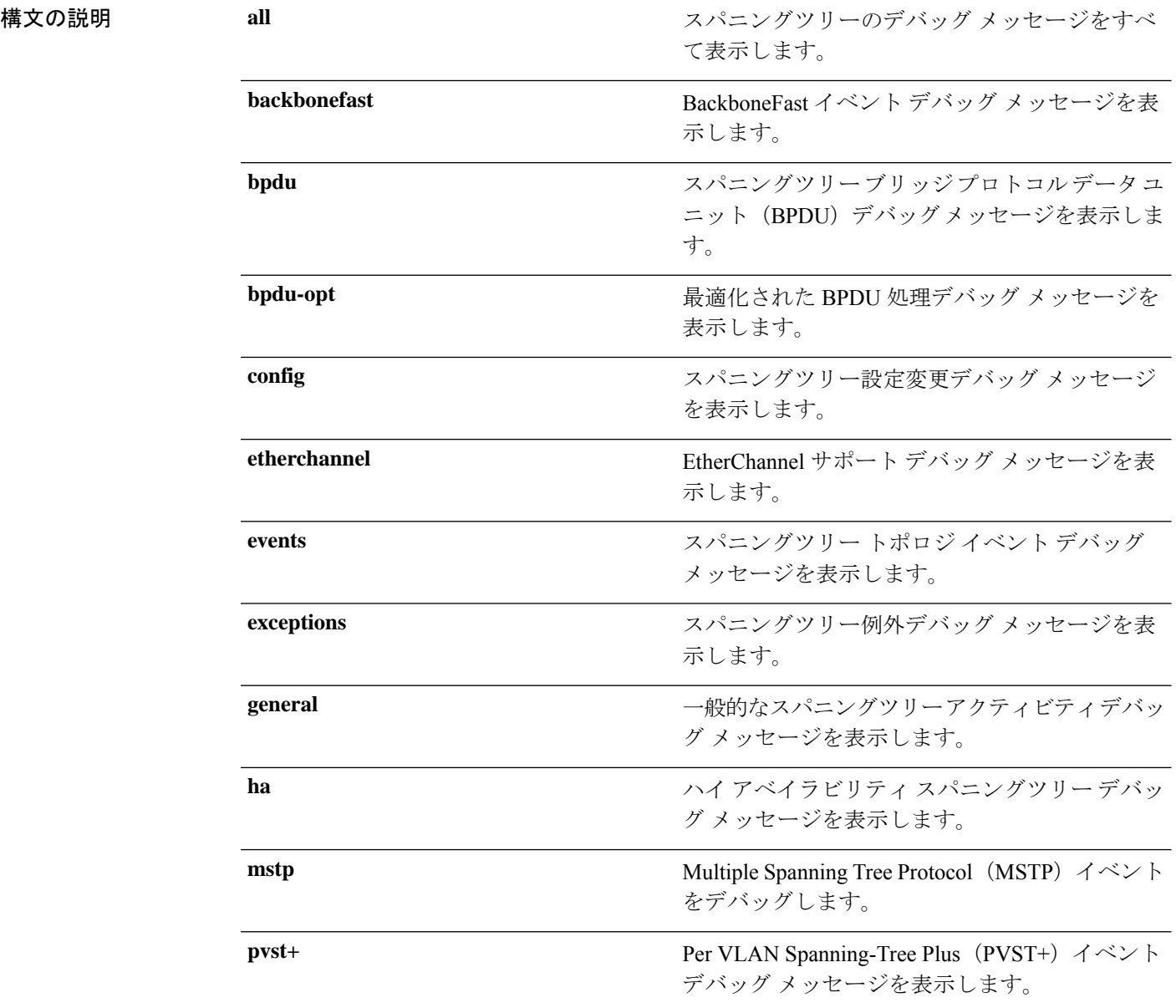

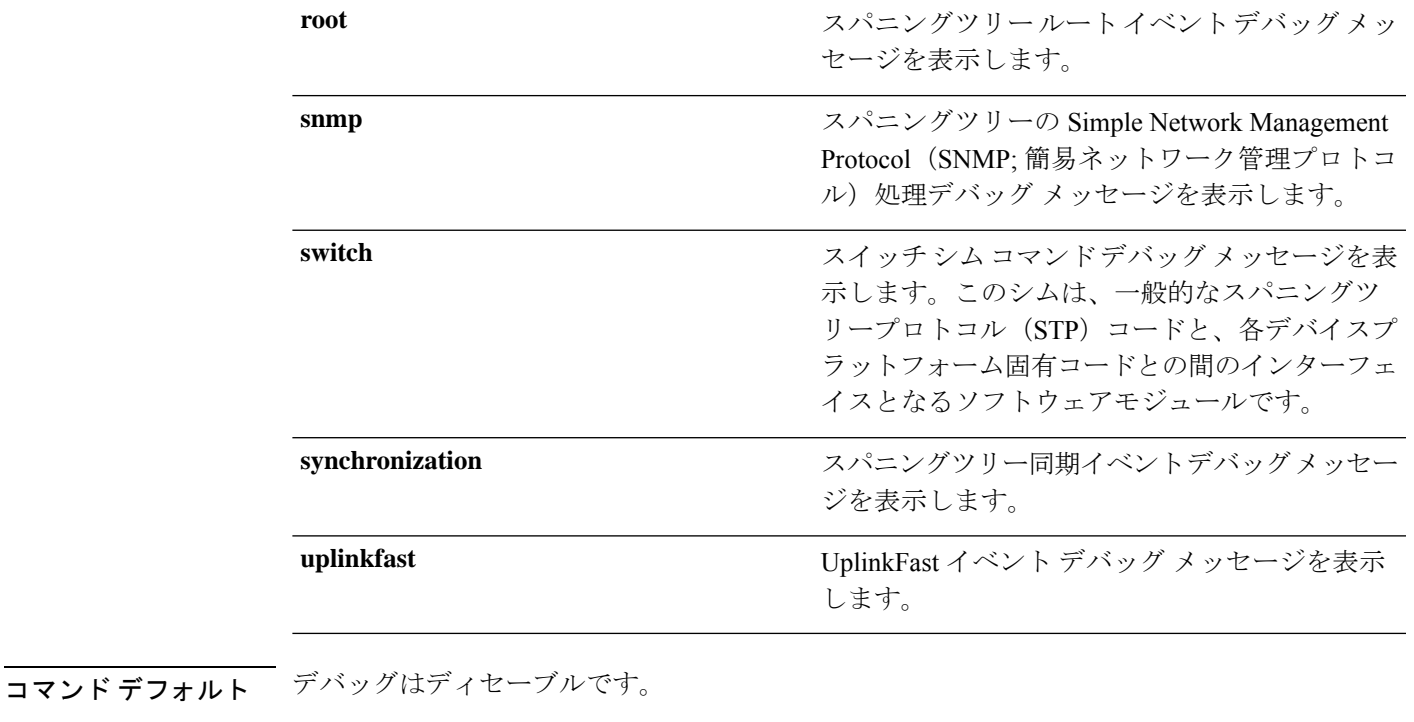

コマンド モード 特権 EXEC

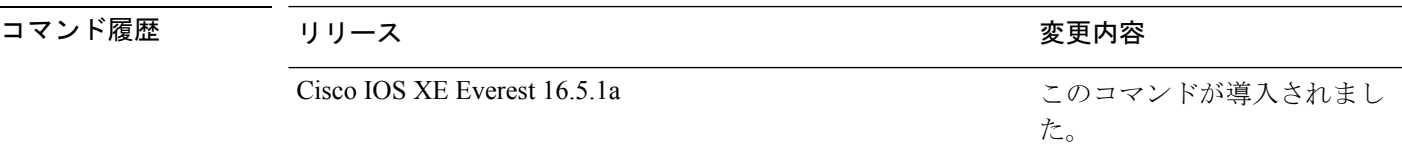

使用上のガイドライン **undebug spanning-tree** コマンドは **no debug spanning-tree** コマンドと同じです。

あるスタック上でデバッグをイネーブルにした場合は、アクティブスイッチでのみイネーブル になります。スタンバイスイッチでデバッグをイネーブルにするには、特権 EXEC モードで **session** *switch-number* コマンドを使用してアクティブスイッチからセッションを開始します。 スタンバイスイッチのコマンドラインプロンプトで **debug** コマンドを入力します。

アクティブスイッチで最初にセッションを開始せずにスタンバイスイッチでデバッグをイネー ブルにするには、特権 EXEC モードで **remote command** *switch-number LINE* コマンドを使用し ます。

次の例では、すべてのスパニングツリーデバッグメッセージを表示する方法を示しま す。

Device> **enable** Device# **debug spanning-tree all**

## **instance (VLAN)**

VLAN または VLAN グループをマルチスパニングツリー(MST)インスタンスにマッピング するには、MST コンフィギュレーション モードで **instance** コマンドを使用します。デフォル トの内部スパニングツリー(CIST)インスタンスに VLAN を返すには、このコマンドの **no** 形 式を使用します。

**instance** *instance-id* **vlans** *vlan-range* **no instance** *instance-id*

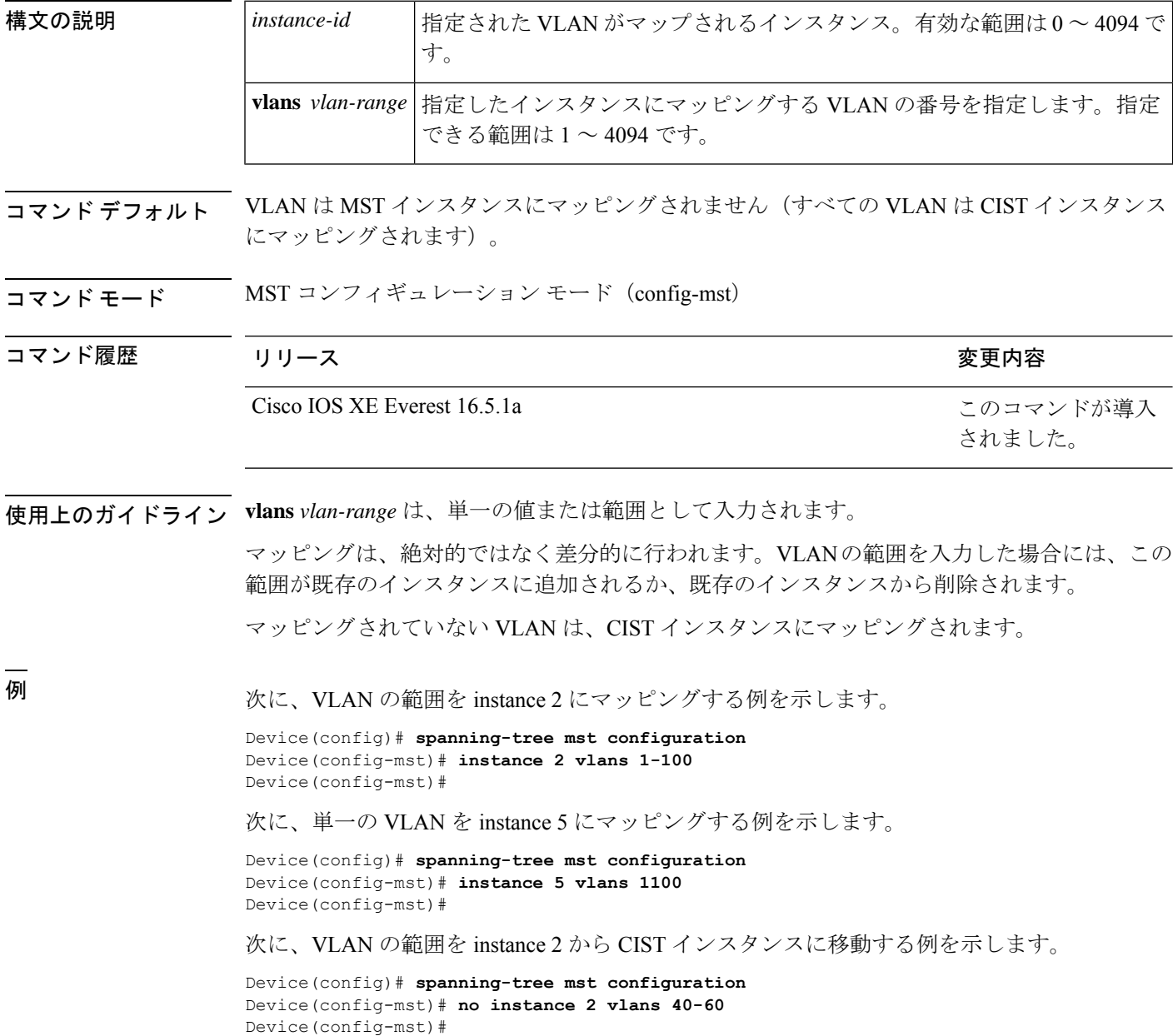

#### 次に、instance 2 にマッピングされているすべての VLAN を再び CIST インスタンスに 移動する例を示します。

Device(config)# **spanning-tree mst configuration** Device(config-mst)# **no instance 2** Device(config-mst)#

#### 関連コマンド コマンド 説明

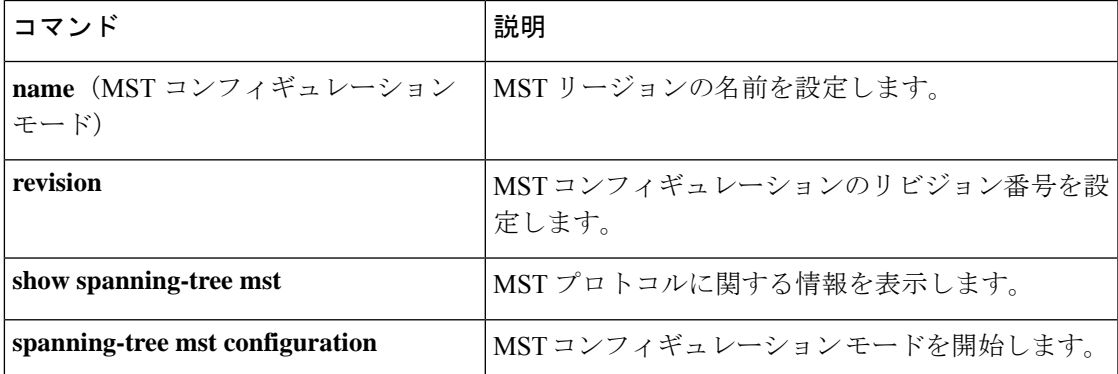

#### **interface port-channel**

ポートチャネルにアクセスするか、またはポートチャネルを作成するには、グローバル コン フィギュレーション モードで **interface port-channel** コマンドを使用します。ポートチャネル を削除するには、このコマンドの **no** 形式を使用します。

**interface port-channel** *port-channel-number* **no interface port-channel**

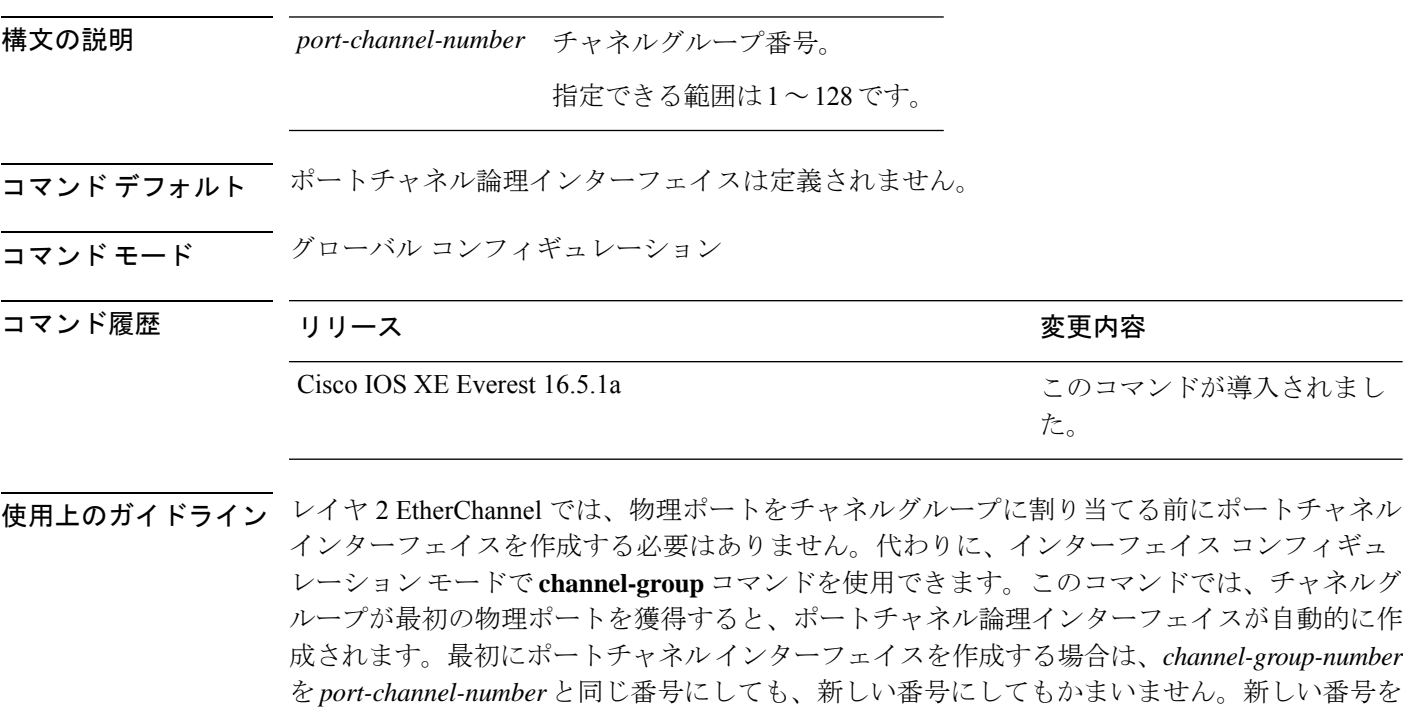

**interface port-channel** コマンドの次にインターフェイス コンフィギュレーション モードで **no switchport** コマンドを使用して、レイヤ 3 のポートチャネルを作成できます。インターフェイ スをチャネルグループに適用する前に、ポートチャネルの論理インターフェイスを手動で設定 してください。

使用した場合、**channel-group** コマンドは動的に新しいポートチャネルを作成します。

チャネル グループ内の 1 つのポートチャネルだけが許可されます。

$$
\angle \overline{V}
$$

注意 ポートチャネルインターフェイスをルーテッドポートとして使用する場合、チャネルグループ に割り当てられた物理ポート上のレイヤ3に、アドレスを割り当てないようにしてください。

#### $\triangle$

レイヤ 3 のポートチャネル インターフェイスとして使用されているチャネルグループの物理 ポート上で、ブリッジグループを割り当てることは、ループ発生の原因になるため行わないよ うにしてください。スパニングツリーもディセーブルにする必要があります。 注意

**interface port-channel** コマンドを使用するときは、次のガイドラインに従ってください。

- Cisco DiscoveryProtocol(CDP)を使用する場合には、これを物理ポートで設定してくださ い。ポートチャネル インターフェイスでは設定できません。
- EtherChannel のアクティブメンバであるポートを IEEE 802.1X ポートとしては設定しない でください。まだアクティブになっていない EtherChannel のポートで IEEE 802.1X をイ ネーブルにしても、ポートは EtherChannel に加入しません。

設定の注意事項の一覧については、このリリースに対応するソフトウェア コンフィギュレー ション ガイドの「Configuring EtherChannels」の章を参照してください。

次の例では、ポートチャネル番号 5 でポートチャネル インターフェイスを作成する方 法を示します。

Device> **enable** Device# **configure terminal** Device(config)# **interface port-channel 5**

```
設定を確認するには、特権 EXEC モードで show running-config コマンドを入力する
か、特権 EXEC モードで show etherchannel channel-group-number detail コマンドを入
力します。
```
### **l2protocol-tunnel**

アクセスポート、IEEE 802.1Q トンネルポート、またはポートチャネルでレイヤ 2 プロトコル のトンネリングをイネーブルにするには、スイッチスタックまたはスタンドアロンスイッチの インターフェイスコンフィギュレーションモードで**l2protocol-tunnel** コマンドを使用します。 インターフェイスでトンネリングをディセーブルにする場合は、このコマンドの **no** 形式を使 用します。

**l2protocol-tunnel** [{**drop-threshold** | **shutdown-threshold**}] [*value*] [{**cdp** | **stp** | **vtp** }] [**lldp**] [{**point-to-point** | [{**pagp** | **lacp** | **udld**}]}] **no l2protocol-tunnel** [{**drop-threshold** | **shutdown-threshold**}] [*value*] [{**cdp** | **stp** | **vtp** }] [**lldp**] [{**point-to-point** | [{**pagp** | **lacp** | **udld**}]}]

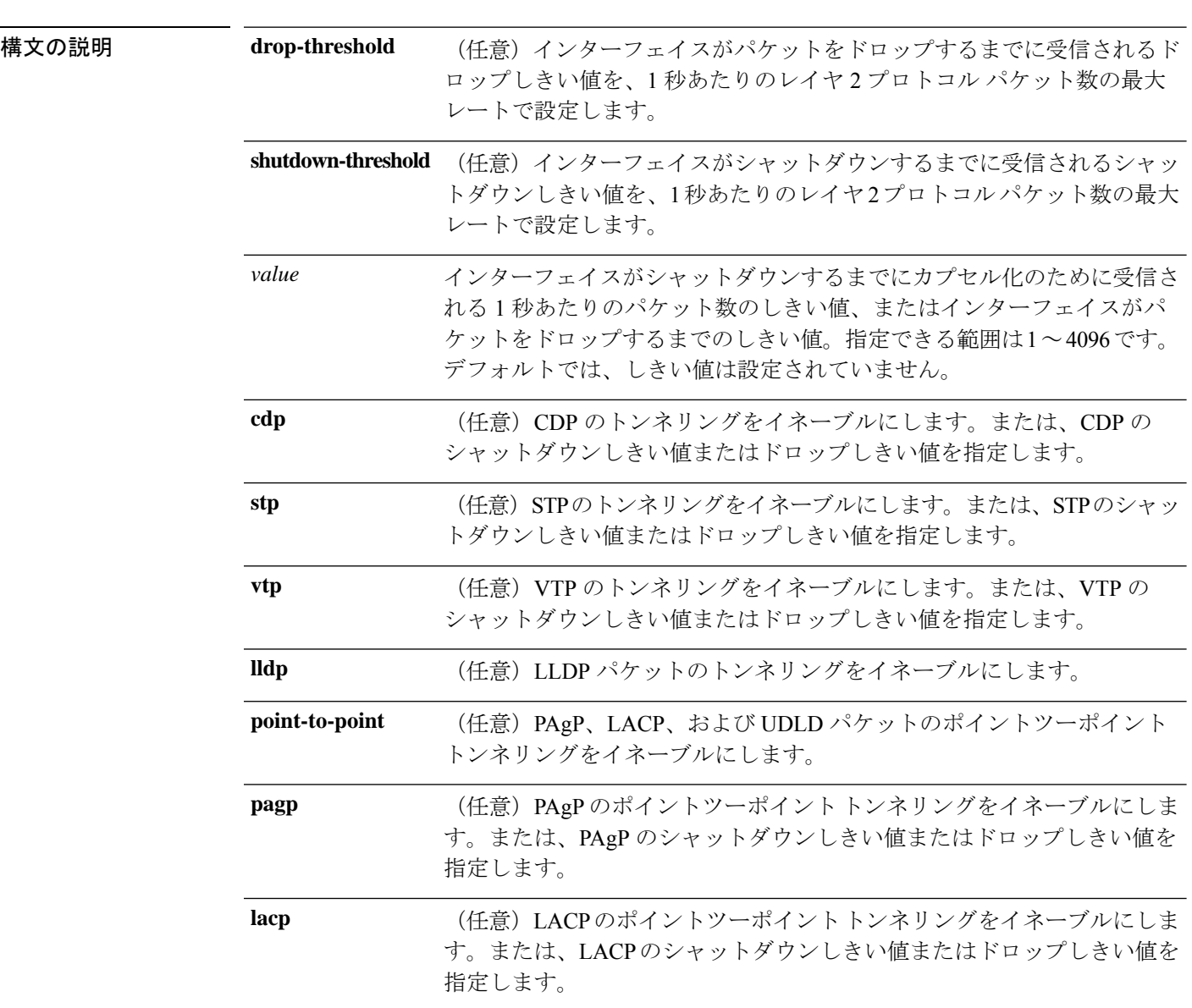

 $\mathbf{l}$ 

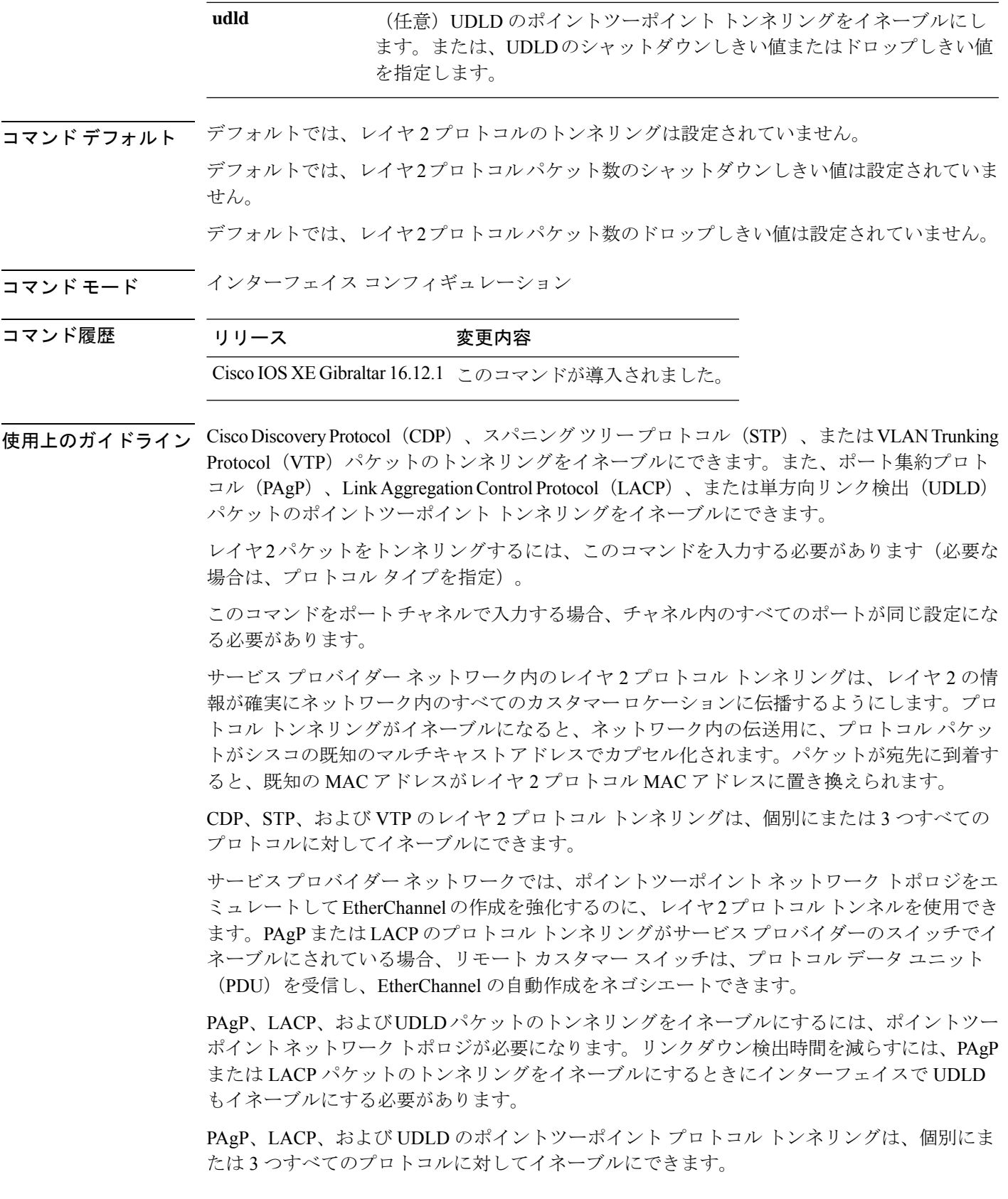

 $\triangle$ 

PAgP、LACP、および UDLD トンネリングは、ポイントツーポイント トポロジをエミュレー 注意 トすることだけを目的としています。設定を間違えたことによりトンネリングパケットが多く のポートに送信されると、ネットワーク障害が発生する可能性があります。

**shutdown-threshold** キーワードを入力して、インターフェイスがシャットダウンするまでにイ ンターフェイスで受信される1秒あたりのプロトコルパケット数を制御します。このキーワー ドにプロトコル オプションが指定されていない場合は、しきい値が各トンネリング レイヤ 2 プロトコルタイプに適用されます。インターフェイスにドロップしきい値も設定する場合は、 シャットダウンしきい値がドロップしきい値以上でなければなりません。

シャットダウンしきい値に到達すると、インターフェイスが errdisable になります。**errdisable recovery cause l2ptguard** グローバル コンフィギュレーション コマンドを入力してエラーリカ バリをイネーブルにした場合、すべての原因がタイムアウトになった時点で、インターフェイ スは error-disabled ステートからリカバリして動作を再開できるようになります。**l2ptguard** で エラーリカバリ機能をイネーブルにしない場合、インターフェイスは、**shutdown** および **no shutdown** インターフェイス コンフィギュレーション コマンドが入力されるまで error-disabled ステートのままになります。

**drop-threshold** キーワードを入力して、インターフェイスがパケットをドロップするまでにイ ンターフェイスで受信される1秒あたりのプロトコルパケット数を制御します。このキーワー ドにプロトコル オプションが指定されていない場合は、しきい値が各トンネリング レイヤ 2 プロトコルタイプに適用されます。インターフェイスにシャットダウンしきい値も設定する場 合は、ドロップしきい値がシャットダウンしきい値以下でなければなりません。

ドロップしきい値に到達すると、受信されるレートがドロップしきい値を下回るまでインター フェイスがレイヤ 2 プロトコル パケットをドロップします。

設定は、NVRAM に保存されます。

レイヤ 2 プロトコル トンネリングに関する詳細については、このリリースに対応するソフト ウェア コンフィギュレーション ガイドを参照してください。

<sup>例</sup> 次の例では、CDPパケットのプロトコルトンネリングをイネーブルにし、シャットダ ウンしきい値を 50 pps に設定する方法を示します。

```
Device(config-if)# l2protocol-tunnel cdp
Device(config-if)# l2protocol-tunnel shutdown-threshold cdp 50
```
次の例では、STP パケットのプロトコル トンネリングをイネーブルにし、ドロップし きい値を 400 pps に設定する方法を示します。

```
Device> enable
Device# configure terminal
Device(config)# interface gigabitethernet1/0/11
Device(config-if)# l2protocol-tunnel stp
Device(config-if)# l2protocol-tunnel drop-threshold stp 400
```
次の例では、PAgP および UDLD パケットのポイントツーポイント プロトコル トンネ リングをイネーブルにし、PAgP ドロップしきい値を 1000 pps に設定する方法を示し ます。

Device> **enable** Device# **configure terminal** Device(config)# **interface gigabitethernet1/0/1** Device(config-if)# **switchport access vlan 19** Device(config-if)# **switchport mode dot1q-tunnel** Device(config-if)# **l2protocol-tunnel point-to-point pagp** Device(config-if)# **l2protocol-tunnel point-to-point udld** Device(config-if)# **l2protocol-tunnel drop-threshold point-to-point pagp 1000**

#### **lacp fast-switchover**

Link AggregationControlProtocol(LACP)1:1リンク冗長性を有効にするには、インターフェイ ス コンフィギュレーション モードで **lacp fast-switchover** コマンドを使用します。LACP 1:1 リ ンク冗長性を無効にするには、このコマンドの **no** 形式を使用します。

**lacp fast-switchover** [**dampening** *time*] **no lacp fast-switchover**[**dampening** *time*]

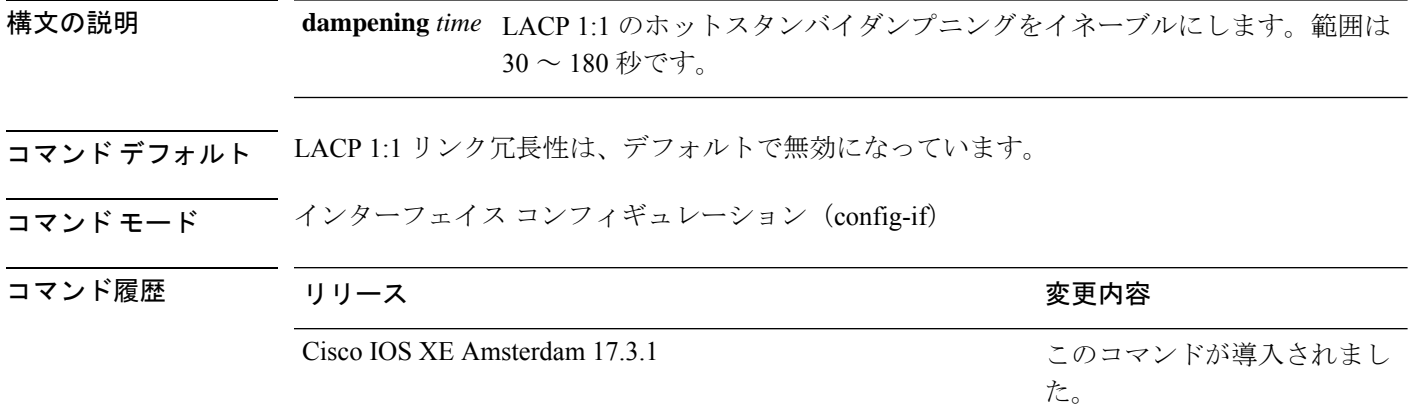

使用上のガイドライン **lacp fast-switchover** コマンドを入力する前に、次の内容を入力する必要があります。

- ポート チャネル プロトコル タイプは LACP です。
- **lacp max-bundle 1** コマンドはポートチャネル上で入力されました。**lacp fast-switchover** コ マンドは、**lacp max-bundle** コマンドに影響しません。

**lacp fast-switchover dampening** コマンドを入力する前に、次の内容を入力する必要がありま す。

- ポート チャネル プロトコル タイプは LACP です。
- **lacp max-bundle 1** コマンド および **lacp fast-switchover** コマンドはポートチャネル上で入 力されました。

システム プライオリティとポート プライオリティに基づいて LACP1:1 リンク冗長性を有効に すると、システム プライオリティが高い方のポートは、リンクをアクティブ リンクとして選 択し、他方のリンクをスタンバイリンクとして選択します(LACPポートの優先順位が低いほ ど、プリファレンスは高くなり、LACP システムの優先順位が低いほど、プリファレンスは高 くなります)。LACP 1:1 冗長性機能の場合は、アクティブ リンクに障害が発生すると、ポー ト チャネルを停止せずにスタンバイ リンクが新しいアクティブ リンクとして選択されます。 元のアクティブリンクが回復すると、アクティブリンクの状態に戻ります。この変更の際に、 ポート チャネルも稼働状態を保ちます。

LACP 1:1 ホット スタンバイ ダンプニング機能の場合は、アクティブになった後、プライオリ ティの高いポートへのスイッチオーバーを遅らせるタイマーを設定します。

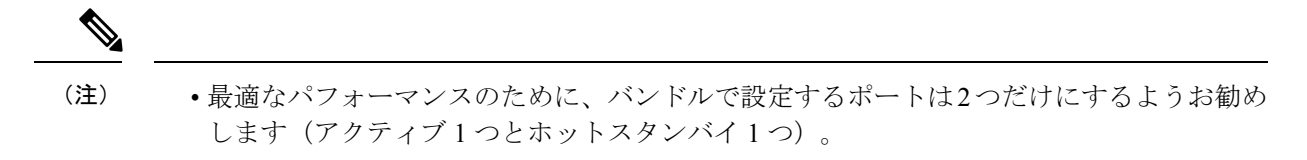

- LACP EtherChannel の両端で LACP 1:1 冗長性をイネーブルにする必要があります。
- LACP 1:1 冗長性とダンプニングは、LACP ポートチャネルでのみ動作します。

例 みちょう しんてい しんてい リンク冗長性を有効にする例を示します。

```
Device> enable
Device# configure terminal
Device(config)# interface port-channel 40
Device(config-if)# lacp fast-switchover
Device(config-if)# lacp max-bundle 1
```
次に、LACP 1:1 ホット スタンバイ ダンプニングをイネーブルにする例を示します。

```
Device> enable
Device# configure terminal
Device(config)# interface port-channel 40
Device(config-if)# lacp fast-switchover
Device(config-if)# lacp max-bundle 1
Device(config-if)# lacp fast-switchover dampening 70
```
関連コマンド

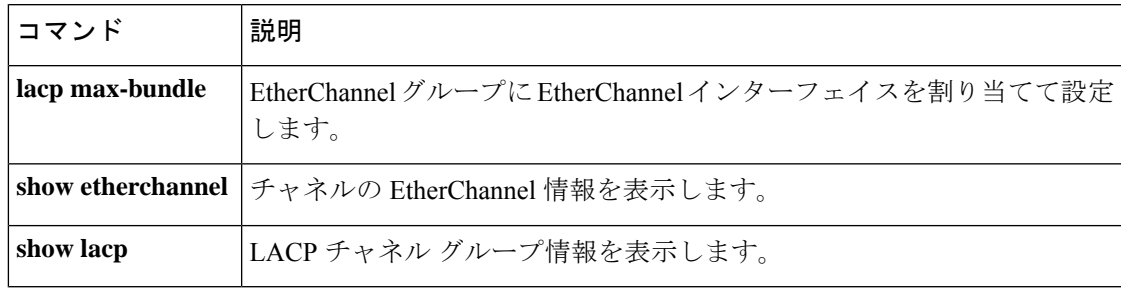

#### **lacp max-bundle**

ポートチャネルで許可されるアクティブLACPポートの最大数を定義するには、インターフェ イス コンフィギュレーション モードで **lacp max-bundle** コマンドを使用します。デフォルト 設定に戻すには、このコマンドの **no** 形式を使用します。

**lacp max-bundle** *max\_bundle\_number* **no lacp max-bundle**

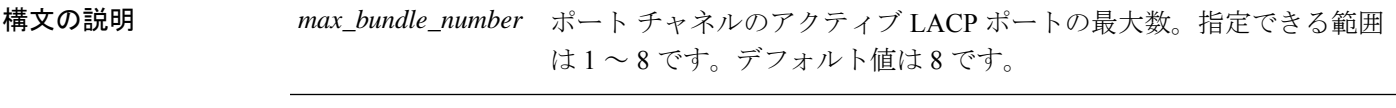

コ**マンド モード** インターフェイス コンフィギュレーション

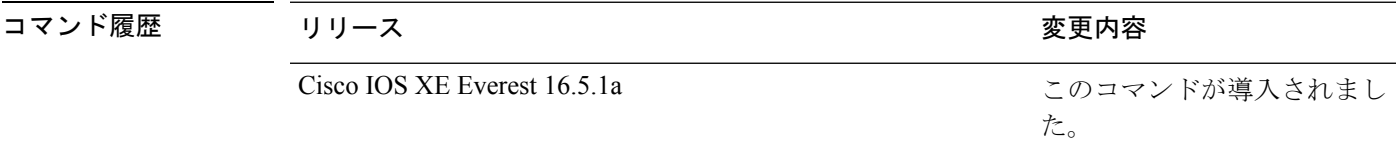

使用上のガイドライン LACP チャネル グループは、同じタイプのイーサネット ポートを 16 個まで保有できます。最 大 8 個をアクティブに、最大 8 個をホットスタンバイ モードにできます。LACP チャネルグ ループに9つ以上のポートがある場合、リンクの制御側終端にあるデバイスは、ポートプライ オリティを使用して、チャネルにバンドルするポートおよびホットスタンバイモードに置く ポートを判別します。他のデバイス(リンクの非制御側終端)上のポートプライオリティは無 視されます。

> **lacp max-bundle** コマンドには、**port-channel min-links** コマンドで指定される数より大きい数 を指定する必要があります。

> ホットスタンバイモード(ポートステートフラグのHで出力に表示)にあるポートを判断する には、特権 EXEC モードで **show etherchannel summary** コマンドを使用します。

次に、ポート チャネル 2 で最大 5 個のアクティブ LACP ポートを指定する例を示しま す。

Device> **enable** Device# **configure terminal** Device(config)# **interface port-channel 2** Device(config-if)# **lacp max-bundle 5**
# **lacp port-priority**

Link Aggregation Control Protocol(LACP)のポートプライオリティを設定するには、インター フェイス コンフィギュレーション モードで **lacp port-priority** コマンドを使用します。デフォ ルト設定に戻すには、このコマンドの **no** 形式を使用します。

#### **lacp port-priority** *priority* **no lacp port-priority**

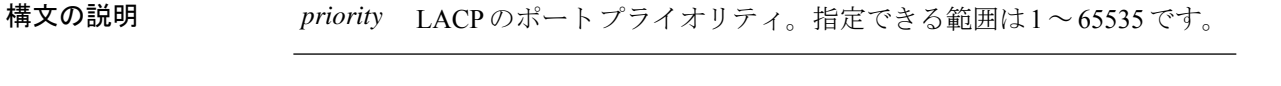

コマンド デフォルト デフォルトは 32768 です。

コマンド モード インターフェイス コンフィギュレーション

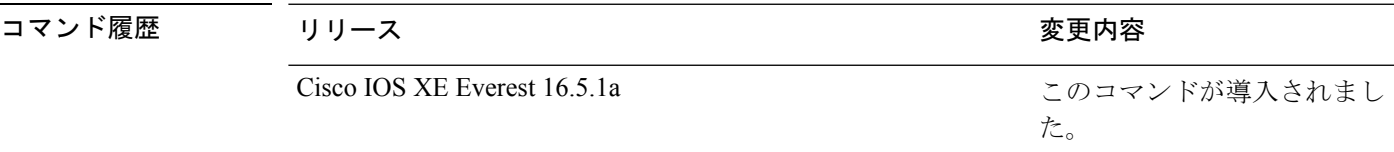

使用上のガイドライン インターフェイスコンフィギュレーションモードの**lacpport-priority**コマンドは、LACPチャ ネルグループに 9 つ以上のポートがある場合、バンドルされるポートと、ホットスタンバイ モードに置かれるポートを判別します。

> LACP チャネル グループは、同じタイプのイーサネット ポートを 16 個まで保有できます。最 大 8 つのポートを active モードに、最大 8 つのポートを standby モードにできます。

> ポート プライオリティの比較では、数値が小さいほどプライオリティが高くなります。LACP チャネル グループに 9 つ以上のポートがある場合、LACP ポート プライオリティの数値が小 さい(つまり、高いプライオリティ値の)8つのポートがチャネルグループにバンドルされ、 それより低いプライオリティのポートはホットスタンバイモードに置かれます。LACPポート プライオリティが同じポートが2つ以上ある場合(たとえば、そのいずれもデフォルト設定の 65535 に設定されている場合)、ポート番号の内部値によりプライオリティが決定されます。

LACP リンクを制御するデバイス上にポートがある場合に限り、LACP ポートプライオリティ は有効です。リンクを制御するデバイスの判別については、グローバルコンフィギュレーショ ン モードの **lacp system-priority** コマンドを参照してください。 (注)

LACP ポートプライオリティおよび内部ポート番号値を表示するには、特権 EXEC モードで **show lacp internal** コマンドを使用します。

物理ポート上でのLACPの設定については、このリリースに対応する構成ガイドを参照してく ださい。

次の例では、ポートで LACP ポート プライオリティを設定する方法を示します。

Device> **enable** Device# **configure terminal** Device(config)# **interface gigabitethernet2/0/1** Device(config-if)# **lacp port-priority 1000**

設定を確認するには、特権 EXEC モードで **show lacp** [*channel-group-number*] **internal** コマンドを使用します。

### **lacp rate**

Link AggregationControlProtocol(LACP)制御パケットがLACPがサポートされているインター フェイスに入力されるレートを設定するには、インターフェイスコンフィギュレーションモー ドで **lacp rate** コマンドを使用します。デフォルト設定に戻すには、このコマンドの **no** 形式を 使用します。

#### **lacp rate** {**normal** | **fast**} **no lacp rate**

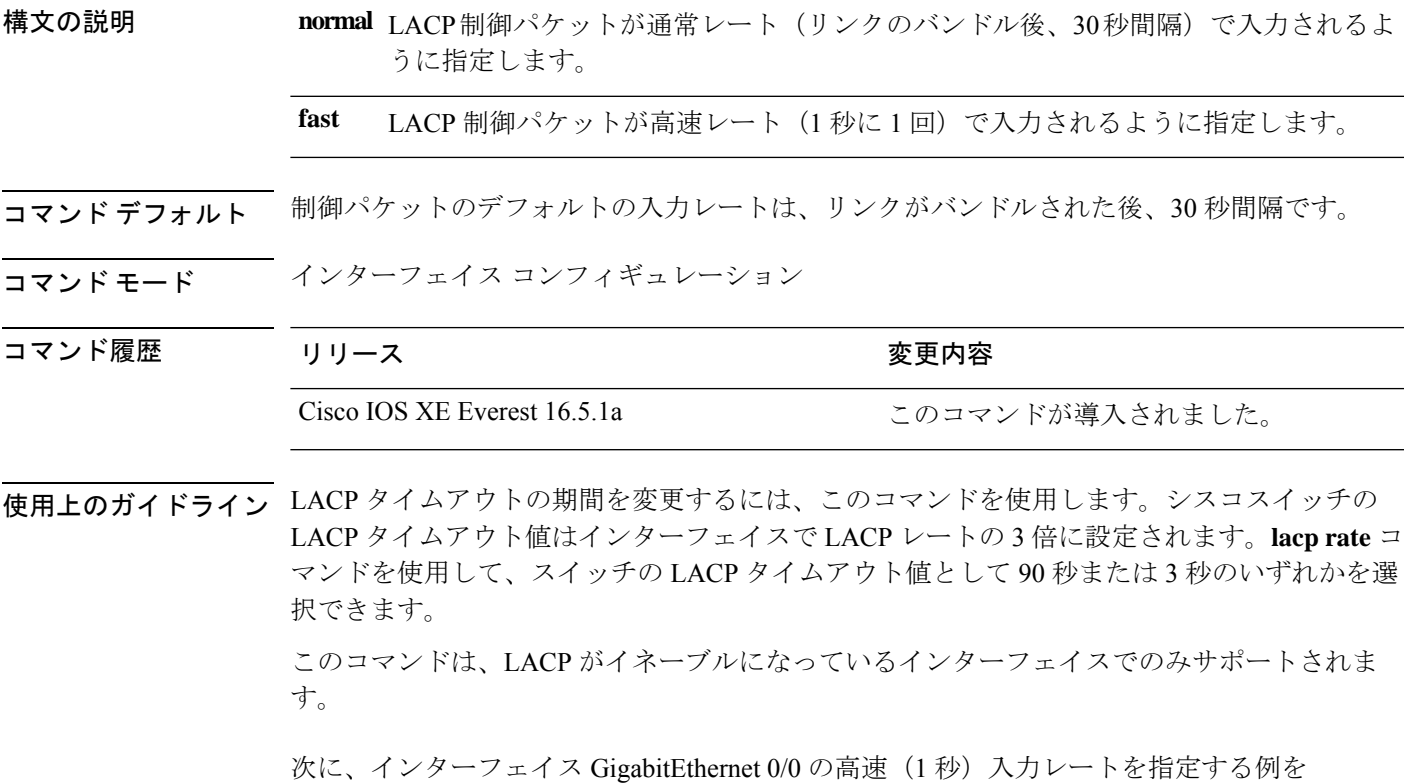

示します。

Device> **enable** Device# **configure terminal**l Device(config)# **interface gigabitEthernet 0/0** Device(config-if)# **lacp rate fast**

#### **lacp system-priority**

Link Aggregation Control Protocol(LACP)のシステムプライオリティを設定するには、デバイ スのグローバルコンフィギュレーションモードで**lacpsystem-priority**コマンドを使用します。 デフォルト設定に戻すには、このコマンドの **no** 形式を使用します。

**lacp system-priority** *priority* **no lacp system-priority**

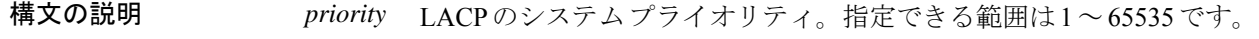

コマンド デフォルト デフォルトは 32768 です。

コマンド モード ブローバル コンフィギュレーション

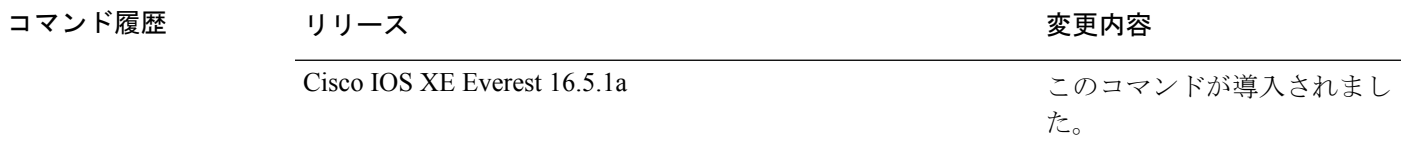

使用上のガイドライン **lacp system-priority** コマンドでは、ポートプライオリティを制御する LACP リンクのデバイス が判別されます。

> LACP チャネル グループは、同じタイプのイーサネット ポートを 16 個まで保有できます。最 大 8 つのポートを active モードに、最大 8 つのポートを standby モードにできます。LACP チャ ネルグループに9つ以上のポートがある場合、リンクの制御側終端にあるデバイスは、ポート プライオリティを使用して、チャネルにバンドルするポートおよびホットスタンバイモードに 置くポートを判別します。他のデバイス(リンクの非制御側終端)上のポートプライオリティ は無視されます。

> プライオリティの比較においては、数値が小さいほどプライオリティが高くなります。した がって、LACPシステムプライオリティの数値が小さい(プライオリティ値の高い)システム が制御システムとなります。どちらのデバイスも同じLACPシステムプライオリティである場 合(たとえば、どちらもデフォルト設定の32768が設定されている場合)、LACPシステムID (デバイスの MAC アドレス)により制御するデバイスが判別されます。

**lacp system-priority** コマンドは、デバイス上のすべての LACP EtherChannel に適用されます。

ホットスタンバイモード(ポートステートフラグのHで出力に表示)にあるポートを判断する には、特権 EXEC モードで **show etherchannel summary** コマンドを使用します。

次の例では、LACP のシステム プライオリティを設定する方法を示します。

Device> **enable** Device# **configure terminal** Device(config)# **lacp system-priority 20000**

設定を確認するには、特権 EXEC モードで **show lacp sys-id** コマンドを入力します。

# **loopdetect**

ネットワークループを検出するには、インターフェイス コンフィギュレーション モードで **loopdetect** コマンドを使用します。ループ検出ガードをディセーブルにするには、 コマンドの **no** 形式を使用します。

**loopdetect** [ *time* | **action syslog** | **source-port** ] **no loopdetect** [ *time* | **action syslog** | **source-port** ]

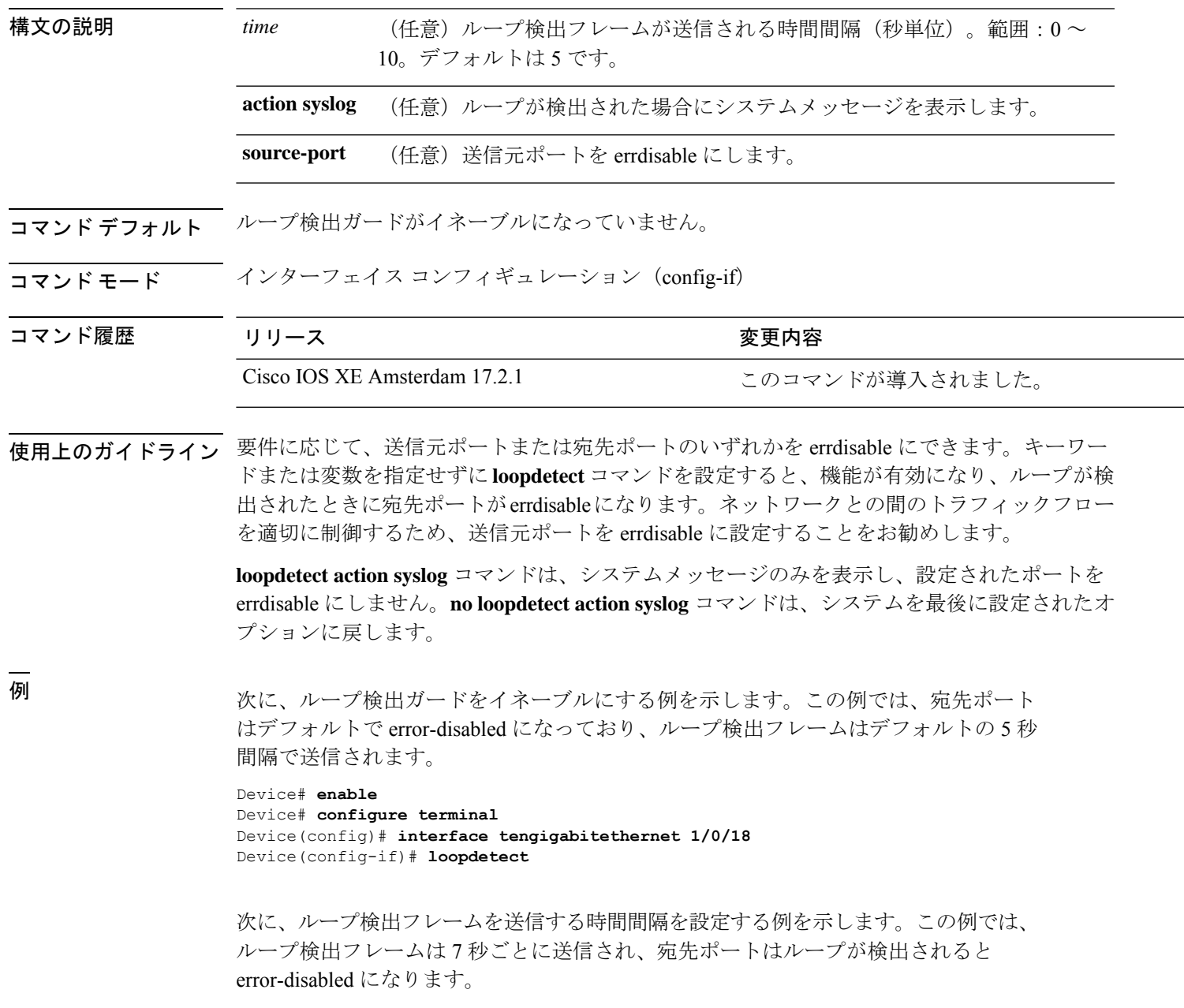

```
Device# enable
Device# configure terminal
Device(config)# interface tengigabitethernet 1/0/18
Device(config-if)# loopdetect 7
```
次に、機能をイネーブルにして、システムメッセージのみを表示する例を示します。 宛先ポートまたは送信元ポートで実行されるアクションはありません。

```
Device# enable
Device# configure terminal
Device(config)# interface tengigabitethernet 1/0/18
Device(config-if)# loopdetect action syslog
```
次に、機能をイネーブルにし、送信元ポートを error-disable にする例を示します。

```
Device# enable
Device# configure terminal
Device(config)# interface tengigabitethernet 1/0/18
Device(config-if)# loopdetect source-port
```
次の例は、**no loopdetect actionsyslog**コマンドの動作を示しています。例の最初の部分 では、送信元ポートを error disable にするように機能が設定されています(**loopdetect source-port**)。この機能は、ポートをerror-disableにしないようにシステムメッセージ を表示するように再設定されます(**loopdetect action syslog**)。この例の最後の部分で は、**loopdetect action syslog** コマンドの **no** 形式が設定されています。これにより、シ ステムは最後に設定されたオプションに戻ります。つまり、送信元ポートがerrordisable になります。

パート1:送信元ポートを error-disable にします

```
Device# enable
Device# configure terminal
Device(config)# interface twentyfivegigabitethernet 1/0/20
Device(config-if)# loopdetect source-port
```
パート2:システムメッセージを表示し、ポートを error-disable にしないように再設定 します

Device(config-if)# **loopdetect action syslog**

パート3 :**loopdetect action syslog** の **no** 形式を使用します(Twe1/0/20 を参照)

Device(config-if)# **no loopdetect action syslog** Device(config-if)# **end**

Device# **show loopdetect**

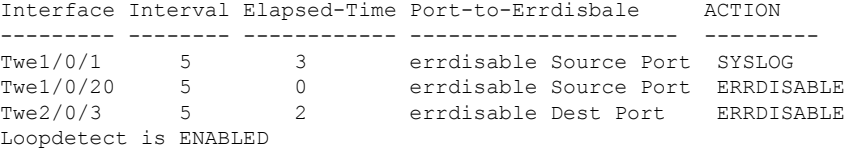

I

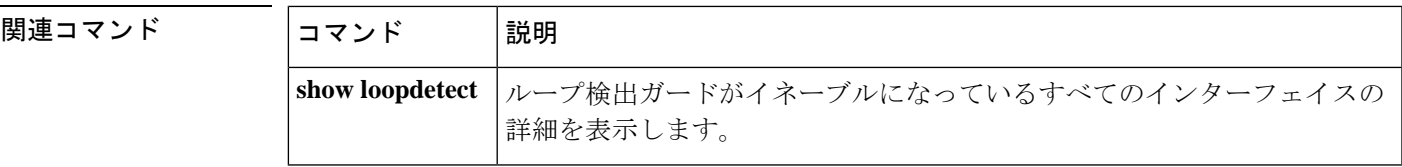

### **mvrp vlan creation**

Multiple VLAN Registration Protocol(MVRP)を使用してデバイスでダイナミック VLAN 作成 をイネーブルにするには、グローバル コンフィギュレーション モードで **mvrpvlancreation** コ マンドを使用します。MVRP のダイナミック VLAN 作成をディセーブルにするには、このコ マンドの **no** 形式を使用します。

#### **mvrp vlan creation no mvrp vlan creation**

- 構文の説明 このコマンドには引数またはキーワードはありません。
- コマンド デフォルト MVRP はディセーブルです。
- コマンド モード グローバル コンフィギュレーション(config)

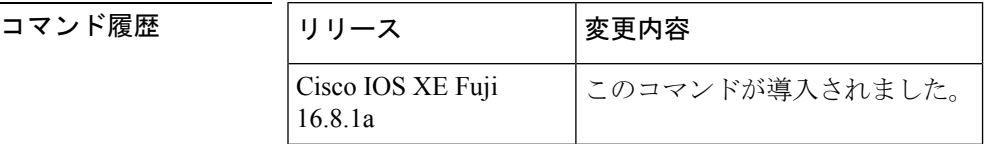

使用上のガイドライン MVRP ダイナミック VLAN 作成は、仮想トランキング プロトコル (VTP) がトランスペアレ ント モードにある場合だけ使用できます。

<sup>例</sup> 次に、コマンド シーケンス イネーブル化の MVRP ダイナミック VLAN 作成を表す例 を示します。デバイスは、VTPモードが正しくなく、かつダイナミックVLAN作成の 要求を拒否することを認識していることに留意してください。VTP モードがいったん 変更されると、MVRP ダイナミック VLAN 作成が許可されます。

> Device(config)# **mvrp vlan creation** %Command Rejected: VTP is in non-transparent (server) mode. Device(config)# **vtp mode transparent** Setting device to VTP TRANSPARENT mode. Device(config)# **mvrp vlan creation** %VLAN now may be dynamically created via MVRP/

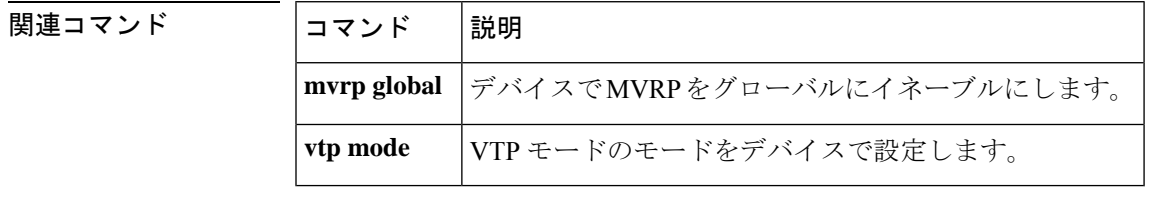

## **mvrp registration**

インターフェイスに関連付けられた Multiple Registration Protocol (MRP) Attribute Declaration (MAD)インスタンスでレジストラを設定するには、グローバル コンフィギュレーション モードで **mvrpregistration** コマンドを使用します。レジストラをディセーブルにするには、こ のコマンドの **no** 形式を使用します。

**mvrp registration** {**normal** | **fixed** | **forbidden**} **no mvrp registration**

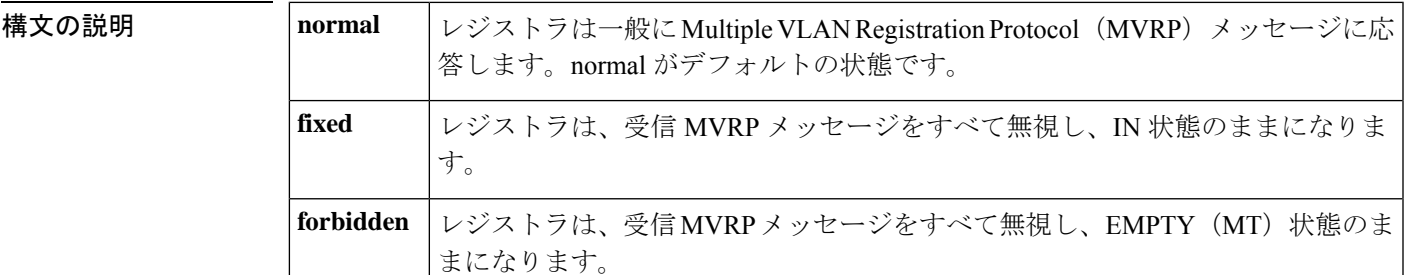

- コマンド デフォルト レジストラは normal 状態に設定されています。
- コマンド モード グローバル コンフィギュレーション (config)

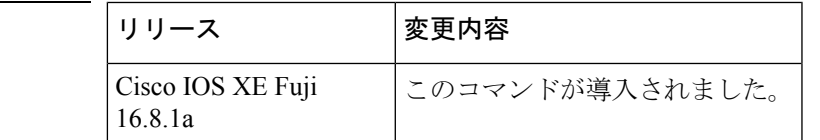

使用上のガイドライン MVRP がインターフェイス上に設定されている場合にだけ、**mvrpregistration** コマンドは動作 可能です。

**nomvrpregistration** コマンドは、レジストラの状態をデフォルト (normal) に設定します。

このコマンドを使用して、インターフェイスに関連付けされた MAD インスタンスのレジスト ラを 3 つの状態のうちの 1 つに設定できます。このコマンドが効果的なのは、MVRP がそのイ ンターフェイスで動作可能な場合だけです。

1 つのトランク ポートに最大で 4096 個の VLAN を設定できる場合、そのインターフェイスに 関連付けられているMADインスタンスにも最大で4096個の拡張サービスモジュール(ASM) とルートスイッチモジュール(RSM)のペアが存在します。

コマンド履歴

<sup>例</sup> 次に、MAD インスタンス上に fixed、forbidden、normal のレジストラを設定する例を 示します。

> Device(config)# **mvrp global** %MVRP is now globally enabled. MVRP is operational on IEEE 802.1q trunk ports only. Device(config)# **interface fastethernet2/1**

Device(config-if)# **mvrp registration fixed** Device(config-if)# **interface fastethernet2/2** Device(config-if)# **mvrp registration forbidden** Device(config-if)# **interface fastethernet2/3** Device(config-if)# **no mvrp registration**

**コンスト** 関連コマンド

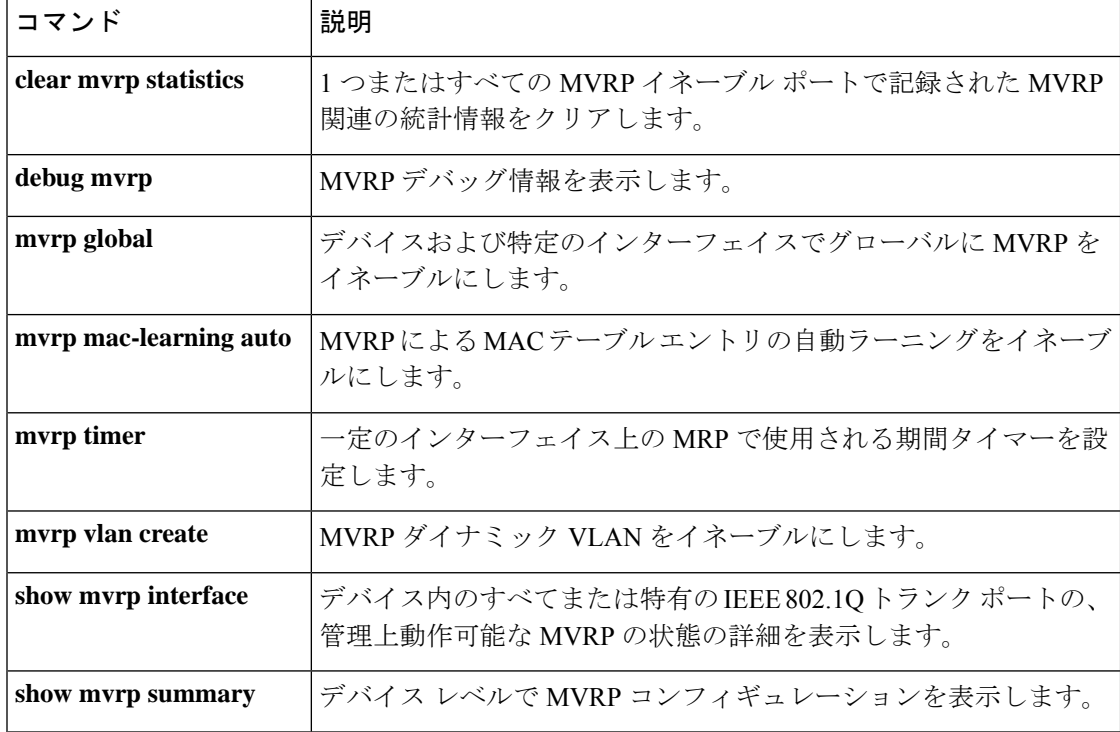

### **mvrp timer**

一定のインターフェイス上の Multiple VLAN Registration Protocol(MVRP)で使用される期間 タイマーを設定するには、インターフェイス コンフィギュレーション モードで **mvrp timer** コ マンドを使用します。タイマー値を削除するには、このコマンドの **no** 形式を使用します。

**mvrp timer** {**join** | **leave** | **leave-all** | **periodic**} [*centiseconds*] **no mvrp timer**

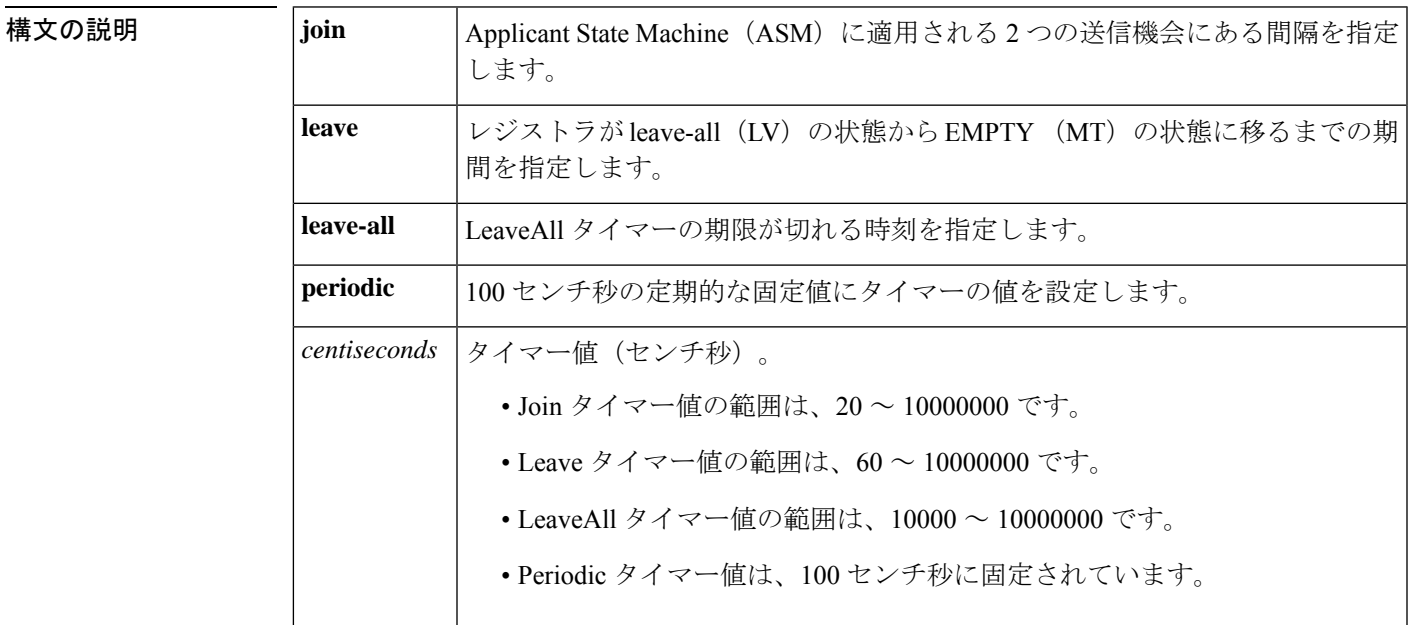

コマンド デフォルト Join タイマー値:20 センチ秒 Leave タイマー値: 60 センチ秒 LeaveAll タイマー値:10000 センチ秒

コマンド モード インターフェイス コンフィギュレーション(config-if)

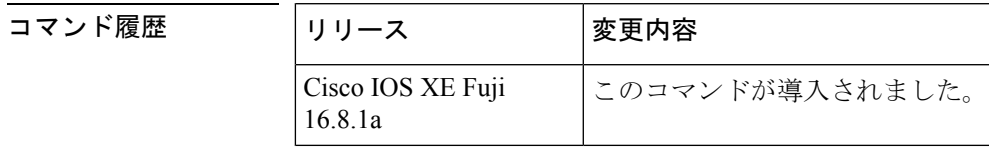

使用上のガイドライン **nomvrptimer** コマンドは、タイマー値をデフォルト値にリセットします。

例 次に、インターフェイスのタイマーレベルを設定する例を示します。

Device(config)# **mvrp global** %MVRP is now globally enabled. MVRP is operational on IEE 802.1q trunk ports.

Device(config)# **interface GigabitEthernet 6/1** Device(config-if)# **mvrp timer join 30** Device(config-if)# **mvrp timer leave 70** Device(config-if)# **mvrp timer leaveAll 15000**

関連コマンド コマンド 説明

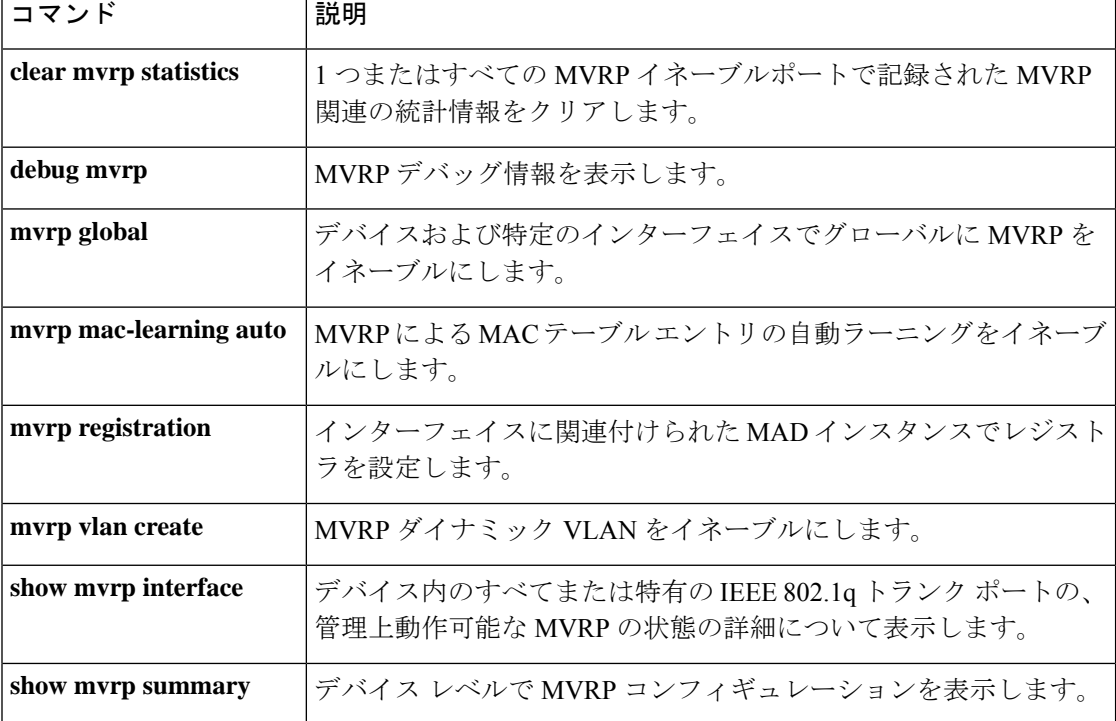

### **name (MST)**

マルチスパニングツリー(MST)のリージョン名を設定するには、MSTコンフィギュレーショ ン サブモードで **name** コマンドを使用します。デフォルト名に戻すには、このコマンドの **no** 形式を使用します。

**name** *name* **no name** *name*

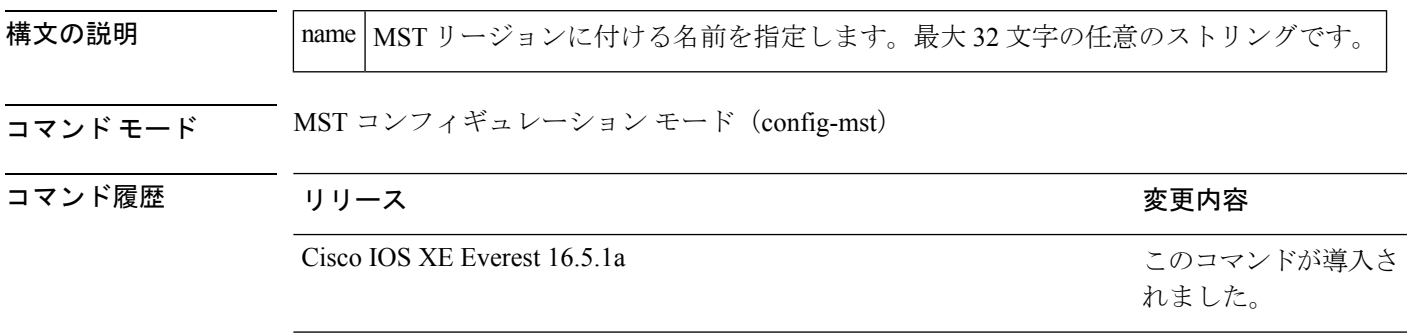

使用上のガイドライン 同一の VLAN マッピングとコンフィギュレーション バージョン番号を持つ 2 つ以上のデバイ スは、領域名が異なると、異なる MST 領域に入っているものと見なされます。

**name**コマンドを使用してMSTリージョン名を設定する場合には注意してください。間違える と、デバイスが異なる領域に入ってしまいます。設定名は、大文字と小文字が区別されるパラ メータです。 (注)

例 次に、リージョンに名前を付ける例を示します。

```
Device(config)# spanning-tree mst configuration
Device(config-mst)# name Cisco
Device(config-mst)#
```
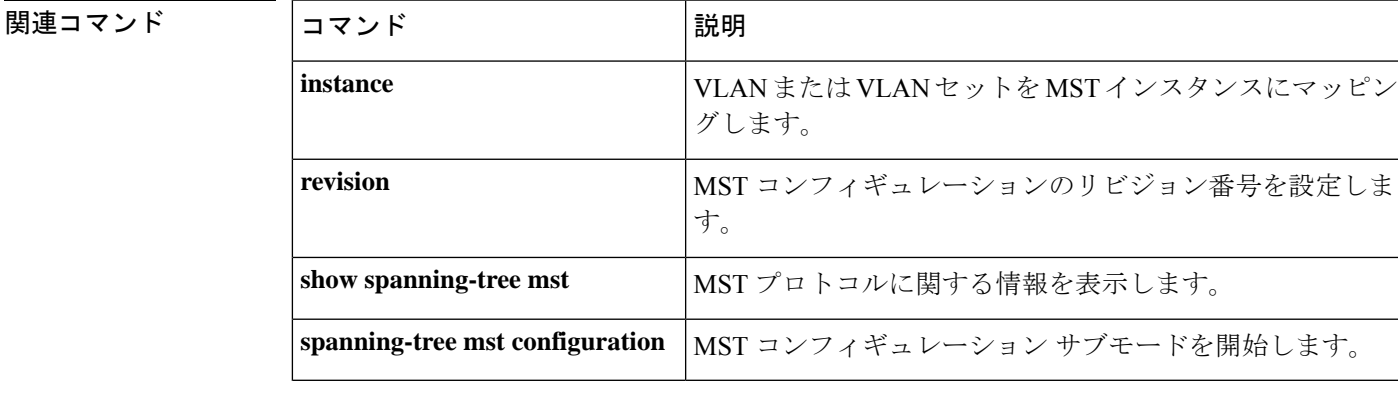

### **no ptp enable**

インターフェイスでPTPをディセーブルにするには、インターフェイスコンフィギュレーショ ン モードで **no ptp enable** コマンドを使用します。

同じインターフェイスで PTP を再びイネーブルにするには、インターフェイス コンフィギュ レーション モードで **ptp enable** コマンドを使用します。

**no ptp enable ptp enable**

構文の説明 このコマンドには引数またはキーワードはありません。

コマンド デフォルト デフォルトでは、すべてのポートで PTP がイネーブルになっています。

コマンド モード インターフェイス コンフィギュレーション(config-if)

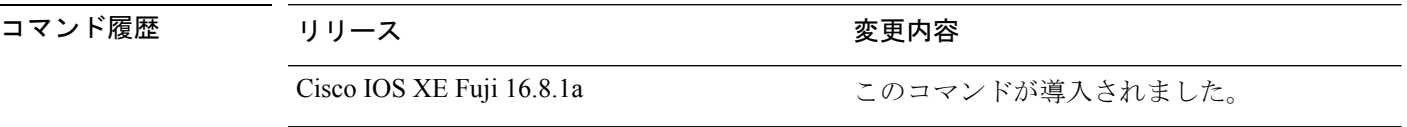

<sup>例</sup> 次の例では、インターフェイスで PTP をディセーブルにする方法を示します。

Device# **configure terminal** Device(config)# **interface gigabitethernet2/0/1** Device(config-if)# **no ptp enable**

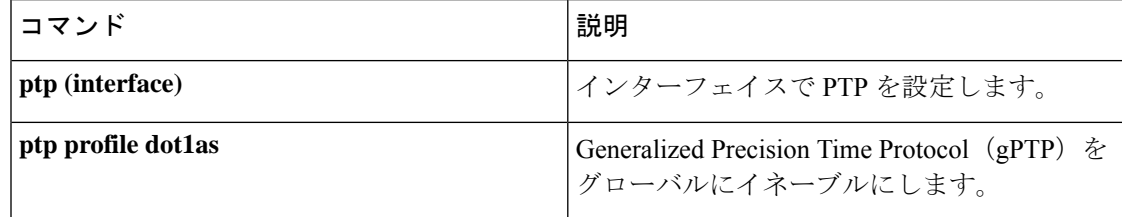

#### **pagp learn-method**

EtherChannelポートから受信した着信パケットの送信元アドレスを学習するには、インターフェ イス コンフィギュレーション モードで **pagplearn-method** コマンドを使用します。デフォルト 設定に戻すには、このコマンドの **no** 形式を使用します。

#### **pagp learn-method** {**aggregation-port** | **physical-port**} **no pagp learn-method**

構文の説明 **aggregation-port** 論理ポートチャネルでのアドレス ラーニングを指定します。デバイスは、 EtherChannel のいずれかのポートを使用して送信元にパケットを送信しま す。この設定は、デフォルトです。集約ポート ラーニングの場合、どの物 理ポートにパケットが届くかは重要ではありません。 EtherChannel 内の物理ポートでのアドレス ラーニングを指定します。デバ イスは、送信元アドレスを学習したものと同じ EtherChannel 内のポートを 使用して送信元へパケットを送信します。チャネルのもう一方の終端では、 特定の宛先 MAC または IP アドレスに対してチャネル内の同じポートが使 用されます。 **physical-port**

- コマンド デフォルト デフォルトは、aggregation-port(論理ポート チャネル)です。
- コマンド モード インターフェイス コンフィギュレーション

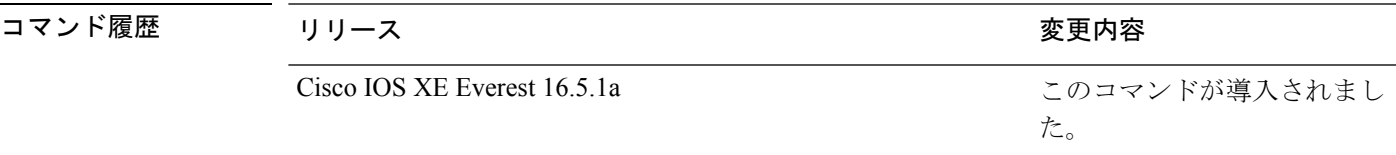

使用上のガイドライン 学習方式は、リンクの両端で同一の設定にする必要があります。

コマンドラインインターフェイス(CLI)で**physical-port**キーワードが指定された場合でも、 デバイスがサポートするのは集約ポートでのアドレスラーニングのみです。インターフェイス コンフィギュレーション モードの **pagplearn-method** および **pagpport-priority** コマンドはデバ イスのハードウェアには影響を及ぼしませんが、物理ポートによるアドレスラーニングのみを サポートしているデバイスと PAgP の相互運用性を確保するために必要です。

デバイスのリンクパートナーが物理ラーナーである場合、インターフェイスコンフィギュレー ション モードで **pagp learn-method physical-port** コマンドを使用して物理ポートラーナーとし てデバイスを設定することを推奨します。また、グローバル コンフィギュレーション モード で **port-channelload-balance src-mac** コマンドを使用して、送信元 MAC アドレスに基づいて負 荷分散方式を設定することを推奨します。インターフェイス コンフィギュレーション モード で **pagp learn-method** コマンドを使用するのは、このような場合のみにしてください。

次の例では、EtherChannel 内の物理ポート上のアドレスを学習するように学習方式を 設定する方法を示します。

Device> **enable** Device# **configure terminal** Device(config)# **interface port-channel 2** Device(config-if)# **pagp learn-method physical-port**

次の例では、EtherChannel 内のポート チャネル上のアドレスを学習するように学習方 式を設定する方法を示します。

Device> **enable** Device# **configure terminal** Device(config)# **interface port-channel 2** Device(config-if)# **pagp learn-method aggregation-port**

設定を確認するには、特権 EXEC モードで **show running-config** コマンドを入力する か、特権 EXEC モードで **show pagp** *channel-group-number* **internal** コマンドを入力し ます。

#### **pagp port-priority**

EtherChannel を経由してすべての Port Aggregation Protocol(PAgP)トラフィックが送信される ポートを選択するには、インターフェイスコンフィギュレーションモードで**pagpport-priority** コマンドを使用します。EtherChannel で使用されていないすべてのポートがホットスタンバイ モードにあり、現在選択されているポートやリンクに障害が発生した場合、これらのポートは 稼働状態にできます。デフォルト設定に戻すには、このコマンドの **no** 形式を使用します。

#### **pagp port-priority** *priority* **no pagp port-priority**

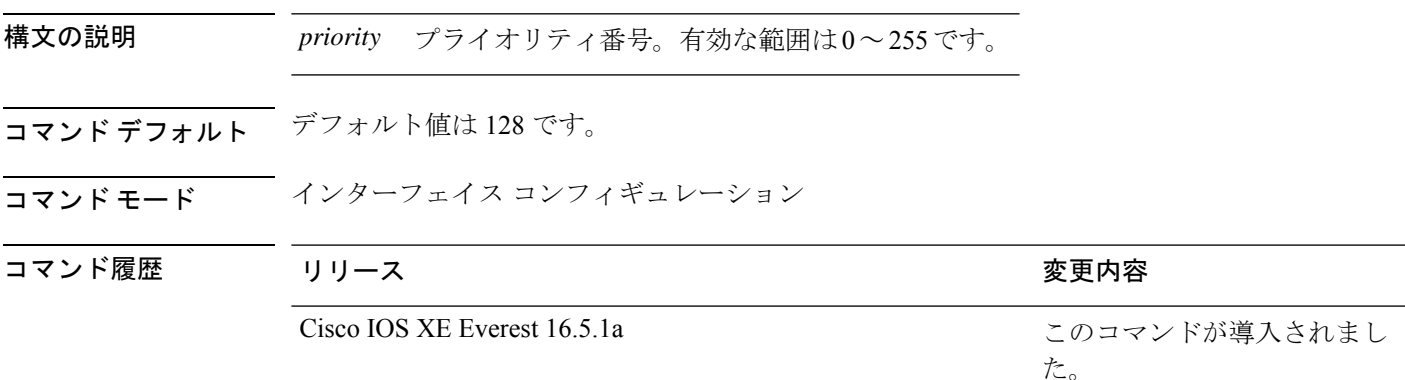

使用上のガイドライン 同じEtherChannel内で動作可能でメンバーシップを持つ物理ポートの中で最も高いプライオリ ティを持つポートが、PAgP 送信用として選択されます。

> コマンドラインインターフェイス(CLI)で**physical-port**キーワードが指定された場合でも、 デバイスがサポートするのは集約ポートでのアドレスラーニングのみです。インターフェイス コンフィギュレーション モードの **pagplearn-method** および **pagpport-priority** コマンドはデバ イスのハードウェアには影響を及ぼしませんが、Catalyst 1900 スイッチなど、物理ポートによ るアドレスラーニングのみをサポートしているデバイスと PAgP の相互運用性を確保するため に必要です。

> デバイスのリンクパートナーが物理ラーナーである場合、インターフェイスコンフィギュレー ション モードで **pagp learn-method physical-port** コマンドを使用して物理ポートラーナーとし てデバイスを設定することを推奨します。また、グローバル コンフィギュレーション モード で **port-channelload-balance src-mac** コマンドを使用して、送信元 MAC アドレスに基づいて負 荷分散方式を設定することを推奨します。インターフェイス コンフィギュレーション モード で **pagp learn-method** コマンドを使用するのは、このような場合のみにしてください。

次の例では、ポート プライオリティを 200 に設定する方法を示します。

Device> **enable** Device# **configure terminal** Device(config)# **interface gigabitethernet2/0/1** Device(config-if)# **pagp port-priority 200**

設定を確認するには、特権 EXEC モードで **show running-config** コマンドを入力する か、特権 EXEC モードで **show pagp** *channel-group-number* **internal** コマンドを入力し ます。

# **policy-map**

ポリシー マップ コンフィギュレーション モードを開始し、サービスポリシーを指定する 1 つ または複数のインターフェイスに付加できるポリシーマップを作成または変更するには、グ ローバル コンフィギュレーション モードで **policy-map** コマンドを使用します。ポリシーマッ プを削除するには、このコマンドの **no** 形式を使用します。

**policy-map** [ **type** { **access-control** | **controlsubscriber** | **packet-service** | **performance-monitor** }] *policy-map name*

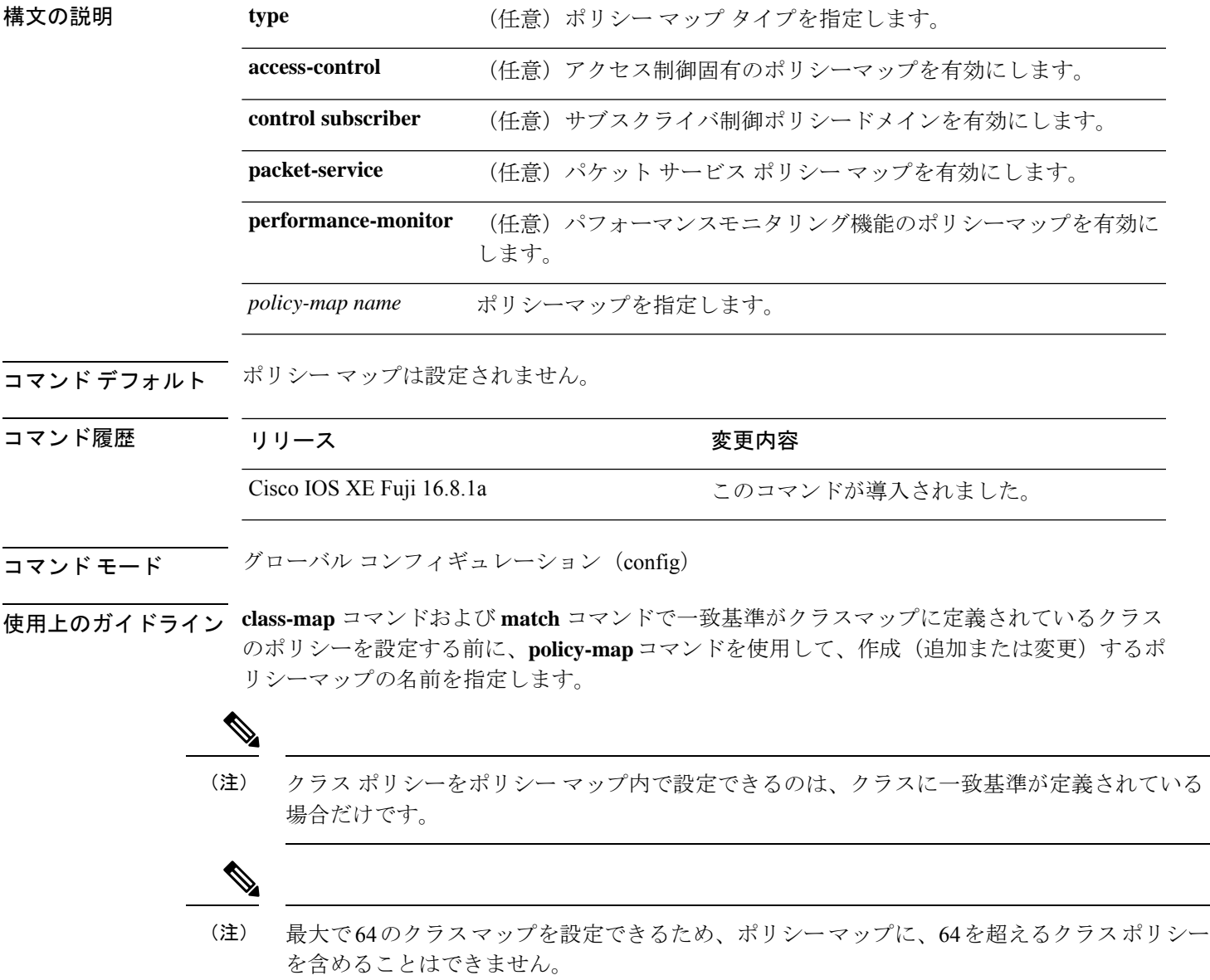

1つのポリシーマップを同時に複数のインターフェイスに付加できます。ただし、ポリシーマッ プをインターフェイスに付加しようとしたときにインターフェイス上の使用可能な帯域幅が複 数のポリシーで必要な合計帯域幅に満たない場合は拒否されます。このとき、ポリシーマップ が他のインターフェイスにすでに付加されている場合は削除されます。

#### 例:

次に、**policy-map** コマンドの出力例を示します。

#### Device# **policy-map AVB-Output-Child-Policy**

```
policy-map AVB-Output-Child-Policy
class VOIP-PRIORITY-QUEUE
   bandwidth remaining percent 30
   queue-buffers ratio 10
 class MULTIMEDIA-CONFERENCING-STREAMING-QUEUE
  bandwidth remaining percent 15
   queue-limit dscp AF41 percent 80
   queue-limit dscp AF31 percent 80
   queue-limit dscp AF42 percent 90
   queue-limit dscp AF32 percent 90
   queue-buffers ratio 10
 class TRANSACTIONAL-DATA-QUEUE
   bandwidth remaining percent 15
   queue-limit dscp AF21 percent 80
   queue-limit dscp AF22 percent 90
   queue-buffers ratio 10
 class BULK-SCAVENGER-DATA-QUEUE
   bandwidth remaining percent 15
   queue-limit dscp AF11 percent 80
   queue-limit dscp AF12 percent 90
   queue-limit dscp CS1 percent 80
   queue-buffers ratio 15
 class class-default
```

```
bandwidth remaining percent 25
queue-buffers ratio 25
```
# **port-channel**

自動作成された EtherChannel を手動チャネルに変換して、設定を EtherChannel に追加するに は、特権 EXEC モードで **port-channel** コマンドを使用します。

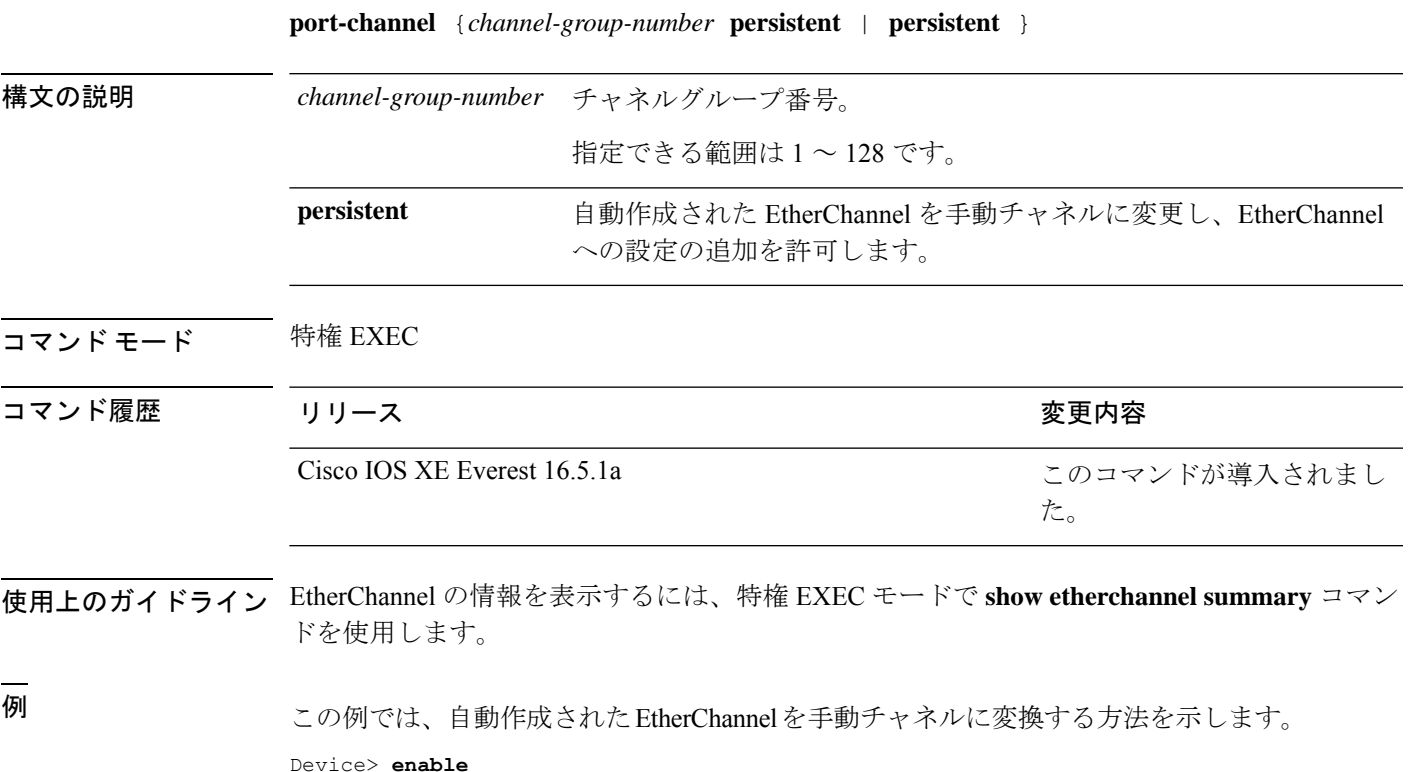

Device# **port-channel 1 persistent**

# **port-channel auto**

スイッチ上の Auto-LAG 機能をグローバルで有効にするには、グローバル コンフィギュレー ション モードで **port-channel auto** コマンドを使用します。スイッチ上の Auto-LAG 機能をグ ローバルで無効にするには、このコマンドの **no** 形式を使用します。

#### **port-channel auto no port-channel auto**

- コマンド デフォルト デフォルトでは、Auto-LAG 機能がグローバルで無効にされ、すべてのポート インターフェイ スで有効になっています。
- コマンド モード グローバル コンフィギュレーション

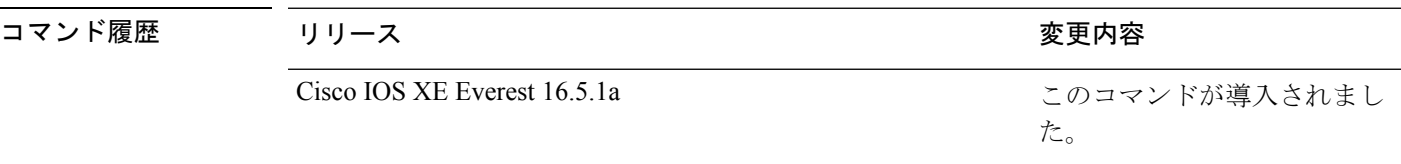

使用上のガイドライン EtherChannelが自動作成されたかどうかを確認するには、特権EXECモードで**showetherchannel auto** コマンドを使用します。

<sup>例</sup> 次に、スイッチの Auto-LAG 機能を有効にする例を示します。

Device> **enable** Device# **configure terminal** Device(config)# **port-channel auto**

# **port-channel load-balance**

EtherChannelのポート間での負荷分散方式を設定するには、グローバルコンフィギュレーショ ンモードで**port-channelload-balance**コマンドを使用します。ロードバランシングメカニズム をデフォルト設定に戻すには、このコマンドの **no** 形式を使用します。

**port-channel load-balance** {**dst-ip** | **dst-mac** | **dst-mixed-ip-port** | **dst-port** | **extended** | **src-dst-ip** | **src-dst-mac** | **src-dst-mixed-ip-port** | **src-dst-port** | **src-ip**| **src-mac** | **src-mixed-ip-port** | **src-port**}

#### **no port-channel load-balance**

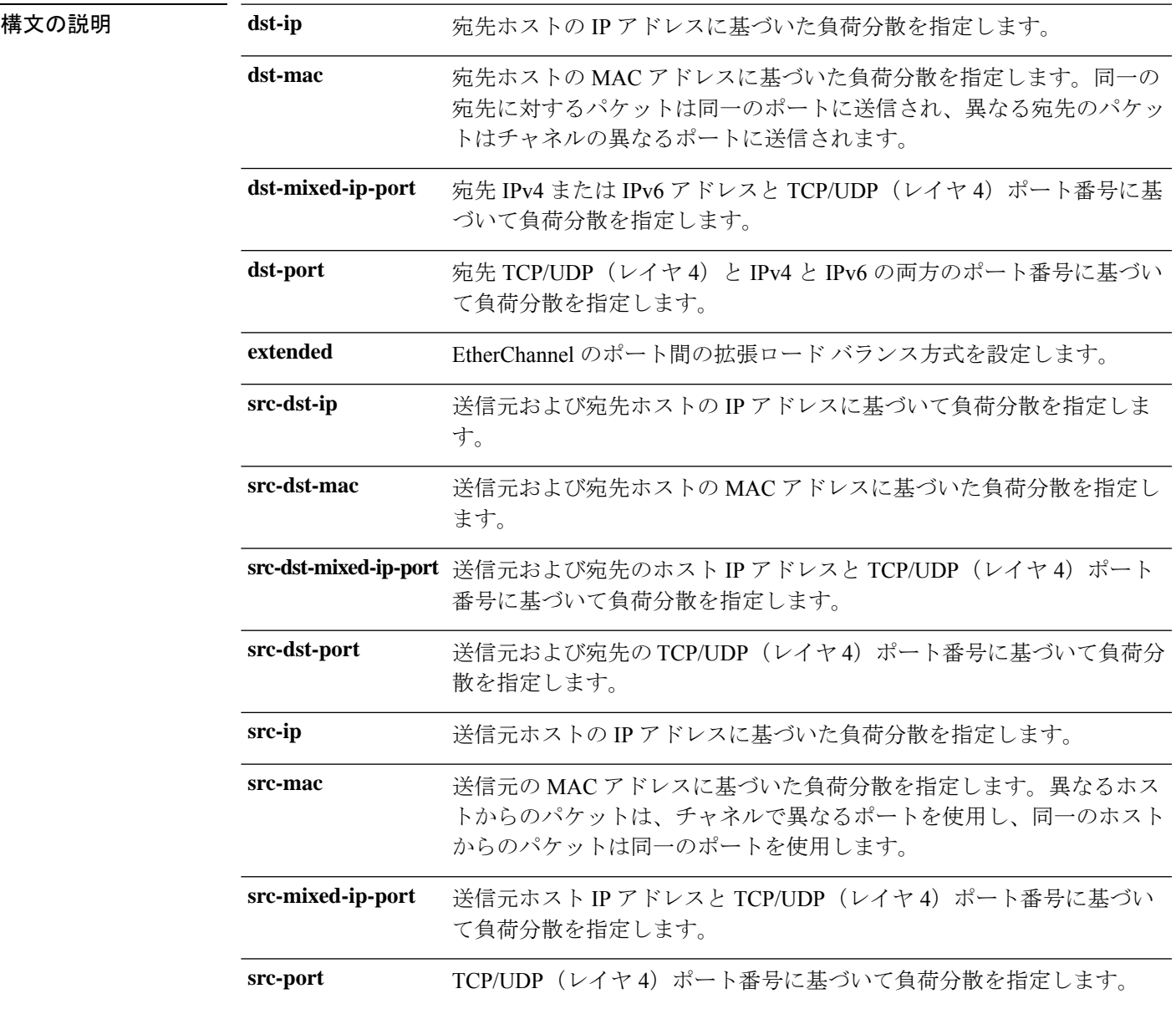

レイヤ **2/3** コマンド

 $\mathbf l$ 

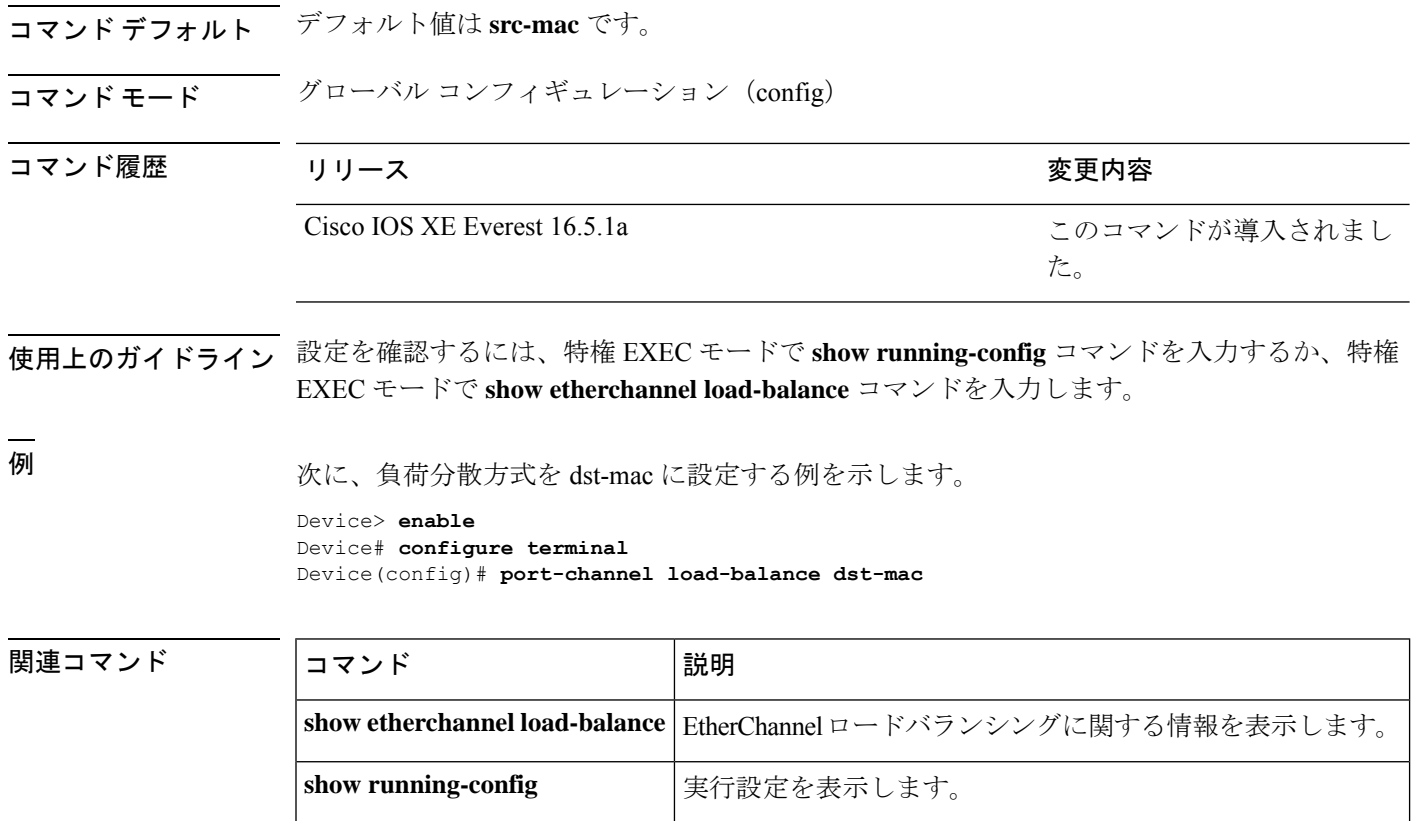

# **port-channel load-balance extended**

EtherChannelのポート間での負荷分散方式の組み合わせを設定するには、グローバルコンフィ ギュレーション モードで **port-channelload-balance extended** コマンドを使用します。拡張ロー ドバランシング メカニズムをデフォルト設定に戻すには、このコマンドの **no** 形式を使用しま す。

**port-channel load-balance extended**{**dst-ip**|**dst-mac** |**dst-port** |**ipv6-label**|**l3-proto** |**src-ip**|**src-mac** | **src-port**} **no port-channel load-balance extended**

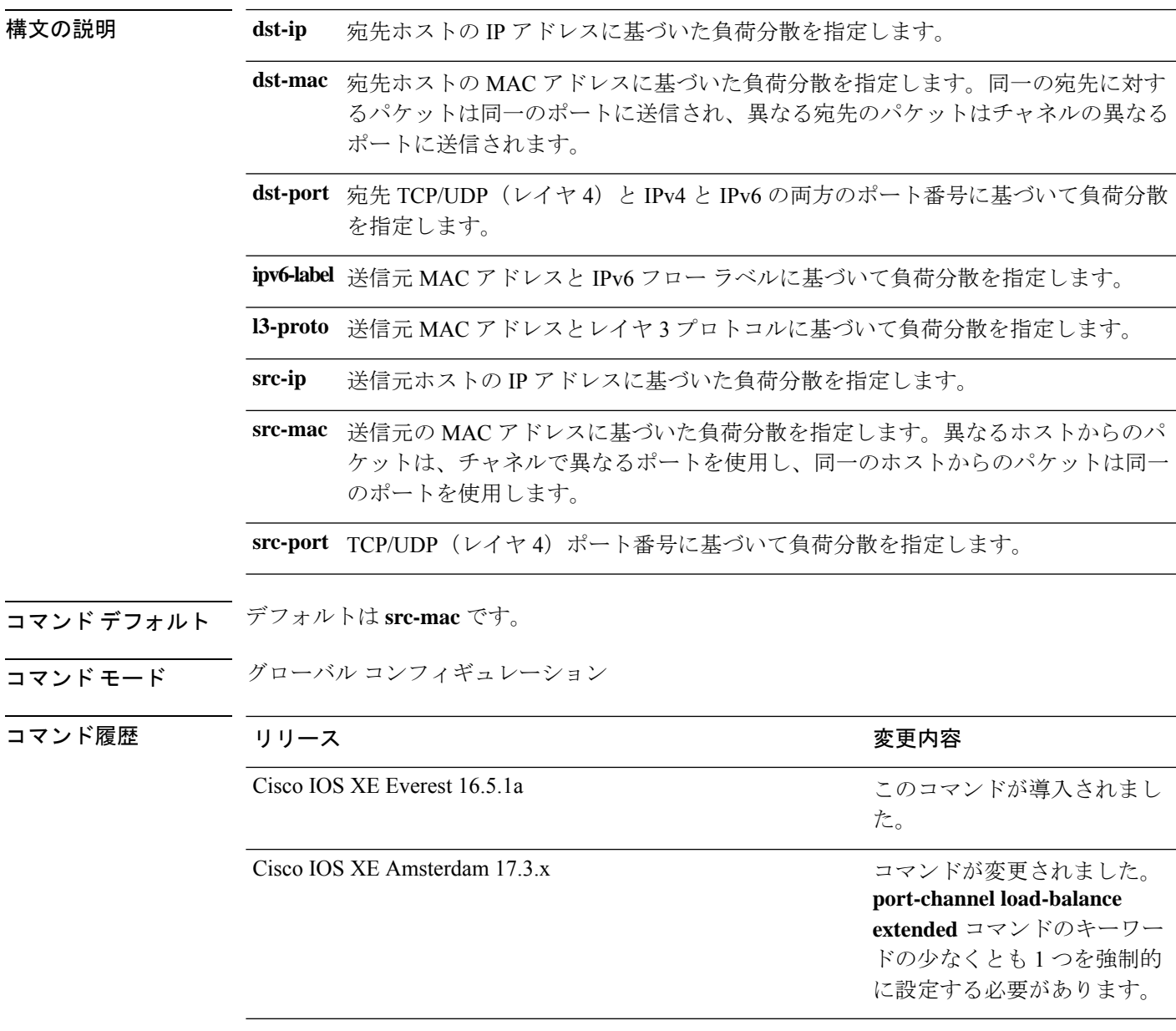

使用上のガイドライン 設定を確認するには、特権 EXEC モードで **show running-config** コマンドを入力するか、特権 EXEC モードで **show etherchannel load-balance** コマンドを入力します。

-<br>-<br>例 わりのなく、拡張負荷分散方式を設定する例を示します。

Device> **enable** Device# **configure terminal** Device(config)# **port-channel load-balance extended dst-ip dst-mac src-ip**

### **port-channel min-links**

ポートチャネルがアクティブになるように、リンクアップ状態で、EtherChannel にバンドルす る必要があるLACPポートの最小数を定義するには、インターフェイスコンフィギュレーショ ン モードで **port-channel min-links** コマンドを使用します。デフォルト設定に戻すには、この コマンドの **no** 形式を使用します。

**port-channel min-links** *min\_links\_number* **no port-channel min-links**

構文の説明 min\_links\_number ポートチャネル内のアクティブな LACP ポートの最小数。指定できる範 囲は 2 ~ 8 です。デフォルトは 1 です。

コマンド モード インターフェイス コンフィギュレーション

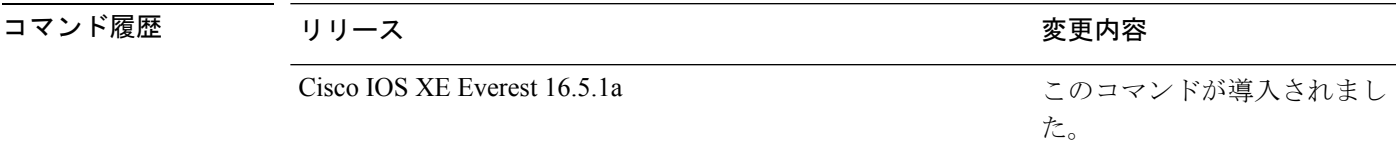

使用上のガイドライン LACP チャネル グループは、同じタイプのイーサネット ポートを 16 個まで保有できます。最 大 8 個をアクティブに、最大 8 個をホットスタンバイ モードにできます。LACP チャネルグ ループに9つ以上のポートがある場合、リンクの制御側終端にあるデバイスは、ポートプライ オリティを使用して、チャネルにバンドルするポートおよびホットスタンバイモードに置く ポートを判別します。他のデバイス(リンクの非制御側終端)上のポートプライオリティは無 視されます。

> **port-channel min-links** コマンドには、**lacp max-bundle** コマンドで指定される数より小さい数 を指定する必要があります。

> ホットスタンバイモード(ポートステートフラグのHで出力に表示)にあるポートを判断する には、特権 EXEC モードで **show etherchannel summary** コマンドを使用します。

次に、ポート チャネル 2 がアクティブになる前に、少なくとも 3 個のアクティブな LACP ポートを指定する例を示します。

Device> **enable** Device# **configure terminal** Device(config)# **interface port-channel 2** Device(config-if)# **port-channel min-links 3**

# **ptp priority1 value**

PTP クロックのアドバタイズ時に使用するプライオリティ 1 の値を指定するには、グローバル コンフィギュレーション モードで **ptp priority1 value** コマンドを使用します。

#### **ptp priority1** *value*

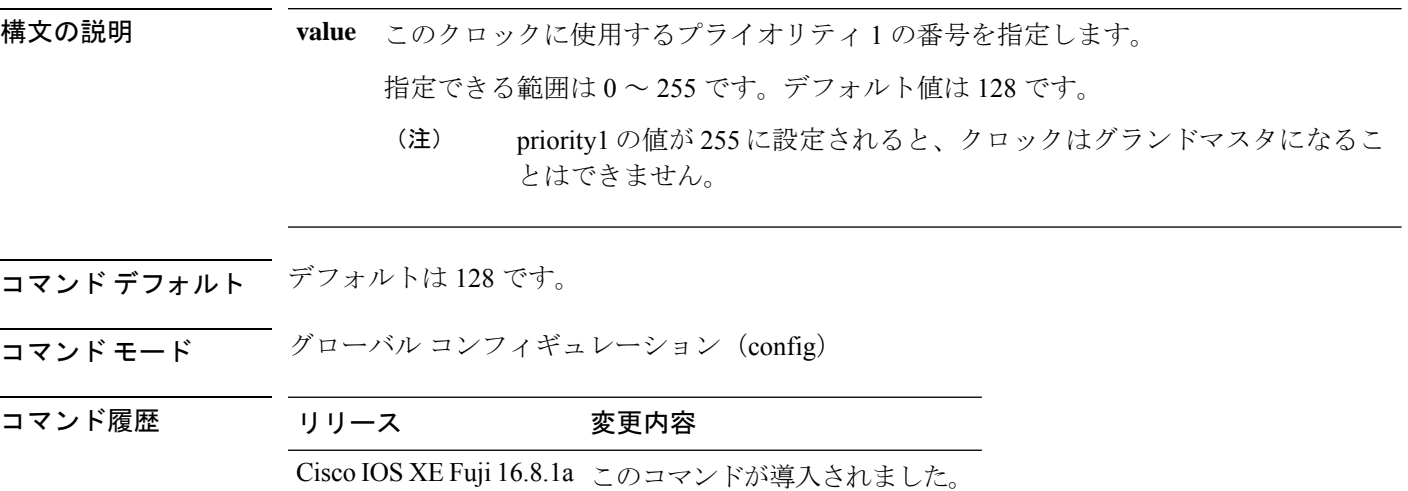

#### 例

次に、priority1 の値を指定する例を示します。

Device> **enable** Device# **configure terminal** Device(config)# **ptp priority1 120**

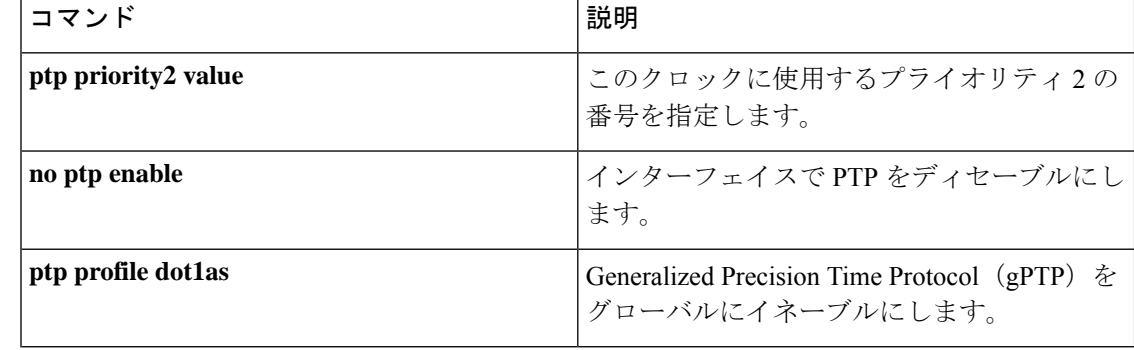

# **ptp priority2 value**

PTP クロックのアドバタイズ時に使用するプライオリティ2の番号を指定するには、グローバ ル コンフィギュレーション モードで **ptp priority2 value** コマンドを使用します。

#### **ptp priority2** *value*

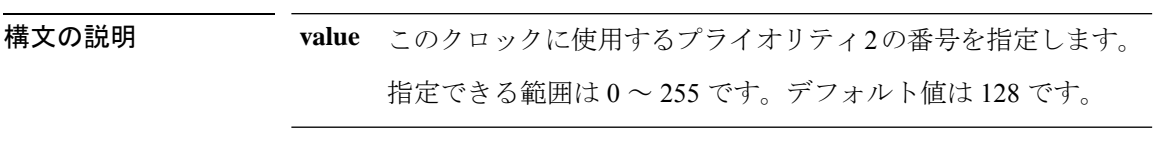

コマンド デフォルト デフォルトは 128 です。

コマンド モード グローバル コンフィギュレーション (config)

コマンド履歴 リリース 変更内容

Cisco IOS XE Fuji 16.8.1a このコマンドが導入されました。

#### 例

次に、priority2 の値を指定する例を示します。

Device> **enable** Device# **configure terminal** Device(config)# **ptp priority 2 120**

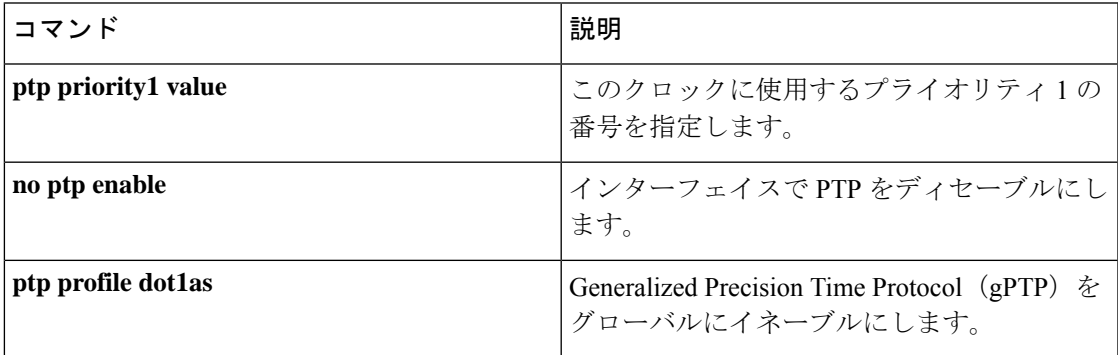

# **ptp profile dot1as**

GeneralizedPrecision TimeProtocol(gPTP)をグローバルにイネーブルにするには、グローバル コンフィギュレーション モードで **ptp profile dot1as** コマンドを使用します。gPTP をディセー ブルにするには、このコマンドの **no** 形式を使用します。

#### **ptp profile dot1as no ptp profile dot1as**

コマンド デフォルト PTP はインターフェイスでディセーブルになっています。

コマンド モード グローバル コンフィギュレーション(config)

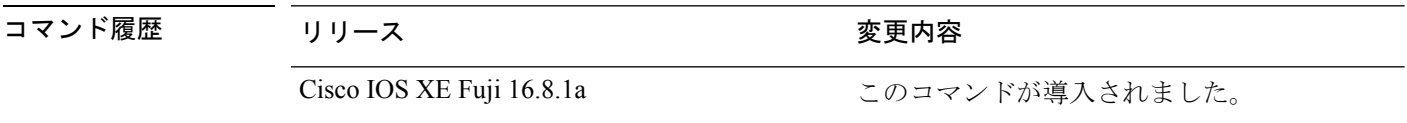

<sup>例</sup> 次に、gPTP をイネーブルにする例を示します。

Device> **enable** Device# **configure terminal** Device(config)# **ptp profile dot1as**

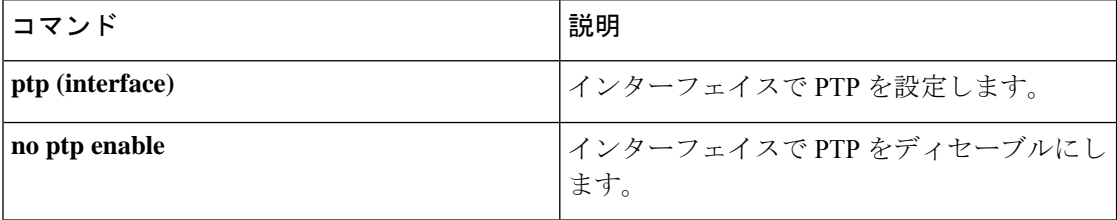

# **rep admin vlan**

Resilient Ethernet Protocol (REP) の REP 管理 VLAN を設定して、ハードウェアフラッドレイヤ (HFL)メッセージを送信するには、グローバル コンフィギュレーション モードで **repadmin vlan** コマンドを使用します。VLAN 1 が管理 VLAN になるようにデフォルトの設定に戻すに は、このコマンドの **no** 形式を使用します。

**rep admin vlan** *vlan-id* **segment** *segment-id* **no rep admin vlan** *vlan-id* **segment** *segment-id*

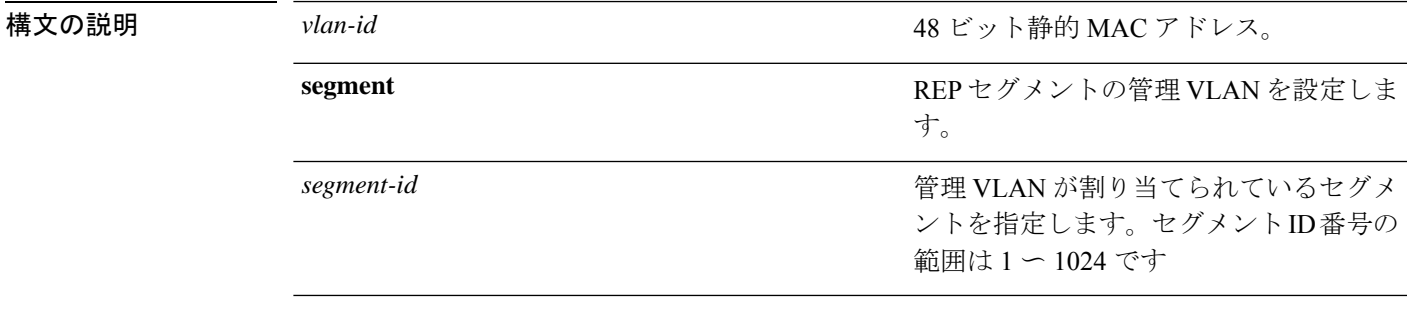

#### コマンド デフォルト

コ**マンド モード** グローバル コンフィギュレーション

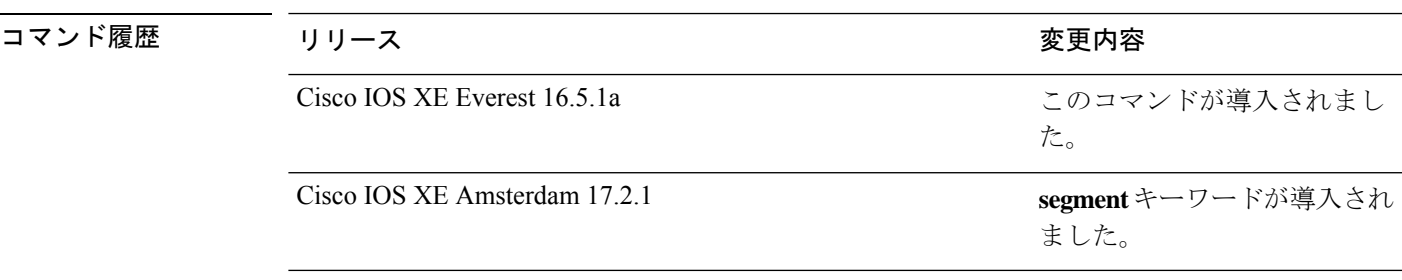

# **rep block port**

Resilient EthernetProtocol(REP)プライマリエッジポートで REP VLAN ロードバランシングを 設定するには、インターフェイス コンフィギュレーション モードで **repblockport** コマンドを 使用します。VLAN 1 が管理 VLAN になるようにデフォルトの設定に戻すには、このコマンド の **no** 形式を使用します。

**rep block port {id** *port-id* | *neighbor-offset* | **preferred**} **vlan {***vlan-list* | **all**} **no rep block port {id** *port-id* | *neighbor-offset* | **preferred**}

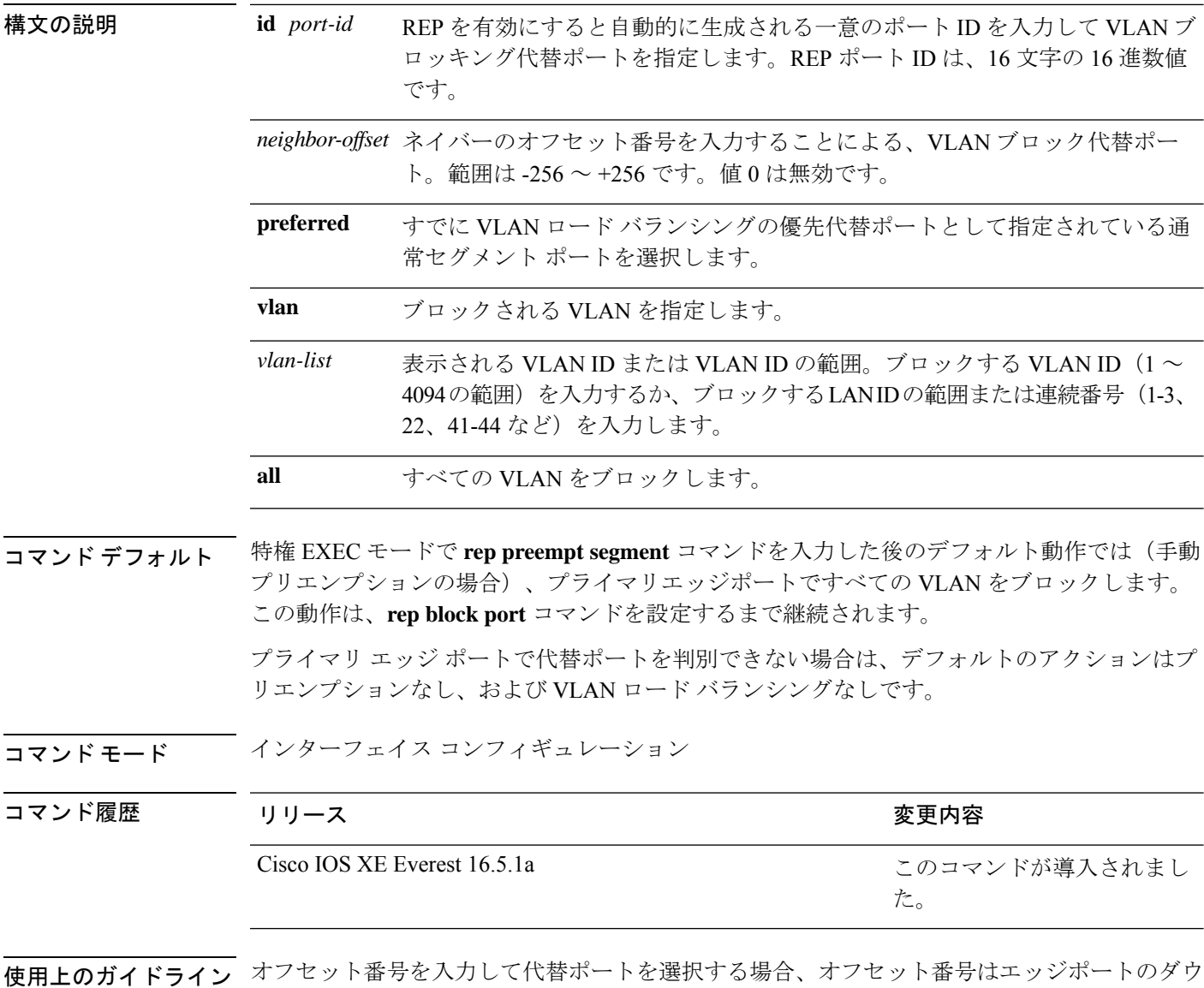

ンストリーム ネイバー ポートを識別します。プライマリ エッジ ポートはオフセット番号 1 で す。1 を超える正数はプライマリ エッジ ポートのダウンストリーム ネイバーを識別します。

負の番号は、セカンダリ エッジ ポート(オフセット番号 −1)とダウンストリーム ネイバーを 識別します。

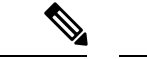

番号 1 はプライマリ エッジ ポート自体のオフセット番号なので、オフセット番号 1 は入力し ないでください。 (注)

インターフェイス コンフィギュレーション モードで、**reppreemptdelay seconds** コマンドを入 力することでプリエンプション遅延時間を設定しており、リンク障害とリカバリが発生した場 合、別のリンク障害が発生することなく設定したプリエンプション期間が経過すると、VLAN ロードバランシングが開始されます。ロードバランシング設定で指定された代替ポートは、設 定された VLAN をブロックし、その他すべてのセグメント ポートのブロックを解除します。 プライマリ エッジ ポートで VLAN バランシングの代替ポートを決定できない場合、デフォル トのアクションはプリエンプションなしになります。

セグメント内のポートごとに、一意のポートIDが割り当てられます。ポートのポートIDを判 別するには、特権 EXEC モードで **show interfaces** *interface-id* **rep detail** コマンドを入力しま す。

<sup>例</sup> 次に、REP VLAN ロード バランシングを設定する例を示します。

```
Device> enable
Device# configure terminal
Device(config)# interface TenGigabitEthernet 4/1
Device(config-if)# rep block port id 0009001818D68700 vlan 1-100
```
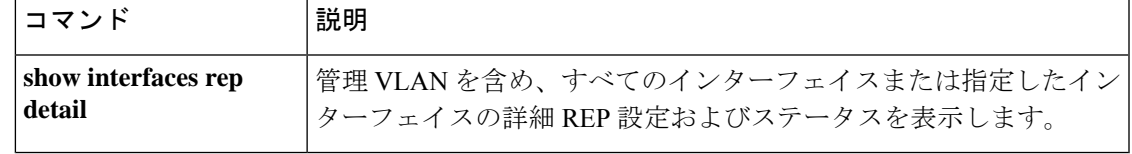

### **rep lsl-age-timer**

Resilient Ethernet Protocol (REP) リンクステータスレイヤ (LSL) のエージアウトタイマー値 を設定するには、インターフェイス コンフィギュレーション モードで **replsl-age-timer** コマン ドを使用します。デフォルトのエージアウトタイマー値に戻すには、このコマンドの **no** 形式 を使用します。

**rep lsl-age-timer** *milliseconds* **no rep lsl-age-timer** *milliseconds*

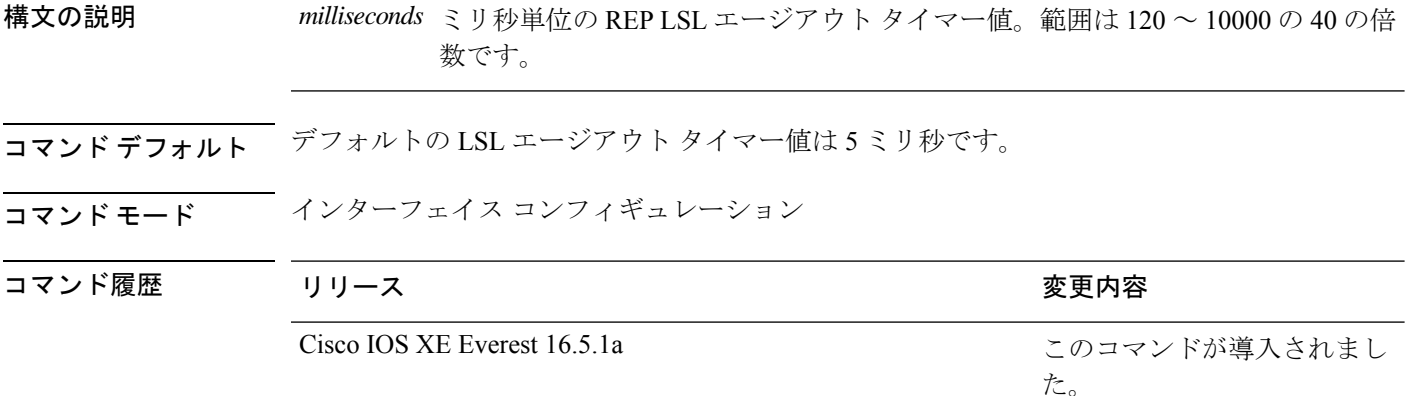

使用上のガイドライン REP の設定可能なタイマーを設定する際には、最初に REP LSL の再試行回数を設定し、その 後、REP LSL のエージアウト タイマー値を設定することを推奨します。

<sup>例</sup> 次に、REP LSL エージアウト タイマー値を設定する例を示します。

Device> **enable** Device# **configure terminal** Device(config)# **interface TenGigabitEthernet 4/1** Device(config-if)# **rep segment 1 edge primary** Device(config-if)# **rep lsl-age-timer 2000**

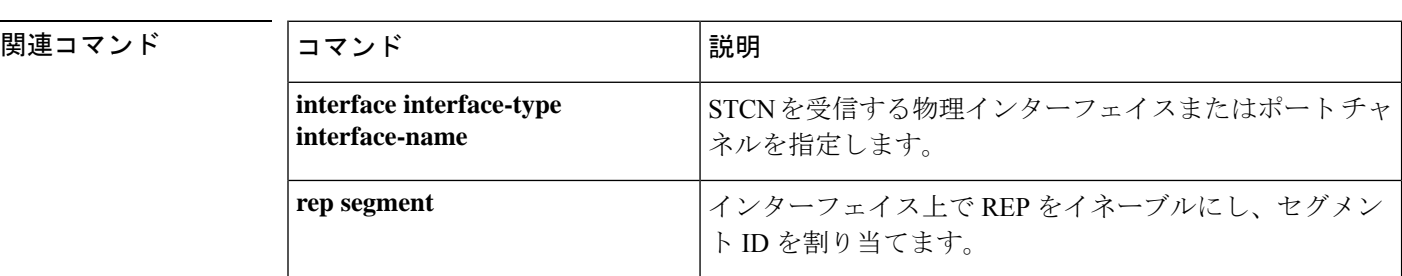

### **rep lsl-retries**

REP リンクステータスレイヤ (LSL)の再試行回数を設定するには、インターフェイス コン フィギュレーション モードで **rep lsl-retries** コマンドを使用します。デフォルトの再試行回数 に戻すには、このコマンドの **no** 形式を使用します。

**rep lsl-retries** *number-of-retries* **no rep lsl-retries** *number-of-retries*

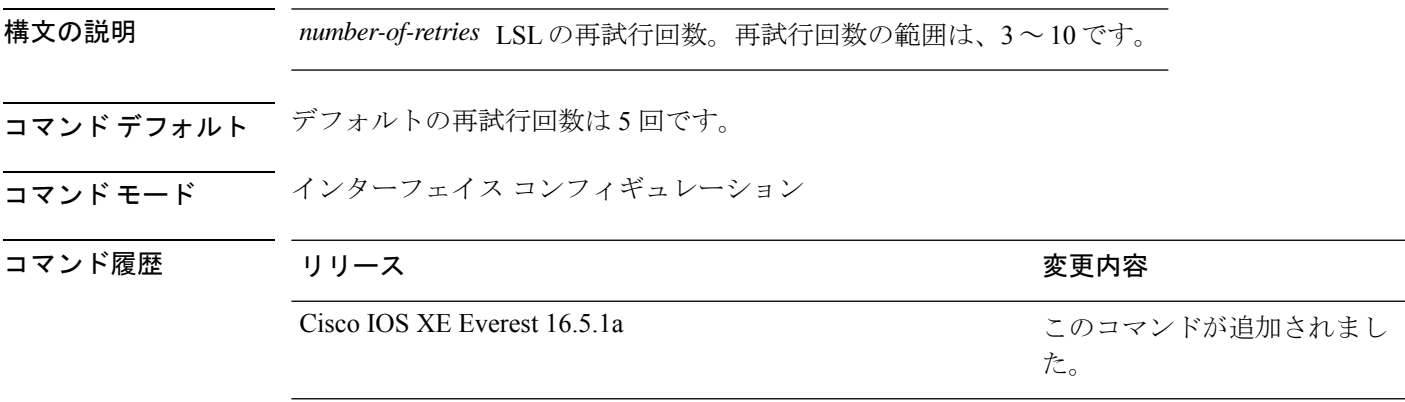

使用上のガイドライン **replsl-retries**コマンドは、REPリンクを無効にする前に再試行回数を設定するために使用され ます。REPの設定可能なタイマーを設定する際には、最初にREPLSLの再試行回数を設定し、 その後、REP LSL のエージアウト タイマー値を設定することを推奨します。

次に、REP LSL の再試行回数を設定する例を示します。

Device> **enable** Device# **configure terminal** Device(config)# **interface TenGigabitEthernet 4/1** Device(config-if)# **rep segment 2 edge primary**

# **rep preempt delay**

セグメントポートの障害およびリカバリの発生後、Resilient Ethernet Protocol (REP) VLANロー ドバランシングがトリガーされるまでの待機時間を設定するには、インターフェイスコンフィ ギュレーション モードで **rep preempt delay** コマンドを使用します。設定した遅延を削除する には、このコマンドの **no** 形式を使用します。

**rep preempt delay** *seconds* **no rep preempt delay**

構文の説明 REP プリエンプションを遅延する秒数です。範囲は 15 ~ 300 秒です。デフォルトは *seconds* 遅延なしの手動プリエンプションです。 コマンドデフォルト<br> ションです。 コマンド モード インターフェイス コンフィギュレーション コマンド履歴 リリース りゅうしょう しゅうしょう 変更内容 このコマンドが導入されまし た。 Cisco IOS XE Everest 16.5.1a

使用上のガイドライン REP プライマリ エッジ ポート上にこのコマンドを入力します。

リンク障害とリカバリ後に自動的に VLAN ロード バランシングをトリガーする場合は、この コマンドを入力してプリエンプション時間遅延を設定します。

VLAN ロード バランシングが設定されている場合、セグメント ポート障害とリカバリの後、 VLAN ロード バランシングが発生する前に REP プライマリ エッジ ポートで遅延タイマーが起 動されます。各リンク障害が発生した後にタイマーが再起動することに注意してください。タ イマーが満了となると、(インターフェイス コンフィギュレーション モードで **rep block port** コマンドを使用して設定された)VLAN ロードバランシングを実行するように REP プライマ リエッジポートが代替ポートに通知し、新規トポロジ用のセグメントが準備されます。設定さ れた VLAN リストは代替ポートでブロックされ、他のすべての VLAN はプライマリ エッジ ポートでブロックされます。

設定を確認するには、**show interfaces rep** コマンドを入力します。

<sup>例</sup> 次に、プライマリ エッジ ポートで REP プリエンプション時間遅延を <sup>100</sup> 秒に設定す る例を示します。

```
Device> enable
Device# configure terminal
Device(config)# interface TenGigabitEthernet 4/1
Device(config-if)# rep preempt delay 100
```
### 関連コマンド

 $\mathbf I$ 

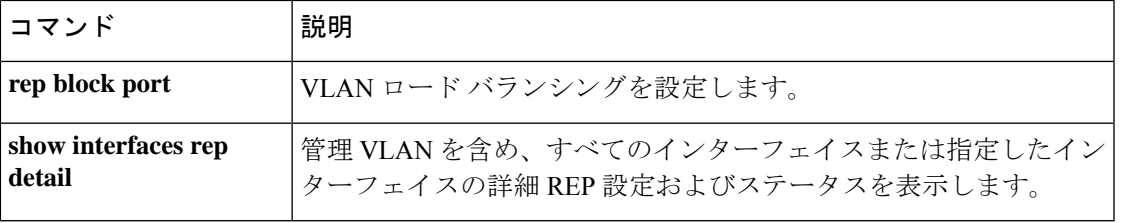

### **rep preempt segment**

Resilient Ethernet Protocol (REP) VLAN ロードバランシングがセグメントで手動で開始される ようにするには、特権 EXEC モードで **rep preempt segment** コマンドを使用します。

**rep preempt segment** *segment-id*

構文の説明 *segment-id* REP セグメントの ID です。有効な範囲は 1 ~ 1024 です。

- コマンド デフォルト・デフォルト動作は手動プリエンプションです。
- コマンド モード 特権 EXEC

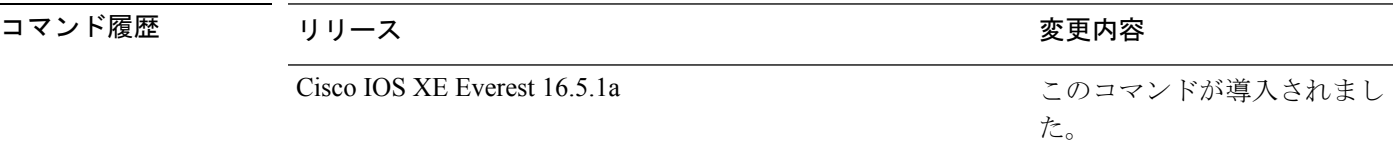

使用上のガイドライン デバイスのプライマリ エッジ ポートがあるセグメントで、次のコマンドを入力します。

VLAN ロード バランシングのプリエンプションを設定する前に、他のすべてのセグメントの 設定が完了していることを確認してください。VLANロードバランシングのプリエンプション はネットワークを中断する可能性があるため、**rep preempt segment** *segment-id* コマンドを入 力すると、このコマンドの実行前に確認メッセージが表示されます。

プライマリエッジポートで、インターフェイスコンフィギュレーションモードから**reppreempt delay** *seconds* コマンドを入力せずに、プリエンプション時間遅延を設定する場合、デフォル ト設定はセグメントでの VLAN ロードバランシングの手動トリガーです。

特権 EXEC モードで **show rep topology** コマンドを入力して、セグメント内のどのポートがプ ライマリエッジポートなのかを確認します。

VLAN ロードバランシングを設定しない場合、**rep preempt segment** *segment-id* コマンドを入 力すると、デフォルトの動作が実行されます。つまりプライマリエッジポートがすべてのVLAN をブロックします。

REP プライマリエッジポートのインターフェイス コンフィギュレーション モードで **rep block port** コマンドを入力して VLAN ロードバランシングを設定してから、手動でプリエンプショ ンを開始できます。

<sup>例</sup> 次に、セグメント <sup>100</sup> で手動で REP プリエンプションをトリガーする例を示します。

Device> **enable** Device# **rep preempt segment 100**

### 関連コマンド

I

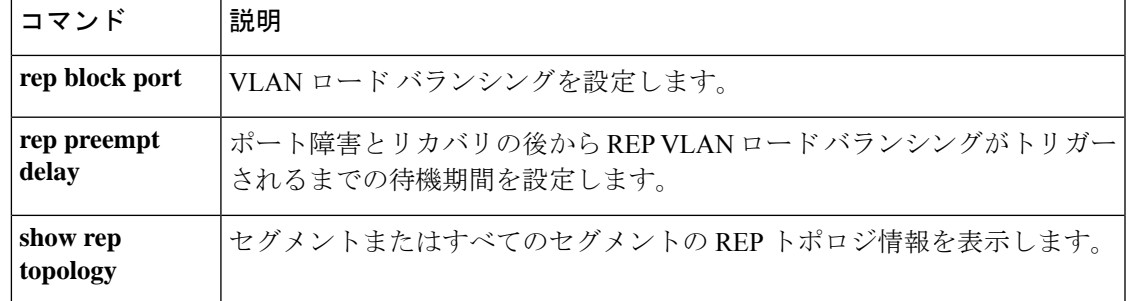

### **rep segment**

インターフェイスで Resilient EthernetProtocol(REP)を有効にし、そのインターフェイスにセ グメントIDを割り当てるには、インターフェイスコンフィギュレーションモードで**repsegment** コマンドを使用します。インターフェイスで REP を無効にするには、このコマンドの **no** 形式 を使用します。

**rep segment** *segment-id* **[edge [no-neighbor**] **[primary**]] **[preferred**] **no rep segment**

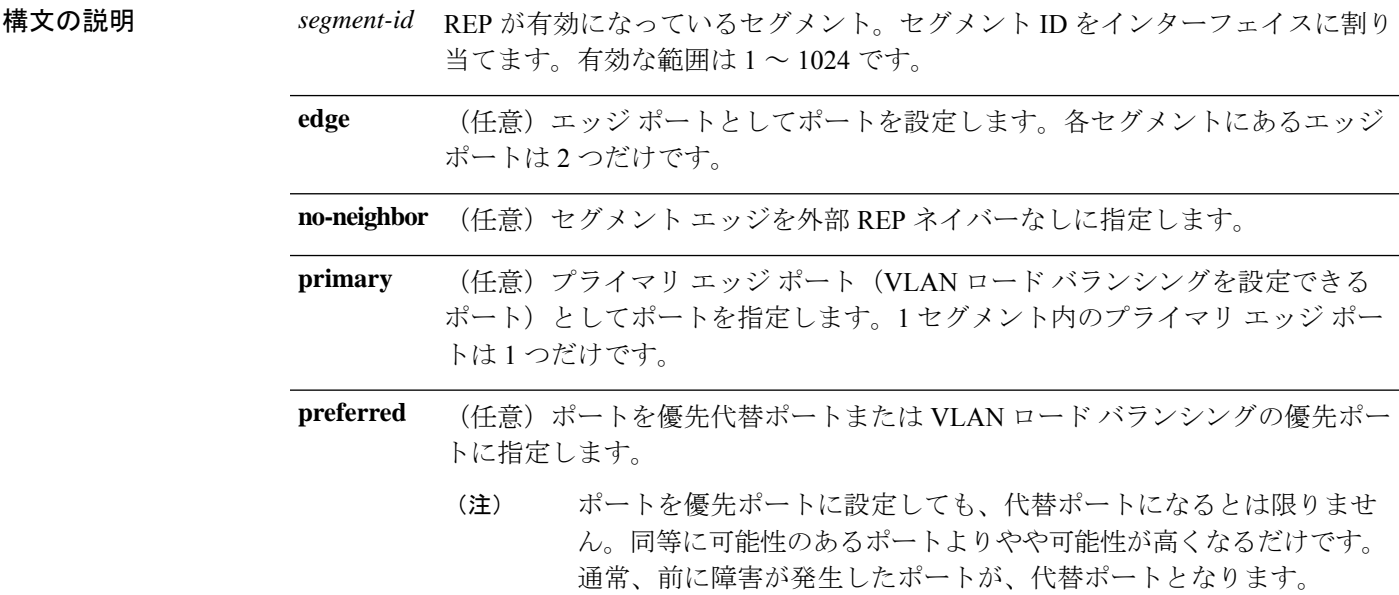

コマンド デフォルト REP はインターフェイスでディセーブルです。

コマンド モード インターフェイス コンフィギュレーション

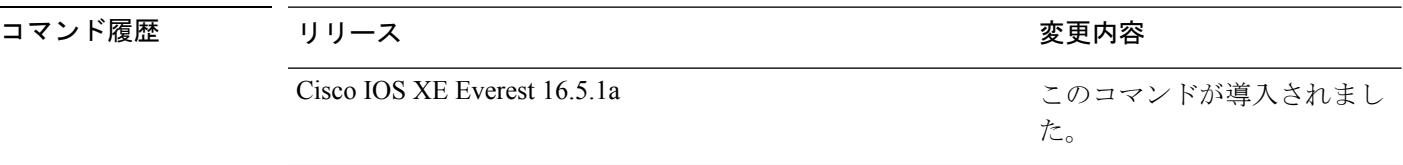

使用上のガイドライン REP ポートは、レイヤ 2 IEEE 802.1Q ポートまたは 802.1AD ポートのいずれかである必要があ ります。各 REP セグメント上には、プライマリ エッジ ポートとセカンダリ エッジ ポートの 2種類のエッジポートを設定しなければいけません。

> REPがデバイスの2つのポートでイネーブルである場合、両方のポートが通常セグメントポー トまたはエッジ ポートのいずれかである必要があります。REP ポートは以下の規則に従いま す。

- セグメント内のデバイスにポートが 1 つだけ設定されている場合、そのポートはエッジ ポートになります。
- 1 つのデバイス上で 2 つのポートが同じセグメントに属する場合、どちらのポートも通常 セグメント ポートである必要があります。
- 1 つのデバイス上で 2 つのポートが同じセグメントに属し、1 つがエッジ ポートとして設 定され、もう1つが通常のセグメントポートとして設定された場合(設定ミス)、エッジ ポートは通常セグメント ポートとして処理されます。

 $\wedge$ 

REP インターフェイスはブロック ステートで起動し、安全にブロック解除可能と通知される までブロックステートのままになります。突然の接続切断を避けるために、これを意識してお く必要があります。 注意

REP がインターフェイスでイネーブルの場合、デフォルトでは通常のセグメント ポートであ るポートに対してイネーブルになります。

<sup>例</sup> 次に、通常(非エッジ)セグメント ポートで REP を有効にする例を示します。

```
Device> enable
Device# configure terminal
Device(config)# interface TenGigabitEthernet 4/1
Device(config-if)# rep segment 100
```
次に、ポートで REP をイネーブルし、そのポートを REP プライマリ エッジ ポートと して指定する例を示します。

Device> **enable** Device# **configure terminal** Device(config)# **interface TenGigabitEthernet 4/1** Device(config-if)# **rep segment 100 edge primary**

次に、ポートで REP をイネーブルし、そのポートを REP セカンダリ エッジ ポートと して指定する例を示します。

```
Device> enable
Device# configure terminal
Device(config)# interface TenGigabitEthernet 4/1
Device(config-if)# rep segment 100 edge
```
次に、REP をネイバーなしのエッジ ポートとして有効にする例を示します。

```
Device> enable
Device# configure terminal
Device(config)# interface TenGigabitEthernet 4/1
Device(config-if)# rep segment 1 edge no-neighbor primary
```
### **rep stcn**

セグメントトポロジ変更通知(STCN)を他のインターフェイスまたは他のセグメントに送信 するように Resilient Ethernet Protocol (REP) エッジポートを設定するには、インターフェイス コンフィギュレーションモードで**repstcn**コマンドを使用します。インターフェイスまたはセ グメントへの STCN の送信タスクを無効にするには、このコマンドの **no** 形式を使用します。

**rep stcn {interface** *interface-id* | **segment** *segment-id-list*} **no rep stcn {interface** | **segment**}

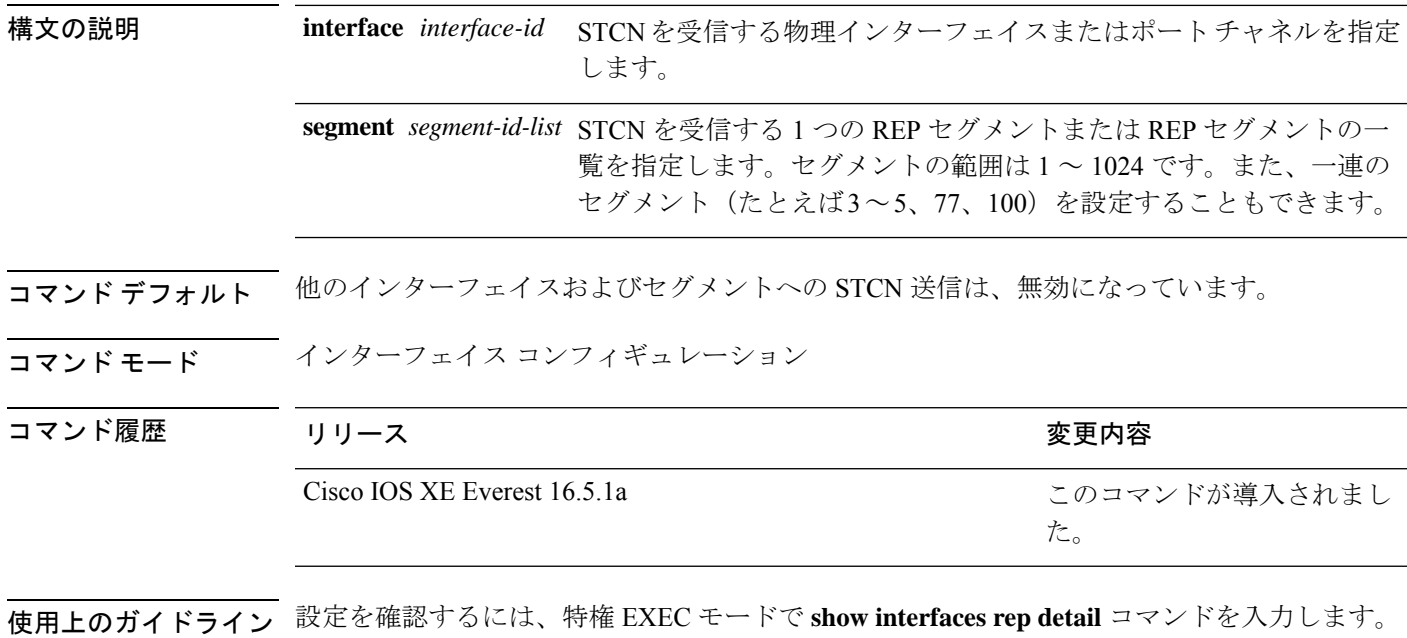

<sup>例</sup> 次に、セグメント <sup>25</sup> <sup>~</sup> <sup>50</sup> <sup>に</sup> STCN を送信するように REP エッジ ポートを設定する例 を示します。

> Device> **enable** Device# **configure terminal** Device(config)# **interface TenGigabitEthernet 4/1** Device(config-if)# **rep stcn segment 25-50**

### **revision**

マルチスパニングツリー (802.1s) (MST) コンフィギュレーションにリビジョン番号を設定 するには、MSTコンフィギュレーションサブモードで**revision**コマンドを使用します。デフォ ルト設定に戻すには、このコマンドの **no** 形式を使用します。

### **revision** *version* **no revision**

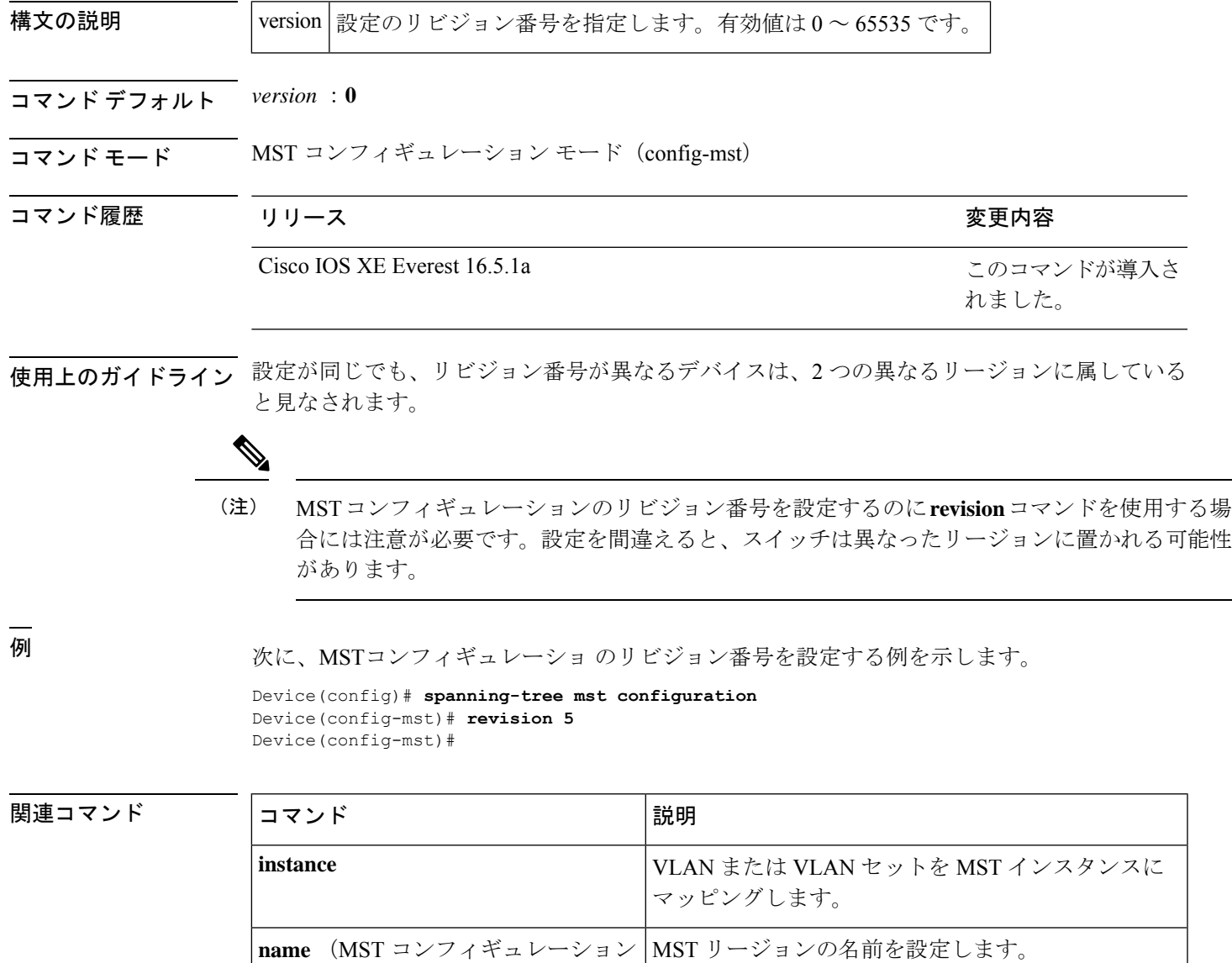

I

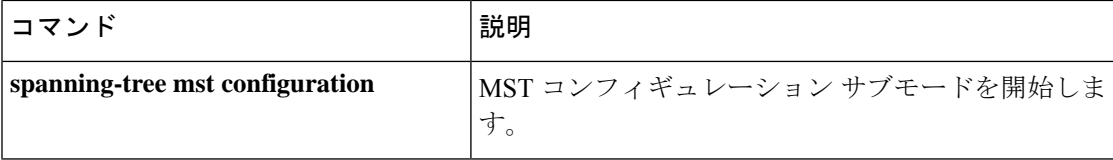

I

### **show avb domain**

AVB ドメインの情報を表示するには、**show avb domain** コマンドを使用します。

**show avb domain**

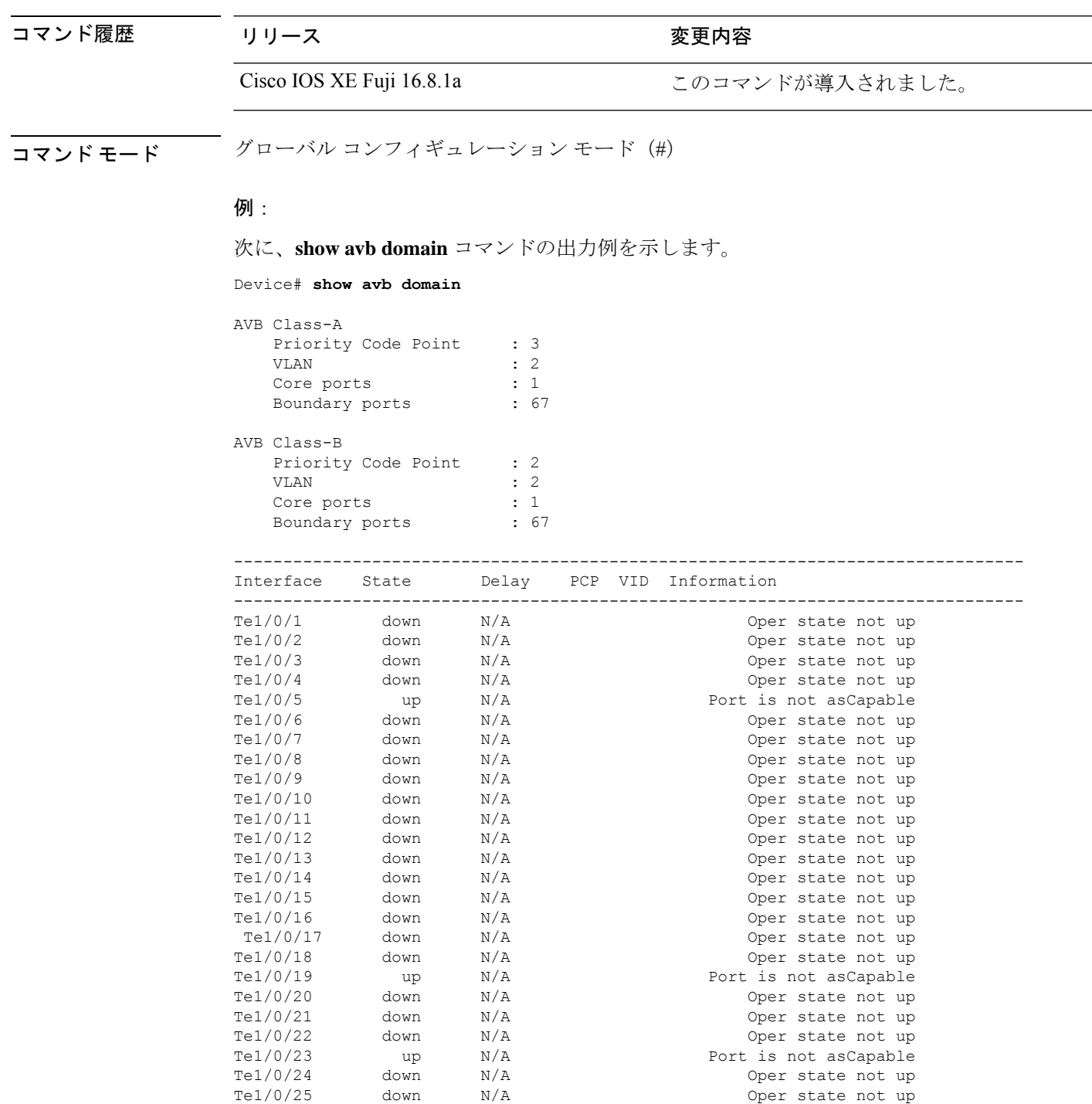

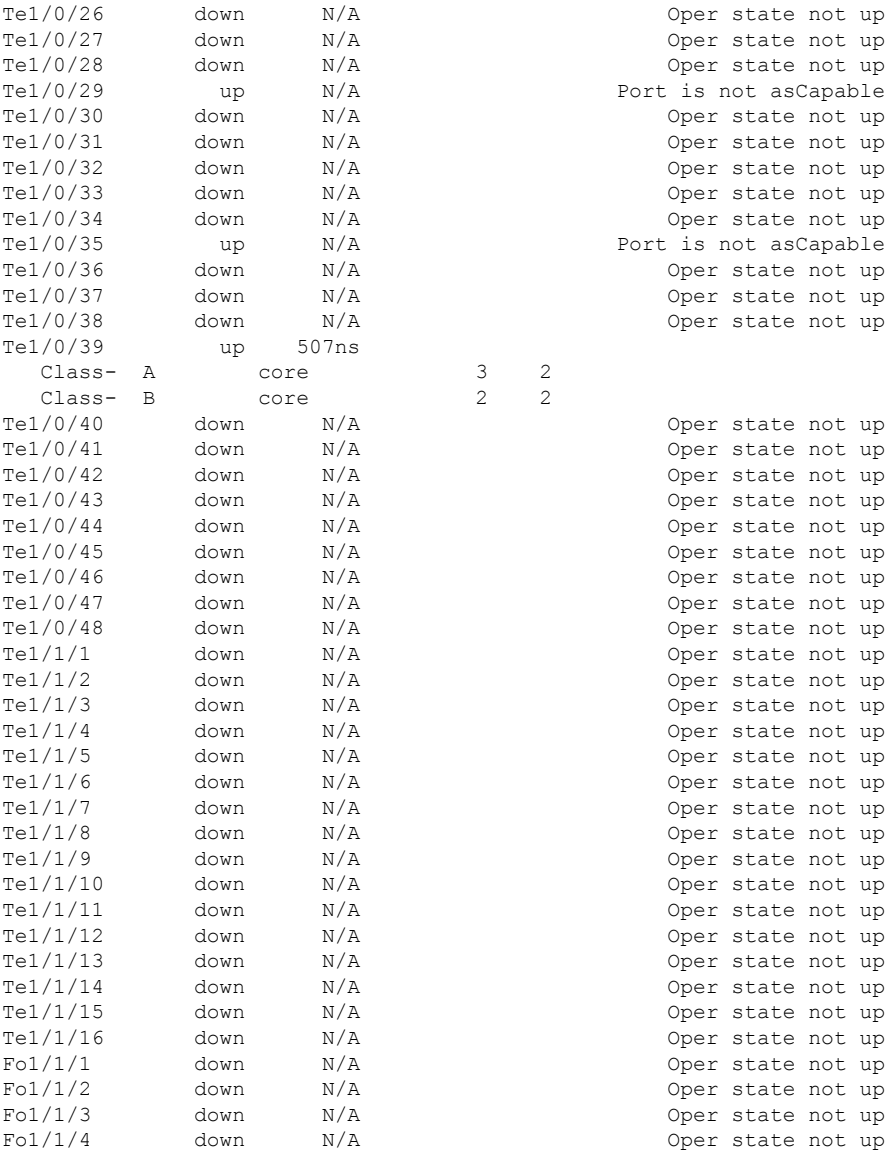

Oper state not up Oper state not up Oper state not up Port is not asCapable Oper state not up Oper state not up Oper state not up Oper state not up Oper state not up Port is not asCapable Oper state not up Oper state not up Oper state not up

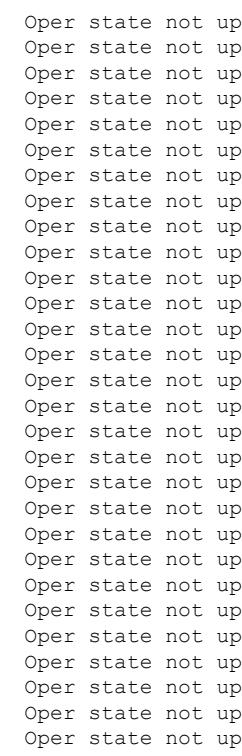

.

. .

### **show avb streams**

AVB ストリームの情報を表示するには、**show avb streams** コマンドを使用します。

**show avb streams**

.

I

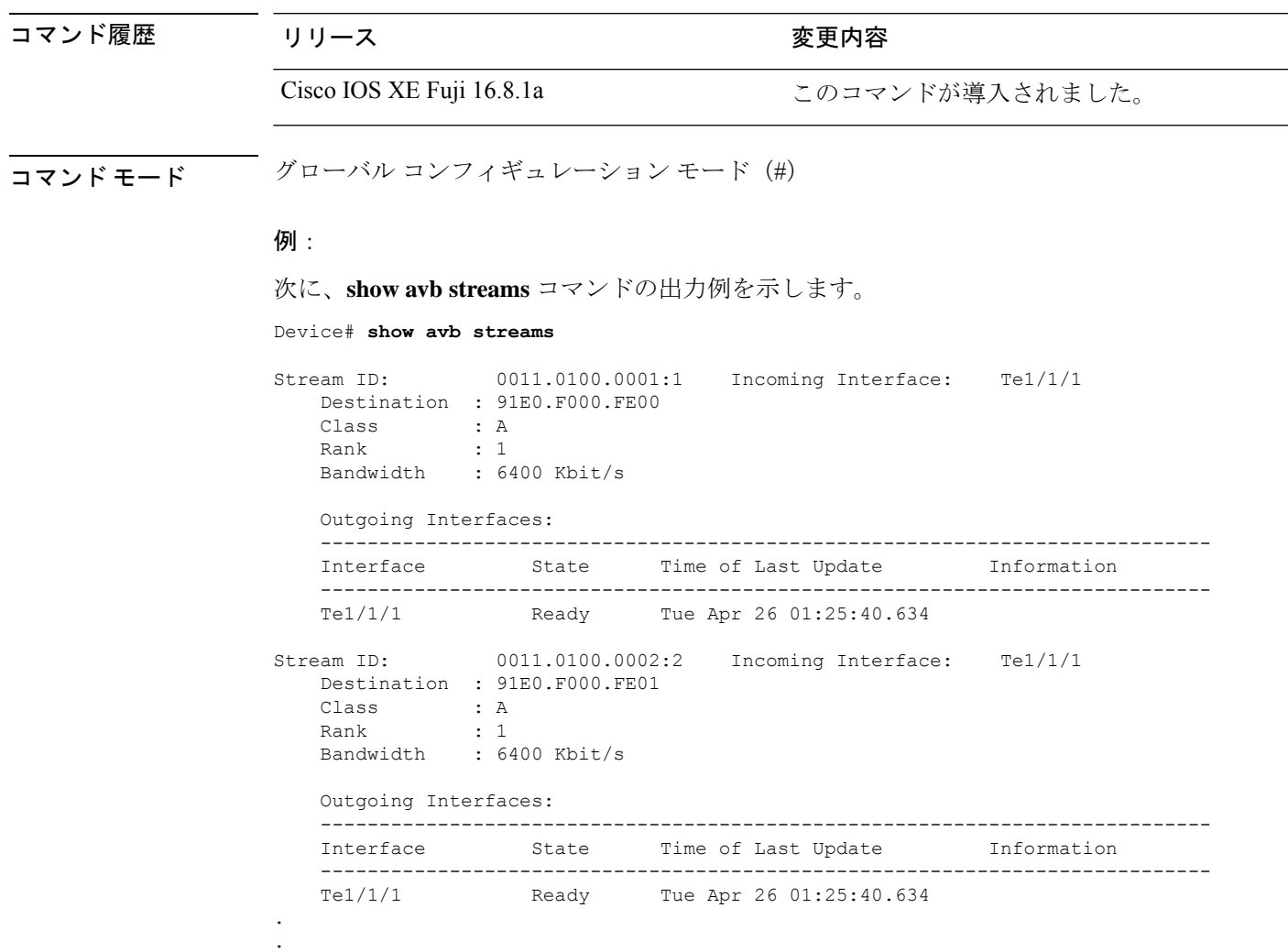

# **show dot1q-tunnel**

IEEE 802.1Q トンネルポートに関する情報を表示するには、EXEC モードで **show dot1q-tunnel** コマンドを使用します。

**show dot1q-tunnel** [**interface** *interface-id*]

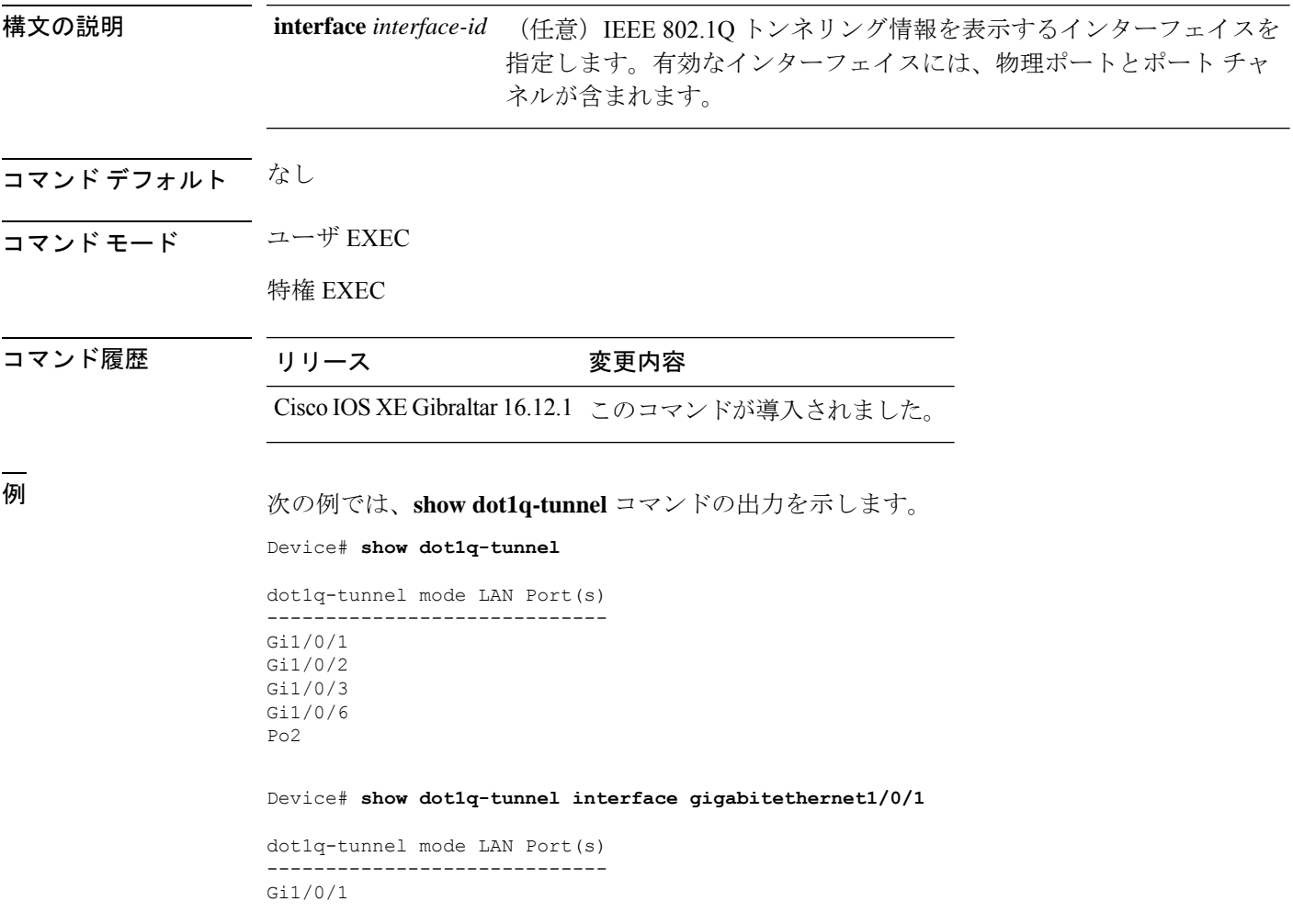

### **show etherchannel**

チャネルの EtherChannel 情報を表示するには、ユーザ EXEC モードで **show etherchannel** コマ ンドを使用します。

**show etherchannel** [{*channel-group-number* | {**detail** | **port** | **port-channel** | **protocol** | **summary** }}] | [{**detail** | **load-balance** | **port** | **port-channel** | **protocol** | **summary**}]

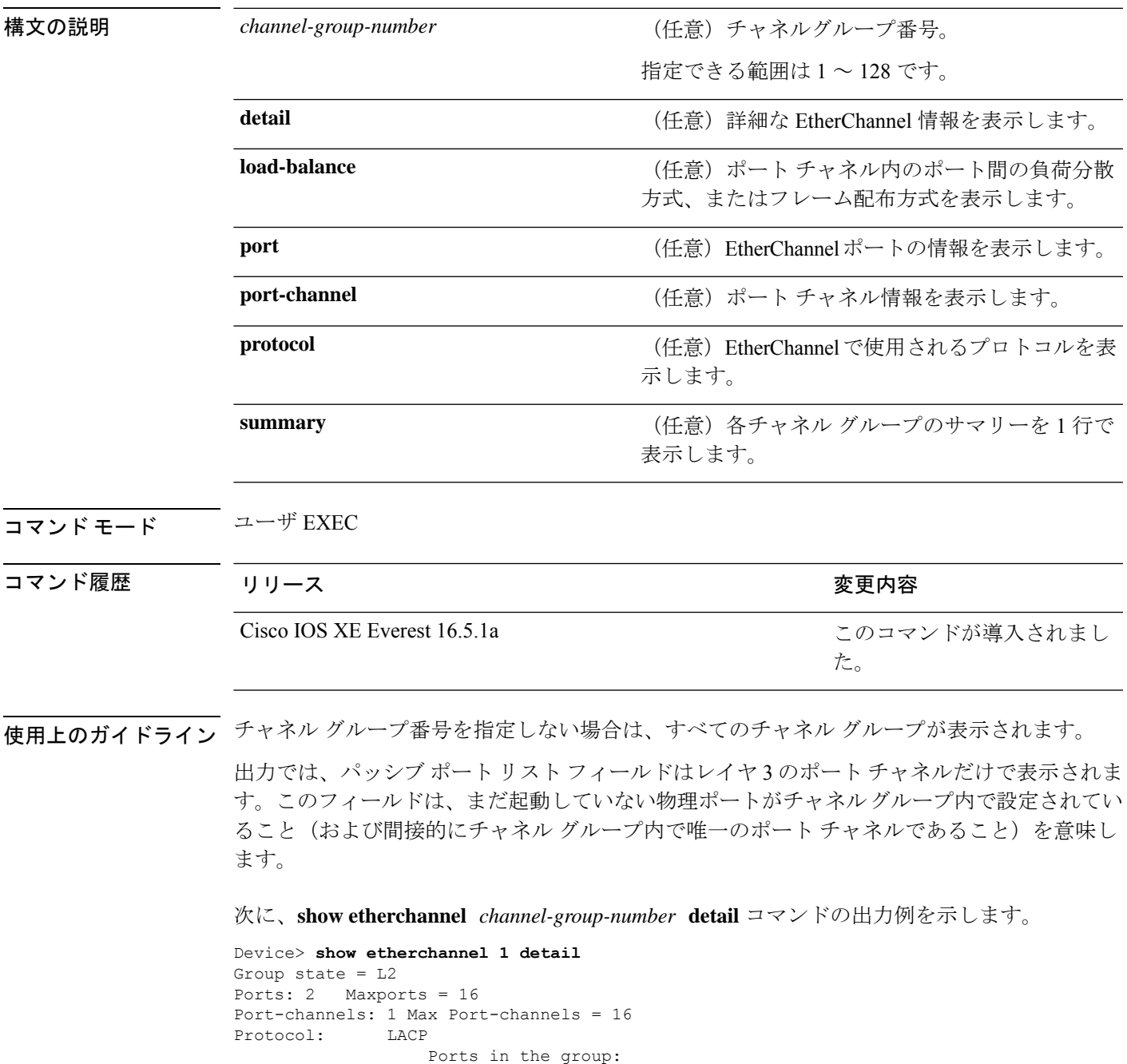

```
-------------------
Port: Gi1/0/1
------------
Port state = Up Mstr In-Bndl
Channel group = 1 Mode = Active Gcchange = -<br>Port-channel = PolGC = -<br>Pologne = - Poseudo port-
Port-channel = Po1GC = - Pseudo port-channel = Po1
Port index = 0Load = 0x00 Protocol = LACP
Flags: S - Device is sending Slow LACPDUs F - Device is sending fast LACPDU
    A - Device is in active mode. P - Device is in passive mode.
Local information:
                      LACP port Admin Oper Port Port
Port Flags State Priority Key Key Number State
Gi1/0/1 SA bndl 32768 0x1 0x1 0x101 0x3D
Gi1/0/2 A bndl 32768 0x1 0x1 0x101 0x3D<br>Gi1/0/2 A bndl 32768 0x0 0x1 0x0 0x3D
Age of the port in the current state: 01d:20h:06m:04s
                 Port-channels in the group:
                 ----------------------
Port-channel: Po1 (Primary Aggregator)
Age of the Port-channel = 01d:20h:20m:26sLogical slot/port = 10/1 Number of ports = 2
HotStandBy port = null<br>Port state = Port-
               = Port-channel Ag-Inuse
Protocol = LACP
Ports in the Port-channel:
Index Load Port EC state No of bits
------+------+------+------------------+-----------
0 00 Gi1/0/1 Active 0
0 00 Gi1/0/2 Active 0
Time since last port bundled: 01d:20h:24m:44s Gi1/0/2
次に、show etherchannel channel-group-number summary コマンドの出力例を示しま
す。
```

```
Device> show etherchannel 1 summary
Flags: D - down P - in port-channel
      I - stand-alone s - suspended
      H - Hot-standby (LACP only)
      R - Layer3 S - Layer2
      u - unsuitable for bundling
      U - in use f - failed to allocate aggregator
      d - default port
Number of channel-groups in use: 1
Number of aggregators: 1
Group Port-channel Protocol Ports
------+-------------+-----------+----------------------------------------
1 Po1(SU) LACP Gi1/0/1(P) Gi1/0/2(P)
```
次に、**show etherchannel** *channel-group-number* **port-channel** コマンドの出力例を示し ます。

Device> **show etherchannel 1 port-channel** Port-channels in the group: ---------------------- Port-channel: Po1 (Primary Aggregator) ------------ Age of the Port-channel = 01d:20h:24m:50s Logical slot/port =  $10/1$  Number of ports = 2 Logical slot/port =  $10/1$  Number of ports = 2 Port state = Port-channel Ag-Inuse Protocol = LACP Ports in the Port-channel: Index Load Port EC state No of bits ------+------+------+------------------+----------- 0 00 Gi1/0/1 Active 0<br>0 00 Gi1/0/2 Active 0  $00$  Gi1/0/2 Active

Time since last port bundled: 01d:20h:24m:44s Gi1/0/2

#### 次に、**show etherchannel protocol** コマンドの出力例を示します。

Device# **show etherchannel protocol** Channel-group listing: ----------------------- Group: 1 ---------- Protocol: LACP Group: 2 ---------- Protocol: PAgP

# **show interfaces rep detail**

管理 VLAN を含む、すべてのインターフェイスまたは指定されたインターフェイスの詳細な Resilient Ethernet Protocol (REP) の設定およびステータスを表示するには、特権 EXEC モード で **show interfaces rep detail** コマンドを使用します。

**show interfaces [***interface-id*] **rep detail**

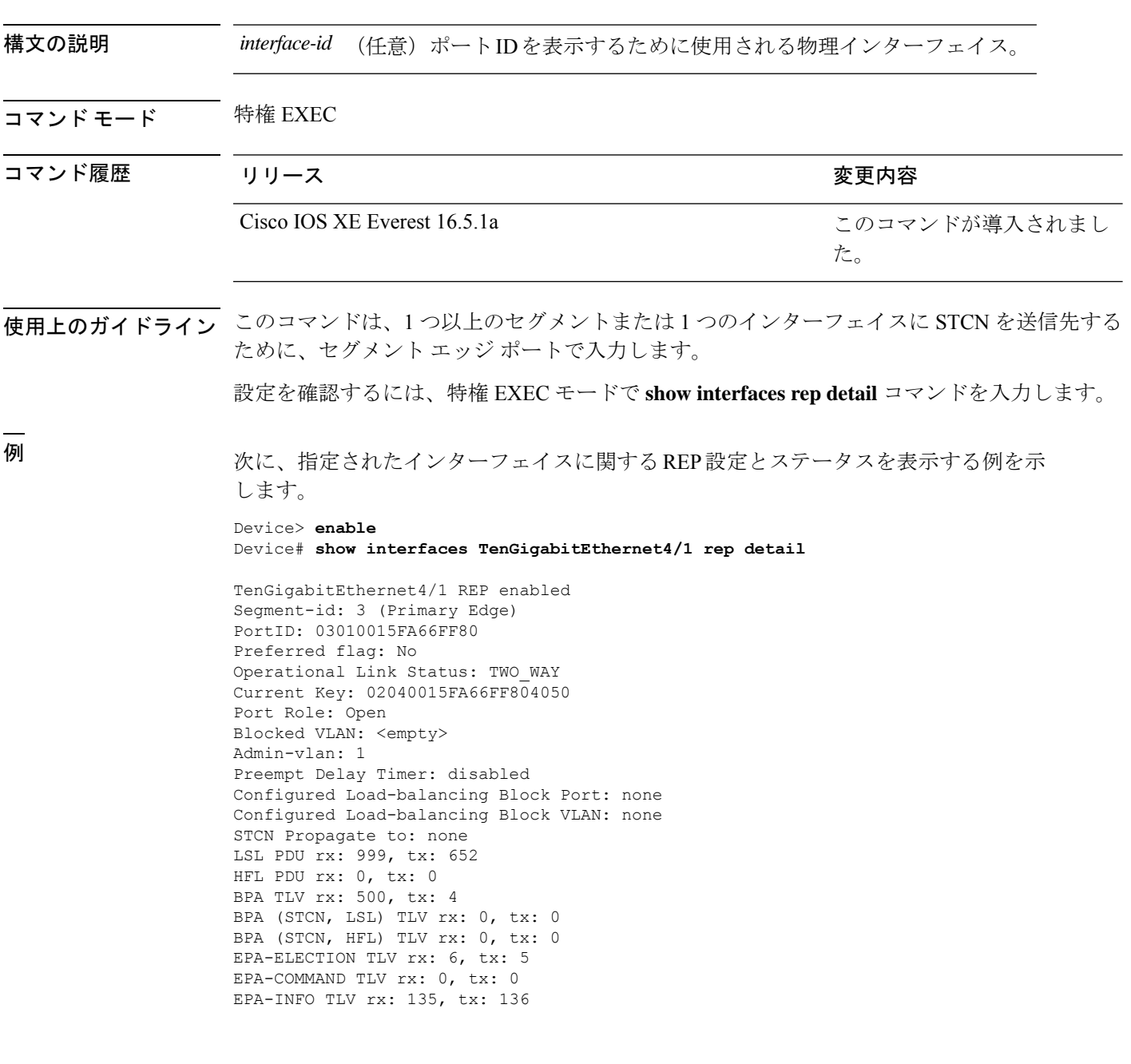

**コマンド** 

Ι

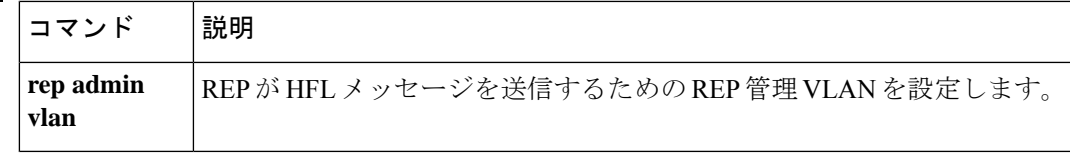

# **show l2protocol-tunnel**

レイヤ 2 プロトコルトンネルポートに関する情報を表示するには、EXEC モードで **show l2protocol-tunnel** コマンドを使用します。

**show l2protocol-tunnel** [**interface** *interface-id*] **summary**

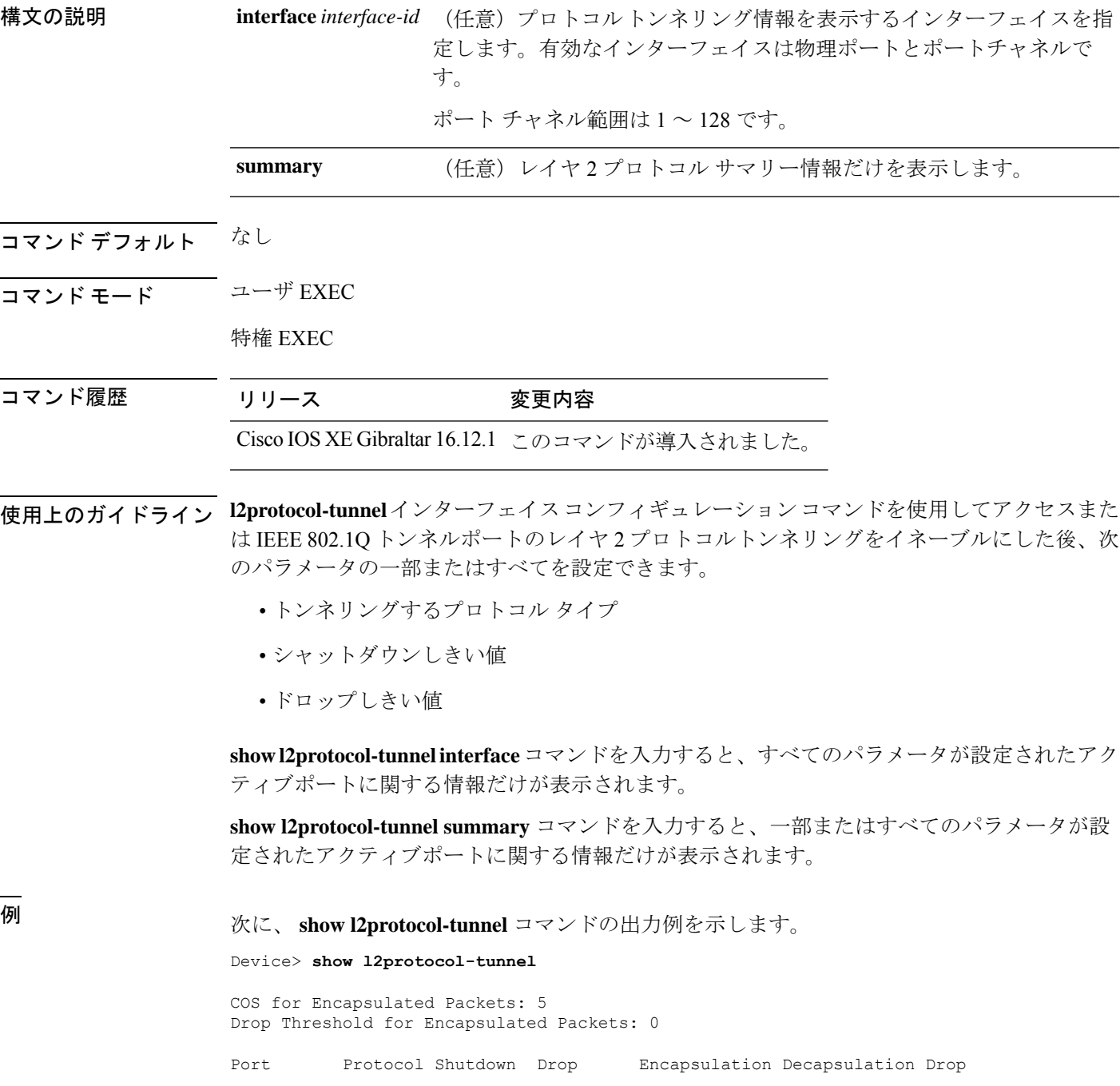

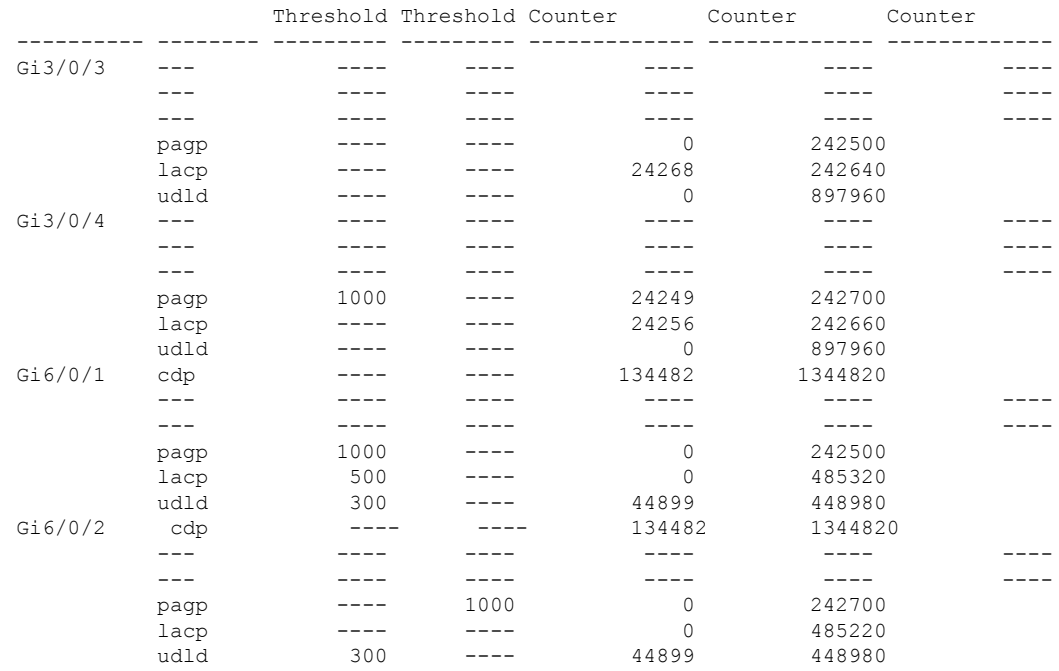

### 次に、 **show l2protocol-tunnel summary** コマンドの出力例を示します。

Device> **show l2protocol-tunnel summary**

COS for Encapsulated Packets: 5 Drop Threshold for Encapsulated Packets: 0

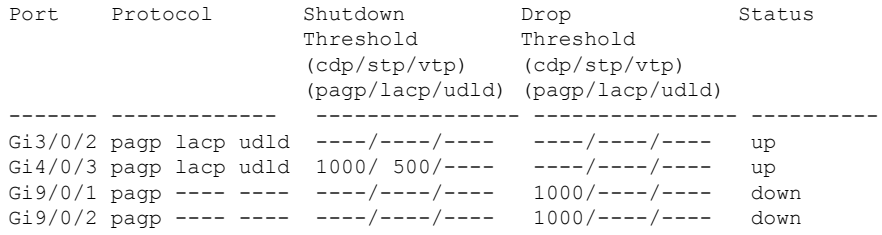

# **show lacp**

Link AggregationControlProtocol(LACP)チャネルグループ情報を表示するには、ユーザEXEC モードで **show lacp** コマンドを使用します。

**show lacp** [*channel-group-number*] {**counters** | **internal** | **neighbor** | **sys-id**}

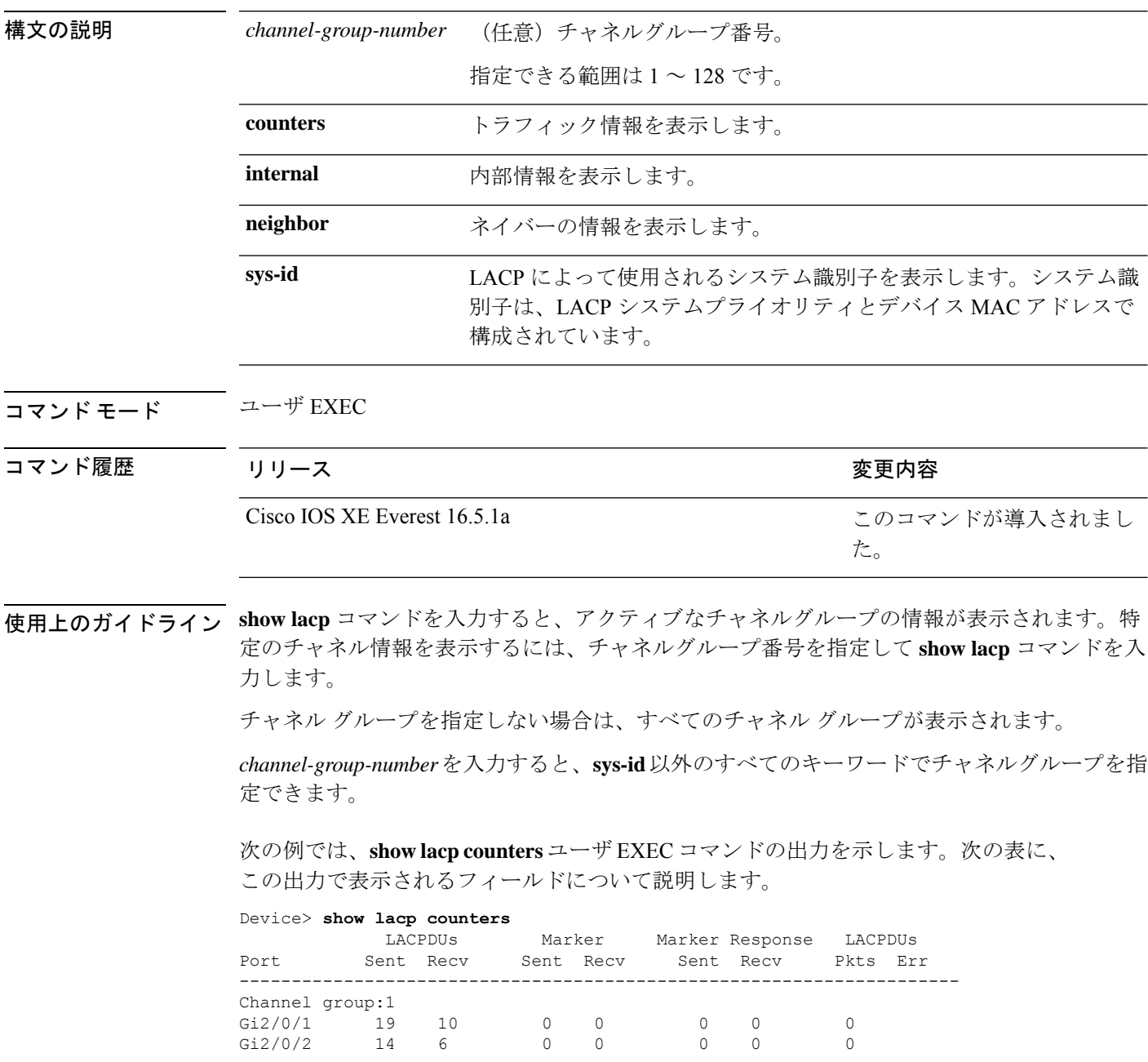

#### 表 **<sup>1</sup> : show lacp counters** のフィールドの説明

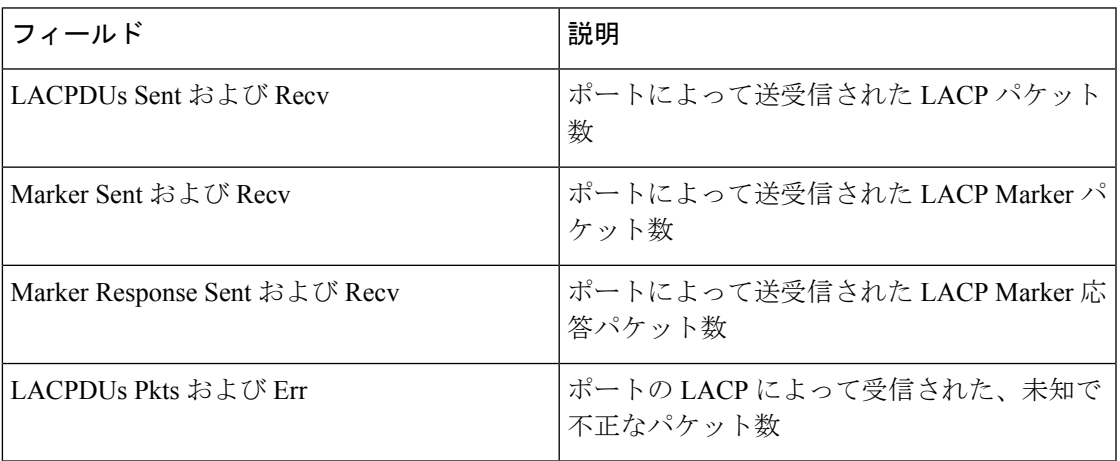

次に、**show lacp internal** コマンドの出力例を示します。

Device> **show lacp 1 internal** Flags: S - Device is requesting Slow LACPDUs F - Device is requesting Fast LACPDUs<br>A - Device is in Active mode P -P - Device is in Passive mode

Channel group 1

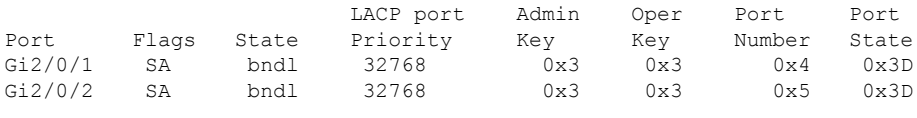

次の表に、出力されるフィールドの説明を示します。

 $\mathbf I$ 

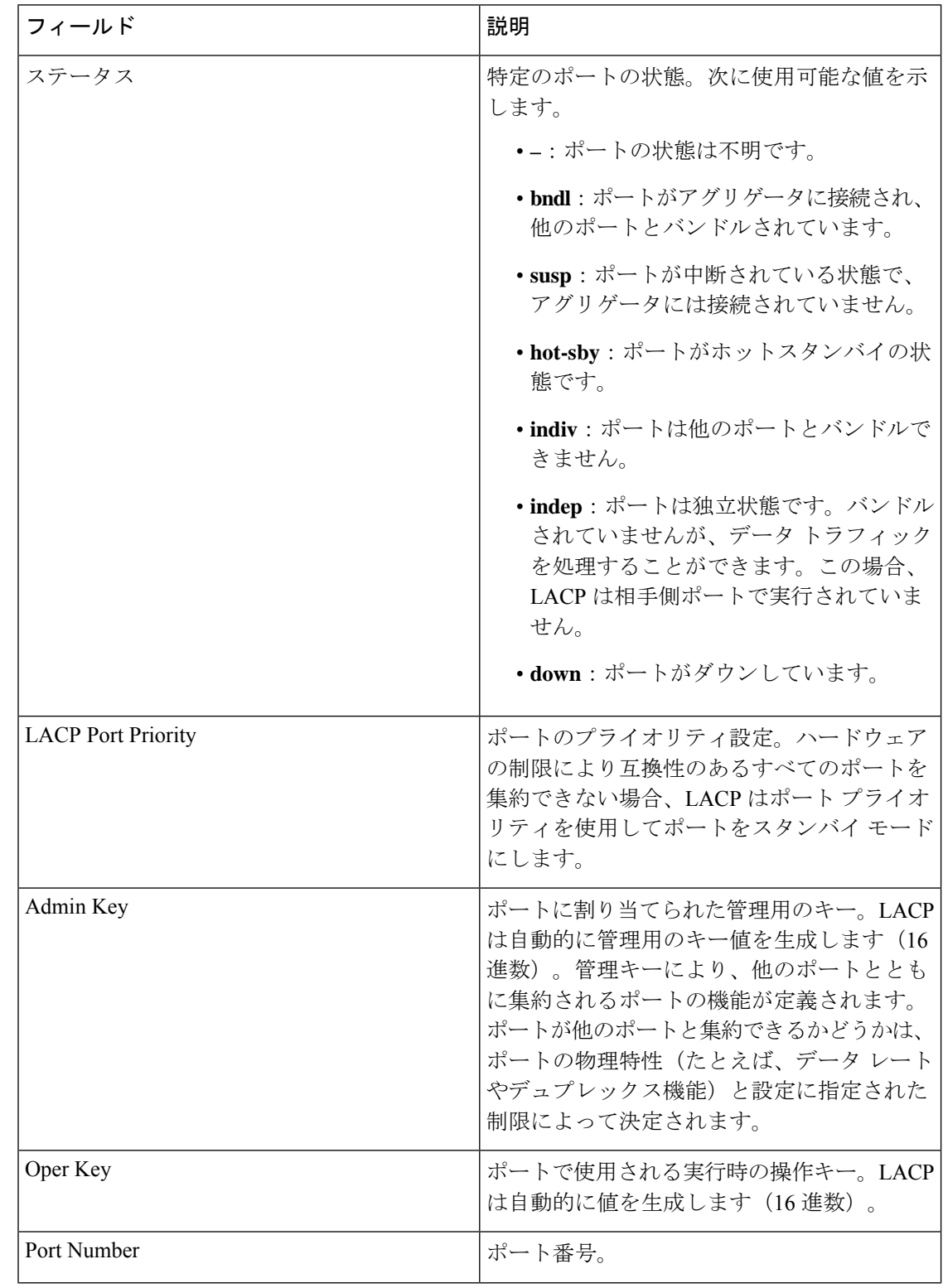

#### 表 **<sup>2</sup> : show lacp internal** のフィールドの説明

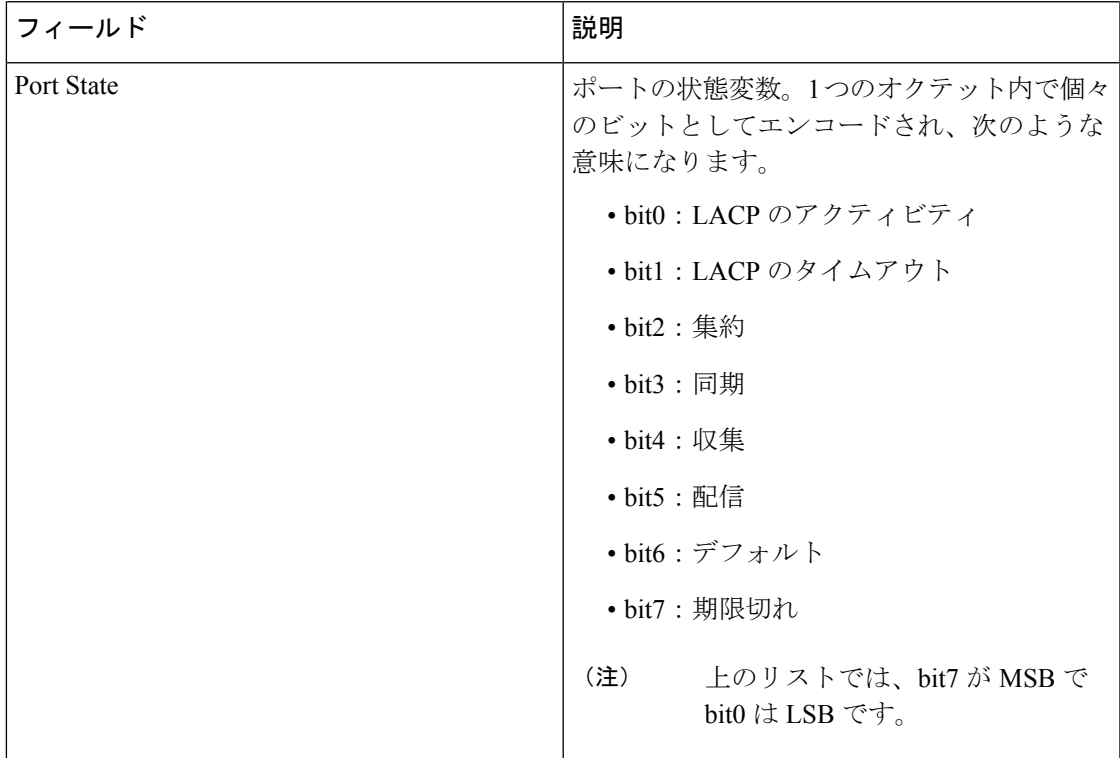

次に、**show lacp neighbor** コマンドの出力例を示します。

Device> **show lacp neighbor**

```
Flags: S - Device is sending Slow LACPDUs F - Device is sending Fast LACPDUs
      A - Device is in Active mode P - Device is in Passive mode
```
Channel group 3 neighbors

Partner's information:

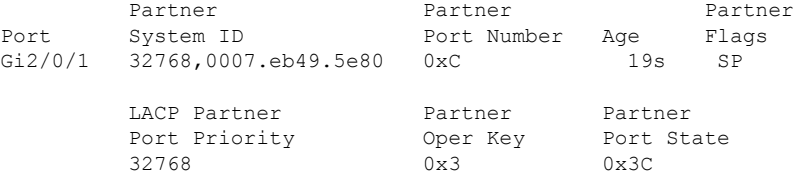

Partner's information:

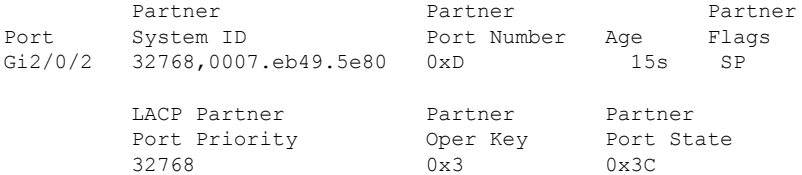

次に、**show lacp sys-id** コマンドの出力例を示します。

Device> **show lacp sys-id** 32765,0002.4b29.3a00

システムIDは、システムプライオリティおよびシステムMACアドレスで構成されて います。最初の 2 バイトはシステム プライオリティ、最後の 6 バイトはグローバルに 管理されているシステム関連の個々の MAC アドレスです。

### **show loopdetect**

ループ検出ガードがイネーブルになっているすべてのインターフェイスの詳細を表示するに は、ユーザ EXEC モードまたは特権 EXEC モードで **show loopdetect** コマンドを使用します。 構文の説明 このコマンドには引数またはキーワードはありません。 コマンド デフォルト なし  $\overline{\mathsf{J7V}}$   $\overline{\mathsf{F}-\mathsf{K}}$   $\overline{\mathsf{J7V}}$   $\mathsf{L2V}$   $\rightarrow$   $\mathsf{F}$   $\mathsf{KEC}$   $\left(\vphantom{\mathsf{J7V}}\right)$ 特権 EXEC (#) コマンド履歴 リリース さんじょう かいしょう 変更内容 Cisco IOS XE Amsterdam 17.2.1 このコマンドが導入されました。 <sup>例</sup> 次に、**show loopdetect** コマンドの出力例を示します。

Device# **show loopdetect**

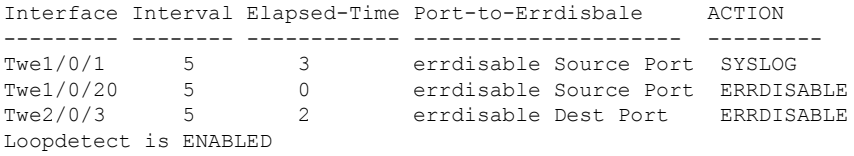

次の表で、この出力に表示される重要なフィールドを説明します。

表 **<sup>3</sup> : show loopdetect** のフィールドの説明

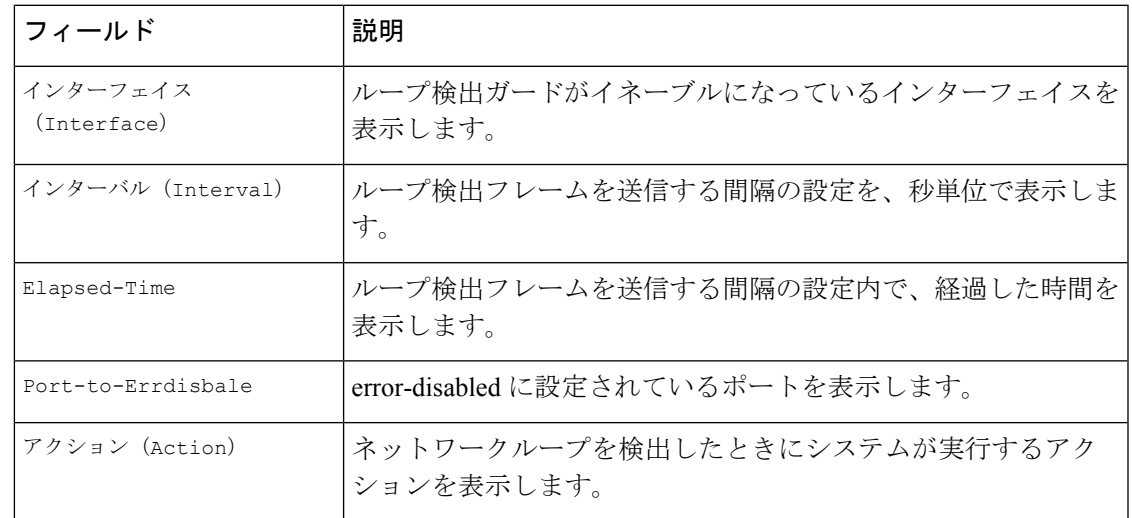

## **show msrp port bandwidth**

MultipleStream ReservationProtocol(MSRP)ポート帯域幅情報を表示するには、**show msrpport bandwidth** コマンドを使用します。

#### **show msrp port bandwidth**

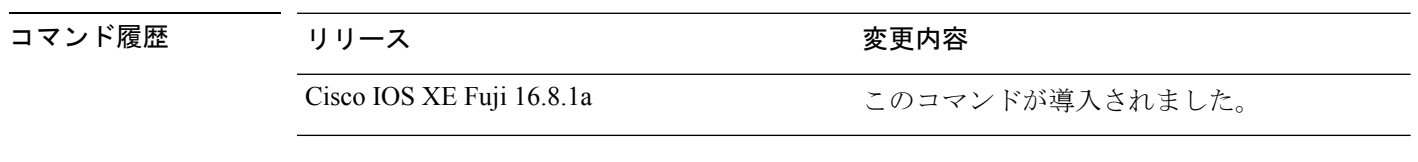

コマンド モード グローバル コンフィギュレーション モード(#)

#### 例:

次に、**show msrp port bandwidth** コマンドの出力例を示します。

Device# **show msrp port bandwidth**

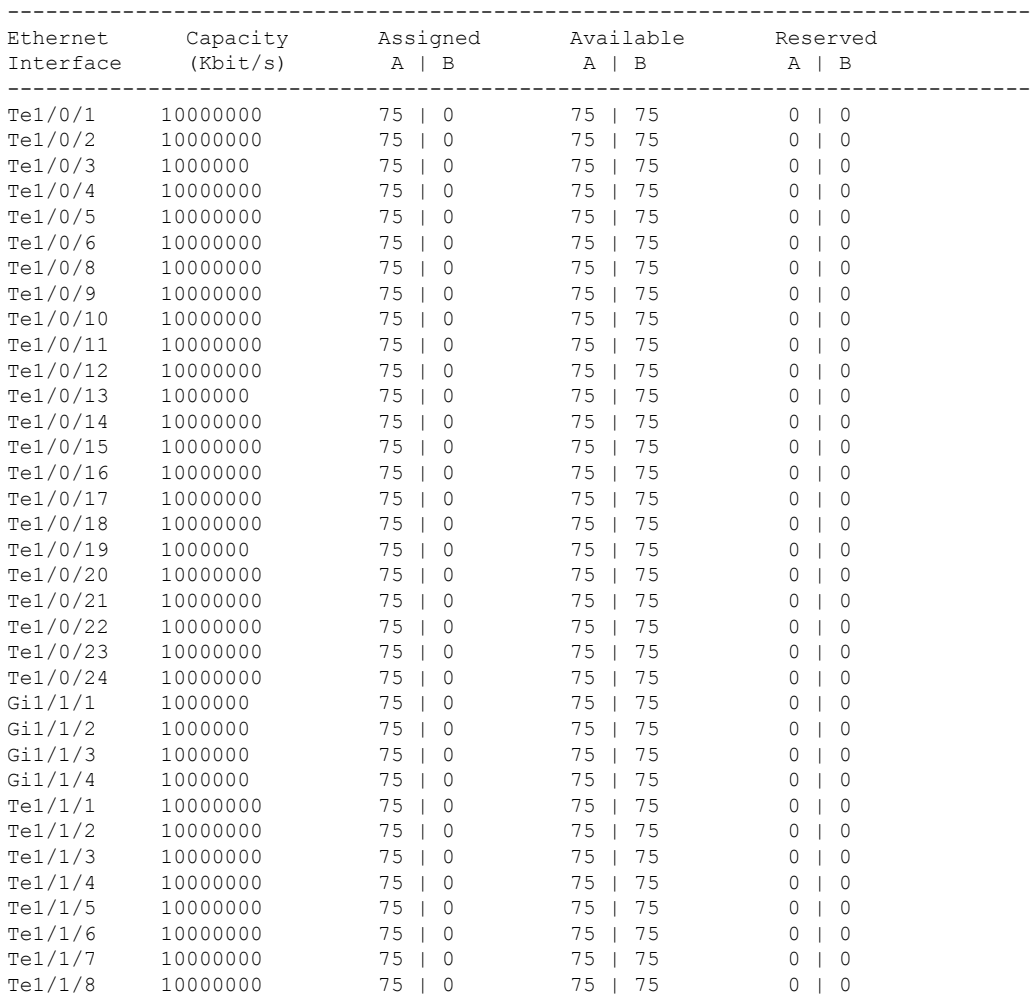

#### レイヤ **2/3** コマンド

 $\mathbf I$ 

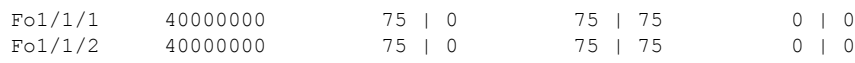

## **show msrp streams**

Multiple Stream Reservation Protocol(MSRP)ストリームに関する情報を表示するには、**show msrp streams** コマンドを使用します。

**show msrp streams** [ **detailed** | **brief** ]

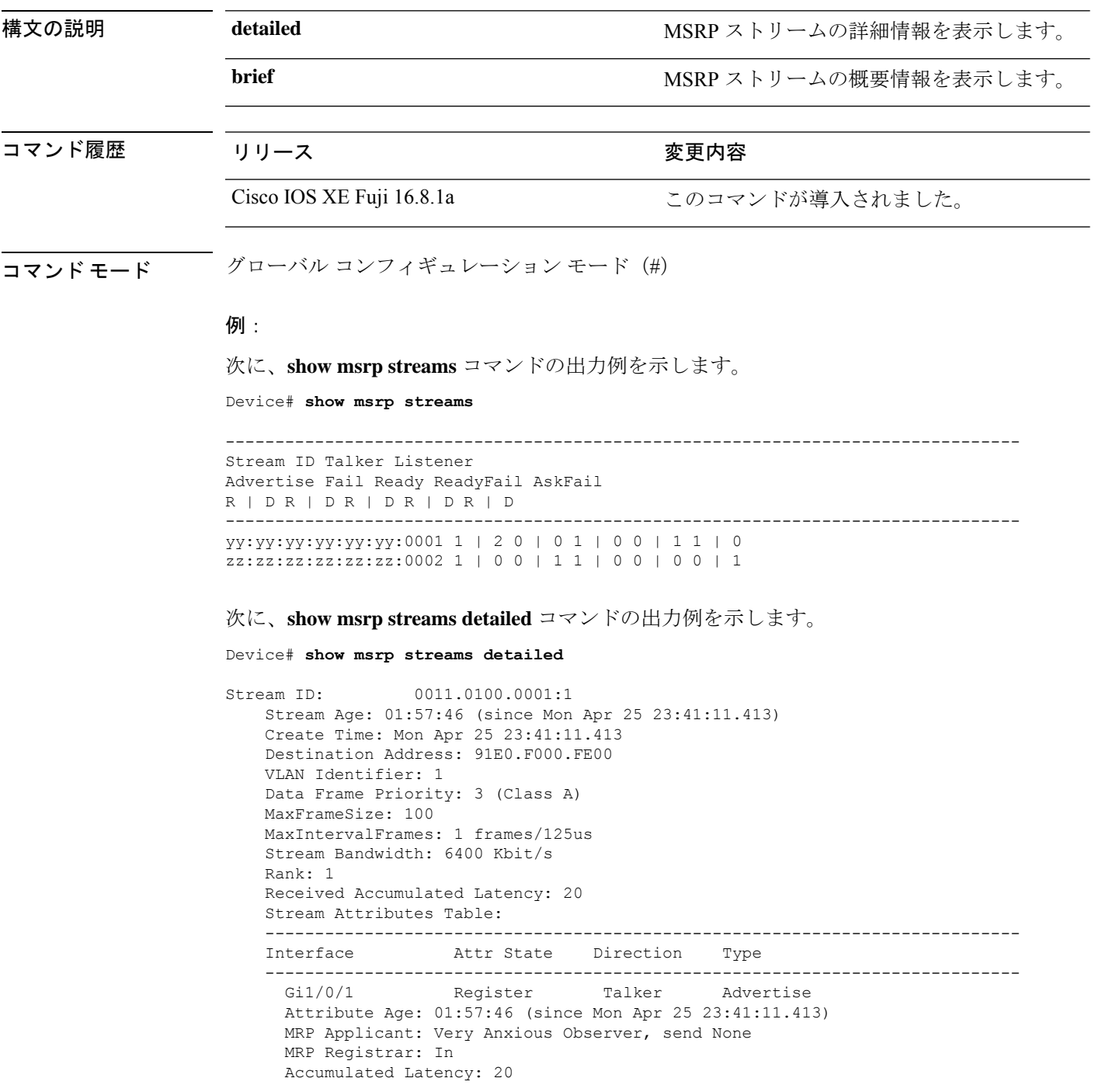

```
---<br>Te1/1/1Declare Talker Advertise
 Attribute Age: 00:19:52 (since Tue Apr 26 01:19:05.525)
 MRP Applicant: Quiet Active, send None
 MRP Registrar: In
 Accumulated Latency: 20
----
 Te1/1/1 Register Listener Ready
 Attribute Age: 00:13:17 (since Tue Apr 26 01:25:40.635)
 MRP Applicant: Very Anxious Observer, send None
 MRP Registrar: In
----<br>Gi1/0/1
                Declare Listener Ready
 Attribute Age: 00:13:17 (since Tue Apr 26 01:25:40.649)
 MRP Applicant: Quiet Active, send None
 MRP Registrar: In
```
次に、**show msrp streams brief** コマンドの出力例を示します。

Device# **show msrp streams brief**

Legend: R = Registered, D = Declared.

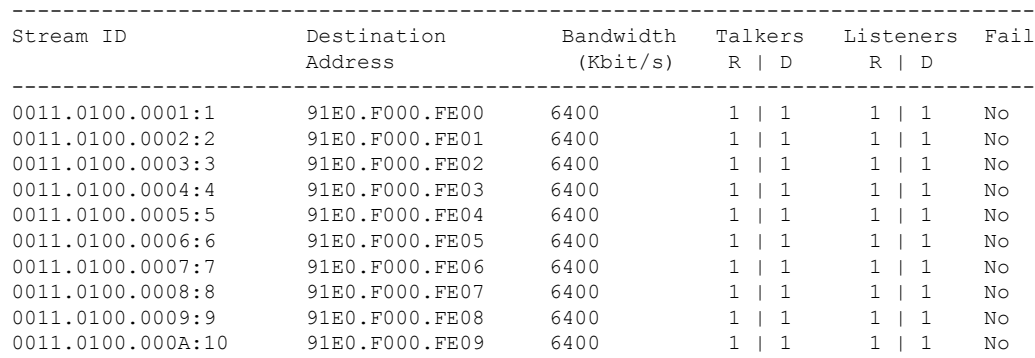

# **show pagp**

ポート集約プロトコル(PAgP)のチャネルグループ情報を表示するには、EXECモードで**show pagp** コマンドを使用します。

**show pagp** [*channel-group-number*] {**counters** | **dual-active** | **internal** | **neighbor**}

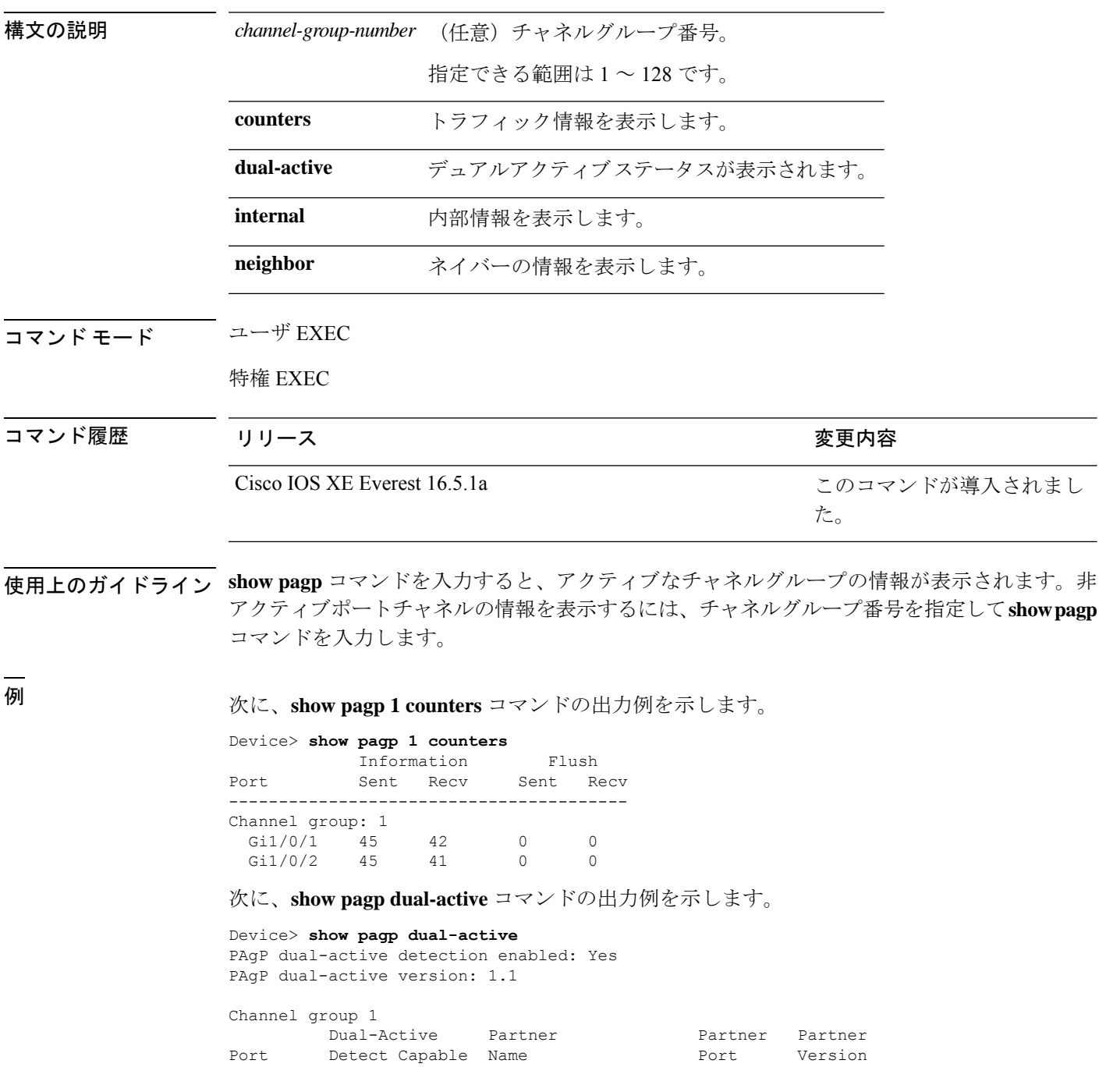

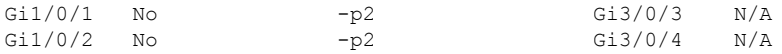

<output truncated>

#### 次に、**show pagp 1 internal** コマンドの出力例を示します。

Device> **show pagp 1 internal** Flags: S - Device is sending Slow hello. C - Device is in Consistent state. A - Device is in Auto mode. Timers: H - Hello timer is running.  $Q - Q$ uit timer is running. S - Switching timer is running. I - Interface timer is running. Channel group 1 Hello Partner PAgP Learning Group

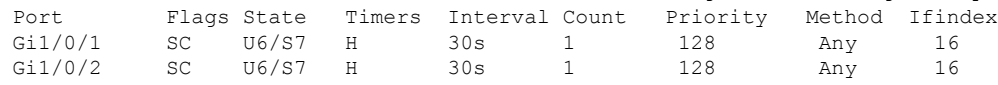

#### 次に、**show pagp 1 neighbor** コマンドの出力例を示します。

Device> **show pagp 1 neighbor**

Flags: S - Device is sending Slow hello. C - Device is in Consistent state.<br>A - Device is in Auto mode. P - Device learns on physical port P - Device learns on physical port.

#### Channel group 1 neighbors

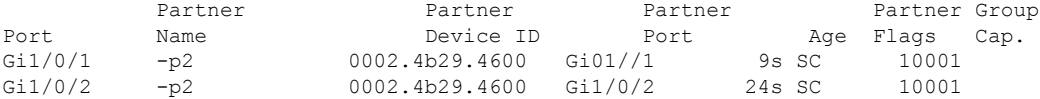

### **show platform etherchannel**

プラットフォーム依存 EtherChannel 情報を表示するには、特権 EXEC モードで **show platform etherchannel** コマンドを使用します。

**show platform etherchannel** *channel-group-number* {**group-mask** | **load-balance mac** *src-mac dst-mac* [**ip** *src-ip dst-ip* [**port** *src-port dst-port*]]} [**switch** *switch-number*]

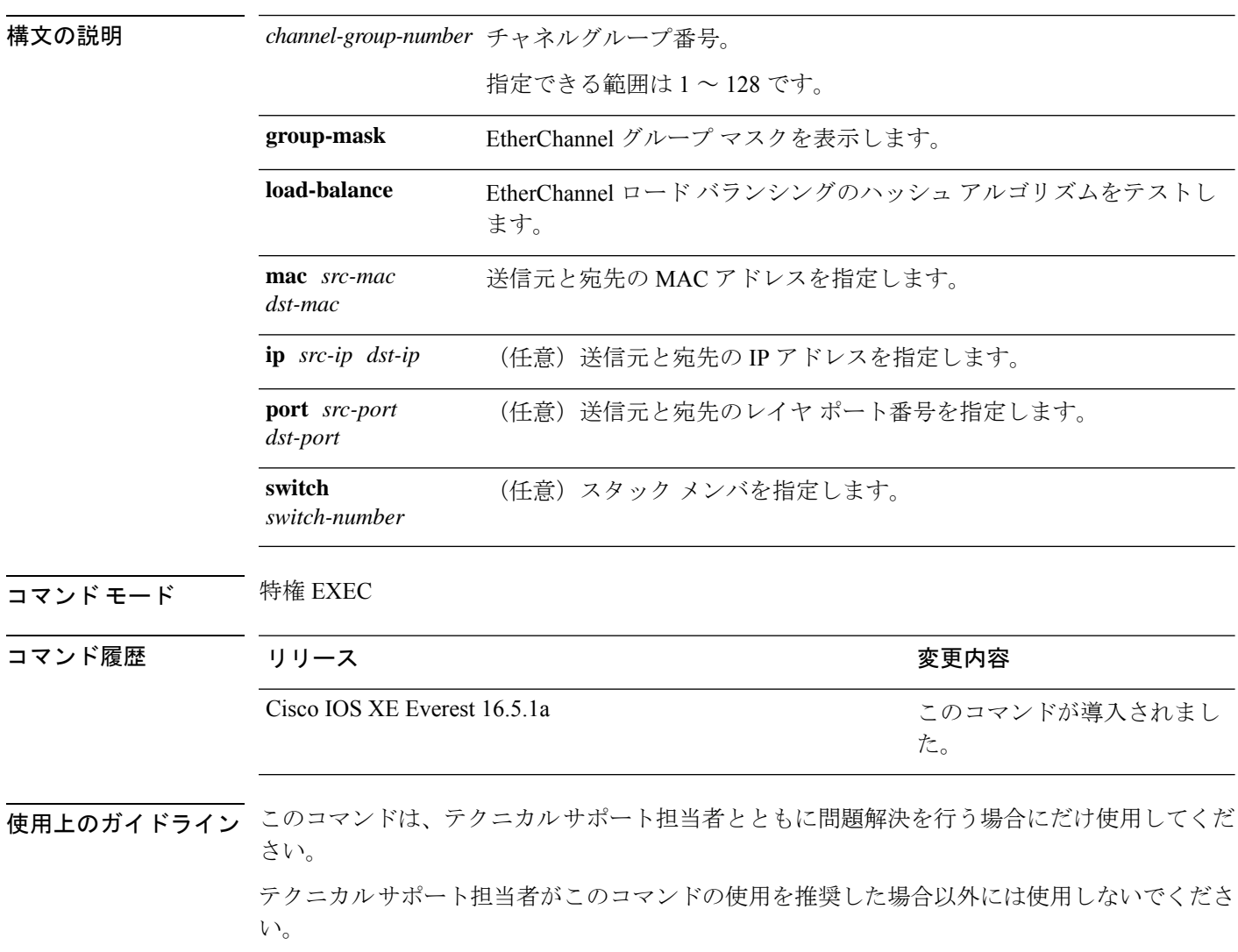

### **show platform hardware fed active vlan ingress**

特定の VLAN に対してネイティブ VLAN タギングが有効になっているか無効になっているか を表示するには、以下を使用します。 **show platform hardware fed active vlan ingress**

**show platform hardware fed active vlan** *vlan ID* **ingress**

#### 構文の説明

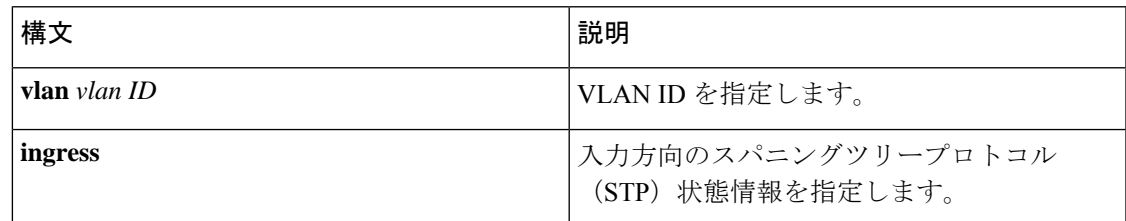

コマンド モード 特権 EXEC モード (#)

コマンド履歴 リリース さんじょう 変更内容

Cisco IOS XE Gibraltar 16.11.1 このコマンドが導入されました。

#### 例

次に、**show platform hardware fed active vlan ingress** コマンドの出力例を示します。

Device# **show platform hardware fed active vlan 1 ingress** VLAN STP State in hardware

vlan id is:: 1 Interfaces in forwarding state: : Hu1/0/45(Tagged) flood list: : Hu1/0/45

### **show platform pm**

プラットフォーム依存のポートマネージャ情報を表示するには、特権 EXEC モードで **show platform pm** コマンドを使用します。 **show platform pm** {**etherchannel** *channel-group-number* **group-mask** | **interface-numbers** | **port-data** *interface-id* | **port-state**} **構文の説明 etherchannel** *channel-group-number* 指定されたチャネル グループの EtherChannel グループ マ スク テーブルを表示します。 指定できる範囲は 1 ~ 128 です。 **group-mask interface-numbers** インターフェイス番号情報を表示します。 指定されたインターフェイスのポートデータ情報を表示し ます。 **port-data** *interface-id* port-state **head and the action of the state** ポートの状態情報を表示します。 コマンド モード 特権 EXEC コマンド履歴 リリース りゅうしょう しゅうしょう かいかく 変更内容 このコマンドが導入されまし た。 Cisco IOS XE Everest 16.5.1a 使用上のガイドライン このコマンドは、テクニカルサポート担当者とともに問題解決を行う場合にだけ使用してくだ さい。 テクニカルサポート担当者がこのコマンドの使用を推奨した場合以外には使用しないでくださ い。

## **show platform software fed switch ptp**

ポートの PTP ステータスに関する情報を表示するには、**show platform software fed switch ptp** コマンドを使用します。

**show platform software fedswitch** { *switch-number* | **active** | **standby**} **ptp** { **domain***domain-value* | **if-id** *value* | **test** }

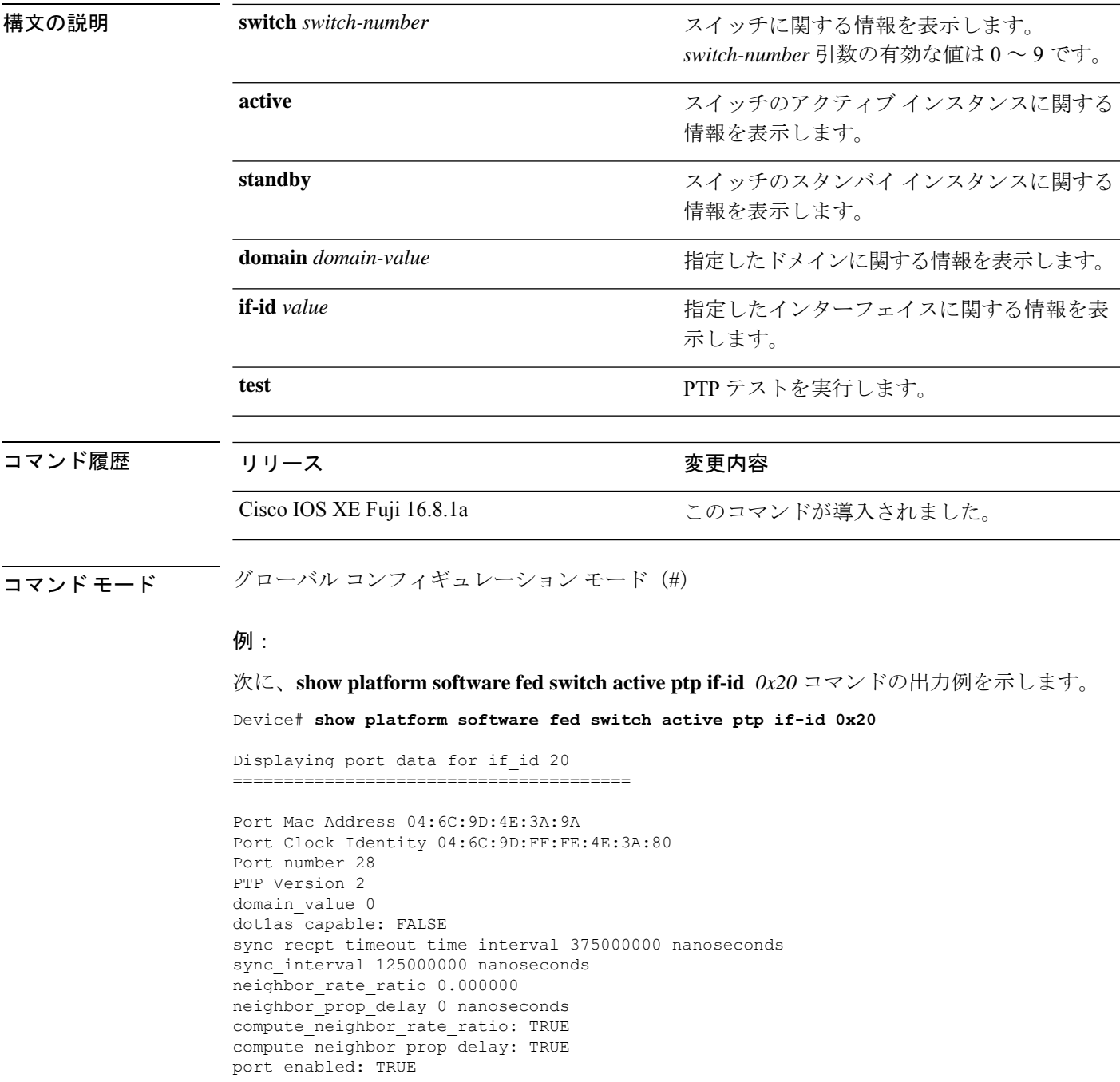

ptt\_port\_enabled: TRUE current\_log\_pdelay\_req\_interval 0 pdelay\_req\_interval 0 nanoseconds allowed lost responses 3 neighbor\_prop\_delay\_threshold 2000 nanoseconds is\_measuring\_delay : FALSE Port state: : MASTER sync\_seq\_num 22023 delay\_req\_seq\_num 23857 num sync messages transmitted 0 num sync messages received 0 num followup messages transmitted 0 num followup messages received 0 num pdelay requests transmitted 285695 num pdelay requests received 0 num pdelay responses transmitted 0 num pdelay responses received 0 num pdelay followup responses transmitted 0 num pdelay followup responses received 0
# **show ptp brief**

インターフェイスの PTP の簡単なステータスを表示するには、グローバル コンフィギュレー ション モードで **show ptp brief** コマンドを使用します。

#### **show ptp brief**

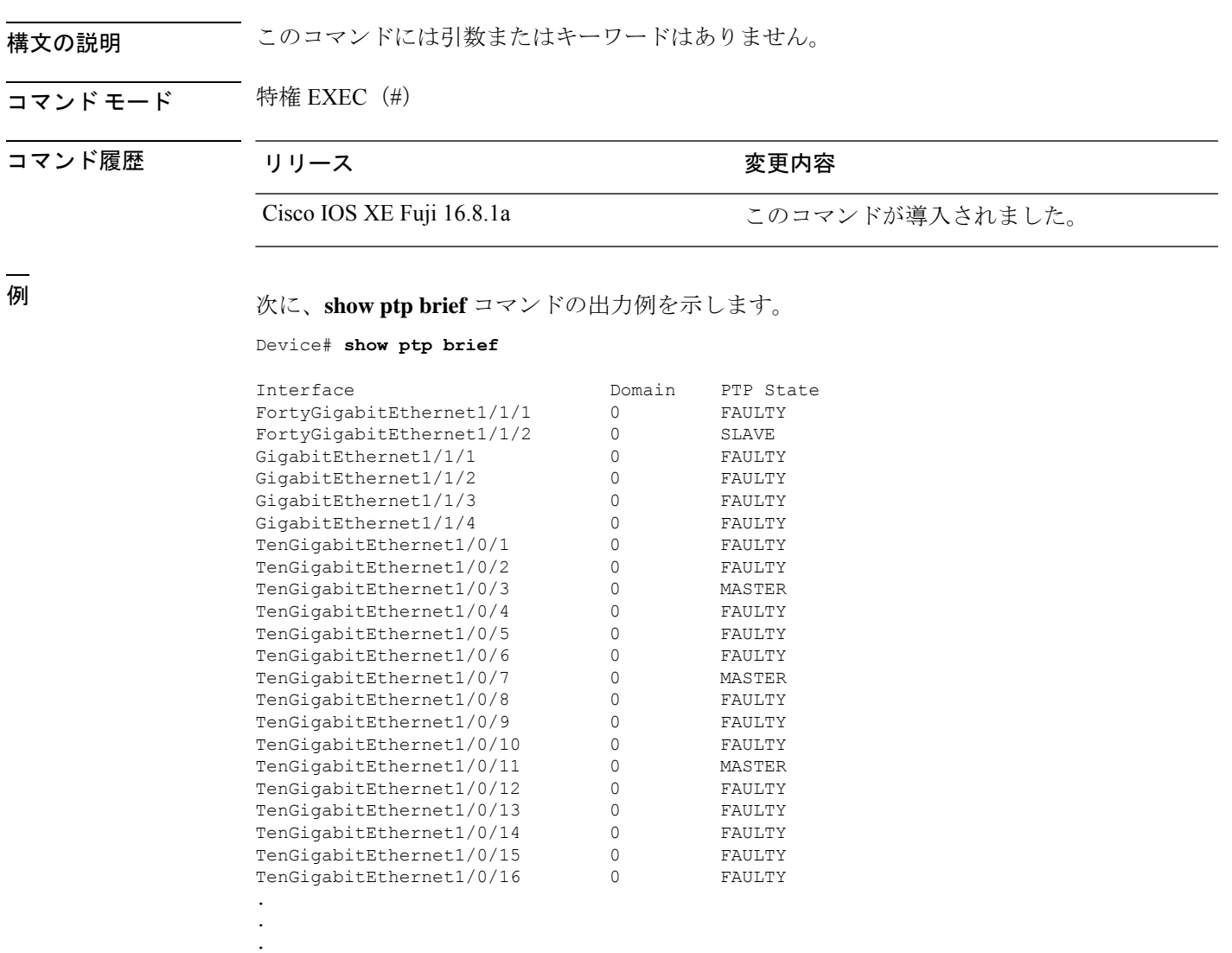

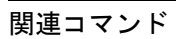

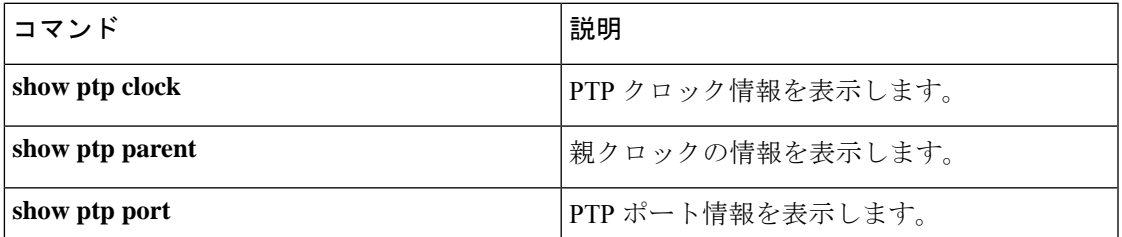

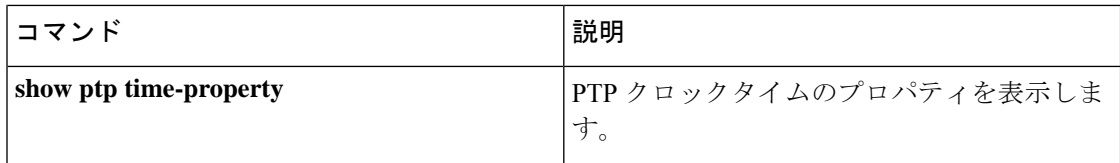

# **show ptp clock**

PTP クロック情報を表示するには、グローバル コンフィギュレーション モードで **show ptp clock** コマンドを使用します。

### **show ptp clock**

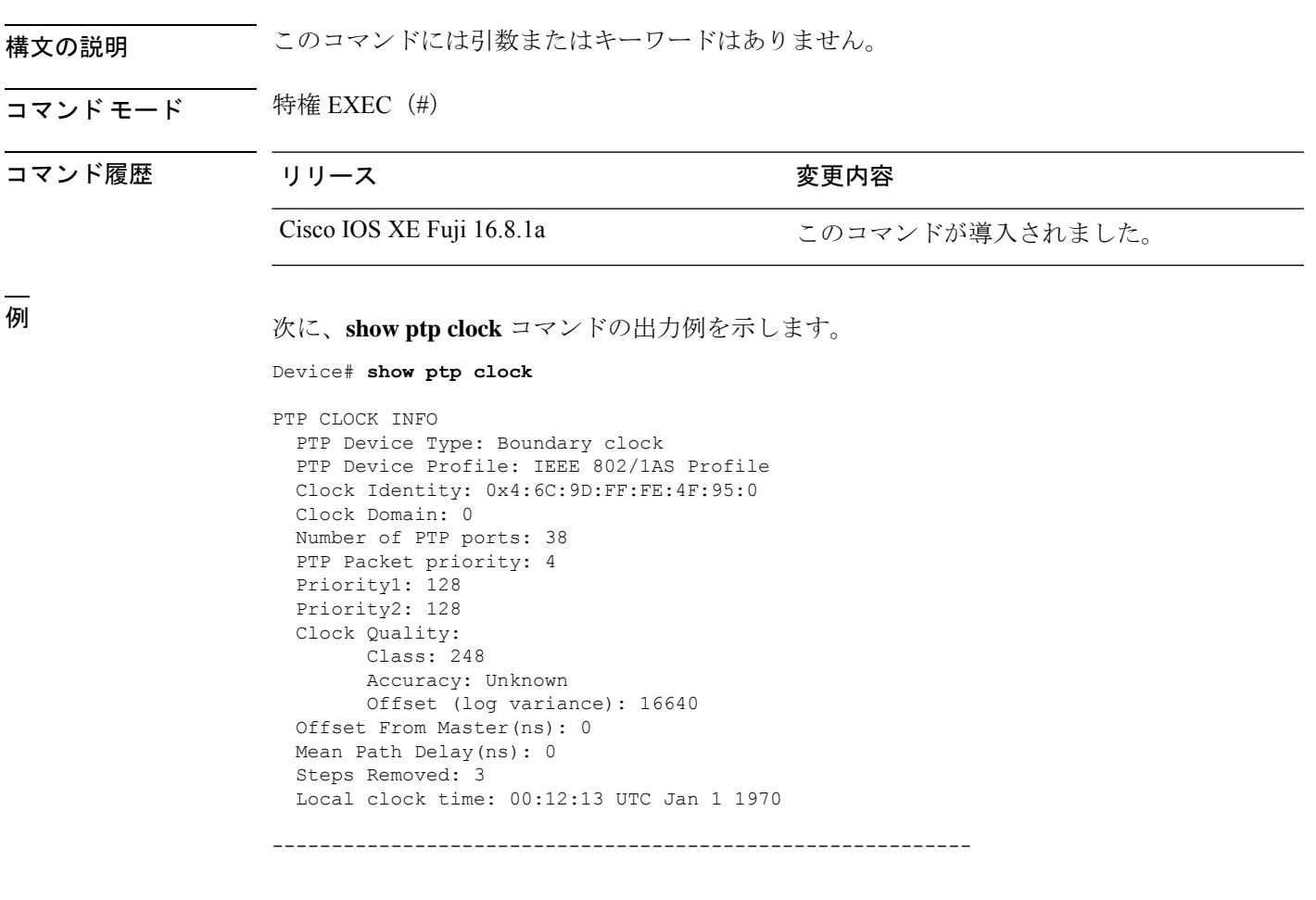

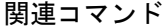

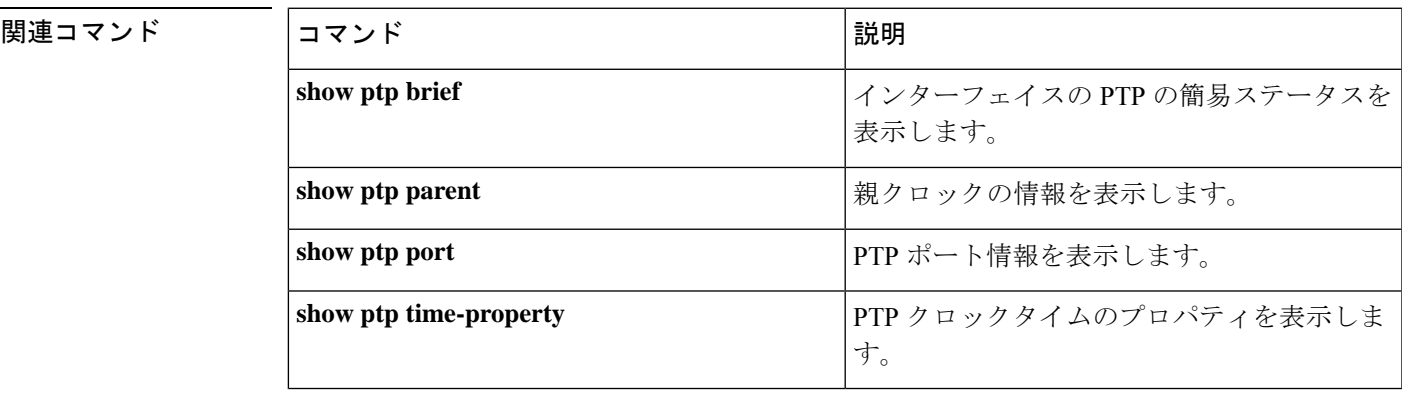

## **show ptp parent**

PTP 親クロック情報を表示するには、グローバル コンフィギュレーション モードで **show ptp parent** コマンドを使用します。

#### **show ptp parent**

構文の説明 このコマンドには引数またはキーワードはありません。

### コマンド モード 特権 EXEC (#)

コマンド履歴 リリース かんじょう 変更内容

Cisco IOS XE Fuji 16.8.1a このコマンドが導入されました。

<sup>例</sup> 次に、**show ptp parent** コマンドの出力例を示します。

```
Device# show ptp parent
```

```
Steps Removed: 3
 Local clock time: 00:12:13 UTC Jan 1 1970
---------------------------------------------------------------------------
```
This command can be used to view the parent clock information.

Device#show ptp parent

```
PTP PARENT PROPERTIES
 Parent Clock:
  Parent Clock Identity: 0xB0:7D:47:FF:FE:9E:B6:80
 Parent Port Number: 3
  Observed Parent Offset (log variance): 16640
  Observed Parent Clock Phase Change Rate: N/A
  Grandmaster Clock:
```

```
Grandmaster Clock Identity: 0x4:6C:9D:FF:FE:67:3A:80
Grandmaster Clock Quality:
      Class: 248
     Accuracy: Unknown
     Offset (log variance): 16640
      Priority1: 0
      Priority2: 128
```
#### ---------------------------------------------------------------------------

### 関連コマンド

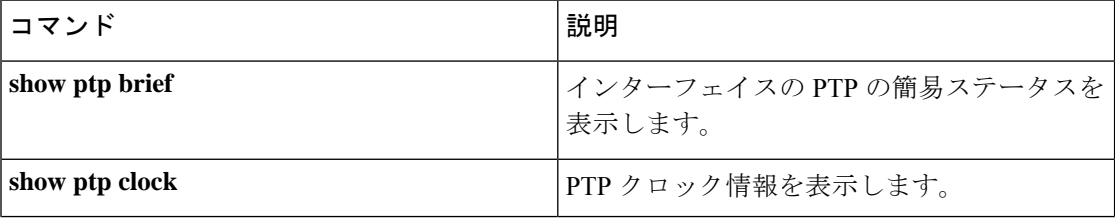

I

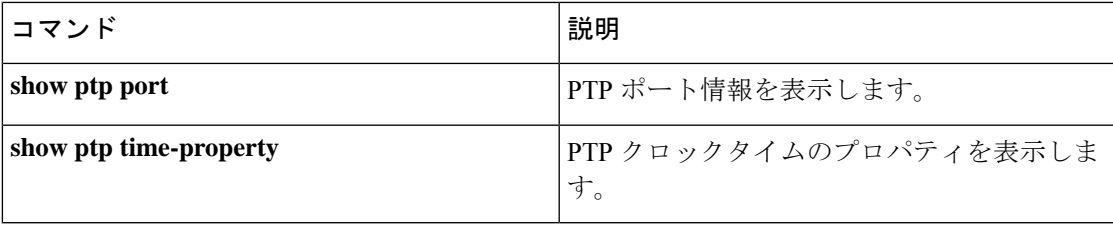

## **show ptp port**

PTP ポート情報を表示するには、グローバル コンフィギュレーション モードで **show ptp port** コマンドを使用します。

#### **show ptp port**

構文の説明 このコマンドには引数またはキーワードはありません。

### コマンド モード 特権 EXEC (#)

コマンド履歴 リリース ちょうしょう 変更内容

Cisco IOS XE Fuji 16.8.1a このコマンドが導入されました。

<sup>例</sup> 次に、**show ptp port** コマンドの出力例を示します。

Device# **show ptp port**

```
PTP PORT DATASET: FortyGigabitEthernet1/1/1
  Port identity: clock identity: 0x4:6C:9D:FF:FE:4E:3A:80
  Port identity: port number: 1
  PTP version: 2
  Port state: FAULTY
 Delay request interval(log mean): 5
 Announce receipt time out: 3
  Peer mean path delay(ns): 0
  Announce interval(log mean): 1
  Sync interval(log mean): 0
 Delay Mechanism: End to End
  Peer delay request interval(log mean): 0
 Sync fault limit: 500000000
 PTP PORT DATASET: FortyGigabitEthernet1/1/2
  Port identity: clock identity: 0x4:6C:9D:FF:FE:4E:3A:80
  Port identity: port number: 2
  PTP version: 2
  Port state: FAULTY
  Delay request interval(log mean): 5
 Announce receipt time out: 3
 Peer mean path delay(ns): 0
 Announce interval(log mean): 1
```
#### 関連コマンド

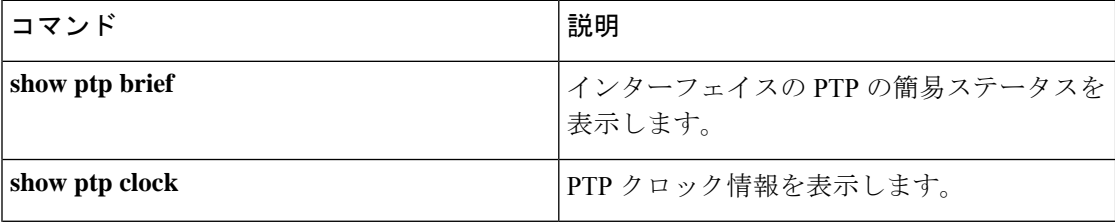

----------------------------------------------------------------------------------

--More—

I

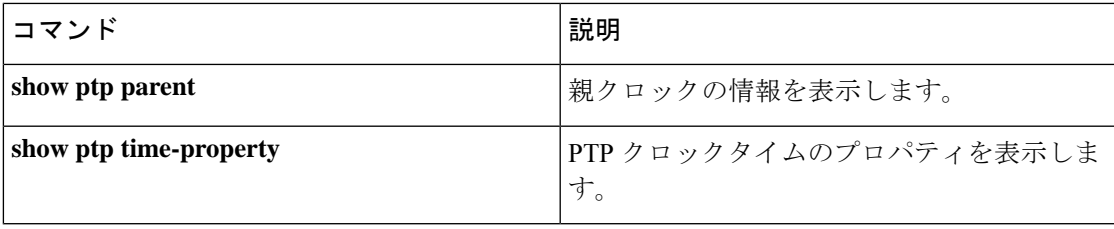

## **show rep topology**

セグメント、またはセグメント内のプライマリおよびセカンダリエッジポートを含むすべての セグメントの Resilient Ethernet Protocol (REP)トポロジ情報を表示するには、特権 EXEC モー ドで **show rep topology** コマンドを使用します。

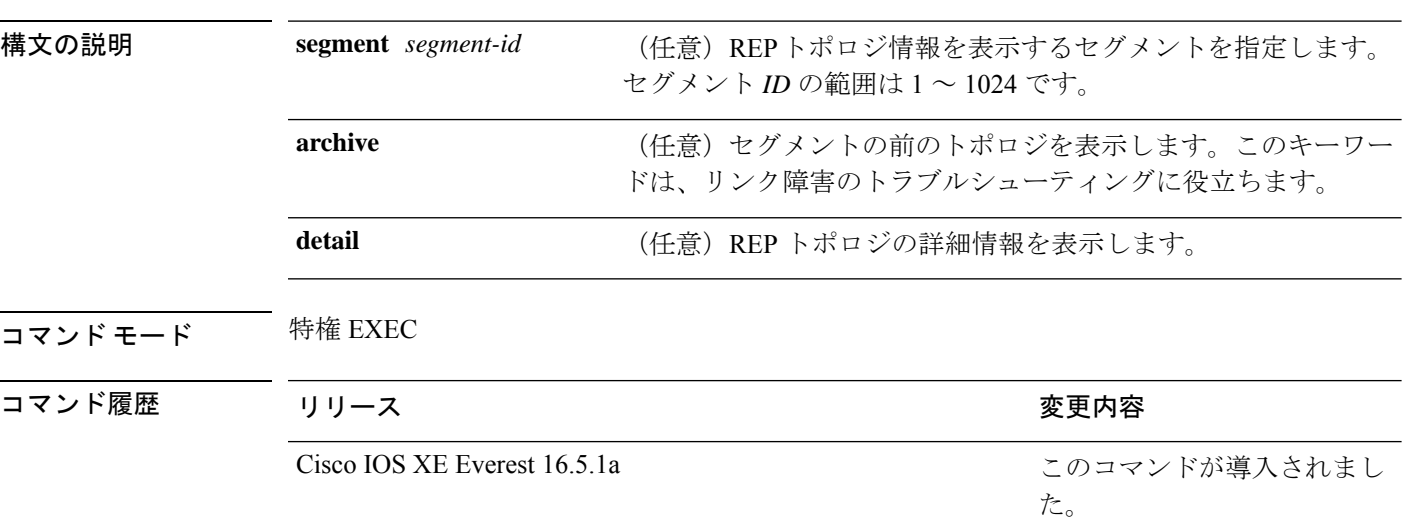

**show rep topology [segment** *segment-id*] **[archive**] **[detail**]

<sup>例</sup> 次に、**show rep topology** コマンドの出力例を示します。

Device# **show rep topology**

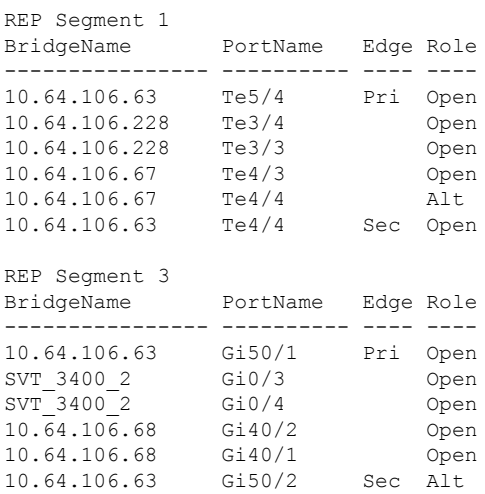

次に、**show rep topology detail** コマンドの出力例を示します。

Device# **show rep topology detail**

REP Segment 1 10.64.106.63, Te5/4 (Primary Edge)

Open Port, all vlans forwarding Bridge MAC: 0005.9b2e.1700 Port Number: 010 Port Priority: 000 Neighbor Number: 1 / [-6] 10.64.106.228, Te3/4 (Intermediate) Open Port, all vlans forwarding Bridge MAC: 0005.9b1b.1f20 Port Number: 010 Port Priority: 000 Neighbor Number: 2 / [-5] 10.64.106.228, Te3/3 (Intermediate) Open Port, all vlans forwarding Bridge MAC: 0005.9b1b.1f20 Port Number: 00E Port Priority: 000 Neighbor Number: 3 / [-4] 10.64.106.67, Te4/3 (Intermediate) Open Port, all vlans forwarding Bridge MAC: 0005.9b2e.1800 Port Number: 008 Port Priority: 000 Neighbor Number: 4 / [-3] 10.64.106.67, Te4/4 (Intermediate) Alternate Port, some vlans blocked Bridge MAC: 0005.9b2e.1800 Port Number: 00A Port Priority: 000 Neighbor Number: 5 / [-2] 10.64.106.63, Te4/4 (Secondary Edge) Open Port, all vlans forwarding Bridge MAC: 0005.9b2e.1700 Port Number: 00A Port Priority: 000 Neighbor Number: 6 / [-1]

## **show spanning-tree**

指定されたスパニングツリー インスタンスのスパニングツリー情報を表示するには、特権 EXEC モードで **show spanning-tree** コマンドを使用します。

**show spanning-tree** [*bridge-group*] [{ **active** | **backbonefast** | **blockedports** | **bridge** [*id*] | **detail** | **inconsistentports** | **instances** | **interface** *interface-type interface-number* | **mst** [{ *list* | **configuration** [**digest**] }] | **pathcost method** | **root** | **summary** [**totals**] | **uplinkfast** | **vlan** *vlan-id* }]

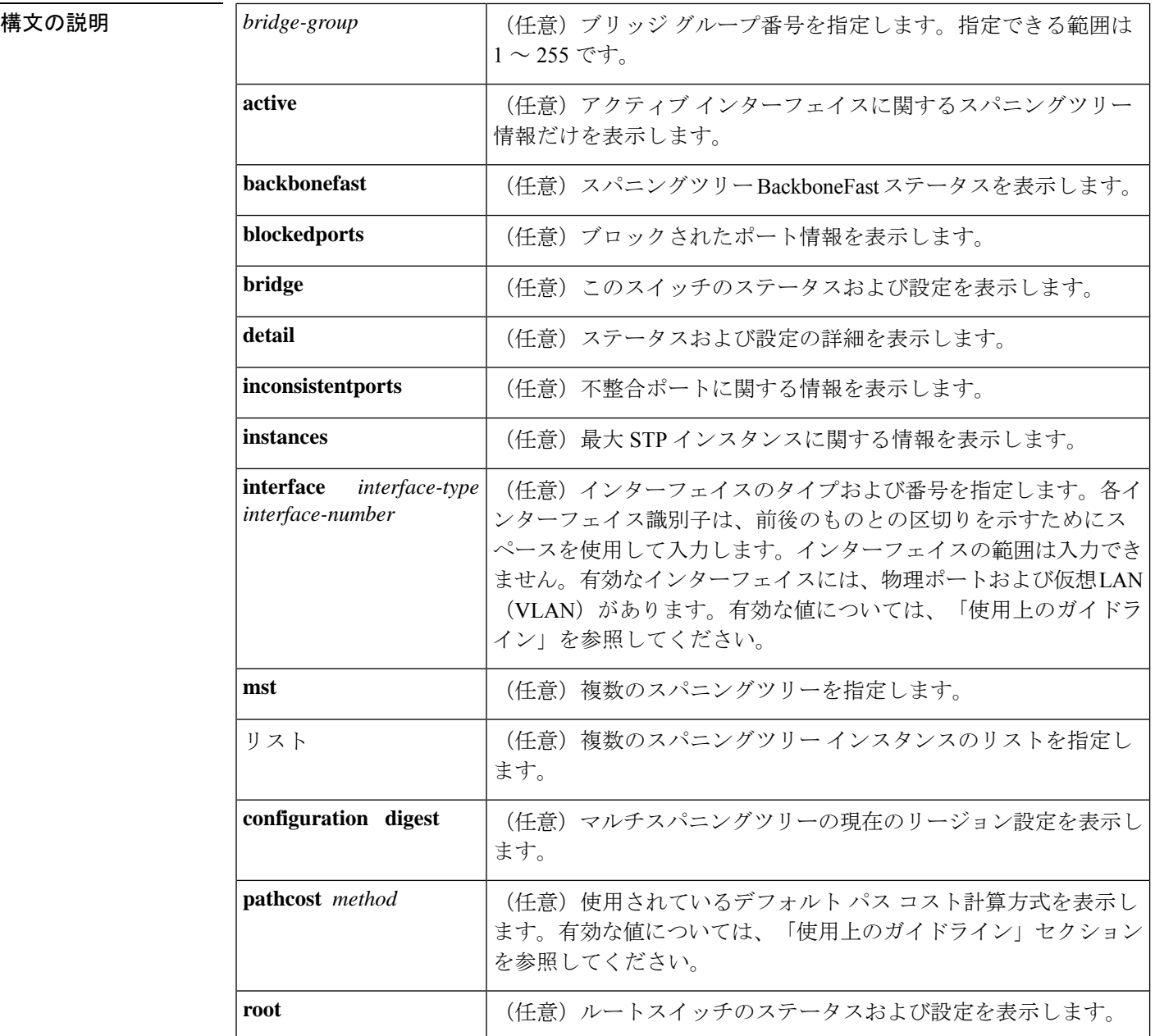

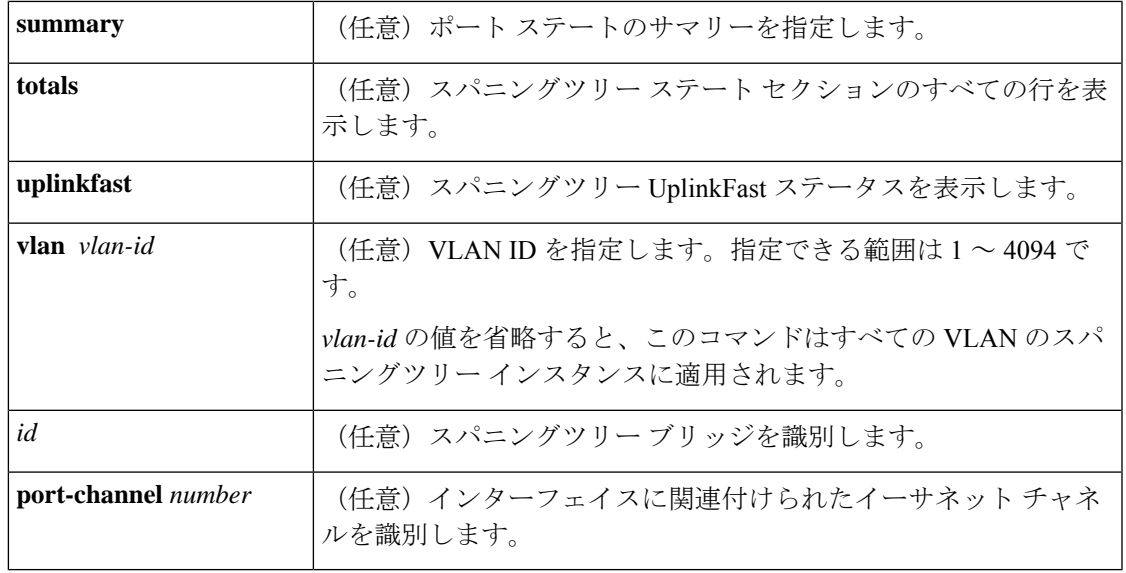

コマンド モード 特権 EXEC (#)

コマンド履歴 リリース さんしょう しゅうしょう かんこう 変更内容

Cisco IOS XE Everest 16.5.1a

このコマンドが導入 されました。

使用上のガイドライン **show spanning-tree** コマンドで使用できるキーワードおよび引数は、ご使用のプラットフォー ムおよび設置されて動作可能なネットワークモジュールによって異なります。

> 257 ~ 282 の port-channel number 値は、コンテント スイッチング モジュール (CSM) および ファイアウォール サービス モジュール(FWSM)でのみサポートされています。

> *interface-number* 引数では、モジュールおよびポート番号を指定します。*interface-number* の有 効な値は、指定するインターフェイスタイプと、使用するシャーシおよびモジュールによって 異なります。たとえば、13スロットシャーシに48ポート10/100BASE-Tイーサネットモジュー ルが搭載されている場合に、ギガビット イーサネット インターフェイスを指定すると、モ ジュール番号の有効値は 2 ~ 13、ポート番号の有効値は 1 ~ 48 になります。

> 多数のVLANが存在し、スパニングツリーのアクティブステートをチェックする場合は、**show spanning-tree summary total** コマンドを入力します。VLAN のリストをスクロールしなくても VLAN の総数を表示できます。

キーワード **pathcoast** *method* の有効値は次のとおりです。

- **append**:(アペンド動作をサポートしている)URL にリダイレクト出力をアペンドしま す。
- **begin**:一致した行から開始します。
- **exclude**:一致した行を除外します。
- **include**:一致した行を含みます。
- **redirect**:URL に出力をリダイレクトします。
- **tee**:URL に出力をコピーします。

VLAN またはインターフェイスに対して **show spanning-tree** コマンドを実行すると、スイッチ ルータは VLAN またはインターフェイスのさまざまなポートステートを表示します。スパニ ングツリーの有効なポートステートは、learning、forwarding、blocking、disabled、およびloopback です。

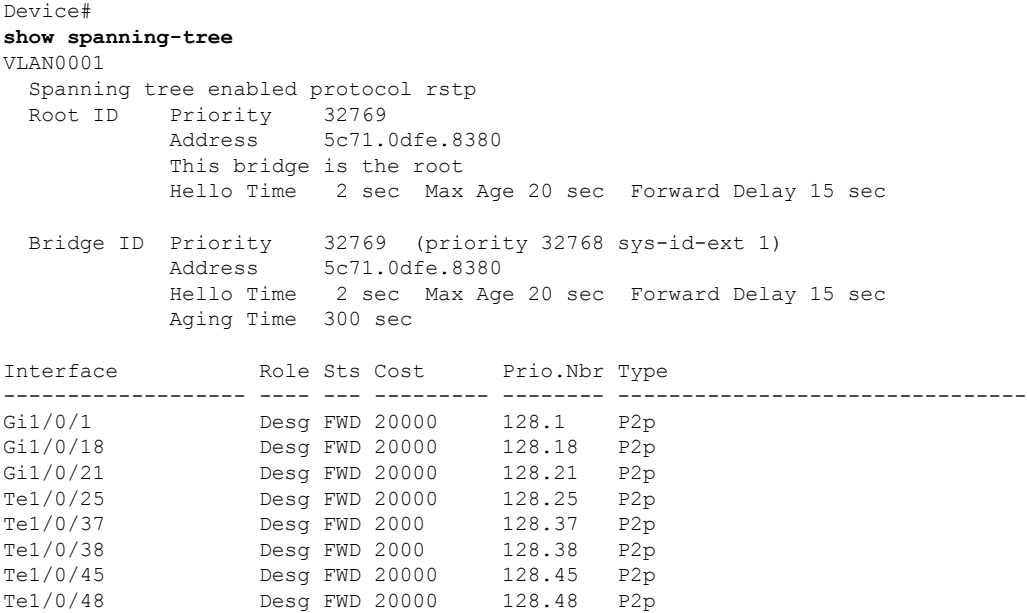

ポートステートの定義については、以下の表を参照してください。

表 **<sup>4</sup> : show spanning-tree vlan** コマンドのポートステート

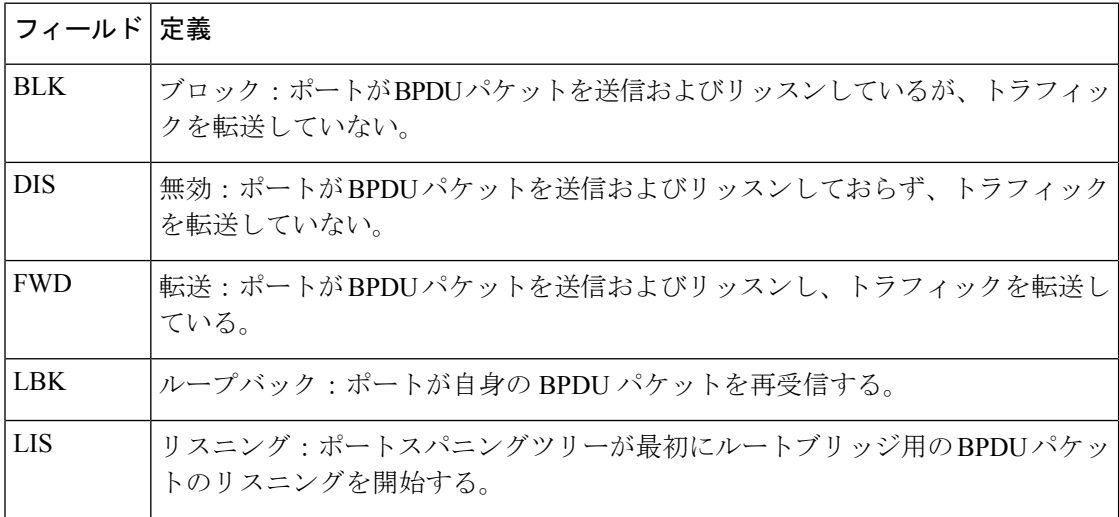

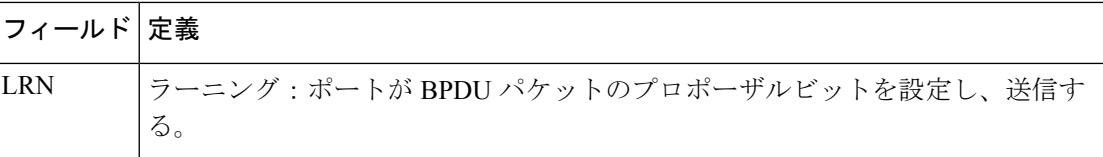

次の例では、インターフェイス情報のサマリーを表示する方法を示します。

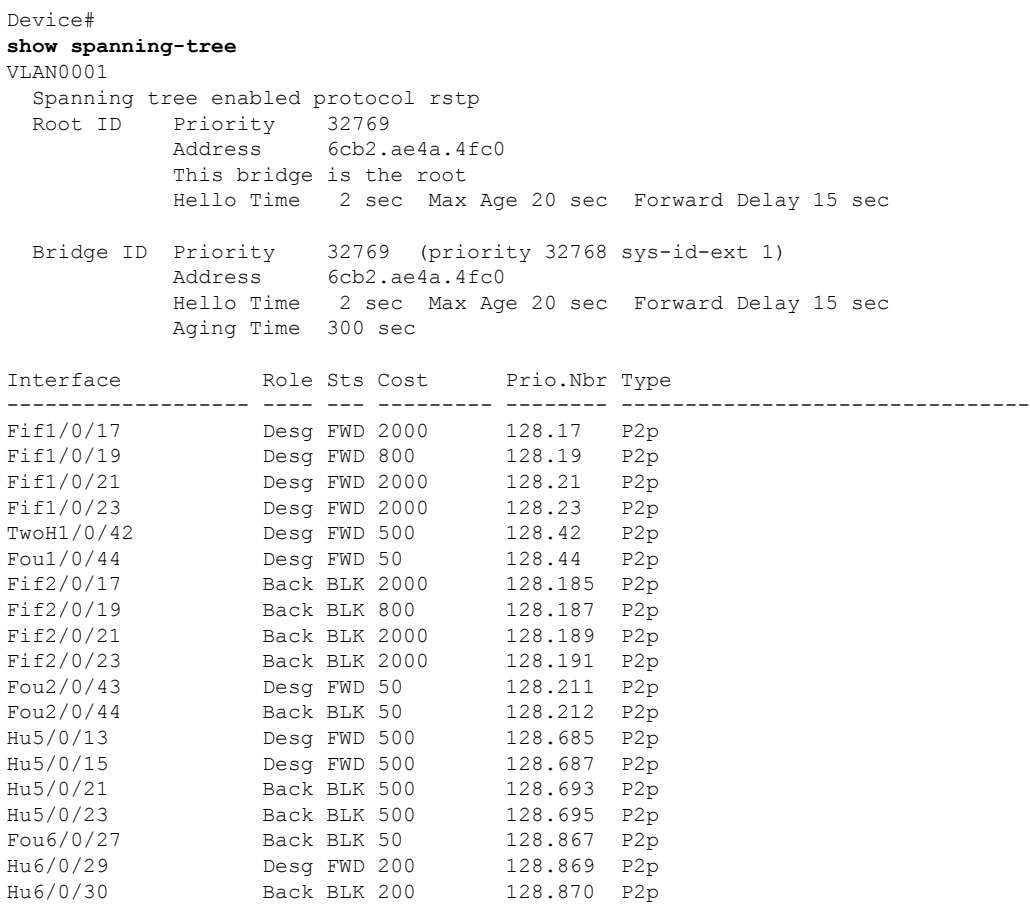

次の表に、この例で表示されるフィールドについて説明します。

表 **<sup>5</sup> : show spanning-tree** コマンド出力のフィールド

| フィールド      | 定義                                     |
|------------|----------------------------------------|
|            | Port ID Prio.Nbr   ポート ID およびプライオリティ番号 |
| Cost       | ポート コスト                                |
| <b>Sts</b> | ステータス情報。                               |

次に、現在のブリッジのスパニングツリー情報だけを表示する例を示します。

Device# **show spanning-tree bridge**

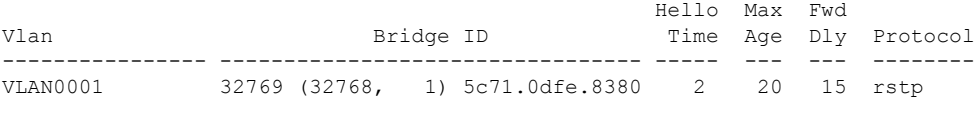

次に、インターフェイスに関する詳細情報を表示する例を示します。

#### Device#

#### **show spanning-tree detail**

VLAN0001 is executing the rstp compatible Spanning Tree protocol Bridge Identifier has priority 32768, sysid 1, address 5c71.0dfe.8380 Configured hello time 2, max age 20, forward delay 15, transmit hold-count 6 We are the root of the spanning tree Topology change flag not set, detected flag not set Number of topology changes 27 last change occurred 4d19h ago from TenGigabitEthernet1/0/48 Times: hold 1, topology change 35, notification 2 hello 2, max age 20, forward delay 15 Timers: hello 0, topology change 0, notification 0, aging 300 Port 1 (GigabitEthernet1/0/1) of VLAN0001 is designated forwarding Port path cost 20000, Port priority 128, Port Identifier 128.1. Designated root has priority 32769, address 5c71.0dfe.8380 Designated bridge has priority 32769, address 5c71.0dfe.8380 Designated port id is 128.1, designated path cost 0 Timers: message age 0, forward delay 0, hold 0 Number of transitions to forwarding state: 1 Link type is point-to-point by default BPDU: sent 208695, received 1 Port 18 (GigabitEthernet1/0/18) of VLAN0001 is designated forwarding ! ! <<output truncated>> 次に、ポート ステートのサマリーを表示する例を示します。 Device# **show spanning-tree summary** Switch is in rapid-pvst mode Root bridge for: VLAN0001 Extended system ID is enabled Portfast Default is disabled<br>
PortFast BPDU Guard Default is disabled PortFast BPDU Guard Default Portfast BPDU Filter Default is disabled Loopguard Default is disabled EtherChannel misconfig guard is enabled UplinkFast is disabled BackboneFast is enabled but inactive in rapid-pvst mode Configured Pathcost method used is long Name Blocking Listening Learning Forwarding STP Active ---------------------- -------- --------- -------- ---------- ---------- VLAN0001 1 0 0 26 27 ---------------------- -------- --------- -------- ---------- ---------- 1 vlan 1 0 0 26 27 次の例では、スパニングツリーステートセクションのすべての行を表示する方法を示 します。

Device#

```
show spanning-tree summary total Switch is in rapid-pvst mode
Root bridge for: VLAN0001
Extended system ID is enabled
Portfast Default is disabled
PortFast BPDU Guard Default is disabled
Portfast BPDU Filter Default is disabled
Loopguard Default is disabled
EtherChannel misconfig guard is enabled
UplinkFast is disabled
BackboneFast is enabled but inactive in rapid-pvst mode
Configured Pathcost method used is long
Name Blocking Listening Learning Forwarding STP Active
---------------------- -------- --------- -------- ---------- ----------
1 vlan 1 0 0 26 27
次に、特定の VLAN のスパニングツリーに関する情報を表示する例を示します。
Device#
show spanning-tree vlan 200
VLAN0001
 Spanning tree enabled protocol rstp
 Root ID Priority 32769
          Address 5c71.0dfe.8380
          This bridge is the root
          Hello Time 2 sec Max Age 20 sec Forward Delay 15 sec
 Bridge ID Priority 32769 (priority 32768 sys-id-ext 1)
          Address 5c71.0dfe.8380
          Hello Time 2 sec Max Age 20 sec Forward Delay 15 sec
          Aging Time 300 sec
Interface Role Sts Cost Prio.Nbr Type
------------------- ---- --- --------- -------- --------------------------------
Gi1/0/1 Desg FWD 20000 128.1 P2p
Gi1/0/18 Desg FWD 20000 128.18 P2p
Gi1/0/21 Desg FWD 20000 128.21 P2p<br>Te1/0/25 Desg FWD 20000 128.25 P2p
Te1/0/25 Desg FWD 20000 128.25 P2p
Te1/0/37 Desg FWD 2000 128.37 P2p
Te1/0/38 Desg FWD 2000 128.38 P2p<br>Te1/0/45 Desg FWD 20000 128.45 P2p
Te1/0/45 Desg FWD 20000
Te1/0/48 Desg FWD 20000 128.48 P2p
!
!
<<output truncated>>
次の表に、この例で表示されるフィールドについて説明します。
```

```
表 6 : show spanning-tree vlan コマンドの出力フィールド
```
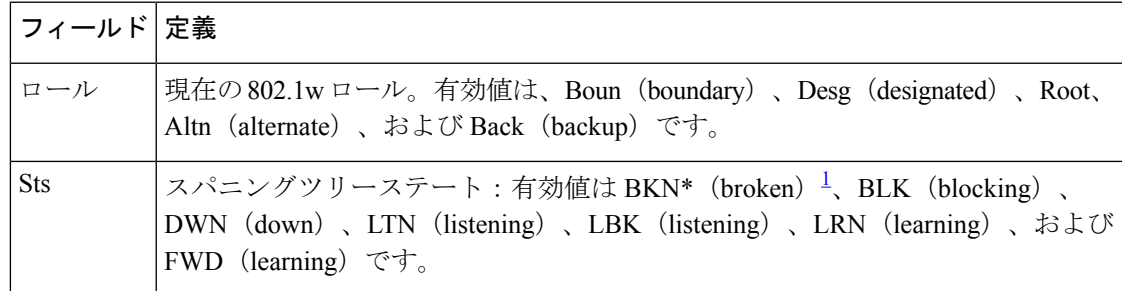

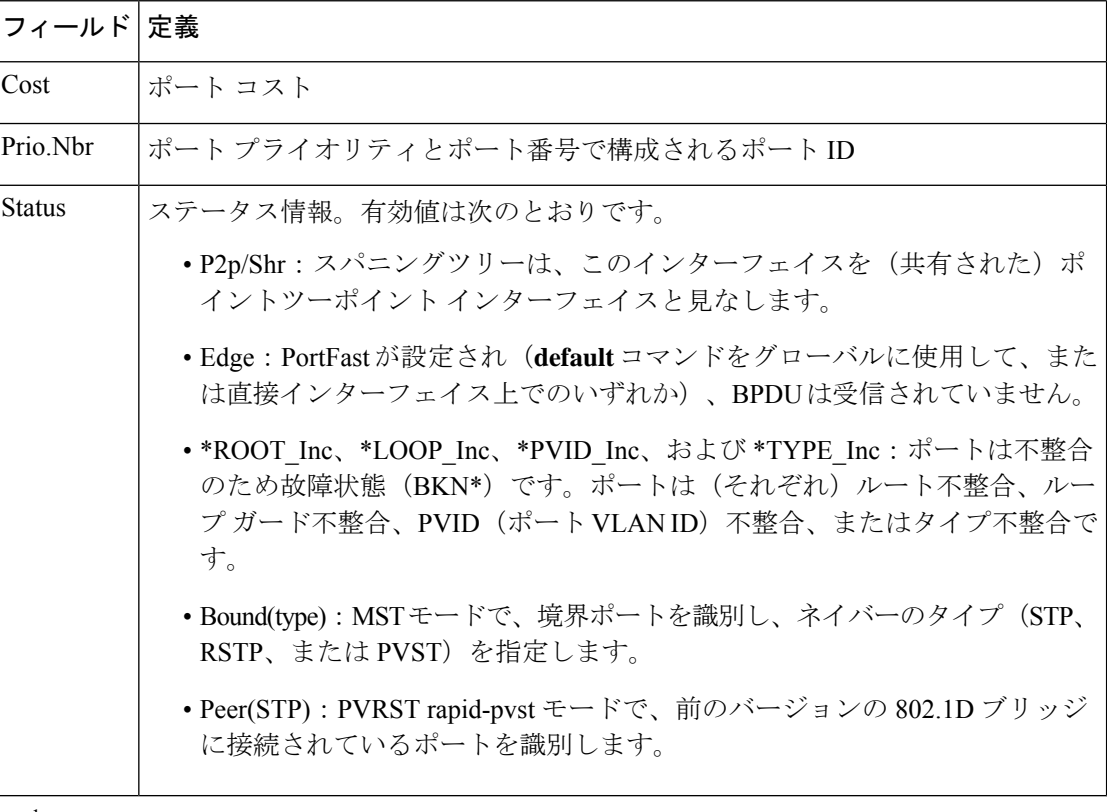

<sup>1</sup> \*については、ステータスフィールドの定義を参照

レイヤ **2/3** コマンド

٦

## **show spanning-tree mst**

マルチスパニングツリー(MST)プロトコルを表示するには、特権 EXEC モードで **show spanning-tree mst** コマンドを使用します。

**show spanning-tree mst** [{ **configuration** [**digest**] | *instance-id-number* }] [ **interface** *interface* ] [ **detail** ] [ **service instance** ]

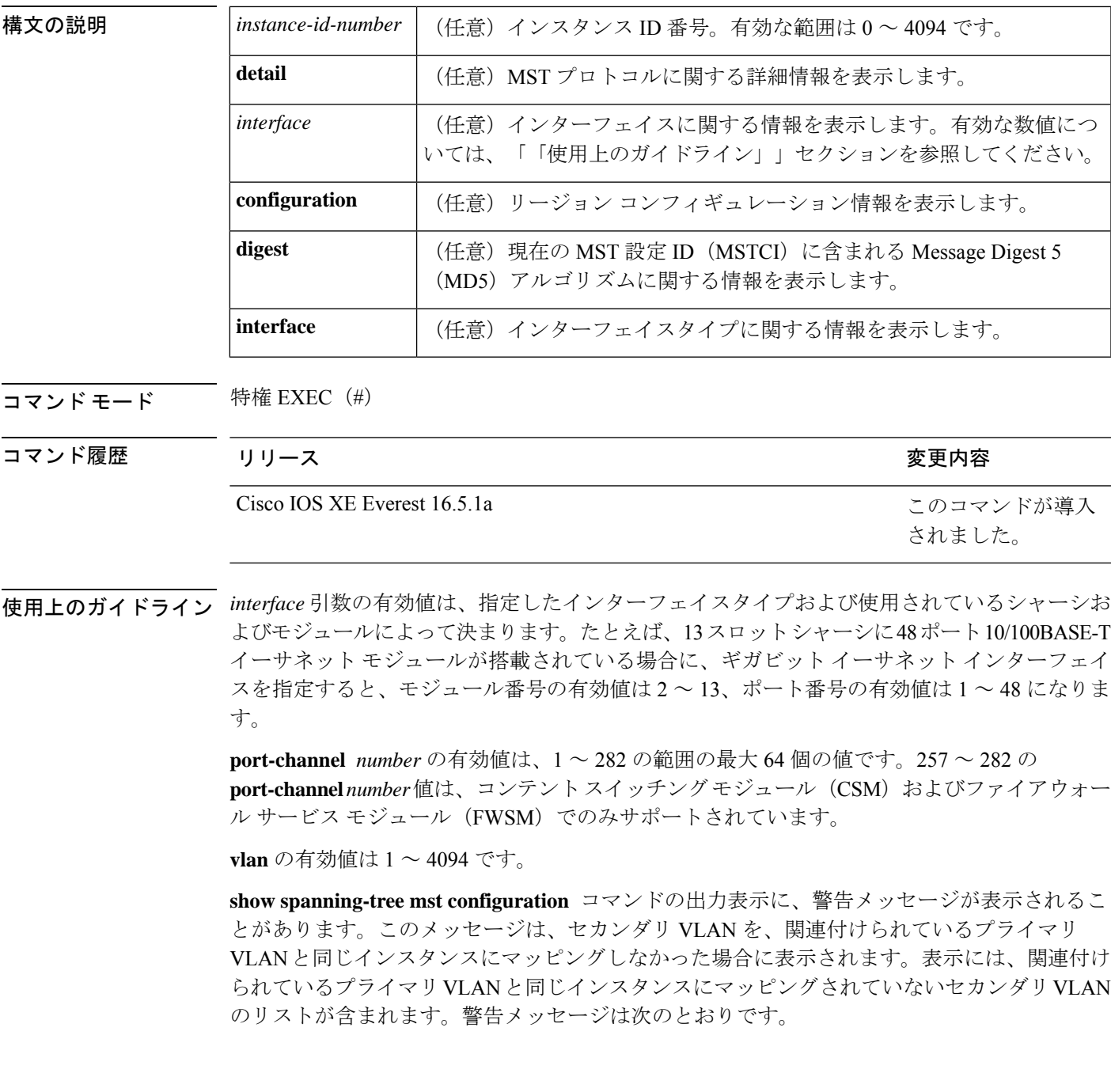

These secondary vlans are not mapped to the same instance as their primary:  $\Rightarrow$  3

出力がポート単位で同時に標準ブリッジと先行標準プリッジの両方に適用される場合、**show spanning-tree mst configuration digest** コマンドの出力表示に、2 つの異なるダイジェストが表 示されます。

先行標準のPortFastブリッジプロトコルデータユニット (BPDU)だけを送信するようにポー トを設定する場合、先行標準フラグが **show spanning-tree** コマンドに表示されます。先行標準 フラグの種類は次のとおりです。

- Pre-STDまたはpre-standard(長形式): ポートが先行標準BPDUを送信するように設定さ れている場合、およびこのインターフェイス上で先行標準ネイバーブリッジが検出された 場合に、このフラグが表示されます。
- Pre-STD-Cf または pre-standard (config)(長形式):先行標準 BPDU を送信するようにポー トを設定し、そのポートで先行標準BPDUが受信されない場合、自動検出メカニズムが失 敗した場合、または先行標準ネイバーが存在しない場合に設定が間違っている場合、この フラグが表示されます。
- Pre-STD-Rx または pre-standard (rcvd) (長形式): 先行標準 BPDU がポートで受信され、 先行標準BPDUを送信するようにポートを設定していない場合に、このフラグが表示され ます。ポートは先行標準BPDUを送信しますが、先行標準ネイバーとのやりとりを自動検 出メカニズムだけに依存しないようにポートの設定を変更することを推奨します。

設定が先行標準に適合していない場合(たとえば、単一の MST インスタンス ID が 16 以上の 場合)、先行標準ダイジェストは計算されず、次の出力が表示されます。

Device# **show spanning-tree mst configuration digest**

Name [region1] Revision 2 Instances configured 3 Digest 0x3C60DBF24B03EBF09C5922F456D18A03 Pre-std Digest N/A, configuration not pre-standard compatible

MST BPDU には、リージョン名、リージョンリビジョン、および MST コンフィギュレーショ ンの VLAN とインスタンス間マッピングの MD5 ダイジェストで構成される MSTCI が含まれ ます。

出力の説明については、**show spanning-tree mst** コマンドフィールド説明の表を参照してくだ さい。

例 次に、リージョン設定に関する情報を表示する例を示します。

Device# **show spanning-tree mst configuration**

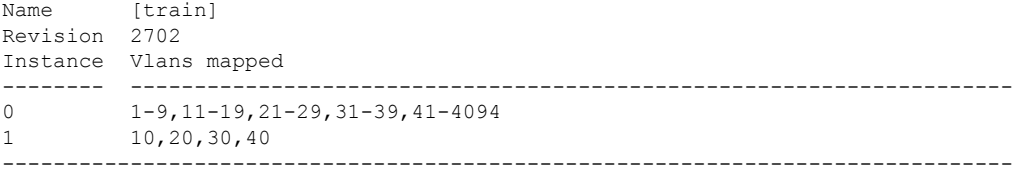

```
次に、追加の MST プロトコル値を表示する例を示します。
```

```
Device# show spanning-tree mst 3 detail
```

```
###### MST03 vlans mapped: 3,3000-3999
Bridge address 0002.172c.f400 priority 32771 (32768 sysid 3)
Root this switch for MST03
GigabitEthernet1/1 of MST03 is boundary forwarding
Port info port id 128.1 priority 128
cost 20000
Designated root address 0002.172c.f400 priority 32771
cost 0
Designated bridge address 0002.172c.f400 priority 32771 port
id 128.1
Timers: message expires in 0 sec, forward delay 0, forward transitions 1
Bpdus (MRecords) sent 4, received 0
FastEthernet4/1 of MST03 is designated forwarding
Port info port id 128.193 priority 128 cost
200000
Designated root address 0002.172c.f400 priority 32771
cost 0
Designated bridge address 0002.172c.f400 priority 32771 port id
128.193
Timers: message expires in 0 sec, forward delay 0, forward transitions 1
Bpdus (MRecords) sent 254, received 1
FastEthernet4/2 of MST03 is backup blocking
Port info port id 128.194 priority 128 cost
200000
Designated root address 0002.172c.f400 priority 32771
cost 0
Designated bridge address 0002.172c.f400 priority 32771 port id
128.193
Timers: message expires in 2 sec, forward delay 0, forward transitions 1
Bpdus (MRecords) sent 3, received 252
```
次に、現在の MSTCI に含まれている MD5 ダイジェストを表示する例を示します。

Device# **show spanning-tree mst configuration digest**

Name [mst-config] Revision 10 Instances configured 25 Digest 0x40D5ECA178C657835C83BBCB16723192 Pre-std Digest 0x27BF112A75B72781ED928D9EC5BB4251

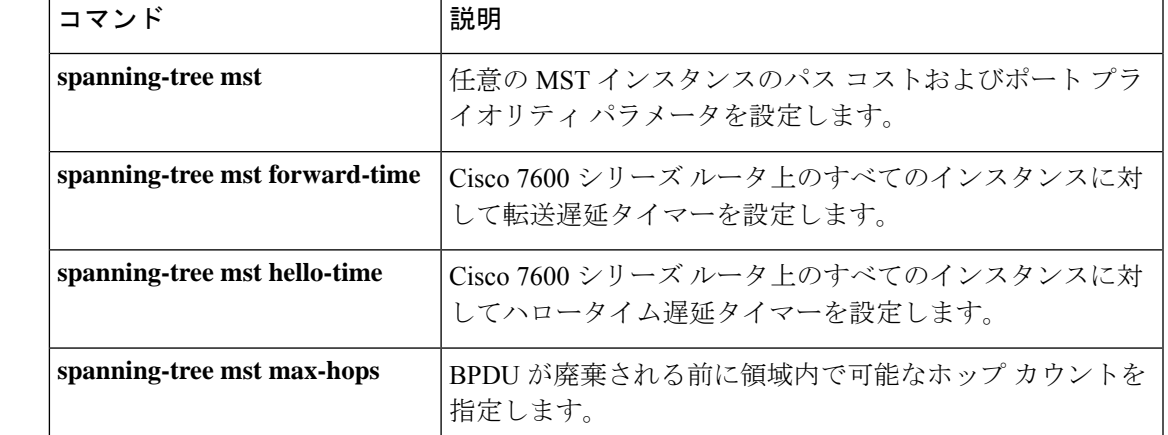

### 関連コマンド

## **show udld**

すべてのポートまたは指定されたポートの単方向リンク検出(UDLD)の管理ステータスおよ び動作ステータスを表示するには、ユーザ EXEC モードで **show udld** コマンドを使用します。

**show udld** [**Auto-Template** | **Capwap** | **GigabitEthernet** | **GroupVI** | **InternalInterface** | **Loopback** | **Null** | **Port-channel** | **TenGigabitEthernet** | **Tunnel** | **Vlan**] *interface\_number* **show udld neighbors**

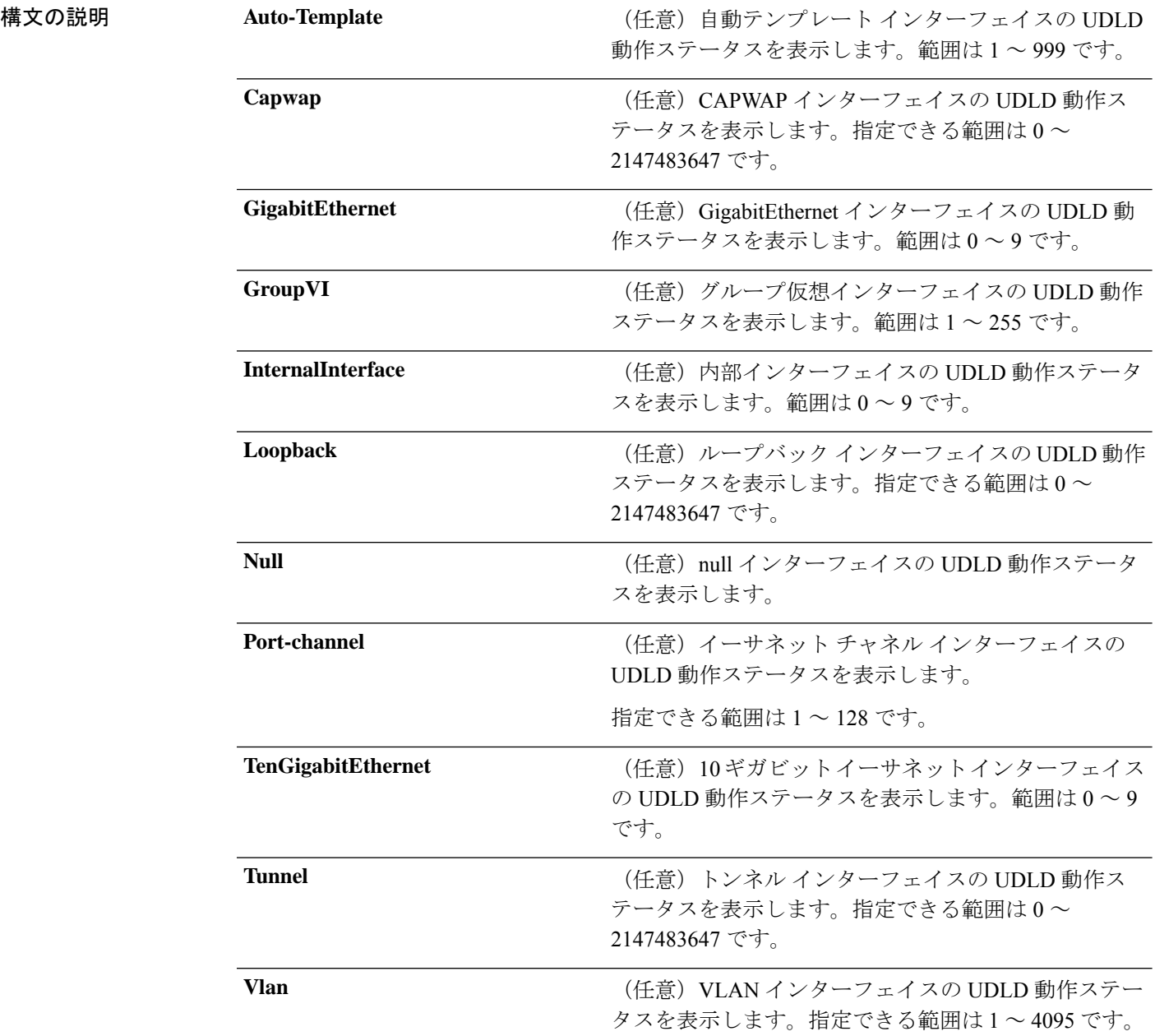

 $\mathbf I$ 

| コマンドモード | interface-id<br>neighbors<br>ユーザ EXEC                                                                                                    | (任意) インターフェイスの ID およびポート番号で<br>す。有効なインターフェイスとしては、物理ポート、<br>VLAN、ポートチャネルなどがあります。<br>(任意) ネイバー情報だけを表示します。                                         |  |
|---------|----------------------------------------------------------------------------------------------------|----------------------------------------------------------------------------------------------------|--|
| コマンド履歴  | リリース                                                                                                    | 変更内容                                                                                                    |  |
|         | Cisco IOS XE Everest 16.5.1a                                                                                                    | このコマンドが導入されまし<br>た。                                                                                                    |  |
|         | の UDLD ステータスが表示されます。<br>次の例では、show udld interface-id コマンドの出力を示します。ここでは、UDLD は<br>リンクの両端でイネーブルに設定されていて、リンクが双方向であることを UDLD が<br>検出します。次の表に、この出力で表示されるフィールドについて説明します。                                                                                                    |                                                                                                    |  |
|         | Device> show udld gigabitethernet2/0/1<br>Interface gi2/0/1<br>$---$<br>Port enable operational state: Enabled<br>Current bidirectional state: Bidirectional<br>Message interval: 60<br>Time out interval: 5<br>Entry 1<br>Expiration time: 146<br>Device ID: 1<br>Current neighbor state: Bidirectional<br>Device name: Switch-A<br>Port ID: Gi2/0/1<br>Neighbor echo 1 device: Switch-B<br>Neighbor echo 1 port: Gi2/0/2<br>Message interval: 5<br>CDP Device name: Switch-A | Port enable administrative configuration setting: Follows device default<br>Current operational state: Advertisement - Single Neighbor detected |  |

表 **<sup>7</sup> : show udld** のフィールドの説明

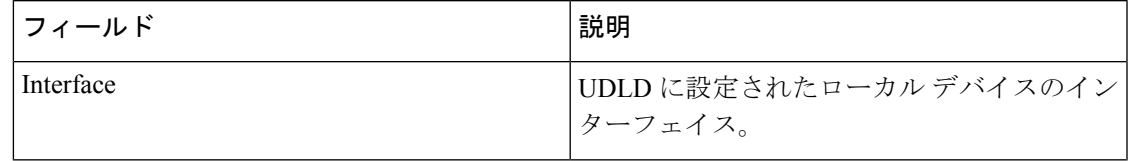

I

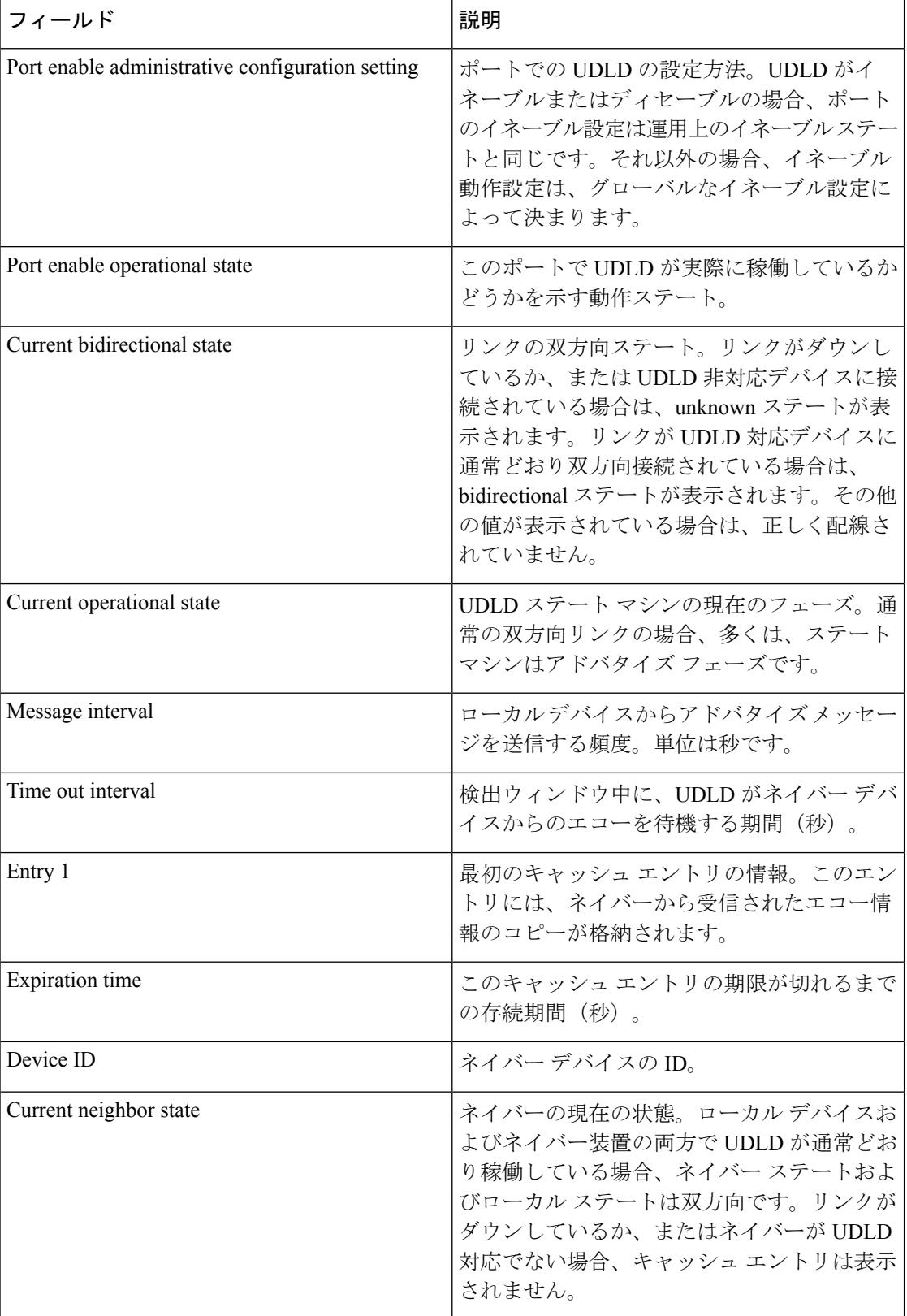

Ι

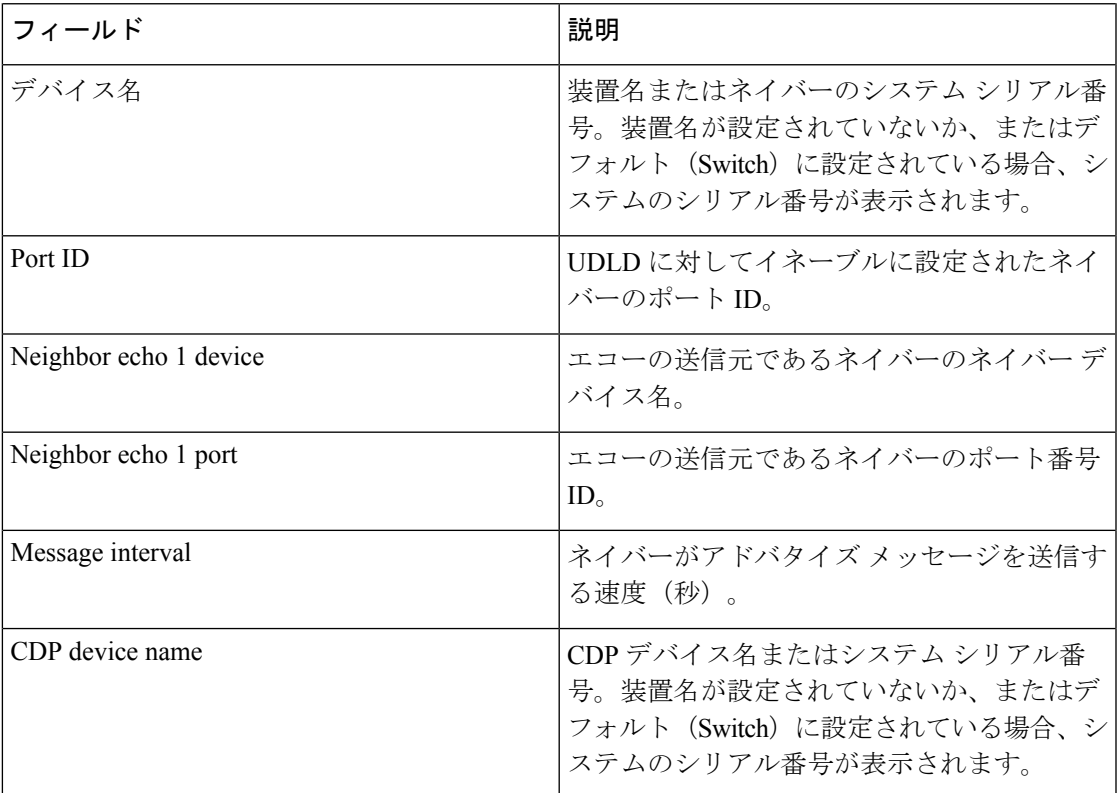

次に、**show udld neighbors** コマンドの出力例を示します。

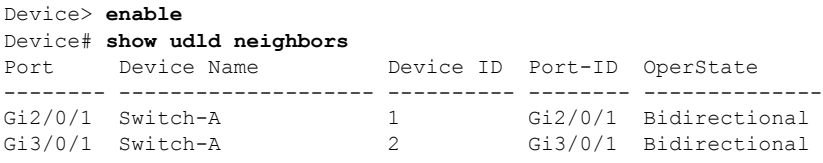

## **show vlan dot1q tag native**

ネイティブ VLAN 上のタギングのステータスを表示するには、**show vlan dot1q tag native** コマ ンドを使用します。

#### **show vlan dot1q tag native**

#### 構文の説明

このコマンドには引数またはキーワードはありません。

コマンド モード 特権 EXEC モード (#)

コマンド履歴 リリース りゅうしょう 変更内容

Cisco IOS XE Everest 16.5.1a Cisco IOS XE このコマンドが導入されました。 Gibraltar 16.11.1

#### 例

次に、**show vlan dot1q tag native** コマンドの出力例を示します。

Device# **show vlan dot1q tag native** \*Feb 1 06:47:30.719: %SYS-5-CONFIG\_I: Configured from console by console dot1q native vlan tagging is enabled globally

Per Port Native Vlan Tagging State ----------------------------------

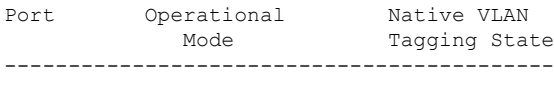

Hu1/0/45 trunk enabled

## **spanning-tree backbonefast**

BackboneFast をイネーブルにして、スイッチ上のブロックされたポートを即座にリスニング モードに切り替えられるようにするには、グローバル コンフィギュレーション モードで **spanning-treebackbonefast**コマンドを使用します。デフォルト設定に戻すには、このコマンド の **no** 形式を使用します。

### **spanning-tree backbonefast no spanning-tree backbonefast**

- 構文の説明 このコマンドには、引数またはキーワードはありません。
- コマンド デフォルト BackboneFast はディセーブルです。

コマンド モード グローバル コンフィギュレーション(config)

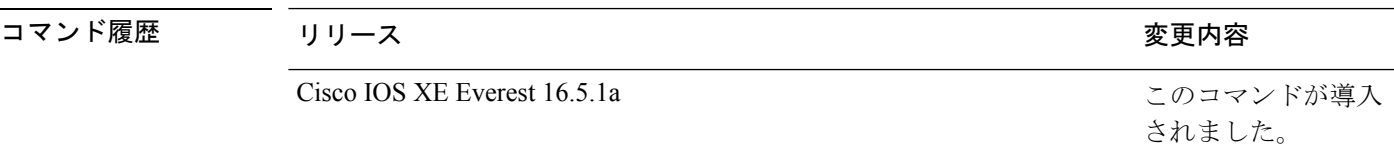

使用上のガイドライン イーサネット スイッチ ネットワーク モジュールを含む Cisco デバイスすべてで BackboneFast をイネーブルにする必要があります。BackboneFastは、スパニングツリーのトポロジ変更後、 ネットワークバックボーンに高速コンバージェンスを提供します。これにより、スイッチは間 接リンク障害を検出し、通常のスパニングツリールールを使用している場合よりも早く、スパ ニングツリーの再設定を開始できるようになります。

設定を確認するには、**show spanning-tree** 特権 EXEC コマンドを使用します。

<sup>例</sup> 次に、デバイスで BackboneFast をイネーブルにする例を示します。

Device(config)# **spanning-tree backbonefast**

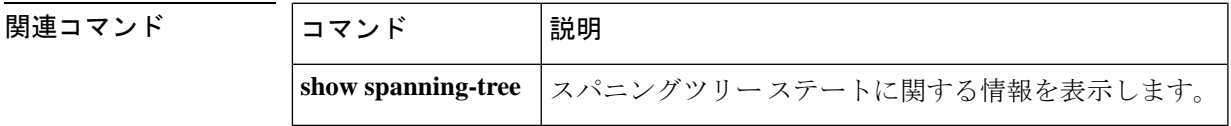

## **spanning-tree bpdufilter**

インターフェイス上でブリッジプロトコルデータユニット(BPDU)フィルタリングをイネー ブルにするには、インターフェイス コンフィギュレーション モードまたはテンプレート コン フィギュレーションモードで**spanning-treebpdufilter**コマンドを使用します。デフォルト設定 に戻すには、このコマンドの **no** 形式を使用します。

**spanning-tree bpdufilter** { **enable** | **disable** } **no spanning-tree bpdufilter**

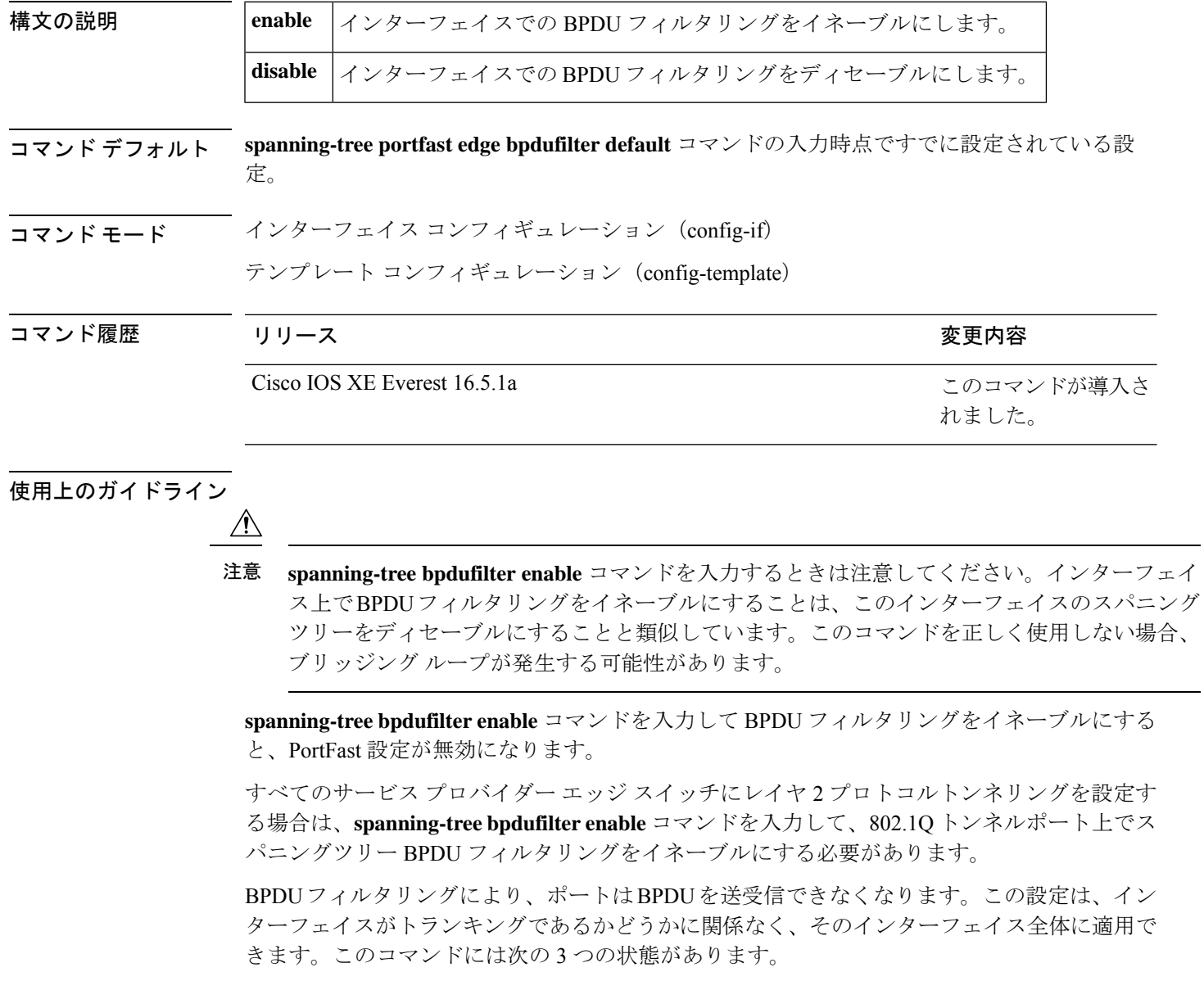

- **spanning-tree bpdufilter enable**:インターフェイス上の BPDU フィルタリングを無条件に イネーブルにします。
- **spanning-tree bpdufilter disable**:インターフェイス上の BPDU フィルタリングを無条件に ディセーブルにします。
- **no spanning-tree bpdufilter**:動作中の PortFast インターフェイスに **spanning-tree portfast bpdufilterdefault** コマンドが設定されている場合、そのインターフェイスで BPDU フィル タリングをイネーブルにします。

PortFast 用に設定済みのすべてのポートで BPDU フィルタリングをイネーブルにするには、 **spanning-tree portfast bpdufilter default** コマンドを使用します。

<sup>例</sup> 次に、現在のインターフェイス上で BPDU フィルタリングをイネーブルにする例を示 します。

> Device(config-if)# **spanning-tree bpdufilter enable** Device(config-if)#

次に、インターフェイステンプレートを使用してインターフェイスでBPDUフィルタ リングをイネーブルにする例を示します。

```
Device# configure terminal
Device(config)# template user-template1
Device(config-template)# spanning-tree bpdufilter enable
Device(config-template)# end
```
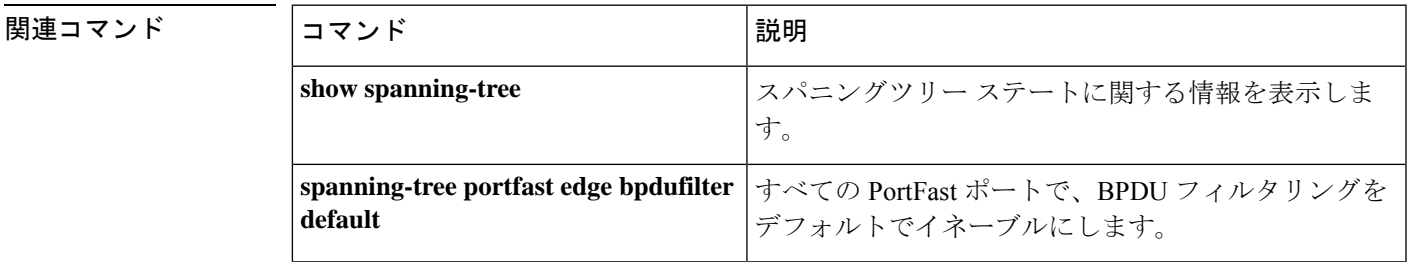

## **spanning-tree bpduguard**

インターフェイス上でブリッジ プロトコル データ ユニット (BPDU) ガードをイネーブルに するには、インターフェイスコンフィギュレーションモードおよびテンプレートコンフィギュ レーション モードで **spanning-tree bpduguard** コマンドを使用します。デフォルト設定に戻す には、このコマンドの **no** 形式を使用します。

**spanning-tree bpduguard** { **enable** | **disable** } **no spanning-tree bpduguard**

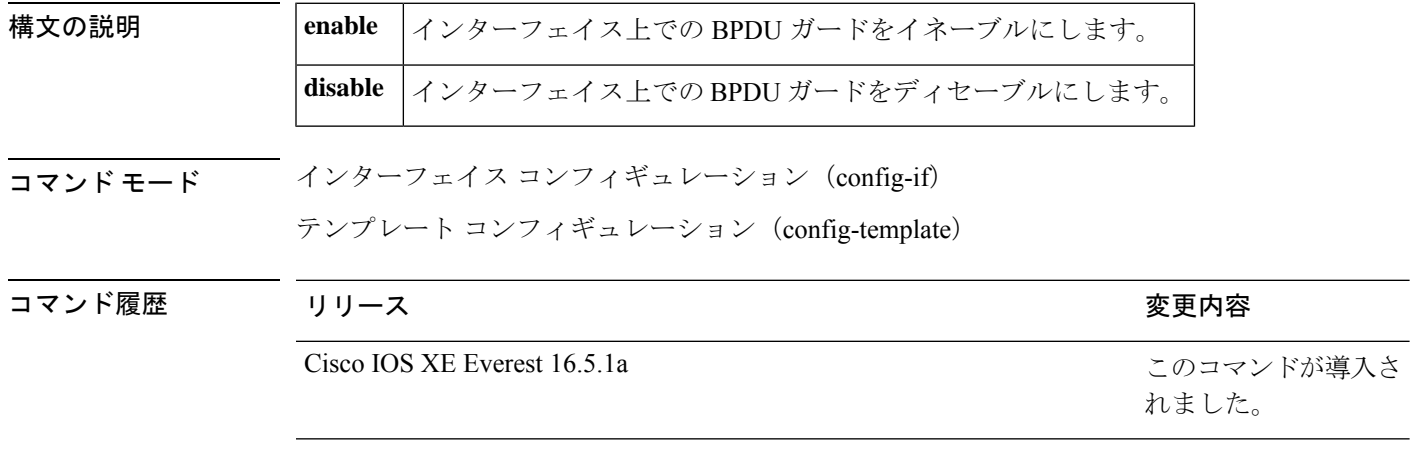

使用上のガイドライン BPDUガードを使用すると、ポートはBPDUを受信できなくなります。通常、この機能は、ア クセス ポートがスパニング ツリーに参加しないようにネットワーク管理者によって設定され るサービスプロバイダーの環境で使用されます。ポートが引き続きBPDUを受信する場合は、 保護対策としてポートがerror-disabledステートに置かれます。このコマンドには次の3つの状 態があります。

- **spanning-treebpduguardenable**:インターフェイスで BPDU ガードを無条件でイネーブル にします。
- **spanning-tree bpduguard disable**:インターフェイスで BPDU ガードを無条件でディセー ブルにします。
- **no spanning-treebpduguard**:インターフェイスが PortFast 動作ステートにある場合、およ び**spanning-treeportfastbpduguarddefault**コマンドが設定されている場合、インターフェ イス上で BPDU ガードがイネーブルになります。

<sup>例</sup> 次の例では、インターフェイス上で BPDU ガードをイネーブルにする方法を示しま す。

> Device(config-if)# **spanning-tree bpduguard enable** Device(config-if)#

次に、インターフェイステンプレートを使用してインターフェイスでBPDUガードを イネーブルにする例を示します。

```
Device# configure terminal
```

```
Device(config)# template user-template1
Device(config-template)# spanning-tree bpduguard enable
Device(config-template)# end
```
### 関連コマンド

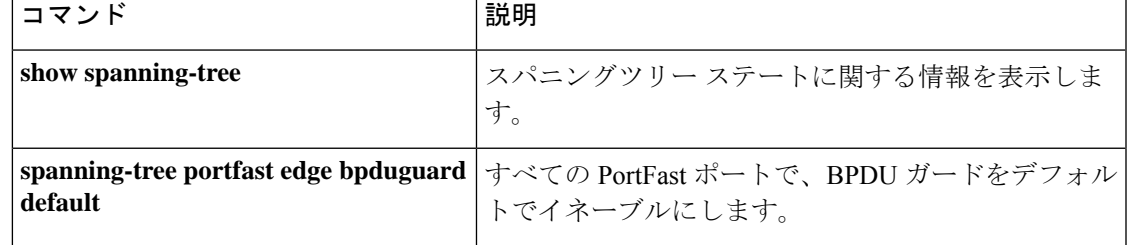

## **spanning-tree bridge assurance**

デバイスのすべてのネットワークポートで Bridge Assurance をイネーブルにするには、グロー バルコンフィギュレーションモードで**spanning-treebridge assurance**コマンドを使用します。 Bridge Assurance をディセーブルにするには、このコマンドの **no** 形式を使用します。

#### **spanning-tree bridge assurance no spanning-tree bridge assurance**

- 構文の説明 このコマンドには引数またはキーワードはありません。
- コマンド デフォルト Bridge Assurance はイネーブルになっています。
- コマンド モード グローバル コンフィギュレーション(config)

コマンド履歴 リリース りんしょう しょうしょう しゅうしょう かいしょう 変更内容 このコマンドが導入 されました。 Cisco IOS XE Everest 16.5.1a

使用上のガイドライン BridgeAssuranceは、単方向リンク障害または他のソフトウェア障害、およびスパニングツリー アルゴリズムの停止後もデータトラフィックを転送し続けているデバイスから、ネットワーク を保護します。

> Bridge Assurance は、ポイントツーポイントリンクであるスパニング ツリー ネットワーク ポー トでのみイネーブルになります。Bridge Assurance はリンクの両端で常にイネーブルにする必 要があります。リンクの一端のデバイスで Bridge Assurance がイネーブルであっても、他端の デバイスが Bridge Assurance をサポートしていない、または Bridge Assurance がイネーブルで はない場合、接続ポートはブロックされます。

> Bridge Assurance をディセーブルにすると、すべての設定済みネットワークポートが標準のス パニングツリーポートとして動作します。

<sup>例</sup> 次に、スイッチのすべてのネットワークポートでBridge Assuranceをイネーブルにする 例を示します。

> Device(config)# **spanning-tree bridge assurance** Device(config)#

次に、スイッチのすべてのネットワークポートでBridge Assuranceをディセーブルにす る例を示します。

Device(config)# **no spanning-tree bridge assurance** Device(config)#

### 関連コマンド

I

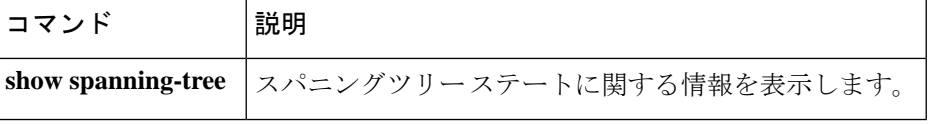

## **spanning-tree cost**

スパニングツリープロトコル (STP) 計算に使用するインターフェイスのパスコストを設定す るには、インターフェイス コンフィギュレーション モードで **spanning-tree cost** コマンドを使 用します。デフォルト値に戻すには、このコマンドの **no** 形式を使用します。

**spanning-tree cost** *cost* **no spanning-tree cost**

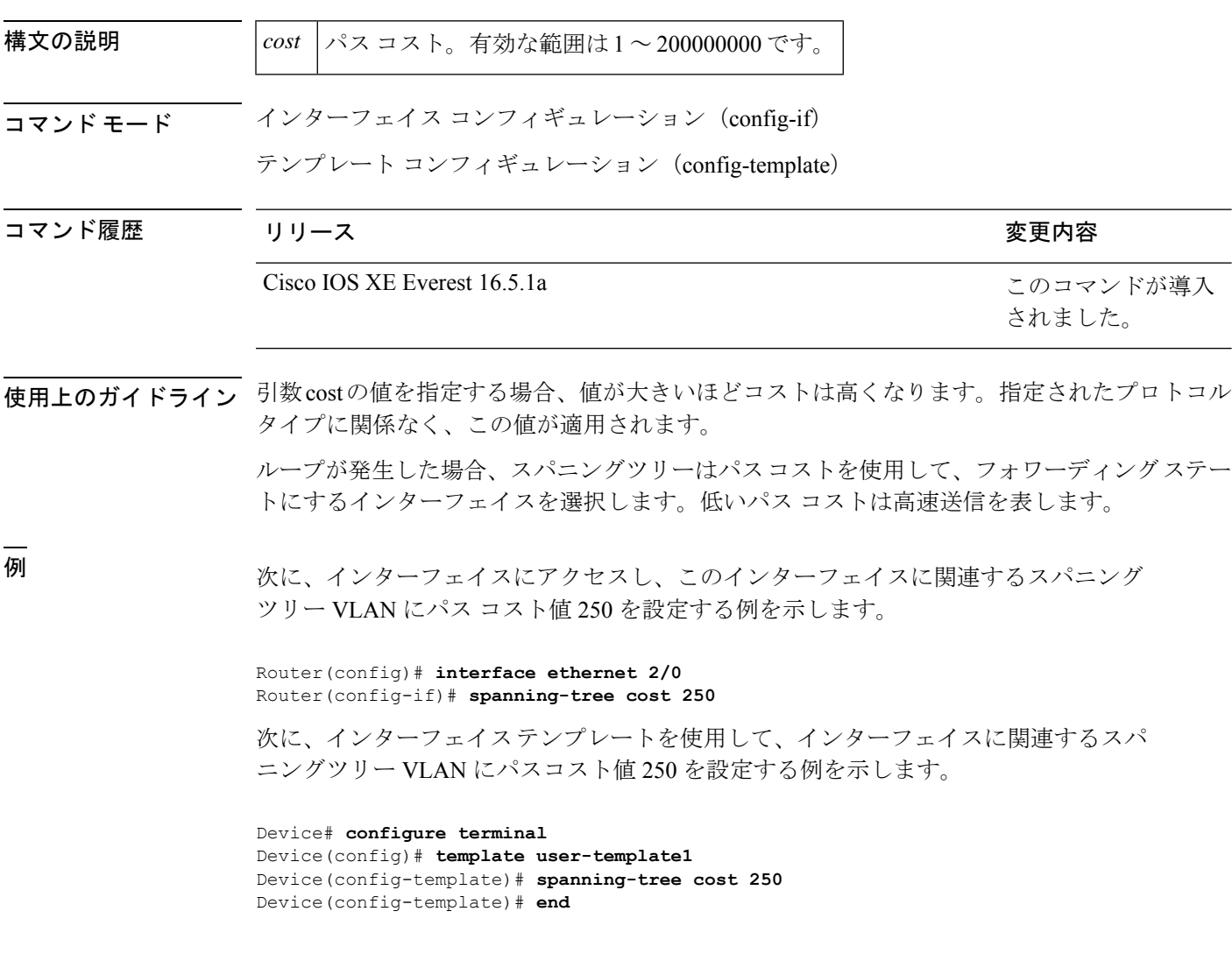

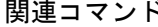

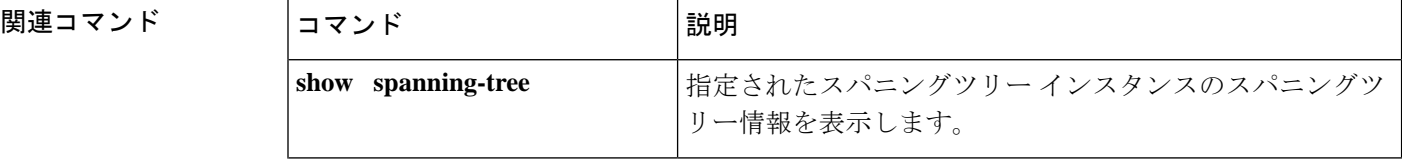

 $\mathbf{l}$ 

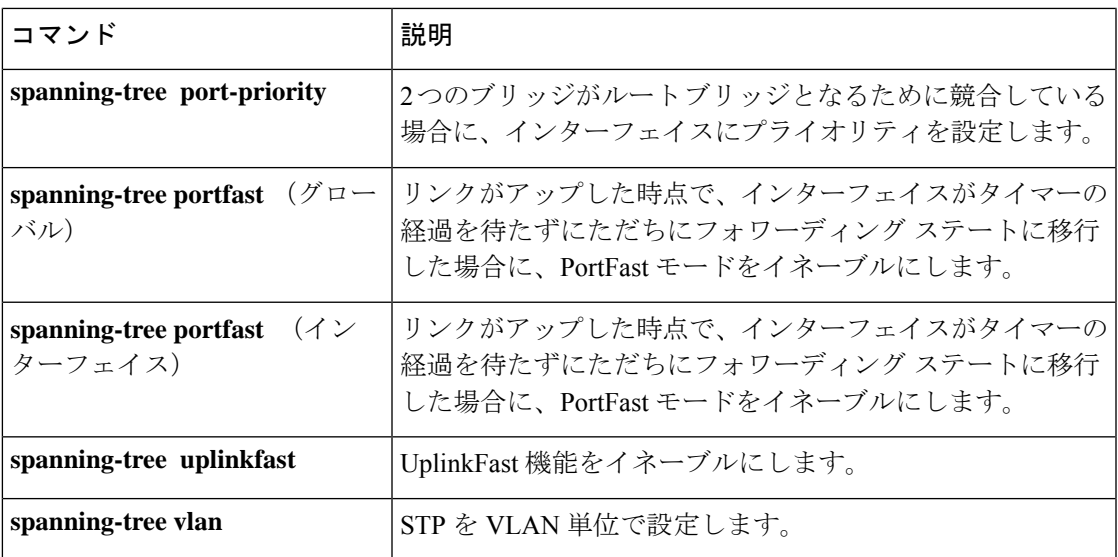

## **spanning-tree etherchannel guard misconfig**

チャネルの設定ミスによるループが検出された場合に、エラーメッセージを表示するには、グ ローバル コンフィギュレーション モードで **spanning-tree etherchannel guard misconfig** コマン ドを使用します。エラーメッセージをディセーブルにするには、このコマンドの **no** 形式を使 用します。

#### **spanning-tree etherchannel guard misconfig no spanning-tree etherchannel guard misconfig**

- 構文の説明 このコマンドには引数またはキーワードはありません。
- コマンド デフォルト エラー メッセージが表示されます。

コマンド モード ブローバル コンフィギュレーション(config)

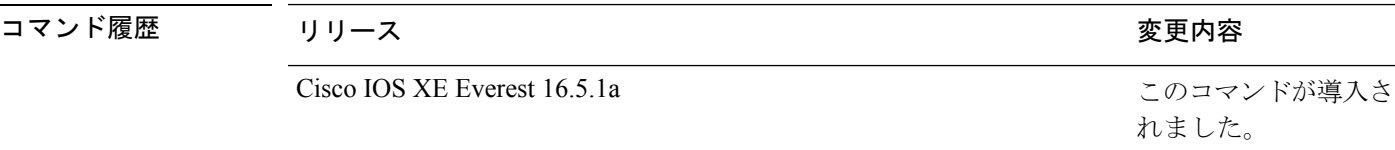

使用上のガイドライン EtherChannel はポート集約プロトコル(PAgP)、または Link Aggregation Control Protocol (LACP)を使用し、インターフェイスの EtherChannel モードが **channel-group** group-number mode on コマンドを使用してイネーブル化されている場合は機能しません。

> **spanning-tree etherchannel guard misconfig** コマンドは、設定不備と誤接続の 2 種類のエラーを 検出します。設定不備エラーは、ポートチャネルと個々のポート間のエラーです。誤接続エ ラーは、複数のポートをチャネリングしているデバイスと、エラーを検出するのに十分なスパ ニングツリープロトコル (STP) のブリッジプロトコルデータユニット (BPDU) を使用して いないデバイスとの間のエラーです。このエラーでは、スイッチが非ルートデバイスである場 合にのみ、デバイスは EtherChannel をエラーディセーブルにします。

EtherChannel ガードの設定ミスが検出されると、次のエラー メッセージが表示されます。

msgdef(CHNL\_MISCFG, SPANTREE, LOG\_CRIT, 0, "Detected loop due to etherchannel misconfiguration of %s %s")

不良構成に関与しているローカルポートを特定するには、**show interfacesstatus err-disabled** コ マンドを入力します。リモート装置のEtherChannel設定を調べるには、リモート装置上で**show etherchannel summary**コマンドを入力します。

設定を修正したら、対応するポートチャネル インターフェイス上で **shutdown** コマンドと **no shutdown** コマンドを入力します。

<sup>例</sup> 次に、EtherChannel ガードの設定ミス機能をイネーブルにする例を示します。

Device(config)# **spanning-tree etherchannel guard misconfig** Device(config)#

### 関連コマンド

I

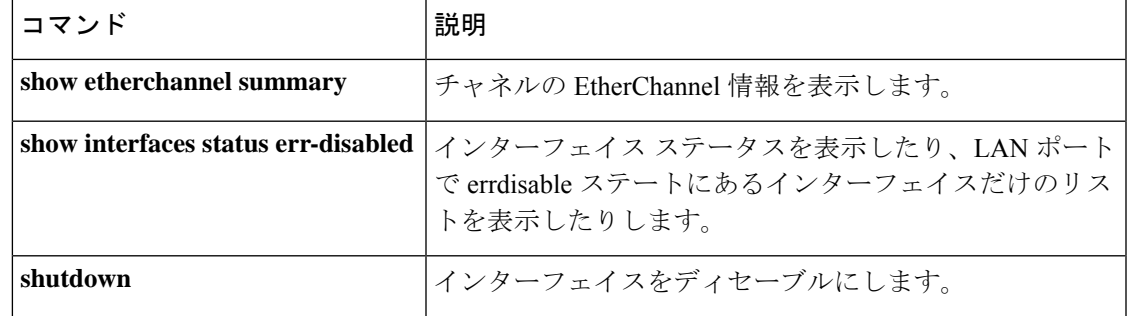

## **spanning-tree extend system-id**

1024 個の MAC(メディア アクセス コントロール)アドレスをサポートするシャーシ上で拡 張システム ID 機能をイネーブルにするには、グローバル コンフィギュレーション モードで **spanning-tree extendsystem-id** コマンドを使用します。拡張システム ID をディセーブルにする には、このコマンドの **no** 形式を使用します。

#### **spanning-tree extend system-id no spanning-tree extend system-id**

- 構文の説明 このコマンドには引数またはキーワードはありません。
- コマンド デフォルト 1024 個の MAC アドレスをサポートしないシステム上でイネーブルです。
- コマンド モード グローバル コンフィギュレーション (config)

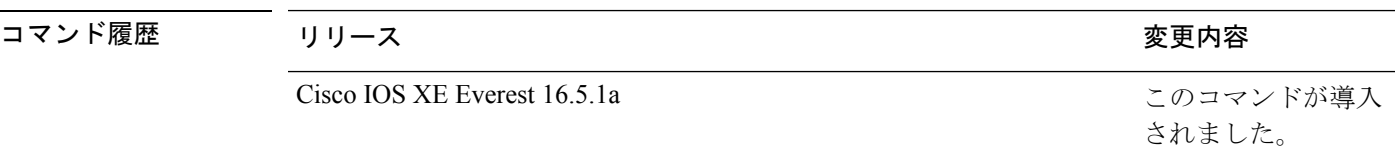

- 使用上のガイドライン 拡張システム ID をイネーブルまたはディセーブルにすると、すべてのアクティブなスパニン グツリー プロトコル(STP)インスタンスのブリッジ ID が更新されるため、これによってス パニングツリー トポロジーが変更される場合があります。
- <sup>例</sup> 次に、拡張システム ID をイネーブルにする例を示します。

Device(config)# **spanning-tree extend system-id** Device(config)#

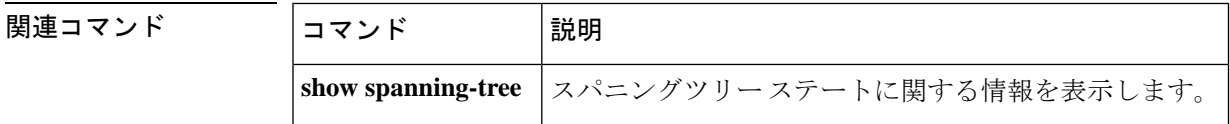
# **spanning-tree guard**

ガードモードをイネーブルまたはディセーブルにするには、インターフェイス コンフィギュ レーション モードまたはテンプレート コンフィギュレーション モードで **spanning-tree guard** コマンドを使用します。デフォルト設定に戻すには、このコマンドの **no** 形式を使用します。

**spanning-tree guard** { **loop** | **root** | **none** } **no spanning-tree guard**

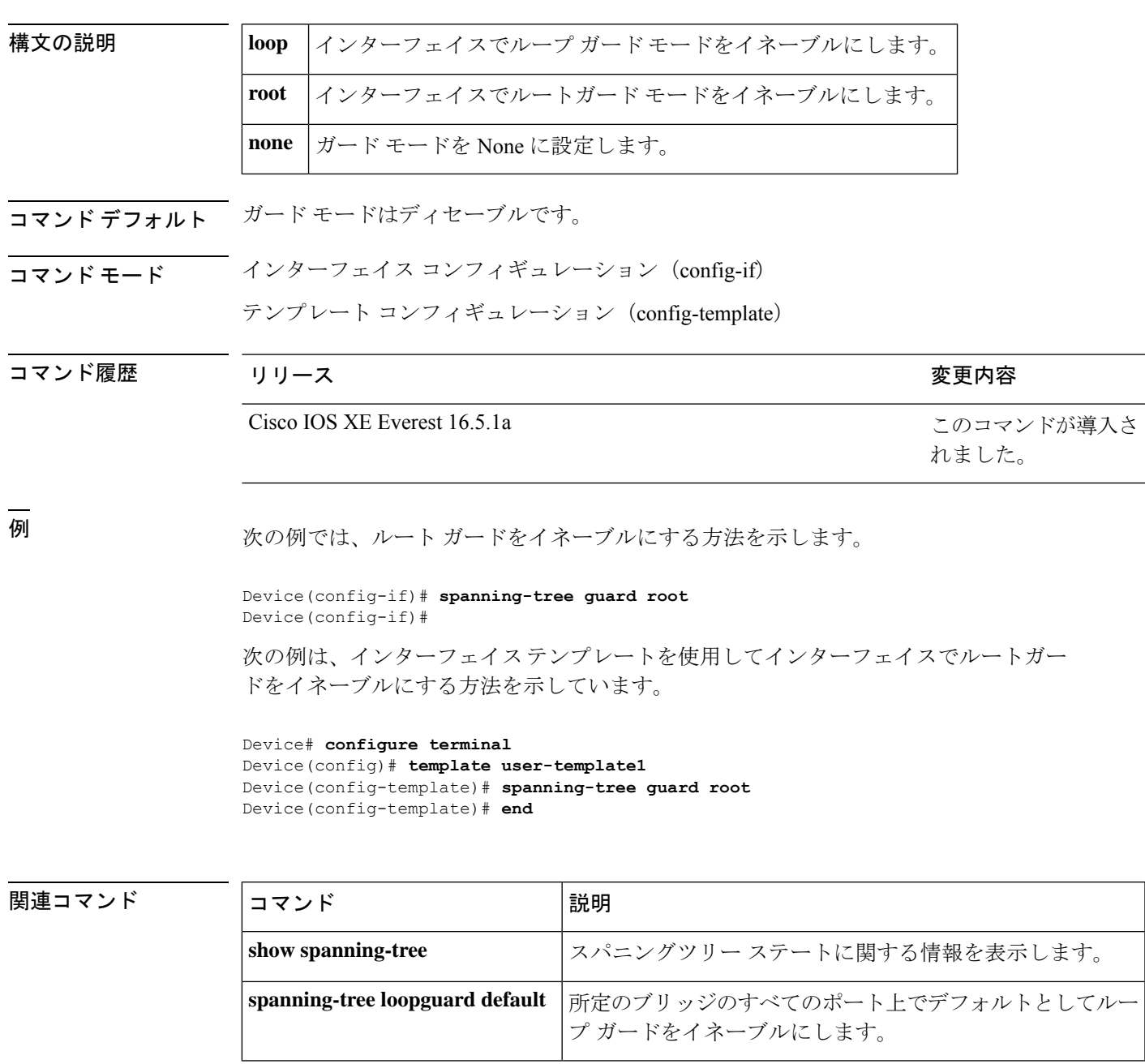

# **spanning-tree link-type**

ポートにリンクタイプを設定するには、インターフェイス コンフィギュレーション モードお よびテンプレート コンフィギュレーション モードで **spanning-tree link-type** コマンドを使用し ます。デフォルト設定に戻すには、このコマンドの **no** 形式を使用します。

**spanning-tree link-type** { **point-to-point** | **shared** } **no spanning-tree link-type**

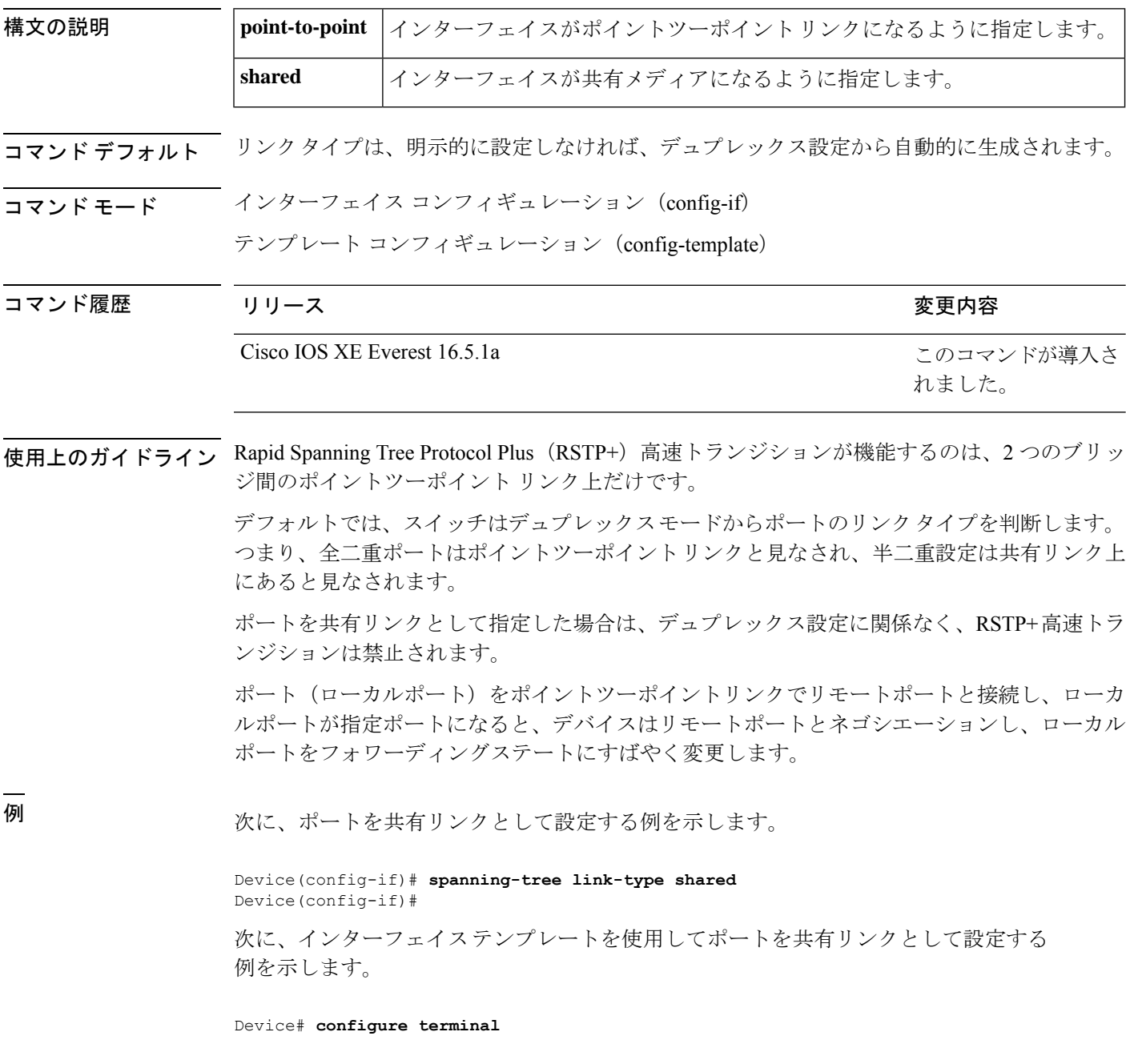

Device(config)# **template user-template1** Device(config-template)# **spanning-tree link-type shared** Device(config-template)# **end**

#### 関連コマンド

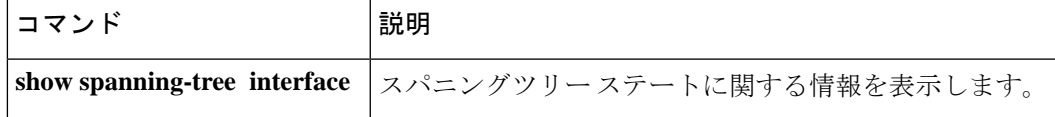

### **spanning-tree loopguard default**

指定されたブリッジのすべてのポート上でループガードをデフォルトでイネーブルにするに は、グローバル コンフィギュレーション モードで **spanning-tree loopguard default** コマンドを 使用します。ループガードをディセーブルにするには、このコマンドの**no**形式を使用します。

#### **spanning-tree loopguard default no spanning-tree loopguard default**

- 構文の説明 このコマンドには引数またはキーワードはありません。
- コマンド デフォルト ループ ガードはディセーブルです。
- コマンド モード グローバル コンフィギュレーション(config)

コマンド履歴 リリース りっかん しゅうしょう かんこう 変更内容 このコマンドが導入 されました。 Cisco IOS XE Everest 16.5.1a

使用上のガイドライン ループガードを使用すると、ブリッジネットワークのセキュリティを高めることができます。 また、単方向リンクの原因となる障害によって代替ポートまたはルートポートが指定ポートと して使用されることがなくなります。

> ループガードが動作するのは、スパニングツリーがポイントツーポイントと見なすポート上だ けです。

ループガード ポートを個別に設定すると、このコマンドが上書きされます。

例 みちょう しんこく ループ ガードをイネーブルにする例を示します。

Device(config)# **spanning-tree loopguard default** Device(config)#

関連コマンド

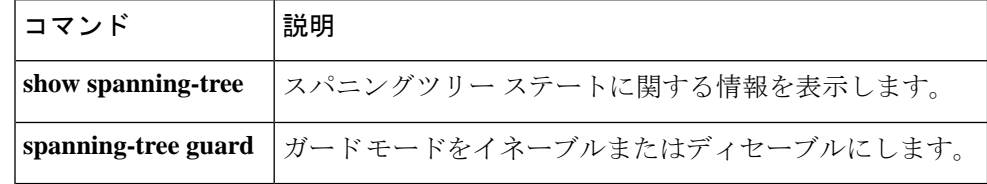

# **spanning-tree mode**

Per-VLAN Spanning Tree+(PVST+)、Rapid-PVST+、およびマルチスパニングツリー(MST) モードの間で切り替えるには、グローバル コンフィギュレーション モードで **spanning-tree mode**コマンドを使用します。デフォルト設定に戻すには、このコマンドの**no**形式を使用しま す。

**spanning-tree mode** [{ **pvst** | **mst** | **rapid-pvst** }] **no spanning-tree mode**

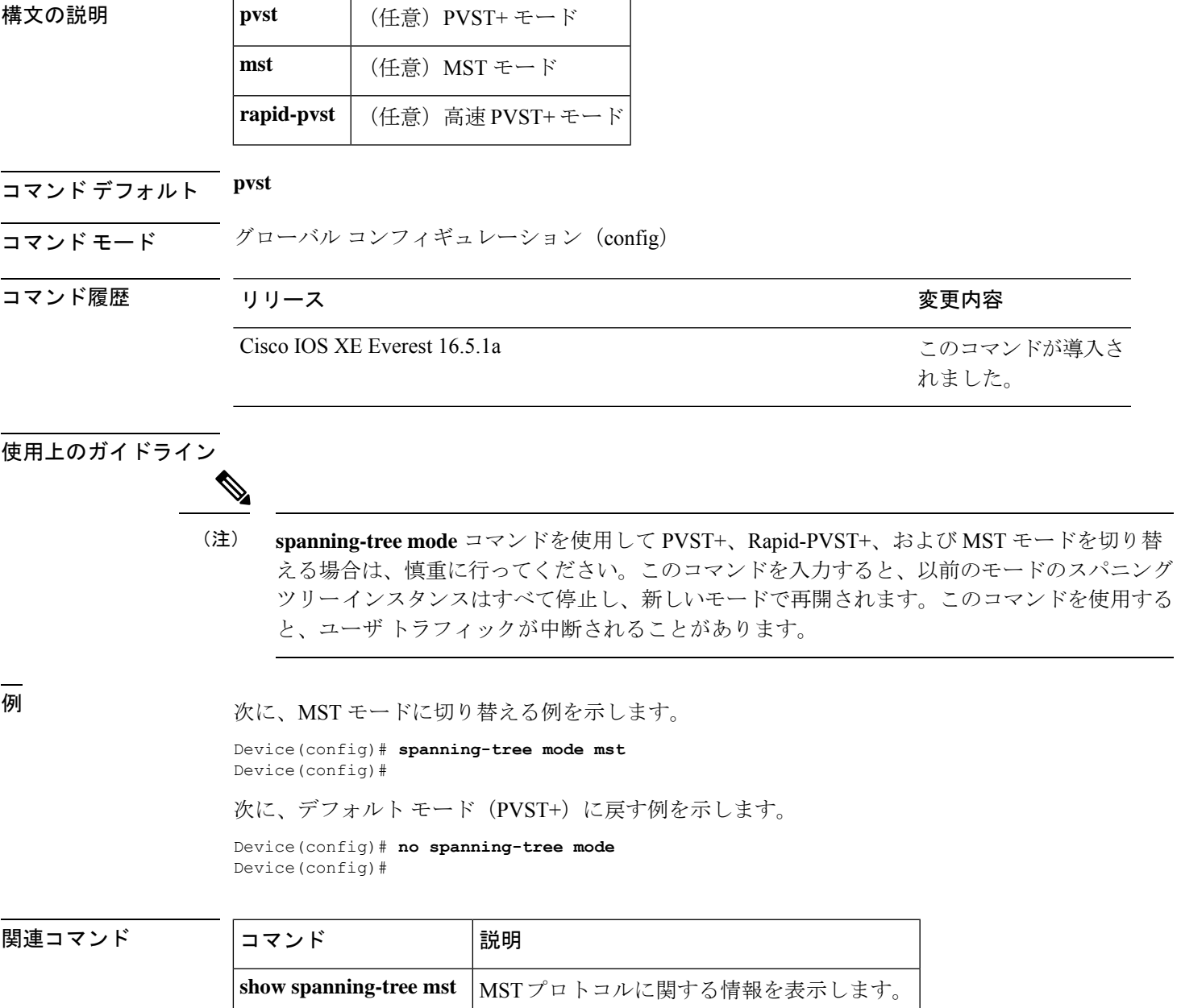

# **spanning-tree mst**

プライオリティパラメータを設定するか、デバイスをマルチスパニングツリー(MST)インス タンスのルートとして設定するには、インターフェイス コンフィギュレーション モードで **spanning-tree mst** コマンドを使用します。デフォルト設定に戻すには、このコマンドの **no** 形 式を使用します。

**spanning-tree mst** *instance-id* { **priority** *priority* | **root** { **primary** | **secondary** } } **no spanning-tree mst** *instance-id* { { **priority** *priority* | **root** { **primary** | **secondary** } } }

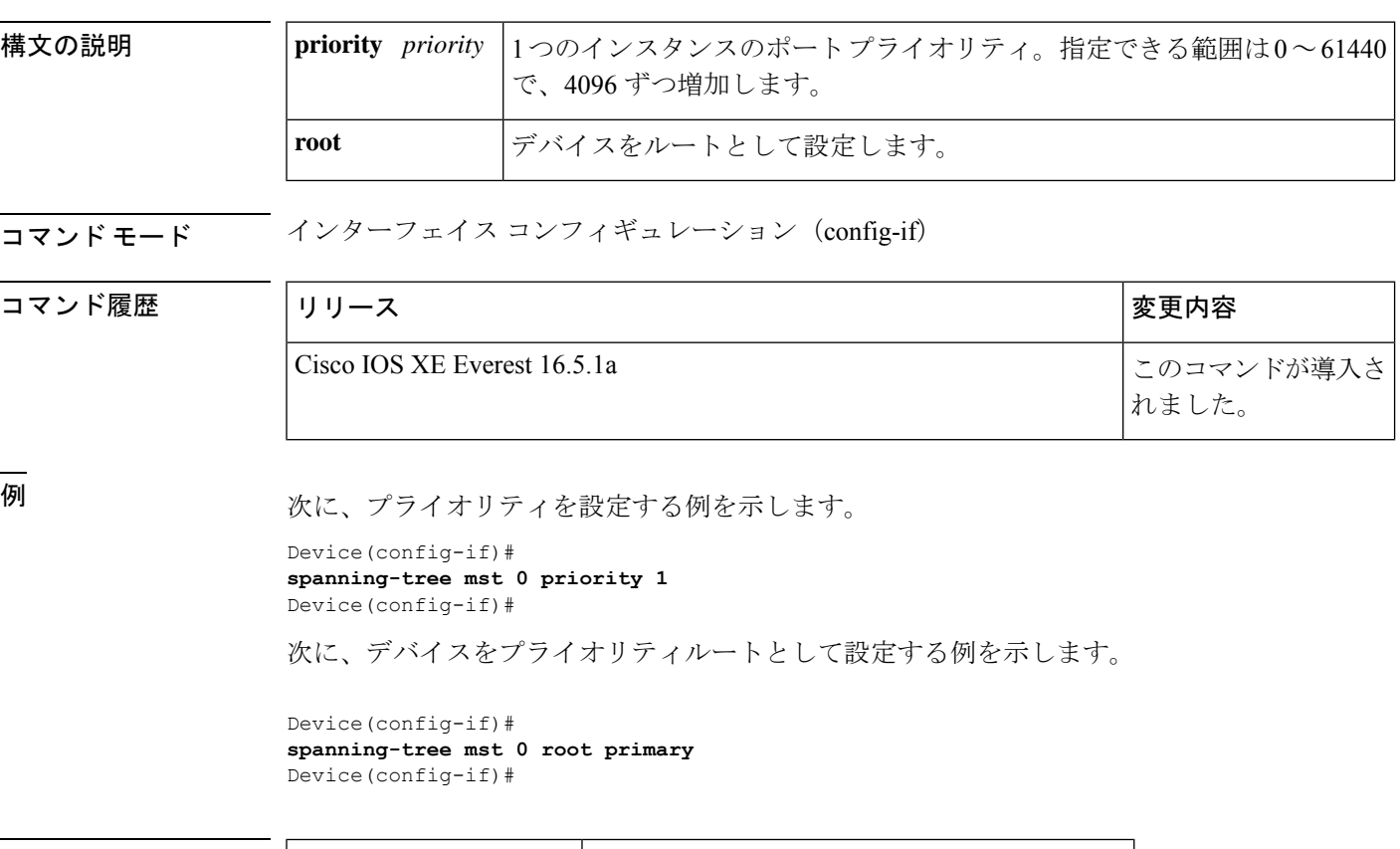

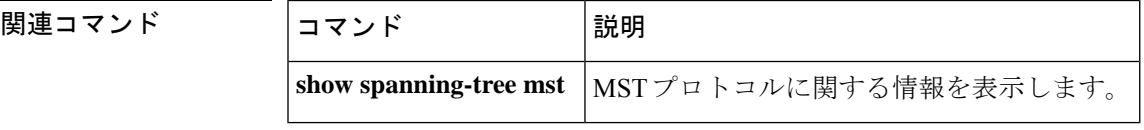

### **spanning-tree mst configuration**

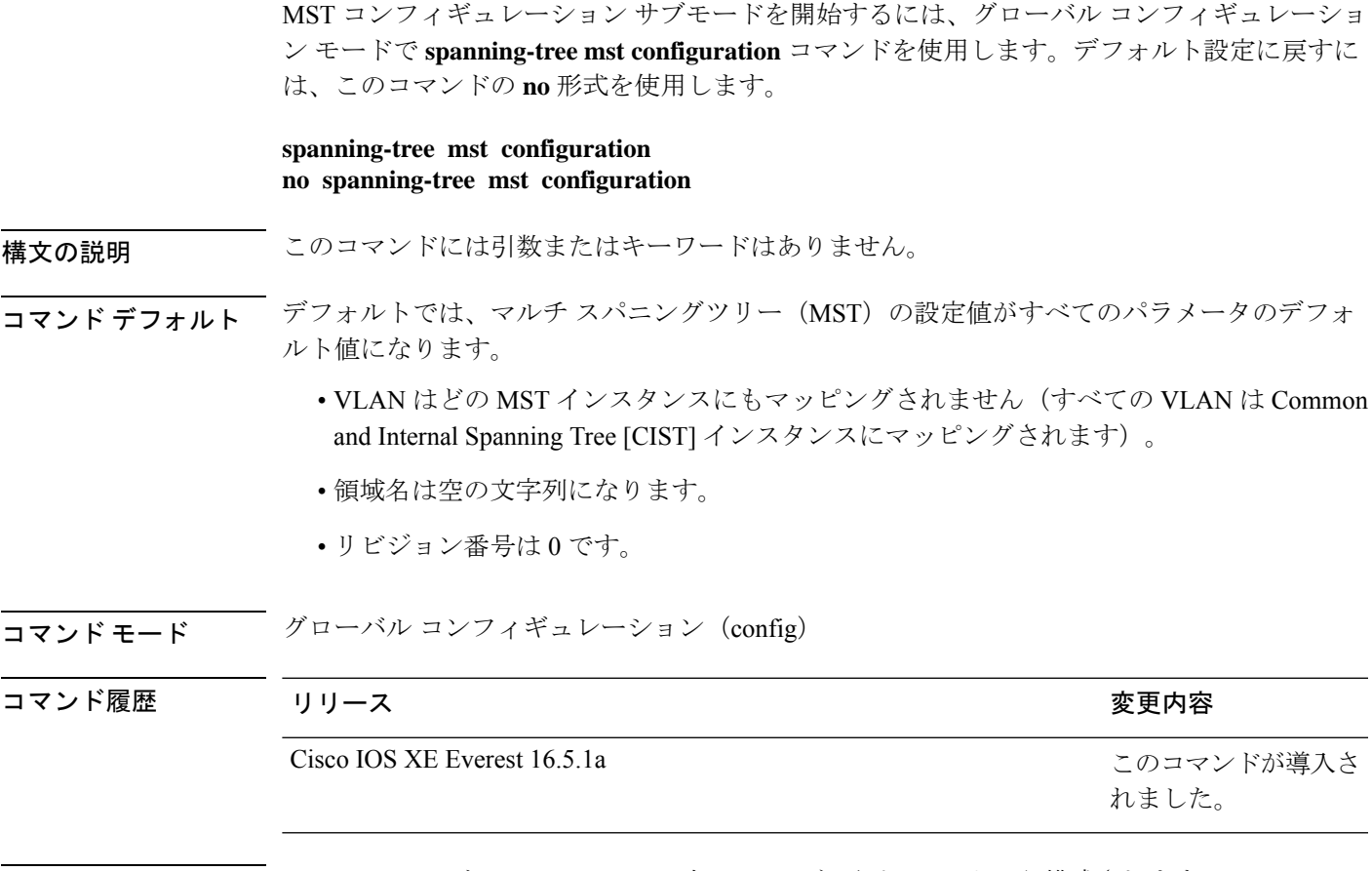

使用上のガイドライン MST コンフィギュレーションは、次の 3 つの主要パラメータから構成されます。

- インスタンス VLAN マッピング(**instance** コマンドを参照)。
- リージョン名:**name** コマンド(MST コンフィギュレーション サブモード)を参照。
- コンフィギュレーション リビジョン番号(**revision** コマンドを参照)。

MSTコンフィギュレーションサブモードは、**abort**コマンドと**exit**コマンドで終了できます。 これら 2 つのコマンドの違いは、変更内容を保存するかどうかです。

**exit** コマンドは、MST コンフィギュレーション サブモードを終了する前に、すべての変更内 容をコミットします。セカンダリ VLAN が、対応付けられたプライマリ VLAN と同じインス タンスにマッピングされていない場合に、MST コンフィギュレーション サブモードを終了す ると、警告メッセージが表示され、対応付けられたプライマリ VLAN と同じインスタンスに マッピングされていないセカンダリ VLAN が一覧表示されます。警告メッセージは次のとお りです。

These secondary vlans are not mapped to the same instance as their primary:  $-> 3$ 

**abort**コマンドは、変更を実行しないで、MSTコンフィギュレーションサブモードを終了しま す。

MST コンフィギュレーション サブモード パラメータを変更すると、接続損失が発生する可能 性があります。サービスの中断を減らすには、MST コンフィギュレーション サブモードを開 始する場合、現在の MST コンフィギュレーションのコピーを変更します。コンフィギュレー ションの編集が終了したら、exitキーワードを使用してすべての変更内容を一度に適用するか、 または abort キーワードを使用して変更をコンフィギュレーションにコミットせずにサブモー ドを終了します。

2 名のユーザがまったく同時に新しいコンフィギュレーションを実行することは通常ありませ んが、その場合は次の警告メッセージが表示されます。

% MST CFG:Configuration change lost because of concurrent access

<sup>例</sup> 次に、MST コンフィギュレーション サブモードを開始する例を示します。

Device(config)# **spanning-tree mst configuration** Device(config-mst)#

次の例では、MSTコンフィギュレーションをデフォルト設定にリセットする方法を示 します。

Device(config)# **no spanning-tree mst configuration** Device(config)#

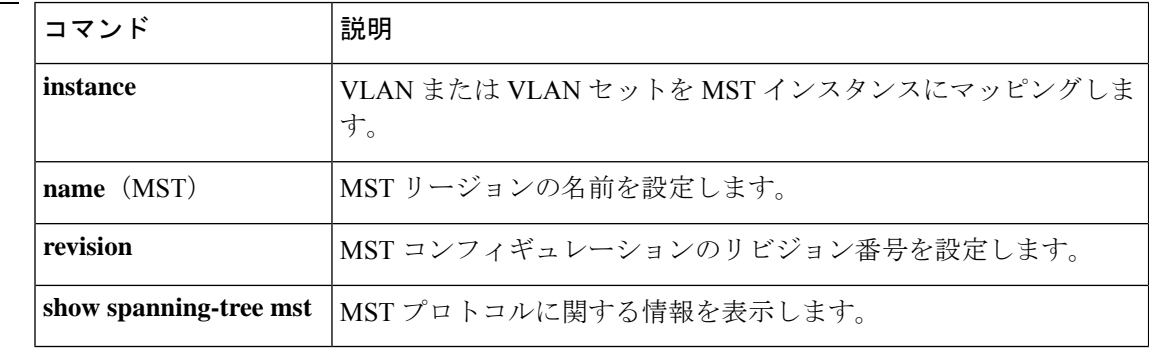

関連コマンド

# **spanning-tree mst forward-time**

転送遅延タイマーをデバイス上のすべてのインスタンスに設定するには、グローバルコンフィ ギュレーション モードで **spanning-tree mst forward-time** コマンドを使用します。デフォルト 設定に戻すには、このコマンドの **no** 形式を使用します。

**spanning-tree mst forward-time** *seconds* **no spanning-tree mst forward-time**

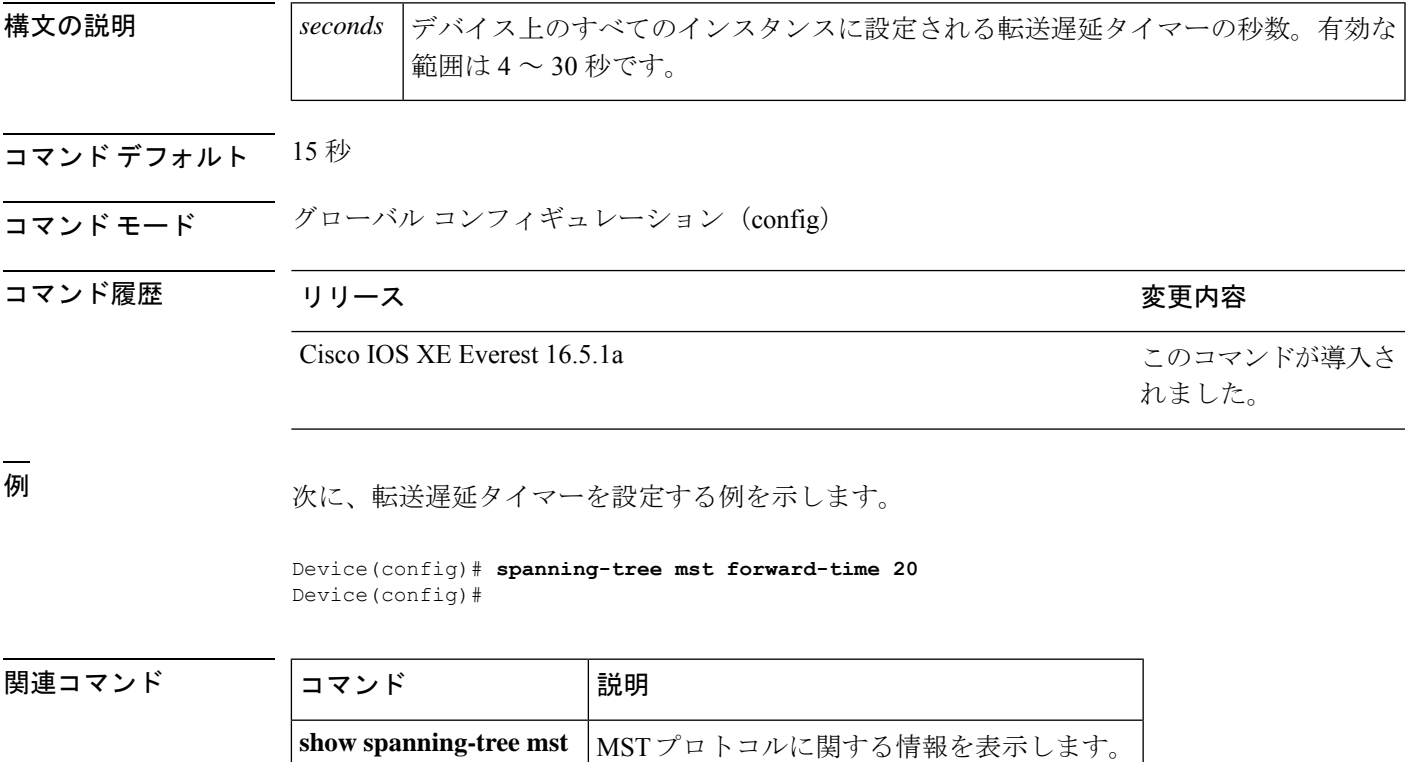

# **spanning-tree mst hello-time**

ハロータイム遅延タイマーをデバイス上のすべてのインスタンスに設定するには、グローバル コンフィギュレーション モードで **spanning-tree mst hello-time** コマンドを使用します。デフォ ルト設定に戻すには、このコマンドの **no** 形式を使用します。

**spanning-tree mst hello-time** *seconds* **no spanning-tree mst hello-time**

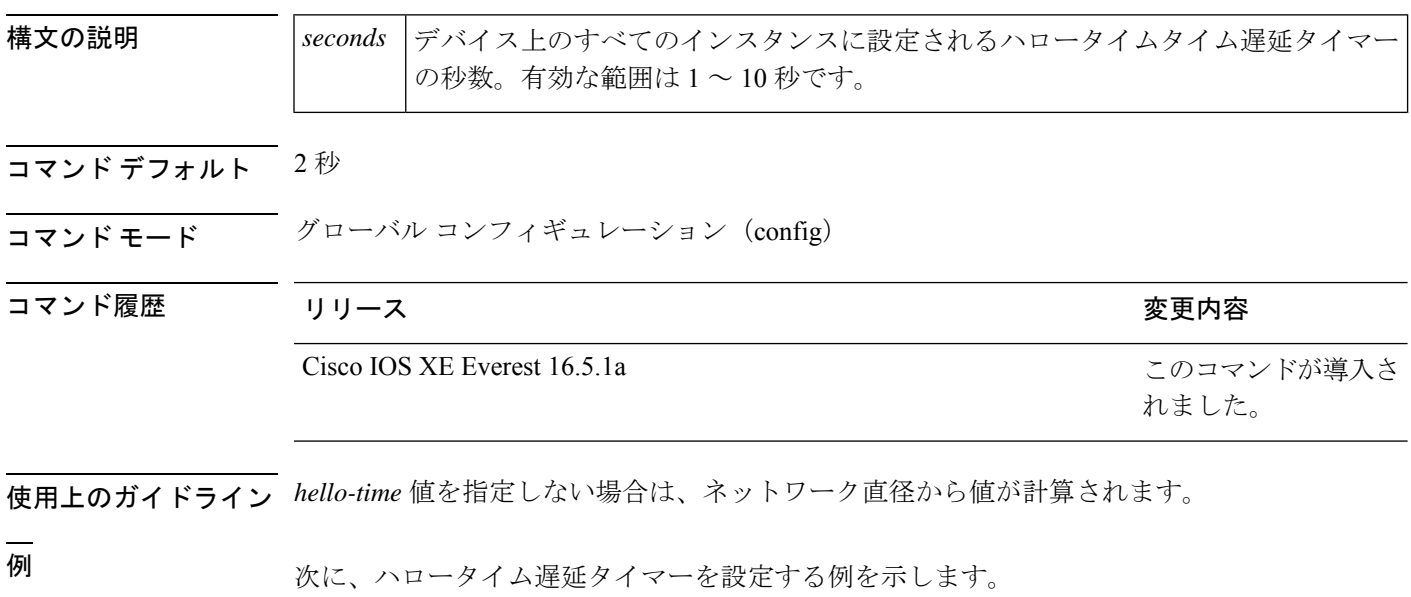

Device(config)# **spanning-tree mst hello-time 3** Device(config)#

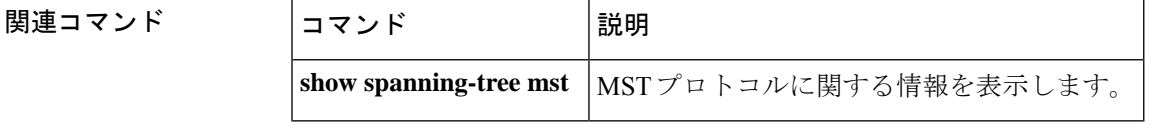

### **spanning-tree mst max-age**

最大経過時間タイマーをデバイス上のすべてのインスタンスに設定するには、グローバルコン フィギュレーション モードで **spanning-tree mst max-age** コマンドを使用します。デフォルト 設定に戻すには、このコマンドの **no** 形式を使用します。

**spanning-tree mst max-age** *seconds* **no spanning-tree mst max-age**

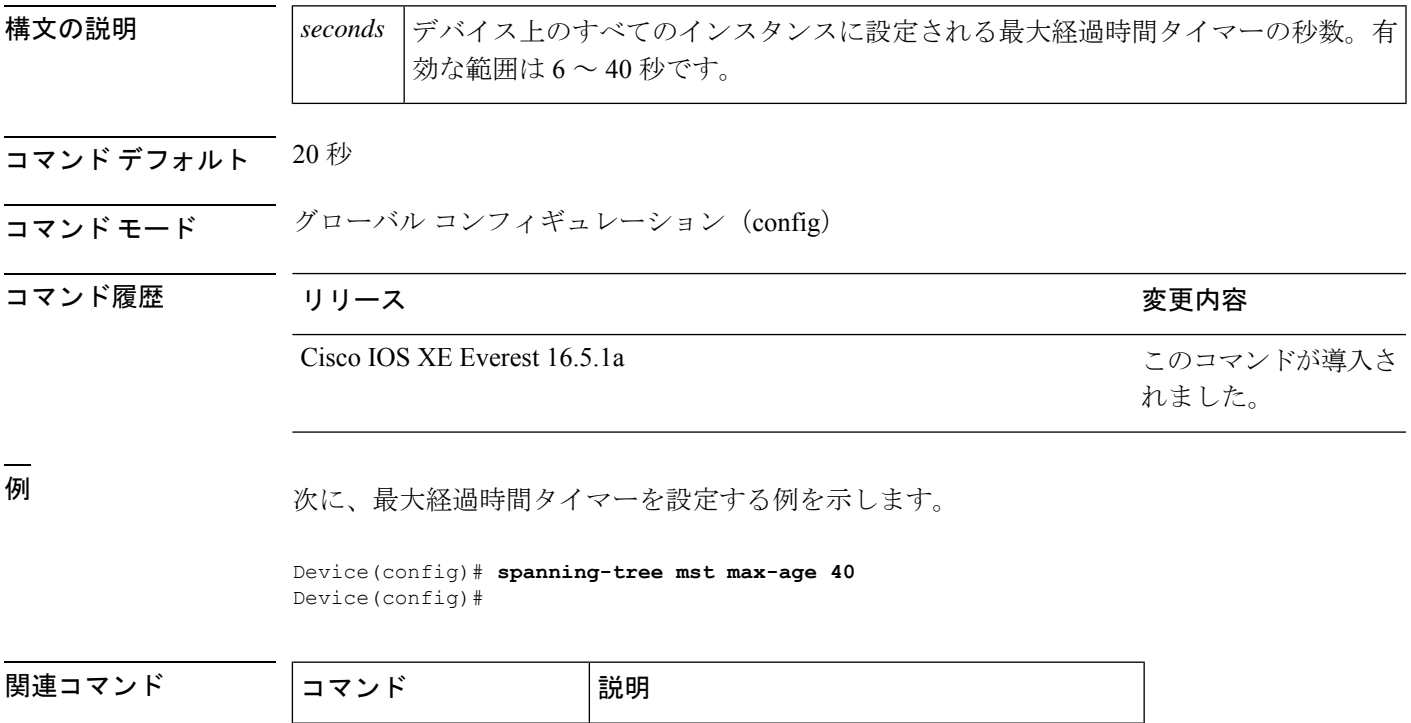

**show spanning-tree mst** MSTプロトコルに関する情報を表示します。

# **spanning-tree mst max-hops**

ブリッジプロトコルデータ ユニット (BPDU)が廃棄されるまでの領域内の最大ホップ数を 指定するには、グローバル コンフィギュレーション モードで **spanning-tree mst max-hops** コマ ンドを使用します。デフォルト設定に戻すには、このコマンドの **no** 形式を使用します。

**spanning-tree mst max-hops** *hopnumber* **no spanning-tree mst max-hops**

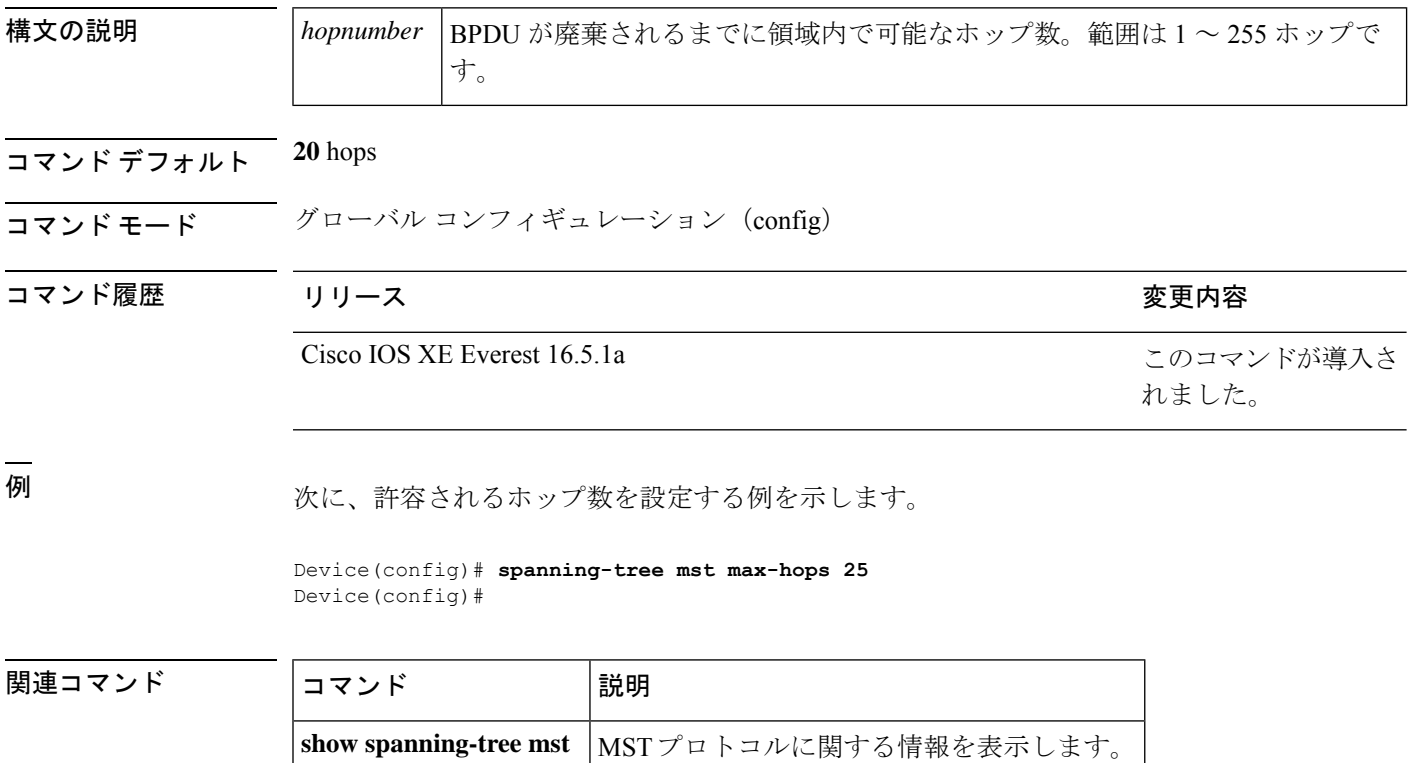

### **spanning-tree mst pre-standard**

先行標準のブリッジ プロトコル データ ユニット (BPDU) だけを送信するようにポートを設 定するには、インターフェイスコンフィギュレーションモードで**spanning-treemstpre-standard** コマンドを使用します。デフォルト設定に戻すには、このコマンドの **no** 形式を使用します。

#### **spanning-tree mst pre-standard no spanning-tree mst pre-standard**

- 構文の説明 このコマンドには引数またはキーワードはありません。
- コマンド デフォルト デフォルトでは、先行標準ネイバーを自動的に検出します。
- コマンド モード インターフェイス コンフィギュレーション(config-if)

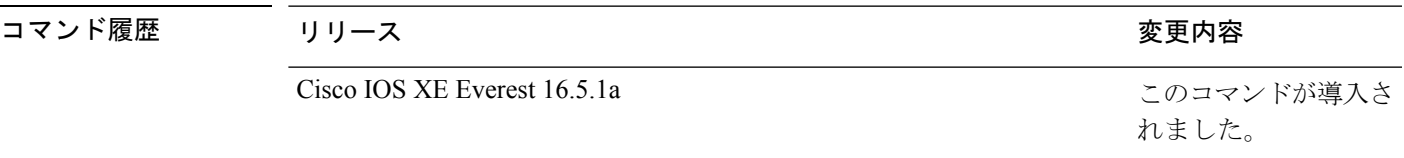

使用上のガイドライン デフォルト設定であっても、ポートは先行標準および標準 BPDU の両方を受信できます。

先行標準 BPDU は、IEEE 標準が完成する前に作成された Cisco IOS マルチ スパニングツリー (MST)実装に基づいています。標準 BPDU は、最終 IEEE 標準に基づいています。

先行標準の BPDU だけを送信するようにポートを設定する場合、先行標準フラグが **show spanning-tree** コマンドに表示されます。先行標準フラグの種類は次のとおりです。

- Pre-STDまたはpre-standard(長形式):ポートが先行標準BPDUを送信するように設定さ れている場合、およびこのインターフェイス上で先行標準ネイバーブリッジが検出された 場合に、このフラグが表示されます。
- Pre-STD-Cf または pre-standard (config)(長形式):先行標準 BPDU を送信するようにポー トを設定し、そのポートで先行標準BPDUが受信されない場合、自動検出メカニズムが失 敗した場合、または先行標準ネイバーが存在しない場合に設定が間違っている場合、この フラグが表示されます。
- Pre-STD-Rx または pre-standard (rcvd)(長形式):先行標準 BPDU がポートで受信され、 先行標準BPDUを送信するようにポートを設定していない場合に、このフラグが表示され ます。ポートは先行標準BPDUを送信しますが、先行標準ネイバーとのやりとりを自動検 出メカニズムだけに依存しないようにポートの設定を変更することを推奨します。

MST の設定が先行標準に適合しない場合(インスタンス ID が 15 より大きい場合)、ポート 上の STP の設定に関係なく、標準 MST BPDU だけが送信されます。

<sup>例</sup> 次に、先行標準 BPDU だけを送信するようにポートを設定する例を示します。

Router(config-if)# **spanning-tree mst pre-standard** Router(config-if)#

#### 関連コマンド コマンド 説明

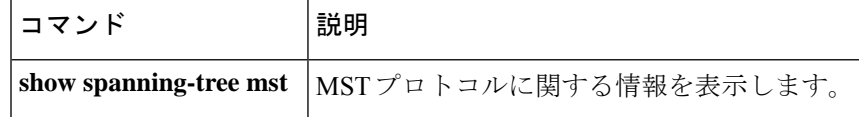

# **spanning-tree mst priority**

インスタンスのブリッジプライオリティを設定するには、グローバルコンフィギュレーション モードで **spanning-tree mst priority** コマンドを使用します。デフォルト設定に戻すには、この コマンドの **no** 形式を使用します。

**spanning-tree mst** *instance* **priority** *priority* **no spanning-tree mst priority**

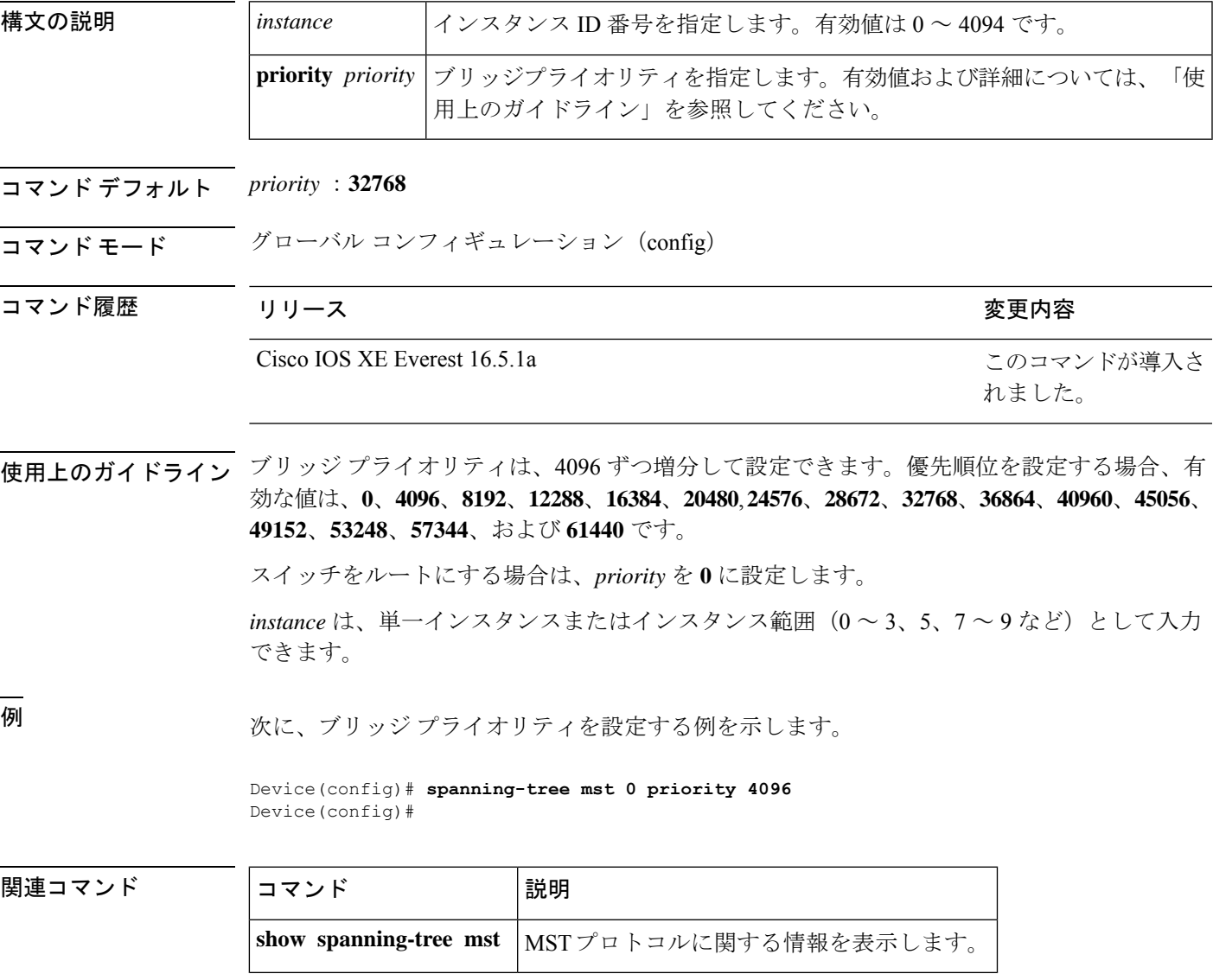

### **spanning-tree mst root**

インスタンスのプライマリルートスイッチおよびセカンダリルート スイッチを指定し、タイ マー値を設定するには、グローバル コンフィギュレーション モードで **spanning-tree mst root** コマンドを使用します。デフォルト設定に戻すには、このコマンドの **no** 形式を使用します。

**spanning-tree mst** *instance* **root** { **primary** | **secondary** } [ **diameter** *diameter* [ **hello-time** *seconds* ] ]

**no spanning-tree mst** *instance* **root**

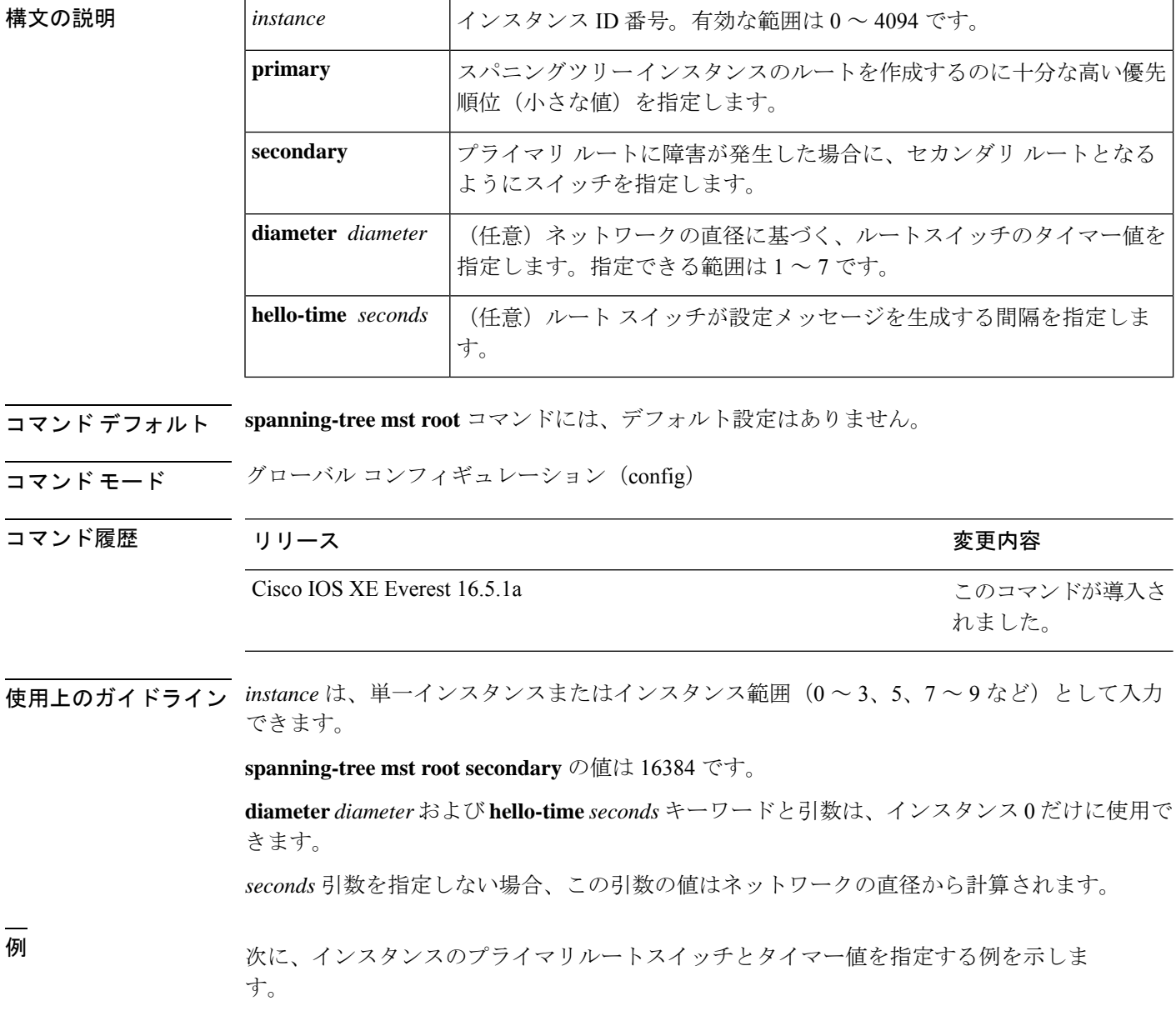

Router(config)# **spanning-tree mst 0 root primary diameter 7 hello-time 2** Router(config)# **spanning-tree mst 5 root primary** Router(config)#

**コマンド** 

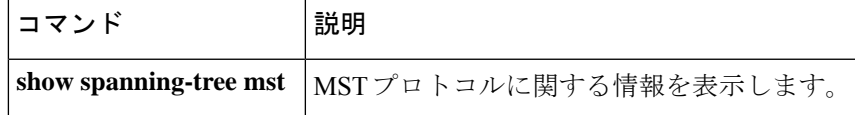

### **spanning-tree mst simulate pvst global**

Per-VLAN Spanning Tree(PVST)シミュレーションをグローバルにイネーブルにするには、グ ローバル コンフィギュレーション モードで **spanning-tree mst simulate pvst global** コマンドを 入力します。PVST シミュレーションをグローバルにディセーブルにするには、このコマンド の **no** 形式を入力します。

#### **spanning-tree mst simulate pvst global no spanning-tree mst simulate pvst global**

- 構文の説明 このコマンドには引数またはキーワードはありません。
- コマンド デフォルト PVST シミュレーションは、イネーブルになっています。
- コマンド モード ブローバル コンフィギュレーション(config)

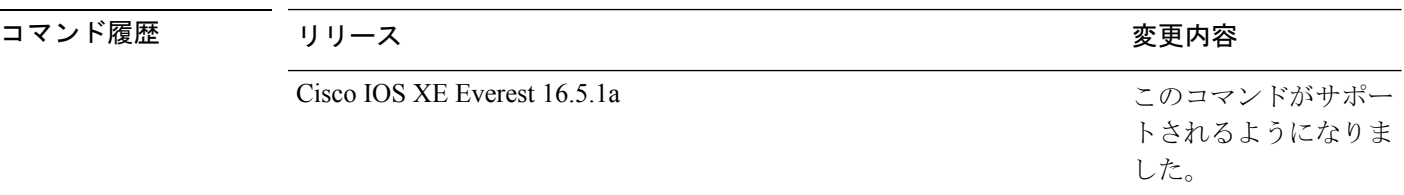

使用上のガイドライン PVST シミュレーションはデフォルトでイネーブルになっているので、デバイス上のすべての インターフェイスは多重スパニングツリー(MST)と Rapid Per-VLAN Spanning Tree Plus (PVST+)間で相互運用されます。MSTをデフォルトのスパニングツリープロトコル (STP) モードとして実行していないデバイスに誤って接続するのを避けるには、PVSTシミュレーショ ンをディセーブルにします。RapidPVST+シミュレーションをディセーブルにした場合、MST がイネーブルなポートがRapidPVST+がイネーブルなポートに接続されていることが検出され ると、MST がイネーブルなポートは、ブロッキング ステートに移行します。このポートは、 ブリッジプロトコルデータユニット(BPDU)の受信が停止されるまで、一貫性のないステー トのままになり、それから、ポートは、通常の STP 送信プロセスに戻ります。

ポートのグローバルなPVSTシミュレーション設定を上書きするには、インターフェイスコマ ンド モードで **spanning-tree mst simulate pvst** インターフェイスコマンドを入力します。

<sup>例</sup> 次に、Rapid PVST+ を実行している接続先デバイスとの自動的な相互運用を回避する 例を示します。

> Device(config)# **no spanning-tree mst simulate pvst global** Device(config)#

関連コマンド

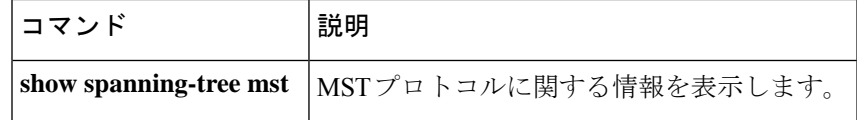

# **spanning-tree pathcost method**

デフォルトのパスコスト計算方式を設定するには、グローバル コンフィギュレーション モー ドで **spanning-tree pathcost method** コマンドを使用します。デフォルト設定に戻すには、この コマンドの **no** 形式を使用します。

**spanning-tree pathcost method** { **long** | **short** } **no spanning-tree pathcost method**

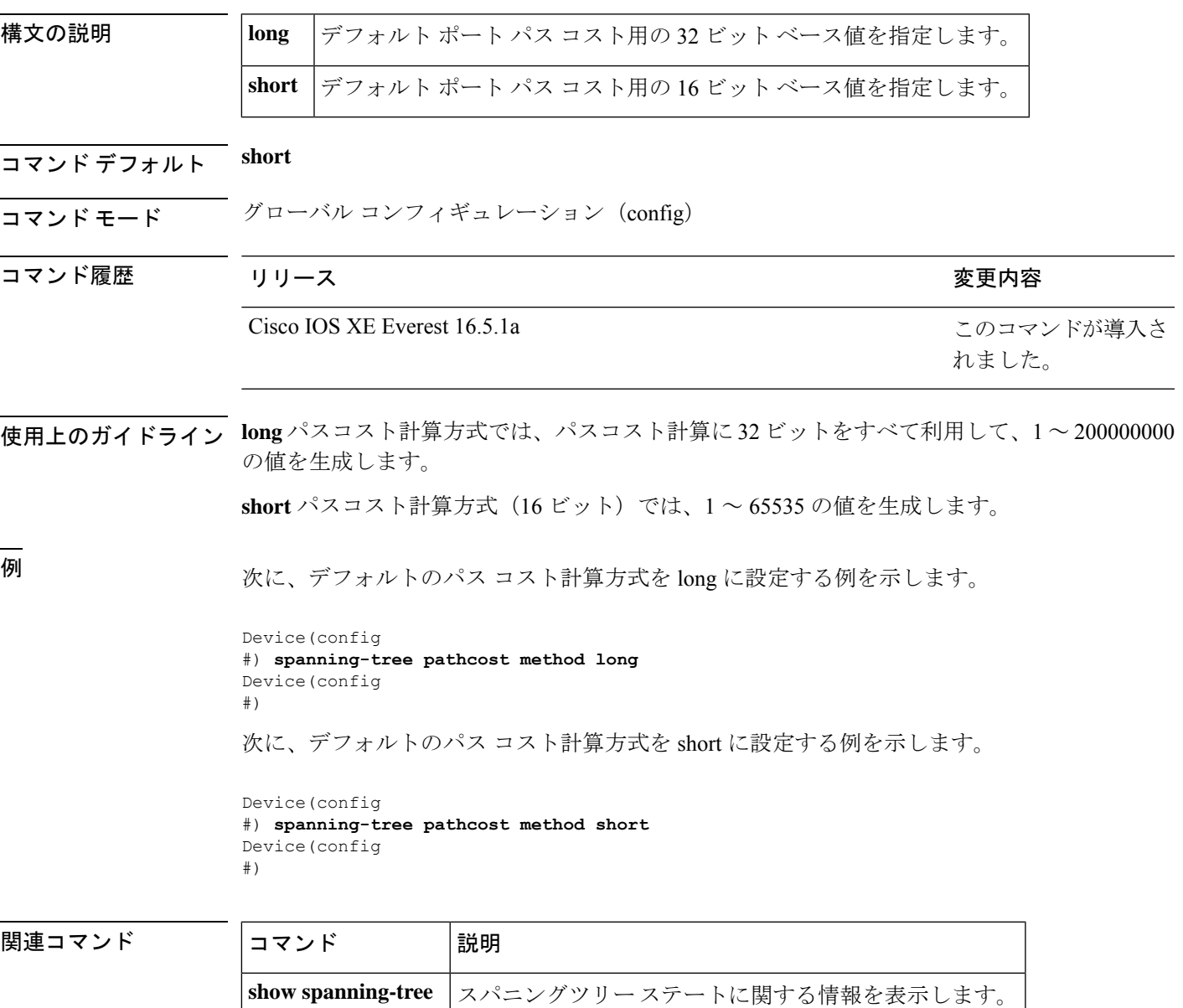

I

# **spanning-tree port-priority**

2 つのブリッジがルートブリッジとなるために競合している場合に、インターフェイスにプラ イオリティを設定するには、インターフェイス コンフィギュレーション モードおよびテンプ レート コンフィギュレーション モードで **spanning-tree port-priority** コマンドを使用します。 デフォルト値に戻すには、このコマンドの **no** 形式を使用します。

**spanning-tree port-priority** *port-priority* **no spanning-tree port-priority**

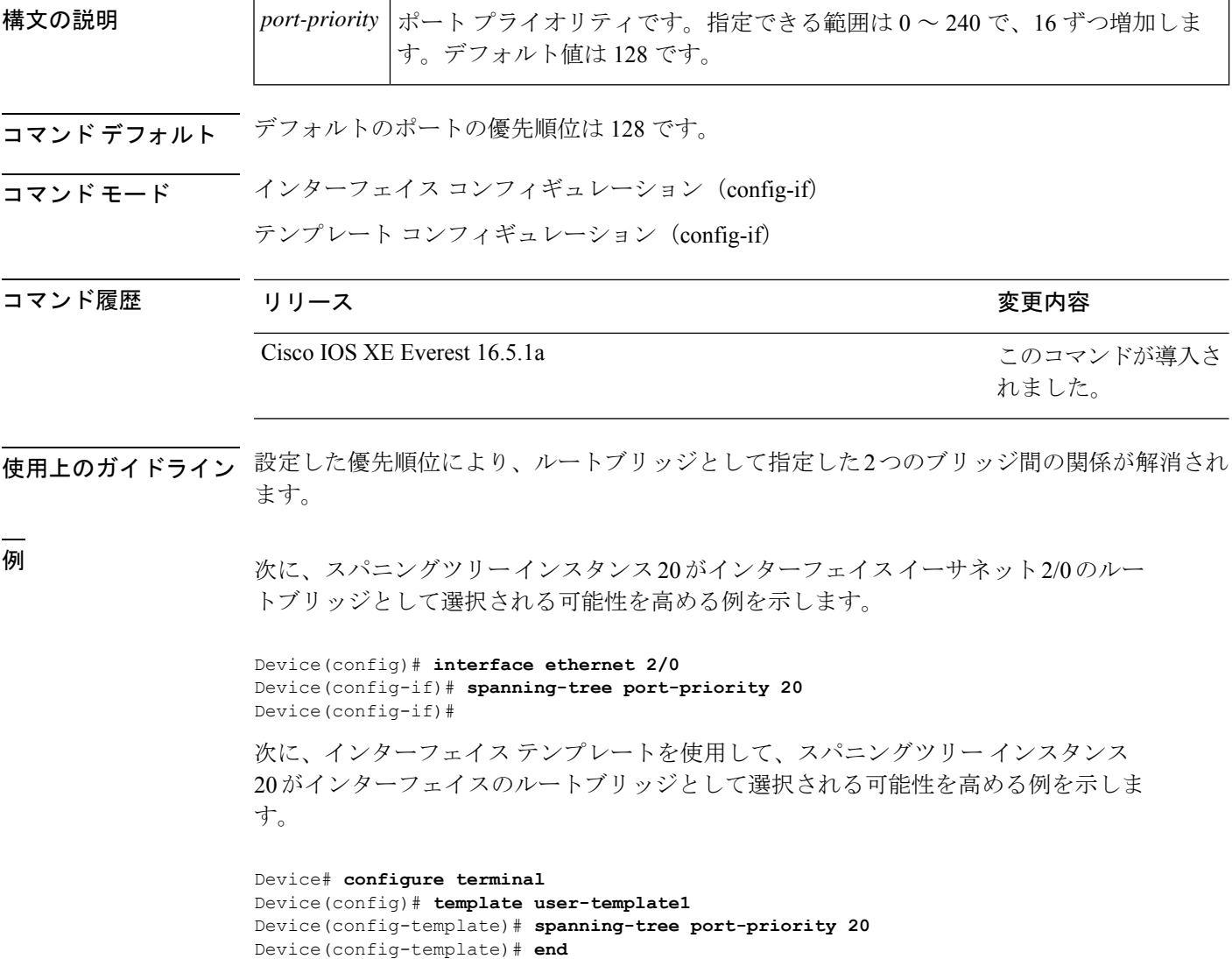

#### 関連コマンド

Ι

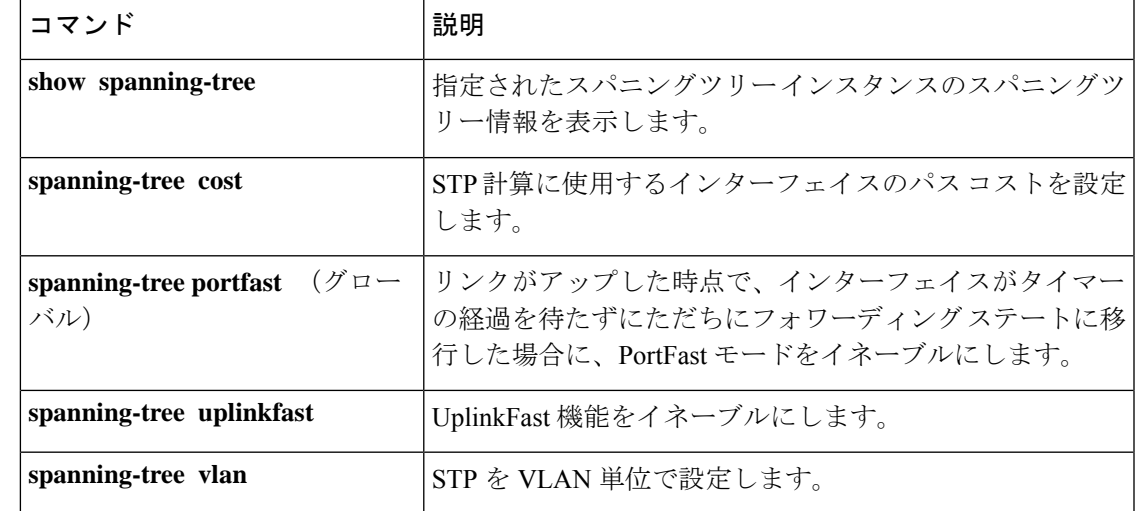

### **spanning-tree portfast edge bpdufilter default**

すべてのPortFastポートで、ブリッジプロトコルデータユニット(BPDU)フィルタリングを デフォルトでイネーブルにするには、グローバルコンフィギュレーションモードで**spanning-tree portfast edge bpdufilter default** コマンドを使用します。デフォルト設定に戻すには、このコマ ンドの **no** 形式を使用します。

#### **spanning-tree portfast edge bpdufilter default no spanning-tree portfast edge bpdufilter default**

- 構文の説明 このコマンドには引数またはキーワードはありません。
- コマンド デフォルト ディセーブル
- コマンド モード グローバル コンフィギュレーション(config)

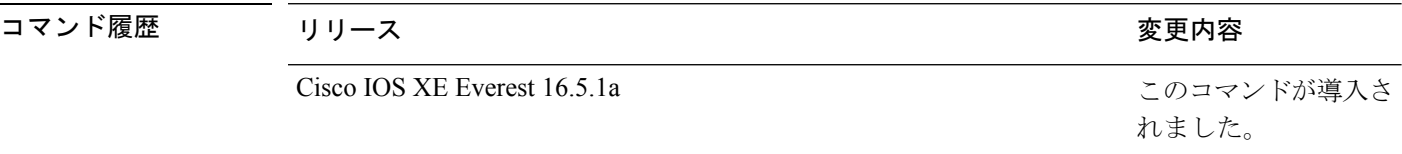

使用上のガイドライン **spanning-tree portfast edge bpdufilter** コマンドは、PortFast ポートで BPDU フィルタリングを グローバルにイネーブルにします。BPDUフィルタリングにより、ポートはいずれのBPDUも 送受信できなくなります。

> **portfast edge bpdufilter default** コマンドを無効にするには、インターフェイスごとに BPDU フィルタリングを設定します。

- 
- BPDUフィルタリングをイネーブルにする場合は注意してください。ポート単位でイネーブル にする場合とグローバルにイネーブルする場合では、機能が異なります。グローバルにイネー ブル化された BPDU フィルタリングは、PortFast 動作ステートのポートにのみ適用されます。 ポートは数個の BPDU をリンクアップ時に送出してから、実際に、発信 BPDU のフィルタリ ングを開始します。エッジポートに着信したBPDUは、ただちにPortFast動作ステータスを失 い、BPDU フィルタリングがディセーブルになります。BPDU フィルタリングをポート上で ローカルにイネーブルにすると、デバイスがそのポート上でBPDUを送受信しなくなります。 (注)

 $\sqrt{N}$ 

このコマンドを使用するときは注意してください。このコマンドを誤って使用すると、ブリッ ジング ループに陥る可能性があります。 注意

<sup>例</sup> 次の例では、BPDUフィルタリングをデフォルトでイネーブルにする方法を示します。

Device(config)# **spanning-tree portfast edge bpdufilter default** Device(config)#

関連コマンド

 $\overline{\phantom{a}}$ 

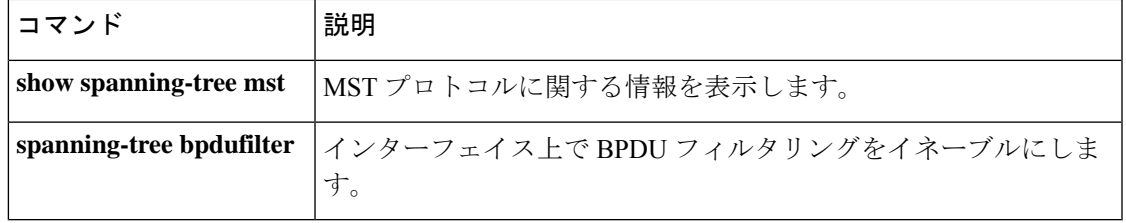

### **spanning-tree portfast edge bpduguard default**

すべてのPortFastポートで、ブリッジプロトコルデータユニット(BPDU)ガードをデフォル トでイネーブルにするには、グローバルコンフィギュレーションモードで**spanning-treeportfast edge bpduguard default** コマンドを使用します。デフォルト設定に戻すには、このコマンドの **no** 形式を使用します。

#### **spanning-tree portfast edge bpduguard default no spanning-tree portfast edge bpduguard default**

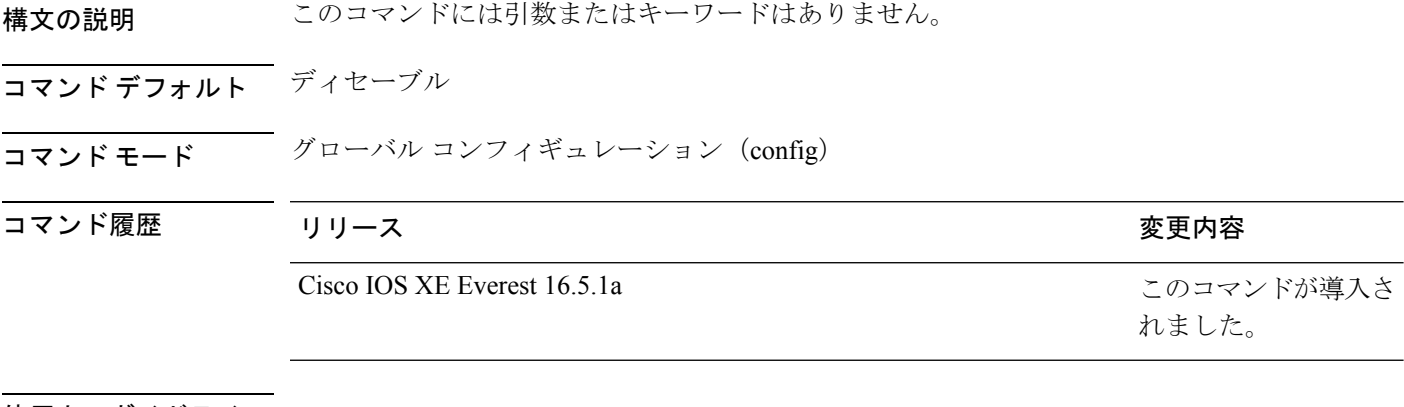

#### 使用上のガイドライン

注意 このコマンドを使用するときは注意してください。このコマンドを使用するのは、エンド ス テーションに接続されているインターフェイスでだけにしてください。さもなければ、不慮の トポロジ ループからデータ パケット ループが発生し、デバイスやネットワークの稼働が中断 される可能性があります。

BPDUガードは、BPDUを受信したポートをディセーブルにします。BPDUガードは、PortFast がイネーブルに設定されており、PortFast 動作ステートになっているポートに対してのみ適用 されます。

### <sup>例</sup> 次の例では、BPDU ガードをデフォルトでイネーブルにする方法を示します。

Device(config)# **spanning-tree portfast edge bpduguard default** Device(config)#

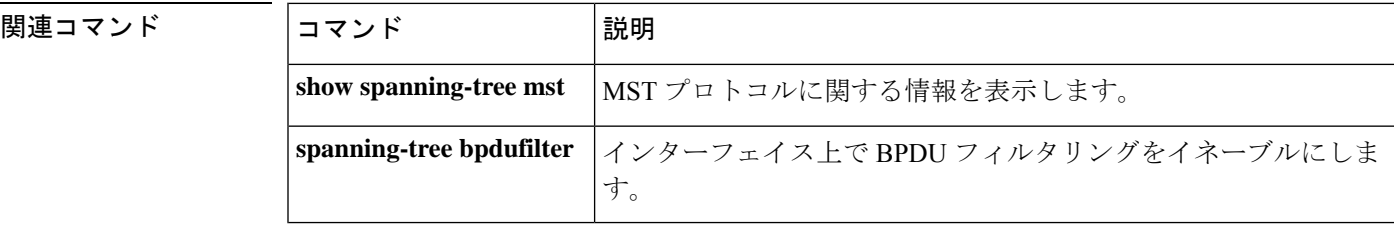

### **spanning-tree portfast default**

すべてのアクセスポートで、PortFast をデフォルトでイネーブルにするには、グローバル コン フィギュレーション モードで **spanning-tree portfast** {**edge** | **network** | **normal**} **default** コマンド を使用します。すべてのアクセスポートで、PortFastをデフォルトでディセーブルにするには、 このコマンドの **no** 形式を使用します。

**spanning-tree portfast** { **edge** [{ **bpdufilter** | **bpduguard** }] | **network** | **normal** } **default no spanning-tree portfast** { **edge** [{ **bpdufilter** | **bpduguard** }] | **network** | **normal** } **default**

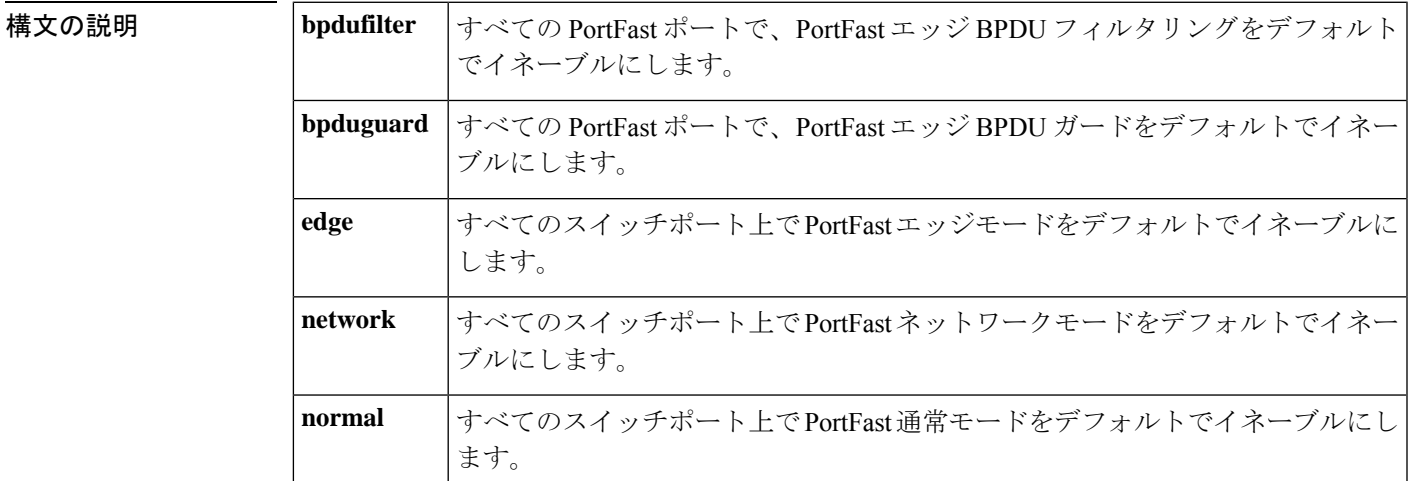

**コマンド デフォルト** すべてのアクセスポート上で PortFast をデフォルトでディセーブルにします。

コマンド モード グローバル コンフィギュレーション(config)

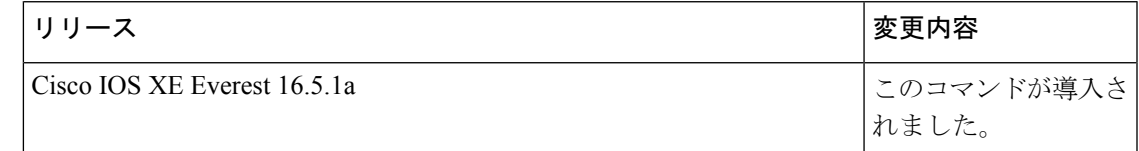

使用上のガイドライン

このコマンドを使用するときは注意してください。このコマンドは、端末に接続されているイ ンターフェイスに対してだけ使用してください。そうでない場合、予想外のトポロジループが 原因でデータパケットループが発生し、ルータ、スイッチ、およびネットワークの動作が中断 する可能性があります。 (注)

リンクがアップすると、PortFast モードがイネーブルに設定されたインターフェイスは標準の 転送遅延時間の経過を待たずに、ただちにスパニングツリー フォワーディング ステートに移 行します。

インターフェイスごとに個別にPortFastモードをイネーブルにするには、**spanning-treeportfast** (インターフェイス)コマンドを使用します。

<sup>例</sup> 次に、すべてのアクセスポート上でデフォルトでBPDUガードを備えたをPortFastエッ ジモードをイネーブルにする例を示します。

> Device(config)# **spanning-tree portfast edge bpduguard default** Device(config)#

#### 関連コマンド

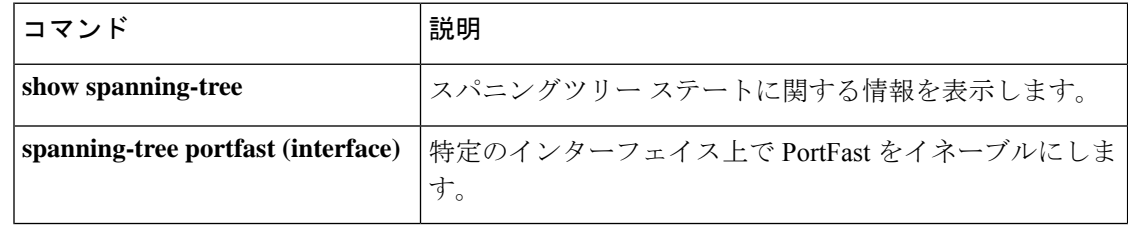

# **spanning-tree transmit hold-count**

送信ホールドカウントを指定するには、グローバル コンフィギュレーション モードで **spanning-tree transmithold-count** コマンドを使用します。デフォルト設定に戻すには、このコ マンドの **no** 形式を使用します。

**spanning-tree transmit hold-count** *value* **no spanning-tree transmit hold-count**

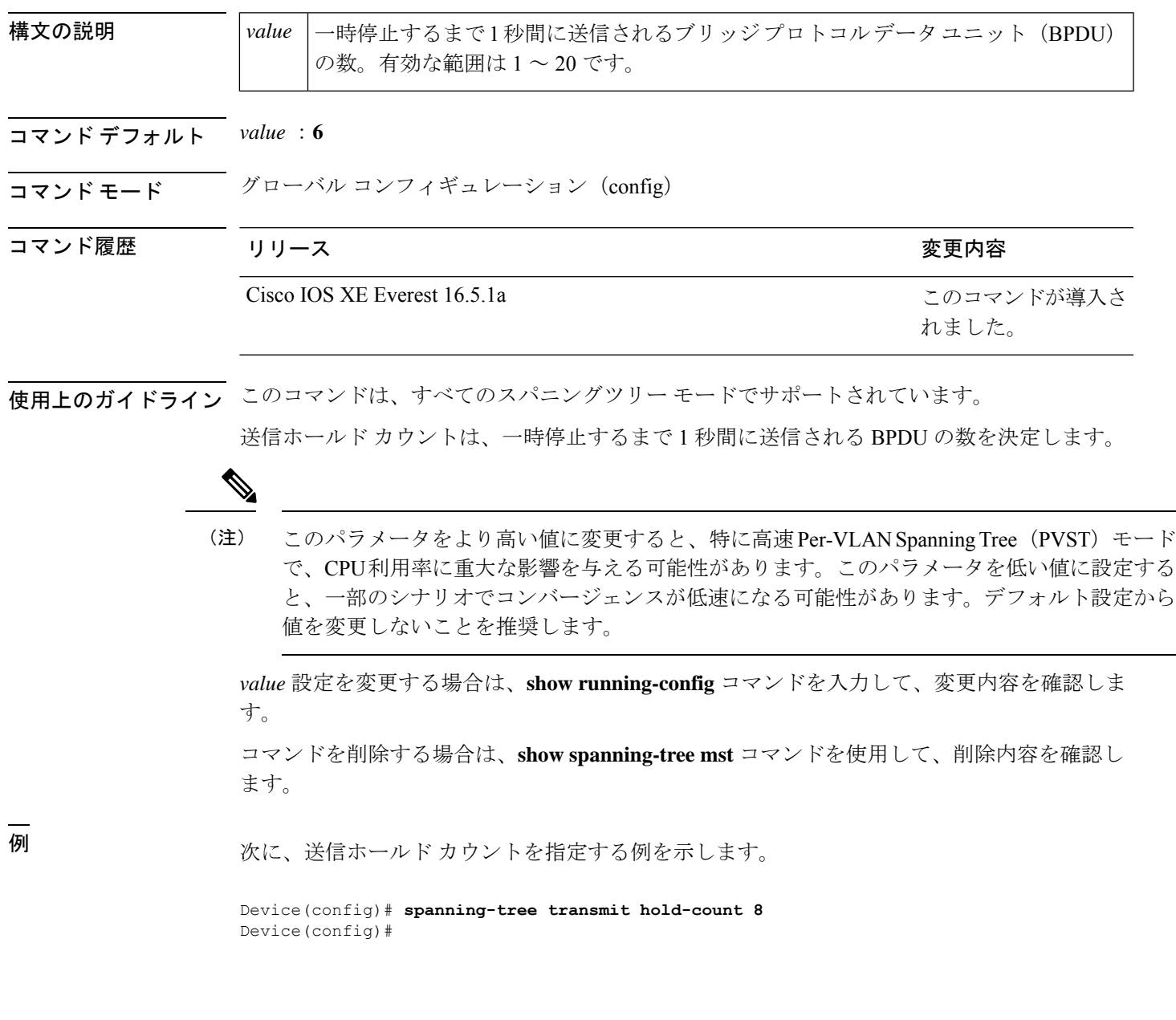

#### 関連コマンド

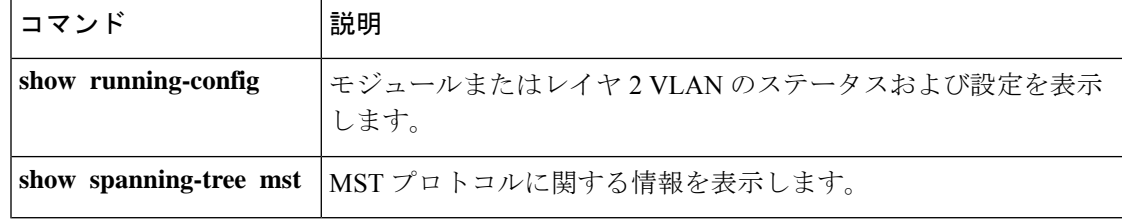

# **spanning-tree uplinkfast**

UplinkFastをイネーブルにするには、グローバルコンフィギュレーションモードで**spanning-tree uplinkfast** コマンドを使用します。UplinkFast をディセーブルにするには、このコマンドの **no** 形式を使用します。

**spanning-tree uplinkfast** [ **max-update-rate** *packets-per-second* ] **no spanning-tree uplinkfast** [**max-update-rate**]

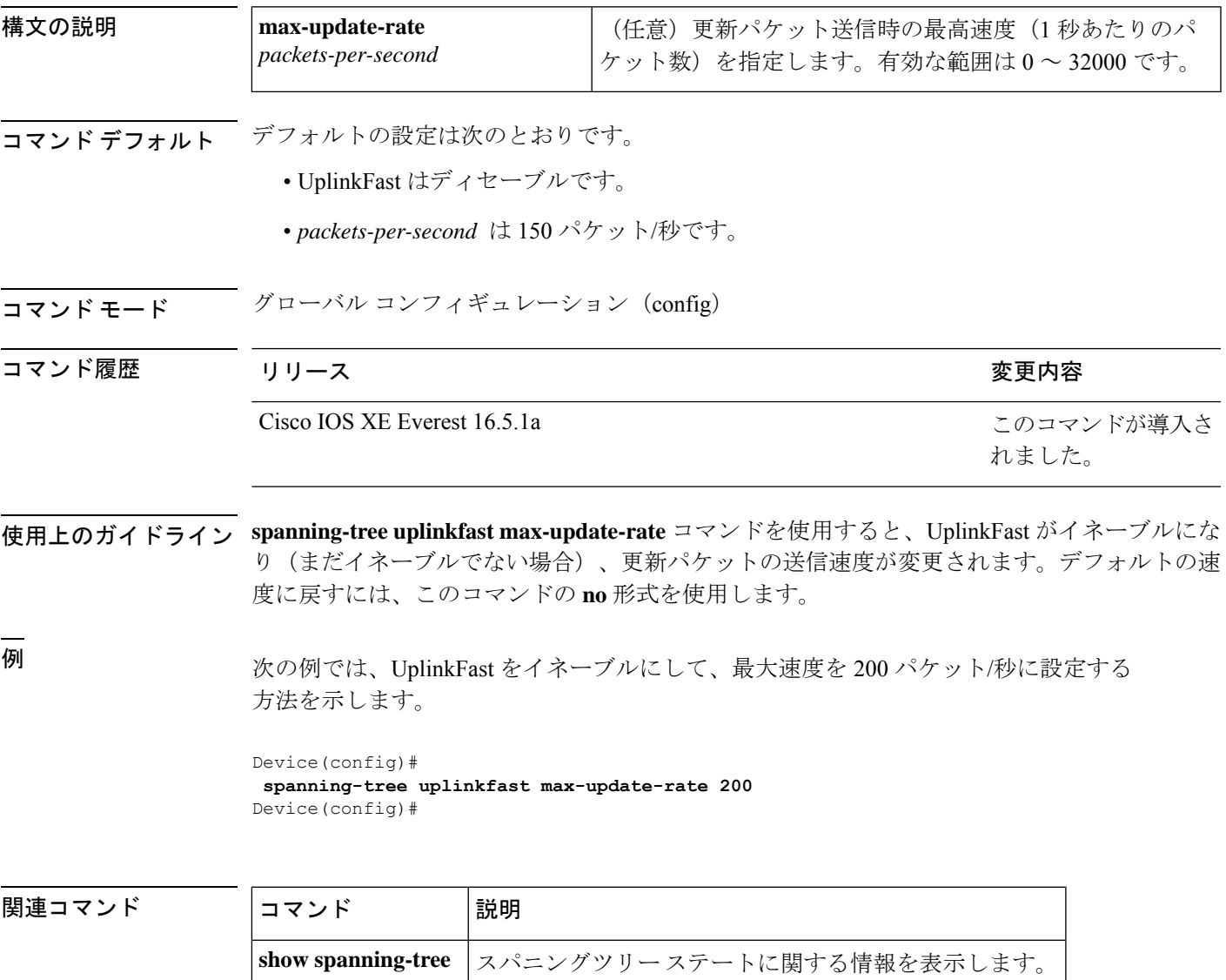

### **spanning-tree vlan**

仮想 LAN (VLAN) 単位でスパニングツリープロトコル (STP) を設定するには、グローバル コンフィギュレーション モードで **spanning-tree vlan** コマンドを使用します。デフォルト設定 に戻すには、このコマンドの **no** 形式を使用します。

**spanning-tree vlan** *vlan-id* [{ **forward-time** *seconds* | **hello-time** *seconds* | **max-age** *seconds* | **priority** *priority* | **root** [{ **primary** | **secondary** }] }] **no spanning-tree vlan** *vlan-id* [{ **forward-time** | **hello-time** | **max-age** | **priority** | **root** }]

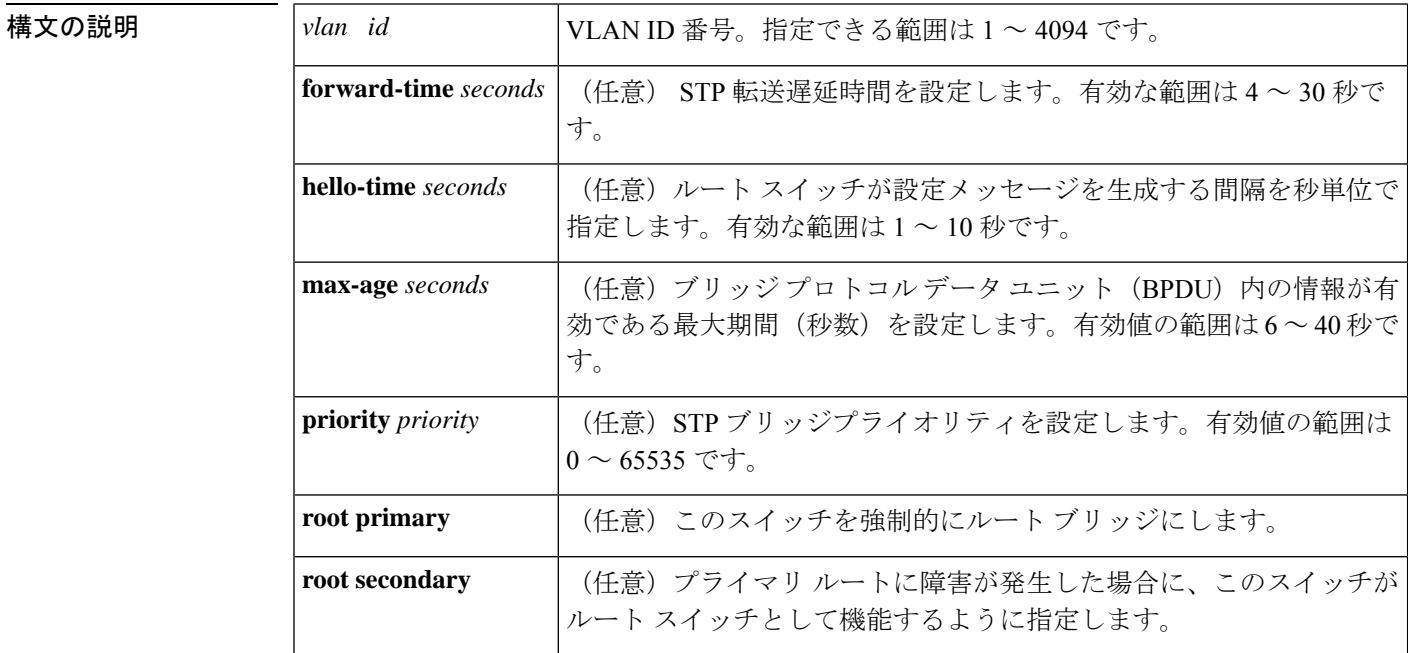

コマンドデフォルト デフォルトは、次のとおりです。

- **forward-time**:15 秒
- **hello-time**:2 秒
- **max-age**: 20 秒
- **priority**:IEEE STP がイネーブルの場合のデフォルトは 32768、STP がイネーブルの場合 のデフォルトは 128。
- **root** :STP ルートなし

**no spanning-tree vlan** *vlan\_id* コマンドを発行すると、次のパラメータがデフォルトにリセット されます。

• **priority**:IEEE STP がイネーブルの場合のデフォルトは 32768、STP がイネーブルの場合 のデフォルトは 128。

- **hello-time**:2 秒
- **forward-time**:15 秒
- **max-age**: 20 秒

コマンド モード グローバル コンフィギュレーション(config)

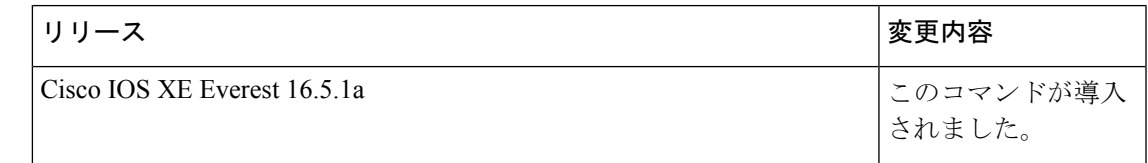

使用上のガイドライン

注意

- **no spanning-tree vlan***vlan-id*コマンドを使用して、VLAN上のスパニングツリーをディセー ブルにする場合は、VLANのすべてのスイッチおよびブリッジのスパニングツリーがディ セーブルになっていることを確認してください。VLAN内の一部のスイッチおよびブリッ ジのスパニング ツリーをディセーブルにし、同じ VLAN 内の別のスイッチおよびブリッ ジのスパニングツリーをイネーブルにしておくことはできません。なぜなら、スパニング ツリーがイネーブルになっているスイッチおよびブリッジは、ネットワークの物理トポロ ジについて不完全な情報しか持たないからです。
	- 物理的なループの存在しないトポロジーであっても、スパニングツリーをディセーブルに することは推奨しません。スパニングツリーは誤設定やケーブル障害を防ぐ役割を果たし ます。VLAN に物理ループが存在しないことを確認せずに、VLAN でスパニング ツリー をディセーブルにしないでください。

**max**-**age** *seconds* パラメータが設定されているときに、ブリッジが指定インターバル内にルー トブリッジからブリッジ プロトコル データ ユニット (BPDU) を受信しない場合は、ネット ワークが変更されていると見なされ、スパニングツリートポロジーが再計算されます。

**spanning-tree rootprimary**コマンドを入力すると、スイッチのブリッジプライオリティが8192 に変更されます。**spanning-tree rootprimary** コマンドを入力したにもかかわらず、スイッチが ルートスイッチにならなかった場合は、このスイッチのブリッジプライオリティが現在のブ リッジのブリッジプライオリティよりも100だけ小さい値に変更されます。それでもスイッチ がルートにならない場合は、エラーが発生します。

**spanning-tree root secondary** コマンドを入力すると、スイッチのブリッジプライオリティが 16384に変更されます。ルートスイッチに障害が発生した場合は、このスイッチが次のルート スイッチになります。

**spanning-tree root** コマンドは、バックボーンスイッチでのみ使用してください。

**spanning-tree etherchannel guard misconfig** コマンドは、設定不備と誤接続の 2 種類のエラーを 検出します。設定不備エラーは、ポートチャネルと個々のポート間のエラーです。誤接続エ ラーは、複数のポートをチャネリングしているスイッチと、エラーを検出するのに十分なスパ

ニングツリープロトコル (STP) のブリッジプロトコルデータユニット (BPDU) を使用して いないスイッチとの間のエラーです。このエラーでは、スイッチが非ルートスイッチである場 合にのみ、スイッチは EtherChannel をエラーディセーブルにします。

<sup>例</sup> 次に、VLAN <sup>200</sup> でスパニングツリーをイネーブルにする例を示します。

#### Device(config)# **spanning-tree vlan 200**

次に、スイッチを VLAN 10 のルート スイッチとして設定し、ネットワーク直径を 4 に設定する例を示します。

#### Device(config)# **spanning-tree vlan 10 root primary diameter 4**

次に、スイッチを VLAN 10 のセカンダリ ルート スイッチとして設定し、ネットワー ク直径を 4 に設定する例を示します。

Device(config)# **spanning-tree vlan 10 root secondary diameter 4**

#### 関連コマンド

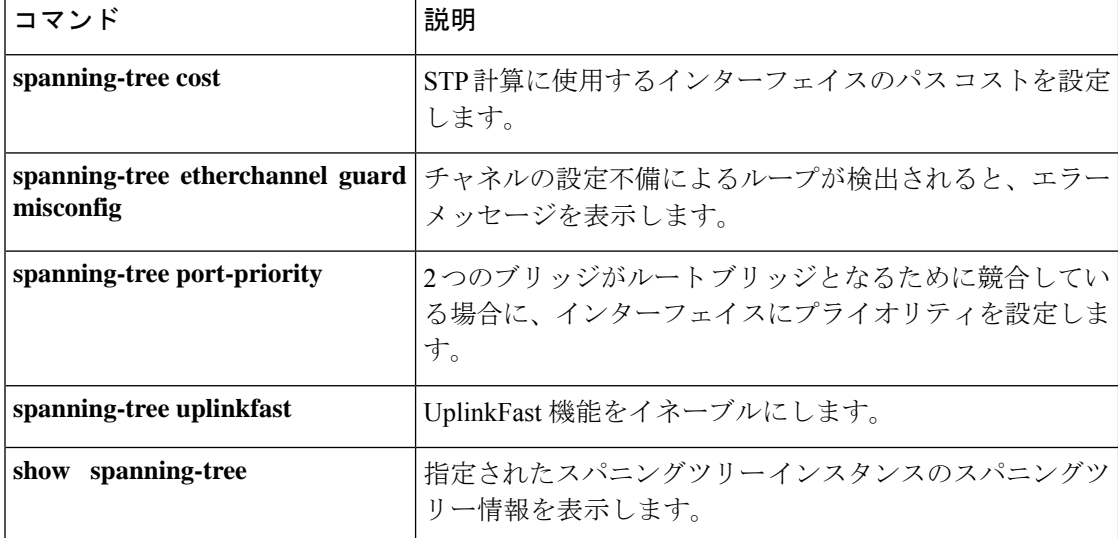

### **switchport**

レイヤ 3 モードになっているインターフェイスをレイヤ 2 設定用のレイヤ 2 モードに配置する には、インターフェイスコンフィギュレーションモードで**switchport**コマンドを使用します。 インターフェイスをレイヤ 3 モードに配置するには、このコマンドの **no** 形式を使用します。

#### **switchport no switchport**

- コマンド デフォルト デフォルトでは、すべてのインターフェイスがレイヤ2モードです。
- コマンド モード インターフェイス コンフィギュレーション

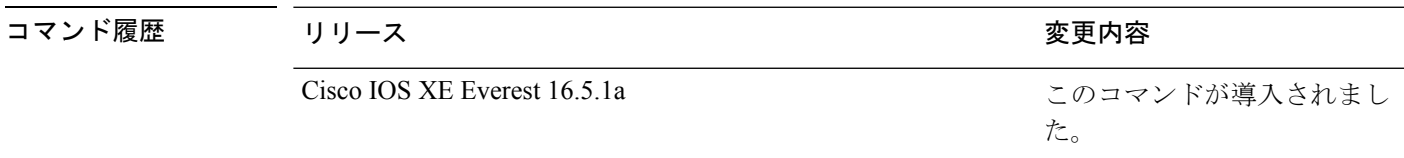

使用上のガイドライン インターフェイスをルーテッドインターフェイスの状態に設定して、レイヤ2の設定をすべて 削除するには、**no switchport**コマンド(パラメータの指定なし)を使用します。このコマンド は、ルーテッド ポートに IP アドレスを割り当てる前に使用する必要があります。

> **no switchport**コマンドを入力するとポートがシャットダウンされて、その後再び有効になりま す。その際に、ポートの接続先のデバイスでメッセージが生成されることがあります。

> レイヤ2モードからレイヤ3モード(またはその逆)にインターフェイスを変更すると、影響 を受けたインターフェイスに関連する以前の設定情報が失われる可能性があり、インターフェ イスがデフォルト設定に戻ります。

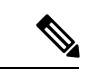

インターフェイスがレイヤ 3 インターフェイスとして設定されている場合、最初に **switchport** コマンドを入力して、そのインターフェイスをレイヤ 2 ポートとして設定する必要がありま す。その後、**switchport access vlan** コマンドおよび **switchport mode** コマンドを入力します。 (注)

**switchport** コマンドは、シスコ ルーテッド ポートをサポートしないプラットフォームでは使 用できません。このようなプラットフォーム上のすべての物理ポートは、レイヤ2のスイッチ ド インターフェイスとして想定されます。

インターフェイスのポート ステータスを確認するには、**show running-config** 特権 EXEC コマ ンドを入力します。

<sup>例</sup> 次の例では、インターフェイスをレイヤ <sup>2</sup> ポートとして運用することを中止し、シス コのルーテッド ポートにする方法を示します。

> Device> **enable** Device# **configure terminal**

```
Device(config)# interface gigabitethernet2/0/1
Device(config-if)# no switchport
```
次の例では、ポートのインターフェイスをシスコのルーテッドポートとして運用する ことを中止し、レイヤ 2 のスイッチド インターフェイスに変更する方法を示します。

```
Device> enable
Device# configure terminal
Device(config)# interface gigabitethernet2/0/1
Device(config-if)# switchport
```
# **switchport access vlan**

ポートをスタティック アクセス ポートとして設定するには、インターフェイス コンフィギュ レーションモードで**switchport access vlan**コマンドを使用します。デバイスのアクセスモード をデフォルトの VLAN モードにリセットするには、このコマンドの **no** 形式を使用します。

**switchport access vlan** {*vlan-id*} **no switchport access vlan**

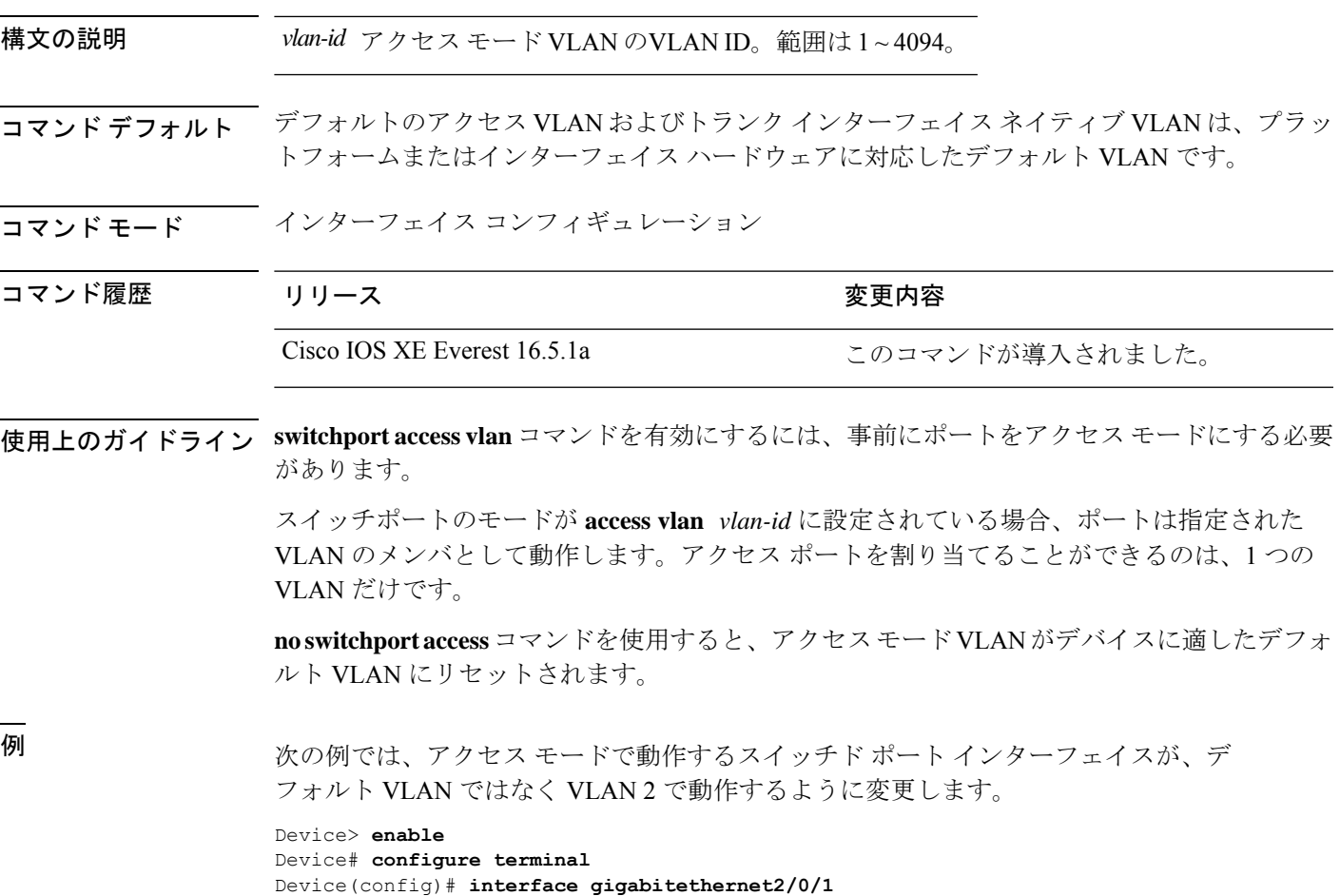

Device(config-if)# **switchport access vlan 2**

### **switchport mode**

ポートの VLAN メンバーシップモードを設定するには、インターフェイス コンフィギュレー ション モードで **switchport mode** コマンドを使用します。モードをデバイスに適したデフォル ト設定にリセットするには、このコマンドの **no** 形式を使用します。

**switchport mode** {**access** | **dynamic** | {**auto** | **desirable**} | **trunk**} **noswitchport mode** {**access** | **dynamic** | {**auto** | **desirable**} | **trunk**}

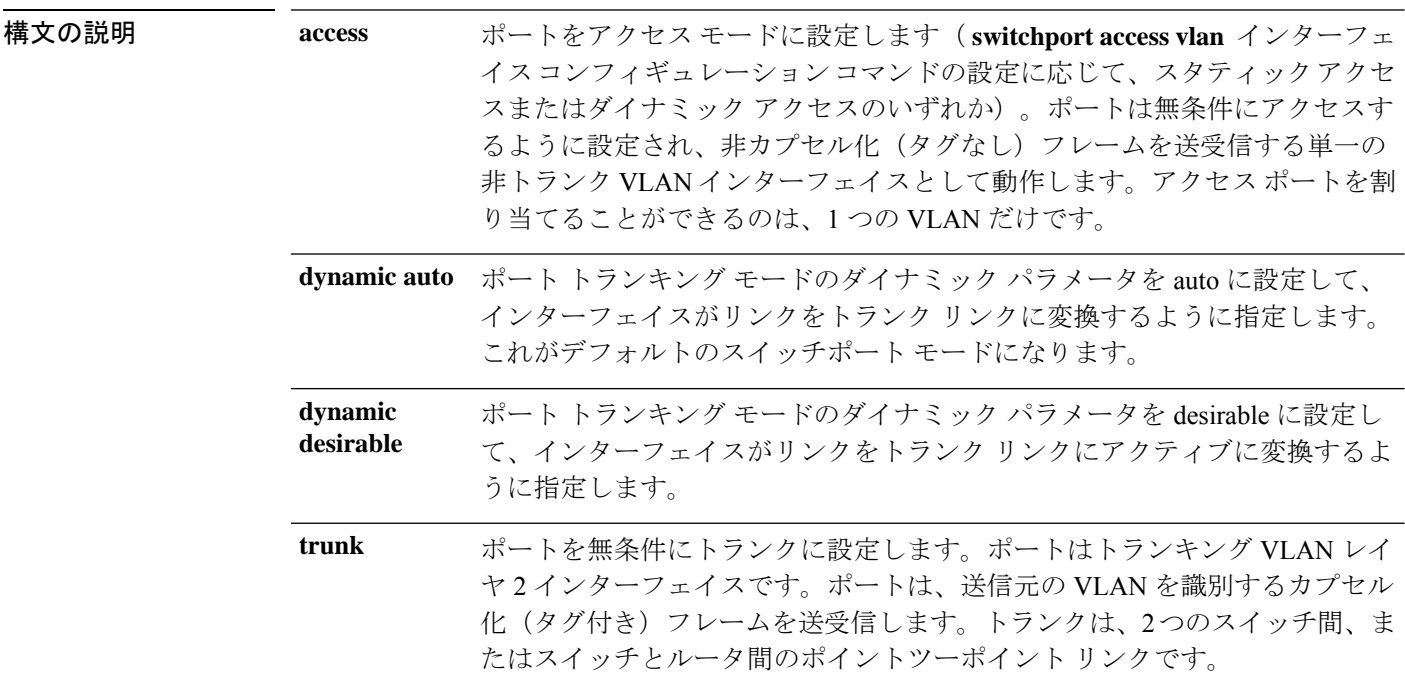

- コマンド デフォルト デフォルト モードは **dynamic auto** です。
- コマンド モード インターフェイス コンフィギュレーション

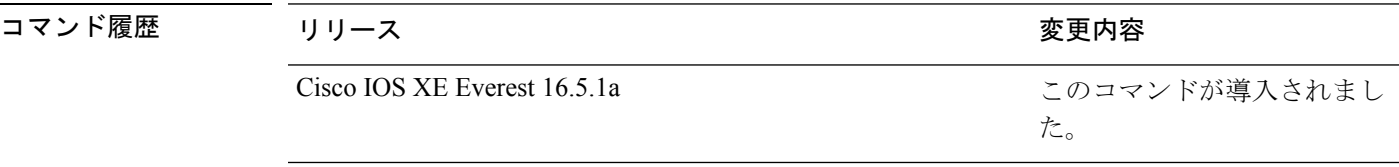

使用上のガイドライン **access**または**trunk**キーワードによる設定が有効となるのは、**switchport mode**コマンドを使用 して適切なモードでポートを設定した場合のみです。スタティックアクセスおよびトランクの 設定は保存されますが、同時にアクティブにできるのはいずれかの設定だけです。

> **access**モードを開始すると、インターフェイスは永続的な非トランキングモードになり、隣接 インターフェイスがリンクから非トランクリンクへの変換に合意しない場合でも、この変換を 行うようにネゴシエートします。
**trunk**モードを開始すると、インターフェイスは永続的なトランキングモードになり、接続先 のインターフェイスがリンクからトランクリンクへの変換に合意しない場合でも、この変換を 行うようにネゴシエートします。

**dynamic auto** モードを開始すると、隣接インターフェイスが **trunk** または **desirable** モードに 設定された場合に、インターフェイスはリンクをトランク リンクに変換します。

**dynamic desirable** モードを開始すると、隣接インターフェイスが **trunk**、**desirable**、または **auto**モードに設定された場合に、インターフェイスはトランクインターフェイスになります。

トランキングを自動ネゴシエーションするには、インターフェイスが同じ VLAN トランキン グ プロトコル(VTP)ドメインに存在する必要があります。トランク ネゴシエーションは、 ポイントツーポイントプロトコルである Dynamic Trunking Protocol (DTP) によって管理され ます。ただし、一部のインターネットワーキング デバイスによって DTP フレームが不正に転 送されて、矛盾した設定となる場合があります。この問題を避けるには、DTPをサポートしな いデバイスに接続されたインターフェイスが DTP フレームを転送しないように設定し、DTP をオフにします。

- これらのリンク上でトランキングを行わない場合は、インターフェイスコンフィギュレー ション モードで **switchport mode access** コマンドを使用して、トランキングをディセーブ ルにします。
- DTPをサポートしていないデバイスへのトランキングをイネーブルにするには、インター フェイス コンフィギュレーション モードで **switchport mode trunk** および **switchport nonegotiate** コマンドを使用して、インターフェイスがトランクになっても DTP フレーム を生成しないように設定します。

アクセス ポートとトランク ポートは、互いに排他的な関係にあります。

IEEE 802.1X 機能は、次の方法でスイッチポート モードに作用します。

- トランク ポートで IEEE 802.1X をイネーブルにしようとすると、エラー メッセージが表 示され、IEEE802.1Xはイネーブルになりません。IEEE802.1X対応ポートのモードをトラ ンクに変更しようとしても、ポート モードは変更されません。
- ポート設定で IEEE 802.1X を **dynamic auto** または **dynamic desirable** にイネーブルにしよ うとすると、エラー メッセージが表示され、IEEE 802.1X はイネーブルになりません。 IEEE 802.1X 対応ポートのモードを **dynamic auto** または **dynamicdesirable** に変更しようと しても、ポート モードは変更されません。
- •ダイナミック アクセス(VLAN Query Protocol(VQP))ポートで IEEE 802.1X をイネー ブルにしようとすると、エラー メッセージが表示され、IEEE 802.1X はイネーブルになり ません。IEEE 802.1X 対応ポートを変更してダイナミック VLAN を割り当てようとして も、エラー メッセージが表示され、VLAN 設定は変更されません。

設定を確認するには、特権 EXEC モードで **show interfaces** *interface-id* **switchport** コマンドを 入力して、*Administrative Mode* 行と *Operational Mode* 行の情報を調べます。

例 次の例では、ポートをアクセス モードに設定する方法を示します。

Device> **enable** Device# **configure terminal**

```
Device(config)# interface gigabitethernet2/0/1
Device(config-if)# switchport mode access
次の例では、ポートを dynamic desirable モードに設定する方法を示します。
Device> enable
Device# configure terminal
Device(config)# interface gigabitethernet2/0/1
Device(config-if)# switchport mode dynamic desirable
```
次の例では、ポートをトランク モードに設定する方法を示します。

```
Device> enable
Device# configure terminal
Device(config)# interface gigabitethernet2/0/1
Device(config-if)# switchport mode trunk
```
## **switchport nonegotiate**

ダイナミックトランキングプロトコル(DTP)ネゴシエーションパケットがレイヤ2インター フェイス上で送信されないように指定するには、インターフェイス コンフィギュレーション モードで**switchportnonegotiate**コマンドを使用します。デフォルト設定に戻すには、このコマ ンドの **no** 形式を使用します。

**switchport nonegotiate no switchport nonegotiate**

コマンドデフォルト デフォルトでは、トランキングステータスを学習するために、DTP ネゴシエーションを使用 します。

コマンド モード インターフェイス コンフィギュレーション

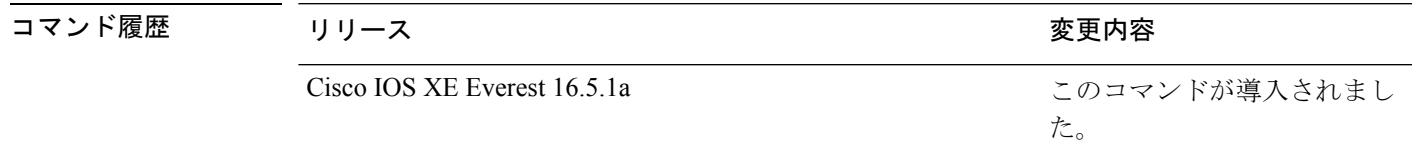

使用上のガイドライン **no switchport nonegotiate** コマンドは nonegotiate ステータスを解除します。

このコマンドが有効なのは、インターフェイス スイッチポート モードがアクセスまたはトラ ンク(**switchport mode access** または **switchport mode trunk** インターフェイス コンフィギュ レーション コマンドで設定)の場合だけです。dynamic (auto または desirable) モードでこの コマンドを実行しようとすると、エラーが返されます。

DTP をサポートしないインターネットワーキング デバイスでは、DTP フレームが正しく転送 されず、設定に矛盾が生じることがあります。この問題を回避するには、**switchportnonegotiate** コマンドを使用して DTP をオフにし、DTP をサポートしていないデバイスに接続されたイン ターフェイスが DTP フレームを転送しないように設定します。

**switchport nonegotiate** コマンドを入力した場合、このインターフェイスでは DTP ネゴシエー ションパケットが送信されません。デバイスがトランキングを実行するかどうかは、**mode** パ ラメータ (access または trunk.) によって決まります。

- これらのリンク上でトランキングを行わない場合は、**switchport mode access**インターフェ イス コンフィギュレーション コマンドを使用して、トランキングをディセーブルにしま す。
- DTPをサポートしていないデバイス上のトランキングをイネーブルにするには、**switchport mode trunk** および **switchport nonegotiate** インターフェイス コンフィギュレーション コマ ンドを使用して、インターフェイスがトランクになっても DTP フレームを生成しないよ うに設定します。

次の例では、ポートに対してトランキングモードのネゴシエートを制限し、(モード の設定に応じて)トランクポートまたはアクセスポートとして動作させる方法を示し ます。

Device> **enable** Device# **configure terminal** Device(config)# **interface gigabitethernet2/0/1** Device(config-if)# **switchport nonegotiate**

設定を確認するには、特権 EXEC モードで **show interfaces** *interface-id* **switchport** コマ ンドを入力します。

# **switchport trunk**

インターフェイスがトランキングモードの場合、トランクの特性を設定するには、インター フェイスコンフィギュレーションモードで**switchporttrunk**コマンドを使用します。トランキ ング特性をデフォルトにリセットするには、このコマンドの **no** 形式を使用します。

**switchport trunk** {**allowed vlan** *vlan-list* | **native vlan** *vlan-id* | **pruning vlan** *vlan-list* } **no switchport trunk** {**allowed vlan** | **native vlan** | **pruning vlan**}

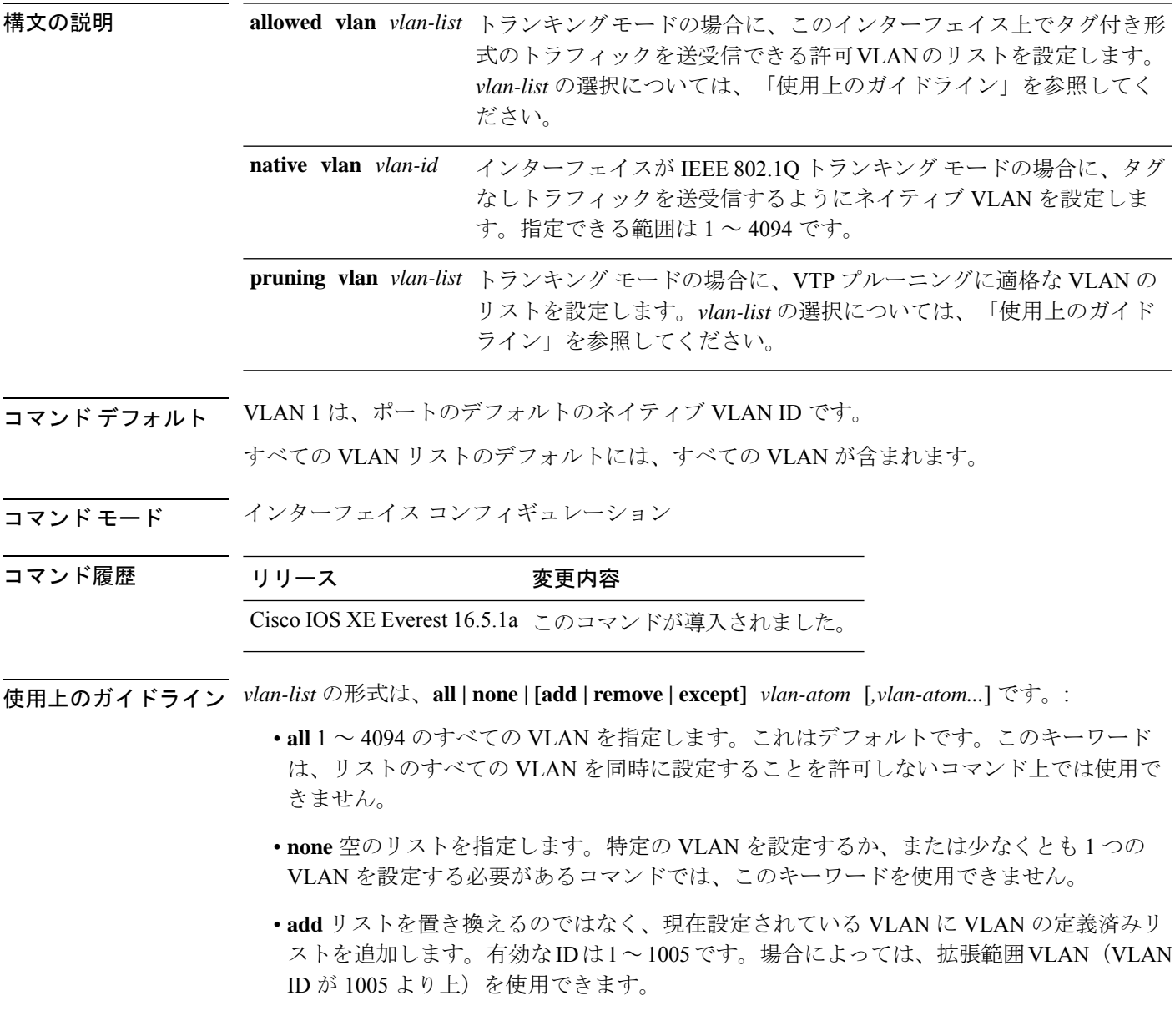

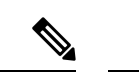

許可 VLAN リストに拡張範囲 VLAN を追加できますが、プルー ニング適格 VLAN リストには追加できません。 (注)

カンマを使い、連続しない VLAN ID を区切ります。ID の範囲を指定するには、ハイフン を使用します。

• **remove** リストを置き換えるのではなく、現在設定されている VLAN から VLAN の定義済 みリストを削除します。有効な ID は 1~1005 です。場合によっては、拡張範囲 VLAN ID を使用できます。

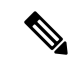

- 許可VLANリストから拡張範囲VLANを削除できますが、プルー ニング適格リストからは削除できません。 (注)
	- **except** 定義済み VLAN リスト以外の、計算する必要がある VLAN を示します(指定され ている VLAN 以外の VLAN が追加されます)。有効な ID の範囲は 1 ~ 1005 です。カン マを使い、連続しない VLAN ID を区切ります。ID の範囲を指定するには、ハイフンを使 用します。
	- *vlan-atom* は、1 ~ 4094 内の単一の VLAN 番号、または 2 つの VLAN 番号で指定された連 続した範囲の VLAN で、小さい方の値を先頭にハイフンで区切ります。

#### ネイティブ VLAN:

- IEEE 802.1Q トランク ポートで受信されたすべてのタグなしトラフィックは、ポートに設 定されたネイティブ VLAN によって転送されます。
- パケットの VLAN ID が送信側ポートのネイティブ VLAN ID と同じであれば、そのパケッ トはタグなしで送信されます。ネイティブ VLAN ID と異なる場合は、スイッチはそのパ ケットをタグ付きで送信します。
- **native vlan** コマンドの **no** 形式は、ネイティブモード VLAN を、デバイスに適したデフォ ルト VLAN にリセットします。

#### 許可 VLAN:

- スパニングツリー ループまたはストームのリスクを減らすには、許可リストから VLAN 1 を削除して個々の VLAN トランク ポートの VLAN 1 をディセーブルにできます。トラ ンク ポートから VLAN 1 を削除した場合、インターフェイスは管理トラフィック(Cisco Discovery Protocol(CDP)、ポート集約プロトコル(PAgP)、Link Aggregation Control Protocol(LACP)、ダイナミック トランキング プロトコル(DTP)、および VLAN 1 の VLAN トランキングプロトコル (VTP)) を送受信し続けます。
- **allowedvlan**コマンドの**no**形式は、リストをデフォルトリスト(すべてのVLANを許可) にリセットします。

トランク プルーニング:

- プルーニング適格リストは、トランク ポートだけに適用されます。
- トランク ポートごとに独自の適格リストがあります。
- VLANをプルーニングしない場合は、プルーニング適格リストからVLANを削除します。 プルーニング不適格の VLAN は、フラッディング トラフィックを受信します。
- VLAN 1、VLAN 1002 ~ 1005、および拡張範囲 VLAN (VLAN 1006 ~ 4094) は、プルー ニングできません。

次の例では、すべてのタグなしトラフィックを送信するポートのデフォルトとして、 VLAN 3 を設定する方法を示します。

```
Device> enable
Device(config)# interface gigabitethernet1/0/2
Device(config-if)# switchport trunk native vlan 3
```
次の例では、許可リストに VLAN 1、2、5、および 6 を追加する方法を示します。

```
Device> enable
Device(config)# interface gigabitethernet1/0/2
Device(config-if)# switchport trunk allowed vlan add 1,2,5,6
```
次の例では、プルーニング適格リストから VLAN 3 および 10 ~ 15 を削除する方法を 示します。

```
Device> enable
Device(config)# interface gigabitethernet1/0/2
Device(config-if)# switchport trunk pruning vlan remove 3,10-15
```
設定を確認するには、 **show interfaces** *interface-id* **switchport** 特権 EXEC コマンドを入 力します。

# **switchport voice vlan**

ポートに音声 VLAN を設定するには、インターフェイス コンフィギュレーション モードで **switchport voice vlan** コマンドを使用します。デフォルト設定に戻すには、このコマンドの **no** 形式を使用します。

**switchport voice vlan** {*vlan-id* | **dot1p** | **none** | **untagged** | **name** *vlan\_name*} **no switchport voice vlan**

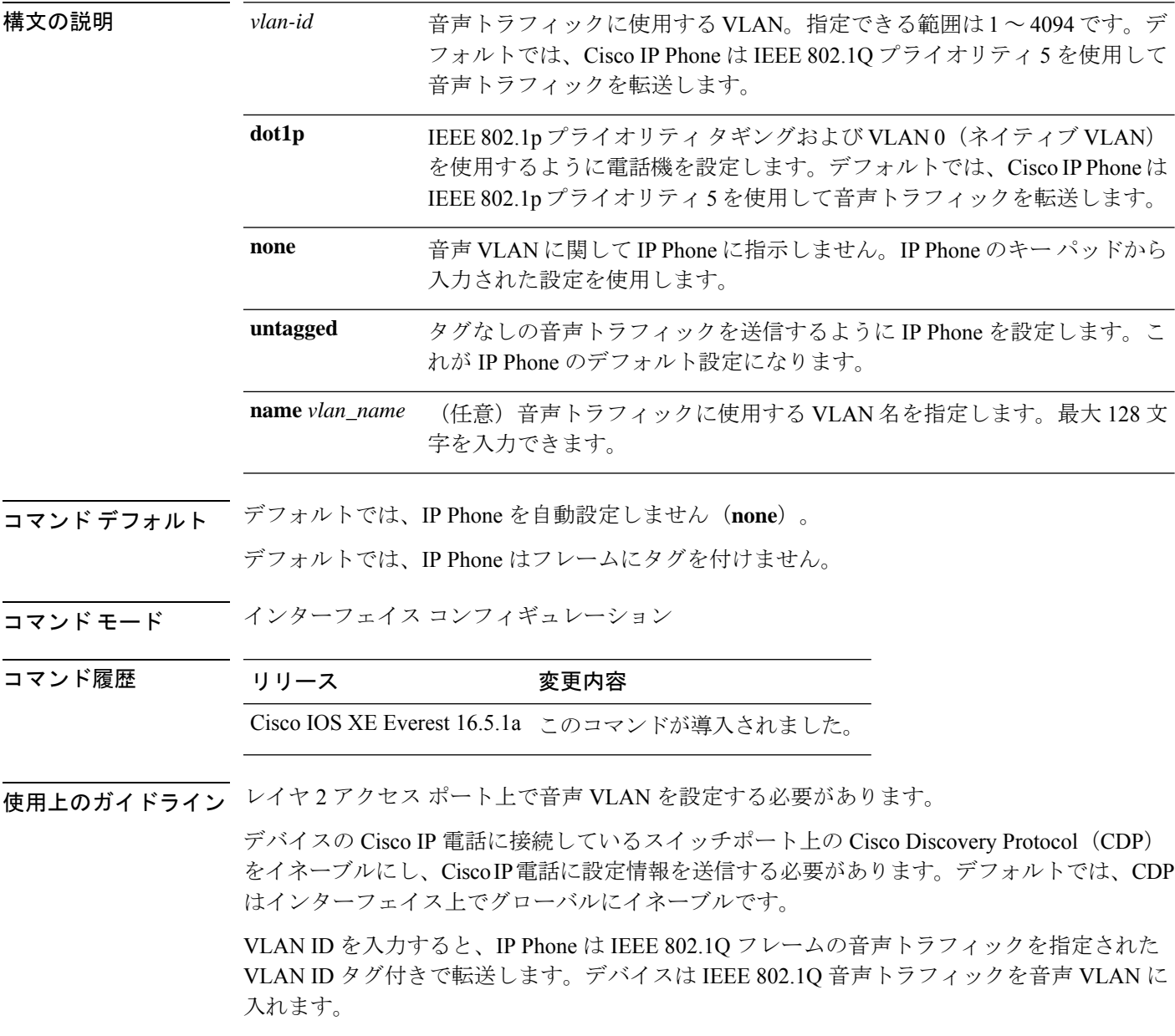

**dot1p**、**none**、または**untagged**を選択した場合、デバイスは指定の音声トラフィックをアクセ ス VLAN に入れます。

すべての設定で、音声トラフィックはレイヤ2のIP precedence 値を運びます。音声トラフィッ クのデフォルトは 5 です。

音声 VLAN が設定されたインターフェイス上でポート セキュリティをイネーブルにする場合 は、ポートの最大セキュア アドレス許容数を 2 に設定します。ポートを Cisco IP Phone に接続 する場合は、IPPhoneにMACアドレスが1つ必要です。Cisco IPPhoneのアドレスは音声VLAN 上で学習されますが、アクセス VLAN 上では学習されません。1 台の PC を Cisco IP Phone に 接続する場合、MAC アドレスの追加は必要ありません。2 台以上の PC を Cisco IP Phone に接 続する場合、各 PC に 1 つ、さらに Cisco IP Phone に 1 つ割り当てるよう十分なセキュア アド レスを設定する必要があります。

アクセス VLAN で任意のポート セキュリティ タイプがイネーブルにされた場合、音声 VLAN でダイナミック ポート セキュリティは自動的にイネーブルになります。

音声 VLAN には、スタティック セキュア MAC アドレスを設定できません。

音声 VLAN ポートは、プライベート VLAN ポートにはできません。

音声 VLAN を設定すると、PortFast 機能が自動的にイネーブルになります。音声 VLAN をディ セーブルにしても、PortFast 機能は自動的にディセーブルになりません。

次の例では、最初にVLANIDとVLAN名を対応させて、その情報をVLANデータベー スに格納し、その後、アクセスモードにあるインターフェイス上の VLAN を設定しま す(名前を使用)。設定を確認するには、特権 EXEC コマンドで **show interfaces** *interface-id* **switchport** を入力して、Voice VLAN: 行の情報を調べます。

パート 1 - VLAN データベースに入力する

```
Device> enable
Device# configure terminal
Device(config)# vlan 55
Device(config-vlan)# name test
Device(config-vlan)# end
```
パート 2 - VLAN データベースを確認する

```
Device> enable
Device# show vlan id 55
VLAN Name Status Ports
---- -------------------------------- --------- -------------------------------
55 test active
VLAN Type SAID MTU Parent RingNo BridgeNo Stp BrdgMode Trans1 Trans2
---- ----- ------ ---- ----- ------ -------- --- -------- ------ ------
55 enet 100055 1500 - - - - - - - 0 0
Remote SPAN VLAN
 ----------------
Disabled
Primary Secondary Type Ports
------- --------- ----------------- ------------------------------------------
```
パート 3 - VLAN 名を使用して VLAN をインターフェイスに割り当てる

```
Device> enable
Device# configure terminal
Device(config)# interface gigabitethernet3/1/1
```

```
Device(config-if)# switchport mode access
Device(config-if)# switchport voice vlan name test
Device(config-if)# end
Device#
```
パート 4 - 設定を確認する

```
Device> enable
Device# show running-config
interface gigabitethernet3/1/1
Building configuration...
Current configuration : 113 bytes
!
interface GigabitEthernet3/1/1
switchport voice vlan 55
switchport mode access
Switch#
```
パート 5 - インターフェイス スイッチポートでも確認できる

```
Device> enable
Device# show interface GigabitEthernet3/1/1 switchport
Name: Gi3/1/1
Switchport: Enabled
Administrative Mode: static access
Operational Mode: static access
Administrative Trunking Encapsulation: dot1q
Operational Trunking Encapsulation: native
Negotiation of Trunking: Off
Access Mode VLAN: 1 (default)
Trunking Native Mode VLAN: 1 (default)
Administrative Native VLAN tagging: enabled
Voice VLAN: 55 (test)
Administrative private-vlan host-association: none
Administrative private-vlan mapping: none
Administrative private-vlan trunk native VLAN: none
Administrative private-vlan trunk Native VLAN tagging: enabled
Administrative private-vlan trunk encapsulation: dot1q
Administrative private-vlan trunk normal VLANs: none
Administrative private-vlan trunk associations: none
Administrative private-vlan trunk mappings: none
Operational private-vlan: none
Trunking VLANs Enabled: ALL
Pruning VLANs Enabled: 2-1001
Capture Mode Disabled
Capture VLANs Allowed: ALL
Unknown unicast blocked: disabled
Unknown multicast blocked: disabled
Appliance trust: none
```
## **udld**

単方向リンク検出(UDLD)で、アグレッシブモードまたは通常モードをイネーブルにし、設 定可能なメッセージタイマーの時間を設定するには、グローバルコンフィギュレーションモー ドで **udld** コマンドを使用します。すべての光ファイバポート上でアグレッシブモード UDLD または通常モード UDLDをディセーブルにするには、このコマンドの **no** 形式を使用します。

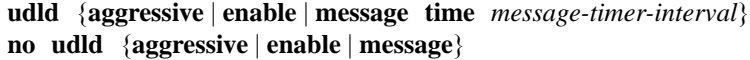

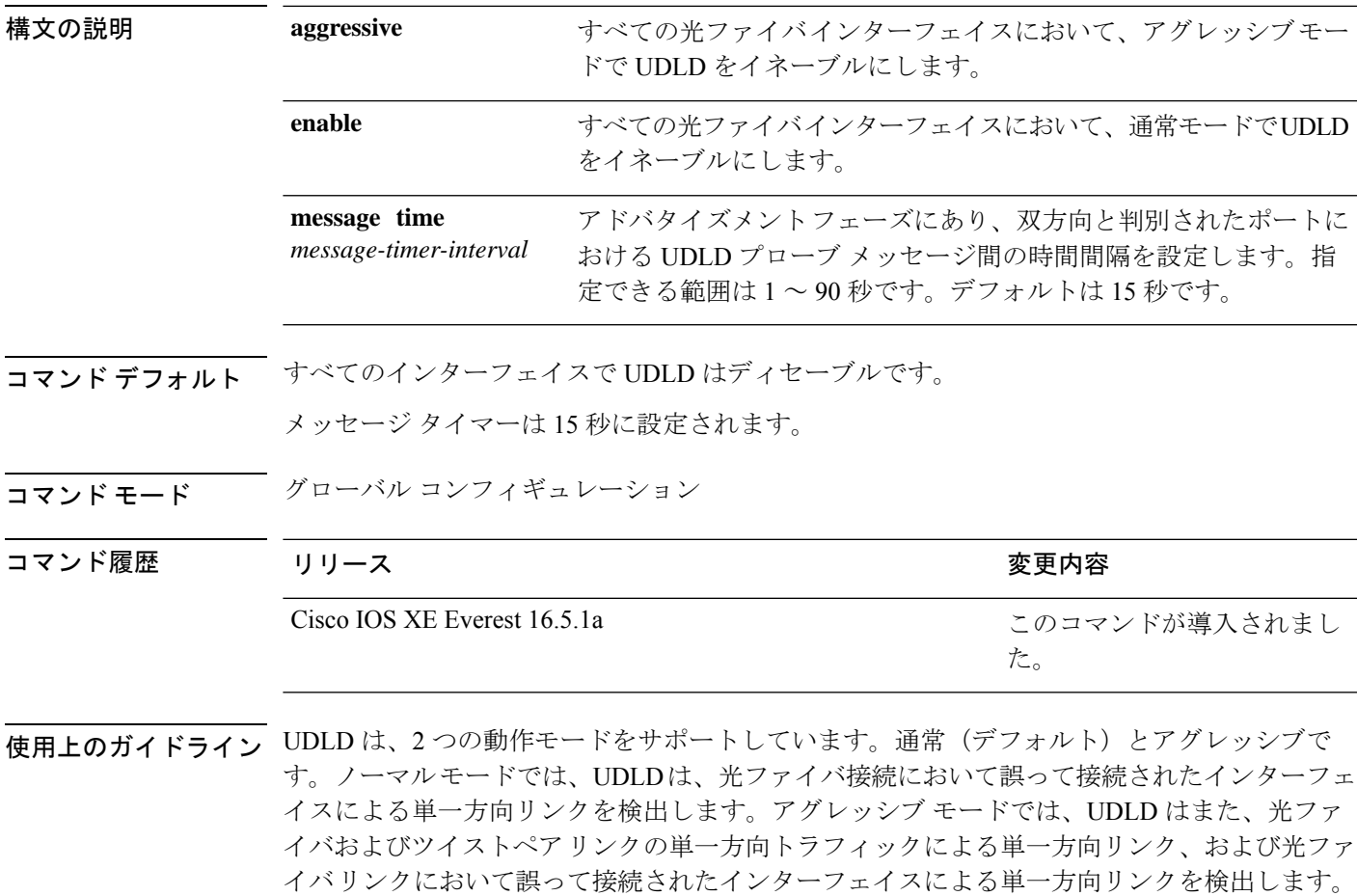

プローブ パケット間のメッセージ時間を変更する場合、検出速度と CPU 負荷との折り合いを つけることになります。時間を減少させると、検出応答を高速にすることができますが、CPU の負荷も高くなります。

このコマンドが作用するのは、光ファイバインターフェイスだけです。他のインターフェイス タイプで UDLD をイネーブルにする場合は、**udld** インターフェイス コンフィギュレーション コマンドを使用します。

次のコマンドを使用して、UDLDによってシャットダウンされたインターフェイスをリセット できます。

- **udld reset** 特権 EXEC コマンド:UDLD によってシャットダウンされたすべてのインター フェイスをリセットします。
- **shutdown** および **no shutdown** インターフェイス コンフィギュレーション モード コマン ド。
- **noudldenable**グローバルコンフィギュレーションコマンドの後に**udld{aggressive | enable}** グローバル コンフィギュレーション コマンドを入力:グローバルに UDLD を再度イネー ブルにします。
- **no udld port** インターフェイス コンフィギュレーション コマンドの後に **udld port** または **udld port aggressive** インターフェイス コンフィギュレーション コマンドを入力:指定し たインターフェイスで UDLD を再度イネーブルにします。
- **errdisable recovery cause udld** および **errdisable recovery interval** *interval* グローバル コン フィギュレーション コマンド:自動的に UDLD error-disabled ステートから回復します。

次の例では、すべての光ファイバインターフェイスでUDLDをイネーブルにする方法 を示します。

Device> **enable** Device# **configure terminal** Device(config)# **udld enable**

設定を確認するには、特権 EXEC モードで **show udld** コマンドを入力します。

# **udld port**

個々のインターフェイスで単方向リンク検出(UDLD)をイネーブルにするか、または光ファ イバインターフェイスがグローバル コンフィギュレーション モードの **udld** コマンドによって イネーブルになるのを防ぐには、インターフェイス コンフィギュレーション モードで **udld port** コマンドを使用します。グローバル コンフィギュレーション モードの **udld** コマンドの設 定に戻すか、または非光ファイバポートで入力された場合に UDLD をディセーブルにするに は、このコマンドの **no** 形式を使用します。

### **udld port** [**aggressive**] **no udld port** [**aggressive**]

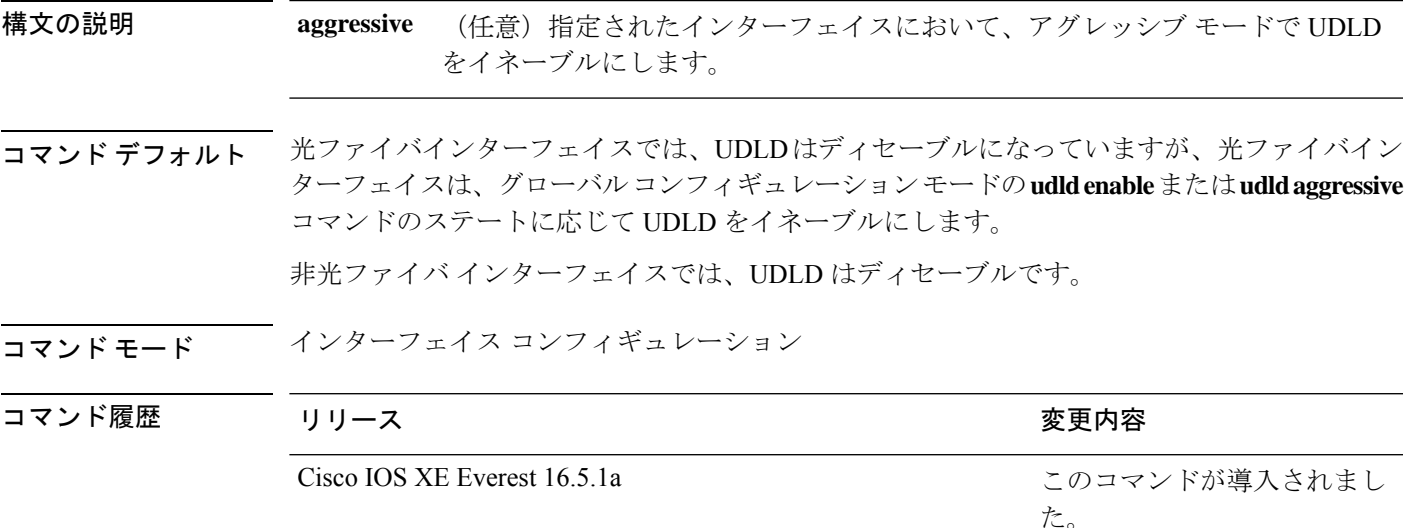

使用上のガイドライン UDLD 対応ポートが別のデバイスの UDLD 非対応ポートに接続されている場合、このポート は単方向リンクを検出できません。

> UDLDは、2つの動作モードをサポートしています。通常(デフォルト)とアグレッシブで す。ノーマルモードでは、UDLDは、光ファイバ接続において誤って接続されたインターフェ イスによる単一方向リンクを検出します。アグレッシブ モードでは、UDLD はまた、光ファ イバおよびツイストペアリンクの単一方向トラフィックによる単一方向リンク、および光ファ イバリンクにおいて誤って接続されたインターフェイスによる単一方向リンクを検出します。

> UDLDを通常モードでイネーブルにするには、インターフェイスコンフィギュレーションモー ドで**udldport**コマンドを使用します。UDLDをアグレッシブモードでイネーブルにするには、 インターフェイス コンフィギュレーション モードで **udld port aggressive** コマンドを使用しま す。

> UDLD の制御を **udld enable** グローバル コンフィギュレーション コマンドに戻したり、UDLD を非光ファイバポートでディセーブルにしたりする場合は、光ファイバポートで **no udld port** コマンドを使用します。

グローバル コンフィギュレーション モードの **udld enable** または **udld aggressive** コマンドの設 定を上書きする場合は、光ファイバポートで**udldport aggressive**コマンドを使用します。この 設定を削除して UDLD イネーブル化の制御をグローバル コンフィギュレーション モードの **udld**コマンドに戻したり、UDLDを非光ファイバポートでディセーブルにしたりする場合は、 光ファイバポートで **no** 形式を使用します。

次のコマンドを使用して、UDLDによってシャットダウンされたインターフェイスをリセット できます。

- 特権 EXEC モードの **udld reset** コマンド:UDLD によってシャットダウンされたすべての インターフェイスをリセットします。
- インターフェイス コンフィギュレーション モードの **shutdown** および **no shutdown** コマン ド。
- グローバル コンフィギュレーション モードの **no udld enable** コマンドの後にグローバル コンフィギュレーション モードで **udld {aggressive | enable}** コマンドを入力:グローバル に UDLD を再度イネーブルにします。
- インターフェイスコンフィギュレーションモードの**noudldport**コマンドの後にインター フェイス コンフィギュレーション モードで **udldport** または **udldport aggressive** コマンド を入力:指定したインターフェイスで UDLD を再度イネーブルにします。
- グローバルコンフィギュレーションモードの**errdisable recovery causeudld**および**errdisable recovery interval** *interval* コマンド:自動的に UDLD error-disabled ステートから回復しま す。

次の例では、ポート上で UDLD をイネーブルにする方法を示します。

Device> **enable** Device# **configure terminal** Device(config)# **interface gigabitethernet6/0/1** Device(config-if)# **udld port**

次の例では、グローバル コンフィギュレーション モードの **udld** コマンドの設定に関 係なく、光ファイバインターフェイス上で UDLD をディセーブルにする方法を示しま す。

```
Device> enable
Device# configure terminal
Device(config)# interface gigabitethernet6/0/1
Device(config-if)# no udld port
```
設定を確認するには、特権 EXEC モードで **show running-config** または **show udld** *interface* コマンドを入力します。

### **udld reset**

単方向リンク検出(UDLD)によりディセーブルにされたインターフェイスをすべてリセット し、インターフェイスのトラフィックを再開させるには、特権 EXEC モードで **udld reset** コマ ンドを使用します(イネーブルの場合には、スパニングツリー、ポート集約プロトコル (PAgP)、ダイナミック トランキング プロトコル(DTP)などの他の機能を介することで有 効になります)。

#### **udld reset**

コマンド モード 特権 EXEC

コマンド履歴 リリース りょうしょう しょうしょう 変更内容 このコマンドが導入されまし た。 Cisco IOS XE Everest 16.5.1a

使用上のガイドライン インターフェイスの設定で、UDLDがまだイネーブルである場合、これらのポートは再びUDLD の稼働を開始し、問題が修正されていない場合には同じ理由でディセーブルになります。

> 次の例では、UDLDによってディセーブルにされたすべてのインターフェイスをリセッ トする方法を示します。

Device> **enable** Device# **udld reset** 1 ports shutdown by UDLD were reset.

## **vlan dot1q tag native**

すべての IEEE 802.1Q トランクポートでネイティブ VLAN フレームのタギングをイネーブルに するには、グローバル コンフィギュレーション モードで **vlan dot1q tag native** コマンドを使用 します。デフォルト設定に戻すには、このコマンドの **no** 形式を使用します。

#### **vlan dot1q tag native no vlan dot1q tag native**

- 構文の説明 このコマンドには引数またはキーワードはありません。
- コマンド デフォルト IEEE 802.1Q ネイティブ VLAN タギングはディセーブルです。
- コ**マンド モード** グローバル コンフィギュレーション

コマンド履歴 リリース 変更内容

Cisco IOS XE Gibraltar 16.12.1 このコマンドが導入されました。

使用上のガイドライン イネーブルの場合は、すべてのIEEE802.1Qトランクポートから出るネイティブVLANパケッ トがタグ付けされます。

> ディセーブルの場合は、すべての IEEE 802.1Q トランク ポートから出るネイティブ VLAN パ ケットがタグ付けされません。

> このコマンドを IEEE 802.1Q トンネリング機能とともに使用できます。この機能は、サービス プロバイダ ネットワークのエッジデバイスで動作し、VLAN 内 VLAN 階層構造を使用し、タ グ付きパケットをタグ付けして VLAN スペースを拡張します。サービス プロバイダー ネット ワークへのパケット送信にIEEE 802.1Qトランクポートを使用する必要があります。ただし、 サービス プロバイダー ネットワークのコアを通過するパケットも IEEE 802.1Q トランクで伝 送される可能性があります。IEEE 802.1Q トランクのネイティブ VLAN が同一デバイス上のト ンネリングポートのネイティブ VLAN と一致する場合は、ネイティブ VLAN 上のトラフィッ クは送信トランクポートでタグ付けされません。このコマンドは、すべての IEEE 802.1Q トラ ンク ポート上のネイティブ VLAN パケットが確実にタグ付けされるようにします。

> IEEE 802.1Q トンネリングに関する詳細については、このリリースに対応するソフトウェア コ ンフィギュレーション ガイドを参照してください。

次の例では、ネイティブ VLAN フレームの IEEE 802.1Q タギングをイネーブルにする 方法を示します。

Device> **enable** Device# **configure terminal** Device(config)# **vlan dot1q tag native** Device(config)# **end**

設定を確認するには、**show vlan dot1q tag native** 特権 EXEC コマンドを入力します。

### **vtp mode**

VLANトランキングプロトコル(VTP)デバイスモードを設定するには、**vtpmode**コマンドを 使用します。デフォルトサーバモードに戻すには、このコマンドの **no** 形式を使用します。

**vtp mode** {**client** | **off** |**transparent**} **no vtp mode**

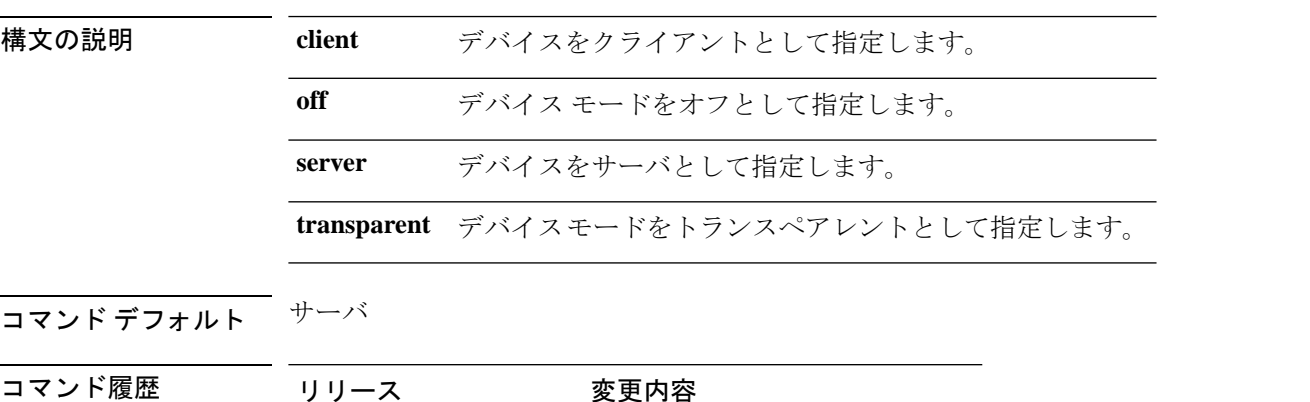

Cisco IOS XE Fuji 16.8.1a このコマンドが導入されました。

- コマンド モード ブローバル コンフィギュレーション モード
- 使用上のガイドライン VLAN トランキング プロトコル (VTP) は、VTP ドメイン内の複数のデバイスに VLAN コン フィギュレーション情報を配信するために使用されるシスコ独自のレイヤ2メッセージングプ ロトコルです。VTP を使用しない場合は、ネットワーク内の各デバイスに VLAN を設定する 必要があります。VTP を使用する場合は、VTP サーバで VLAN を設定した後、VTP ドメイン 内の他の VTP デバイスにコンフィギュレーションを配布します。

VTPトランスペアレントモードでは、VLAN(追加、削除、変更)およびプライベートVLAN を設定できます。VTP トランスペアレント スイッチは、VTP に参加しません。VTP トランス ペアレント スイッチは自身の VLAN 設定をアドバタイズせず、受信したアドバタイズに基づ いて自身のVLAN設定を同期させることもありません。VTPコンフィギュレーションリビジョ ン番号は常にゼロ (0) に設定されます。トランスペアレントスイッチは VTP バージョン 2 の 自身のトランクポートから受信した VTP アドバタイズメントを転送します。

VTP デバイス モードは次のいずれかです。

• サーバ:VLANの作成、変更、削除ができます。また、VTPドメイン全体に対して、VTP バージョンなどの他のコンフィギュレーション パラメータを指定できます。VTP サーバ は、同一VTPドメイン内の他のスイッチに、自分のVLAN設定をアドバタイズメントし、 また、トランク リンクを介して受信したアドバタイズメントに基づいて、自分の VLAN 設定を他のスイッチと同期させます。VTP サーバがデフォルトのモードです。

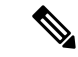

VLAN 1 ~ 1005 を設定できます。VLAN 1002 ~ 1005 は VTP バー ジョン 2 のトークンリング用に予約されています。 (注)

- クライアント:VTP クライアントは、VTP サーバと同様に動作しますが、VTP クライア ント上で VLAN の作成、変更、または削除を行うことはできません。
- トランスペアレント:VLAN(追加、削除、または変更)とプライベートVLANを設定で きます。VTP トランスペアレント スイッチは、VTP に参加しません。VTP トランスペア レント スイッチは自身の VLAN 設定をアドバタイズせず、受信したアドバタイズに基づ いて自身のVLAN設定を同期させることもありません。このため、VTPコンフィギュレー ション リビジョン番号は常にゼロ (0) に設定されます。トランスペアレントスイッチは VTP バージョン 2 の自身のトランクポートから受信した VTP アドバタイズメントを転送 します。
- オフ:上記の 3 種類のモードで、スイッチが管理ドメインステートを開始するとただち に、VTP アドバタイズメントを送受信します。VTP オフ モードでは、VTP トランスペア レントモードとスイッチの動作は同じですが、VTPアドバタイズの転送は行われません。 この VTP デバイスを使用して VLAN をモニタできます。

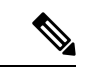

no vtp mode コマンドを使用して VTP デバイスを削除すると、デ バイスは VTP サーバとして設定されます。VTP デバイスを削除 するには vtp mode off コマンドを使用します。 (注)

#### 例

次に、トランスペアレント モードで VTP デバイスを設定し、VLAN 2、3、4 を追加す る例を示します。

Device> **enable** Device(config)#**vtp mode transparent** Device(config)# **vlan 2-4**

#### 例

次に、VTP デバイスとして設定したデバイスを削除する例を示します。

Device> **enable** Device(config)# **vtp mode off**

### 例

次に、VTP サーバとして VTP デバイスを設定して VLAN 2 と 3 を追加する例を示しま す。

Device> **enable** Device# **vtp mode server** Device(config)# **vlan 2,3**

### 例

次に、クライアントとして VTP デバイスを設定する例を示します。

Device> **enable** Device# **vtp mode client**

 $\mathbf l$ 

翻訳について

このドキュメントは、米国シスコ発行ドキュメントの参考和訳です。リンク情報につきましては 、日本語版掲載時点で、英語版にアップデートがあり、リンク先のページが移動/変更されている 場合がありますことをご了承ください。あくまでも参考和訳となりますので、正式な内容につい ては米国サイトのドキュメントを参照ください。